### **MultiVOIP®**

### Voice over IP gateways

### **User Guide**

Digital Models: MVP-2410/3010

AnalogModels: MVP-130/130FXS

& MVP-210/410/810

BRI Models: MVP-410ST/810ST

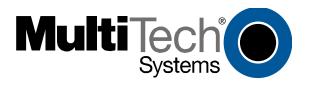

### User Guide S000249K

Analog MultiVOIP Units (Models MVP130, MVP130FXS, MVP210,

MVP410, MVP810)

ISDN-BRI MultiVOIP Units (Models MVP410ST, and MVP810ST)
Digital MultiVOIP Units (Models MVP2410, & MVP3010)
Upgrade Units (MVP24-48 and MVP30-60)

This publication may not be reproduced, in whole or in part, without prior expressed written permission from Multi-Tech Systems, Inc. All rights reserved. Copyright © 2009, by Multi-Tech Systems, Inc.

Multi-Tech Systems, Inc. makes no representations or warranties with respect to the contents hereof and specifically disclaims any implied warranties of merchantability or fitness for any particular purpose. Furthermore, Multi-Tech Systems, Inc. reserves the right to revise this publication and to make changes from time to time in the content hereof without obligation of Multi-Tech Systems, Inc. to notify any person or organization of such revisions or changes.

#### **Record of Revisions**

| Revision     | Description                                             |
|--------------|---------------------------------------------------------|
| $\mathbf{A}$ | Initial Release. (05/10/02)                             |
| В            | Index added. (05/24/02)                                 |
| C            | Updated for 4.03/6.03 software. (10/11/02)              |
| D            | Updated for 4.04/6.04/8.04/9.04 software. (03/20/03)    |
| E            | Remove MultiVantage. (04/18/03)                         |
| F            | Update ISDN-BRI info in SW version 5.02c. (06/04/03)    |
| G            | Add MVP130 information. (06/30/03)                      |
| H            | Revisions to ISDN-BRI & MVP130 content. (08/15/03)      |
| I            | Updated for $x.06$ software release. $(04/29/04)$       |
| J            | Updated ISDN-BRI to software release 5.06.AK (08/27/04) |
| K            | Updated for x.07 software release. MVP130FXS added.     |
|              | Added link to website for warranty (05/12/09)           |

#### **Patents**

This Product is covered by one or more of the following U.S. Patent Numbers: *6151333*, 5757801, 5682386, 5.301.274; 5.309.562; 5.355.365; 5.355.653; 5.452.289; 5.453.986. Other Patents Pending.

#### **Trademark**

Trademark of Multi-Tech Systems, Inc. is the Multi-Tech logo. Windows and NetMeeting are registered trademarks of Microsoft.

Multi-Tech Systems, Inc. 2205 Woodale Drive Mounds View, Minnesota 55112

(763) 785-3500 or (800) 328-9717; U.S. Fax: 763-785-9874

Technical Support: (800) 972-2439

For warranty information, please visit: http://www.multitech.com

### **CONTENTS**

| CHAPTER 1: OVERVIEW                                                   | 7     |
|-----------------------------------------------------------------------|-------|
| ABOUT THIS MANUAL                                                     | 8     |
| INTRODUCTION TO TI MULTIVOIPS (MVP2410 & MVP24-48)                    |       |
| T1 Front Panel LEDs                                                   |       |
| INTRODUCTION TO EI MULTIVOIPS (MVP3010 & MVP30-60)                    |       |
| E1 Front Panel LEDs                                                   |       |
| E1 LED Descriptions                                                   |       |
| INTRODUCTION TO ANALOG MULTIVOIPS (MVP-130/130FXS, MVP-210/41         | 0/810 |
| & MVP428)                                                             |       |
| Analog MultiVOIP Front Panel LEDs.                                    |       |
| INTRODUCTION TO ISDN-BRI MULTIVOIPS (MVP410ST & MVP810ST)             |       |
| ISDN BRI MultiVOIP Front Panel LEDs                                   |       |
| ISDN-BRI MultiVOIP LED Descriptions                                   |       |
| COMPUTER REQUIREMENTS                                                 |       |
| SPECIFICATIONS                                                        |       |
| Specs for Digital T1 MultiVOIP Units                                  |       |
| Specs for Digital E1 MultiVOIP Units                                  |       |
| Specs for Analog/BRI MultiVOIP Units                                  |       |
| INSTALLATION AT A GLANCE                                              |       |
| RELATED DOCUMENTATION                                                 |       |
| CHAPTER 2: QUICK START INSTRUCTIONS                                   | 45    |
| Introduction                                                          | 46    |
| MULTIVOIP STARTUP TASKS                                               |       |
| Phone/IP Details *Absolutely Needed* Before Starting the Installation |       |
| Gather IP Information.                                                | 47    |
| Gather Telephone Information (T1)                                     | 47    |
| Gather Telephone Information (E1)                                     |       |
| Gather Telephone Information (Analog)                                 |       |
| Gather Telephone Information (ISDN BRI)                               | 49    |
| Obtain Email Address for VOIP (for email call log reporting)          |       |
| Identify Remote VOIP Site to Call                                     |       |
| Placement                                                             |       |
| The Command/Control Computer (Specs & Settings)                       |       |
| Quick HookupsQuick Hookups                                            |       |
| Quick Ноокиря<br>Load MultiVOIP Control Software onto PC              | 5.8   |
| Phone/IP Starter Configuration                                        |       |
| Phonebook Starter Configuration (with remote voip)                    |       |
| Outbound Phonebook                                                    | 63    |
| Inbound Phonebook                                                     |       |
| Phonebook Tips                                                        |       |
| Phonebook Example                                                     |       |
| Connectivity Test                                                     |       |
| Troubleshooting                                                       |       |
| CHAPTER 3: MECHANICAL INSTALLATION AND CABLING                        | 84    |

| Introduction                                                                                                    | 85                                               |
|----------------------------------------------------------------------------------------------------|--------------------------------------------------|
| SAFETY WARNINGS                                                                                                    |                                                  |
| Lithium Battery Caution                                                                                                    | 85                                               |
| Safety Warnings Telecom                                                                                                    | 85                                               |
| UNPACKING YOUR MULTIVOIP                                                                                                    | 86                                               |
| Unpacking the MVP2410/3010                                                                                                    | 86                                               |
| Unpacking the MVP-410/810                                                                                                    | 87                                               |
| Unpacking the MVP210                                                                                                    |                                                  |
| Unpacking the MVP-130/130FXS                                                                                                    | 89                                               |
| RACK MOUNTING INSTRUCTIONS FOR MVP-2410/3010 & MVP-410/810                                                                                                    | 90                                               |
| Safety Recommendations for Rack Installations                                                                                                    | 91                                               |
| 19-Inch Rack Enclosure Mounting Procedure                                                                                                    |                                                  |
| CABLING                                                                                                    | 93                                               |
| Cabling Procedure for MVP2410/3010                                                                                                    | 93                                               |
| Cabling Procedure for MVP-410/810                                                                                                    | 95                                               |
| Cabling Procedure for MVP-410ST/810ST                                                                                                    | 100                                              |
| Cabling Procedure for MVP210                                                                                                    | 104                                              |
| Cabling Procedure for MVP-130/130FXS                                                                                                    | 108                                              |
| CHAPTER 4: SOFTWARE INSTALLATION                                                                                                    | 110                                              |
| Introduction                                                                                                    | 111                                              |
| LOADING MULTIVOIP SOFTWARE ONTO THE PC                                                                                                    |                                                  |
| UN-INSTALLING THE MULTIVOIP CONFIGURATION SOFTWARE                                                                                                    |                                                  |
|                                                                                                    |                                                  |
|                                                                                                    | /   /                                            |
|                                                                                                    |                                                  |
| CHAPTER 5: TECHNICAL CONFIGURATION FOR DIGITAL T1 MULTIVOIPS (MVP2410, MVP3010)                                                                                                    |                                                  |
|                                                                                                    | 121                                              |
| MULTIVOIPS (MVP2410, MVP3010)                                                                                                    | 121<br>122                                       |
| MULTIVOIPS (MVP2410, MVP3010)CONFIGURING THE DIGITAL T1/E1 MULTIVOIP                                                                                                    | 121<br>122<br>124                                |
| MULTIVOIPS (MVP2410, MVP3010)  CONFIGURING THE DIGITAL T1/E1 MULTIVOIP  LOCAL CONFIGURATION                                                                                                    | 121<br>122<br>124<br>124                         |
| MULTIVOIPS (MVP2410, MVP3010)  CONFIGURING THE DIGITAL T1/E1 MULTIVOIP  LOCAL CONFIGURATION  Pre-Requisites  IP Parameters  T1 Telephony Parameters (for MVP2410)                                                                                                    | 121122124124124125                               |
| MULTIVOIPS (MVP2410, MVP3010)  CONFIGURING THE DIGITAL T1/E1 MULTIVOIP  LOCAL CONFIGURATION  Pre-Requisites  IP Parameters  T1 Telephony Parameters (for MVP2410)  E1 Telephony Parameters (for MVP3010)                                                                                                    | 121124124124125126                               |
| MULTIVOIPS (MVP2410, MVP3010)  CONFIGURING THE DIGITAL T1/E1 MULTIVOIP  LOCAL CONFIGURATION  Pre-Requisites  IP Parameters  T1 Telephony Parameters (for MVP2410)  E1 Telephony Parameters (for MVP3010)  SMTP Parameters (for email call log reporting)                                                                                                    | 121124124124125126127                            |
| MULTIVOIPS (MVP2410, MVP3010)  CONFIGURING THE DIGITAL T1/E1 MULTIVOIP  LOCAL CONFIGURATION.  Pre-Requisites.  IP Parameters.  T1 Telephony Parameters (for MVP2410)  E1 Telephony Parameters (for MVP3010)  SMTP Parameters (for email call log reporting)  Local Configuration Procedure (Summary)                                                                                                    | 121124124124125126127128                         |
| MULTIVOIPS (MVP2410, MVP3010)  CONFIGURING THE DIGITAL T1/E1 MULTIVOIP  LOCAL CONFIGURATION  Pre-Requisites  IP Parameters  T1 Telephony Parameters (for MVP2410)  E1 Telephony Parameters (for MVP3010)  SMTP Parameters (for email call log reporting)  Local Configuration Procedure (Summary)  Local Configuration Procedure (Detailed)                                                                                                    | 121124124124125126127128                         |
| MULTIVOIPS (MVP2410, MVP3010)  CONFIGURING THE DIGITAL T1/E1 MULTIVOIP  LOCAL CONFIGURATION.  Pre-Requisites.  IP Parameters.  T1 Telephony Parameters (for MVP2410)  E1 Telephony Parameters (for MVP3010)  SMTP Parameters (for email call log reporting)  Local Configuration Procedure (Summary)                                                                                                    | 121 122 124 124 124 125 126 127 128              |
| MULTIVOIPS (MVP2410, MVP3010)  CONFIGURING THE DIGITAL T1/E1 MULTIVOIP  LOCAL CONFIGURATION.  Pre-Requisites.  IP Parameters  T1 Telephony Parameters (for MVP2410)  E1 Telephony Parameters (for MVP3010)  SMTP Parameters (for email call log reporting)  Local Configuration Procedure (Summary)  Local Configuration Procedure (Detailed)  Modem Relay  CHAPTER 6: TECHNICAL CONFIGURATION FOR ANALOG/BRI                                                                                                    | 121122124124125126127128129                      |
| MULTIVOIPS (MVP2410, MVP3010)  CONFIGURING THE DIGITAL T1/E1 MULTIVOIP  LOCAL CONFIGURATION  Pre-Requisites  IP Parameters  T1 Telephony Parameters (for MVP2410)  E1 Telephony Parameters (for MVP3010)  SMTP Parameters (for email call log reporting)  Local Configuration Procedure (Summary)  Local Configuration Procedure (Detailed)  Modem Relay  CHAPTER 6: TECHNICAL CONFIGURATION FOR ANALOG/BRI MULTIVOIPS (MVP-130/130FXS, MVP-210, MVP-410, MVP-810 & MV                                                                                                    | 121122124125126127128129                         |
| MULTIVOIPS (MVP2410, MVP3010)  CONFIGURING THE DIGITAL T1/E1 MULTIVOIP  LOCAL CONFIGURATION  Pre-Requisites  IP Parameters  T1 Telephony Parameters (for MVP2410)  E1 Telephony Parameters (for MVP3010)  SMTP Parameters (for email call log reporting)  Local Configuration Procedure (Summary)  Local Configuration Procedure (Detailed)  Modem Relay  CHAPTER 6: TECHNICAL CONFIGURATION FOR ANALOG/BRI MULTIVOIPS (MVP-130/130FXS, MVP-210, MVP-410, MVP-810 & MV                                                                                                    | 121122124124125126127128129                      |
| MULTIVOIPS (MVP2410, MVP3010)  CONFIGURING THE DIGITAL T1/E1 MULTIVOIP  LOCAL CONFIGURATION.  Pre-Requisites.  IP Parameters  T1 Telephony Parameters (for MVP2410)  E1 Telephony Parameters (for MVP3010)  SMTP Parameters (for email call log reporting)  Local Configuration Procedure (Summary)  Local Configuration Procedure (Detailed)  Modem Relay  CHAPTER 6: TECHNICAL CONFIGURATION FOR ANALOG/BRI                                                                                                    | 121 122 124 124 125 126 127 128 129 150          |
| MULTIVOIPS (MVP2410, MVP3010)  CONFIGURING THE DIGITAL T1/E1 MULTIVOIP  LOCAL CONFIGURATION  Pre-Requisites  IP Parameters  T1 Telephony Parameters (for MVP2410)  E1 Telephony Parameters (for MVP3010)  SMTP Parameters (for email call log reporting)  Local Configuration Procedure (Summary)  Local Configuration Procedure (Detailed)  Modem Relay  CHAPTER 6: TECHNICAL CONFIGURATION FOR ANALOG/BRI  MULTIVOIPS (MVP-130/130FXS, MVP-210, MVP-410, MVP-810 & MV410ST/810ST)  CONFIGURING THE ANALOG/BRI MULTIVOIP                                                                                                    | 121122124125126127128129150                      |
| MULTIVOIPS (MVP2410, MVP3010)  CONFIGURING THE DIGITAL T1/E1 MULTIVOIP  LOCAL CONFIGURATION  Pre-Requisites  IP Parameters  T1 Telephony Parameters (for MVP2410)  E1 Telephony Parameters (for MVP3010)  SMTP Parameters (for email call log reporting)  Local Configuration Procedure (Summary)  Local Configuration Procedure (Detailed)  Modem Relay  CHAPTER 6: TECHNICAL CONFIGURATION FOR ANALOG/BRI  MULTIVOIPS (MVP-130/130FXS, MVP-210, MVP-410, MVP-810 & MV  410ST/810ST)  CONFIGURING THE ANALOG/BRI MULTIVOIP  LOCAL CONFIGURATION                                                                                                    | 121122124125126127128150 VP206210                |
| MULTIVOIPS (MVP2410, MVP3010)  CONFIGURING THE DIGITAL T1/E1 MULTIVOIP  LOCAL CONFIGURATION  Pre-Requisites  IP Parameters  T1 Telephony Parameters (for MVP2410)  E1 Telephony Parameters (for MVP3010)  SMTP Parameters (for email call log reporting)  Local Configuration Procedure (Summary)  Local Configuration Procedure (Detailed)  Modem Relay  CHAPTER 6: TECHNICAL CONFIGURATION FOR ANALOG/BRI  MULTIVOIPS (MVP-130/130FXS, MVP-210, MVP-410, MVP-810 & MV410ST/810ST)  CONFIGURING THE ANALOG/BRI MULTIVOIP                                                                                                    | 121122124125126127128150 VP206210210             |
| MULTIVOIPS (MVP2410, MVP3010)  CONFIGURING THE DIGITAL T1/E1 MULTIVOIP  LOCAL CONFIGURATION  Pre-Requisites  IP Parameters  T1 Telephony Parameters (for MVP2410)  E1 Telephony Parameters (for MVP3010)  SMTP Parameters (for email call log reporting)  Local Configuration Procedure (Summary)  Local Configuration Procedure (Detailed)  Modem Relay  CHAPTER 6: TECHNICAL CONFIGURATION FOR ANALOG/BRI  MULTIVOIPS (MVP-130/130FXS, MVP-210, MVP-410, MVP-810 & MV  410ST/810ST)  CONFIGURING THE ANALOG/BRI MULTIVOIP  LOCAL CONFIGURATION  Pre-Requisites  IP Parameters  Analog Telephony Interface Parameters (for MVP-130/130FXS/210/410/810)                                                                   | 121122124125126127128150 VP207210210210          |
| MULTIVOIPS (MVP2410, MVP3010)  CONFIGURING THE DIGITAL T1/E1 MULTIVOIP  LOCAL CONFIGURATION.  Pre-Requisites.  IP Parameters.  T1 Telephony Parameters (for MVP2410).  E1 Telephony Parameters (for MVP3010).  SMTP Parameters (for email call log reporting).  Local Configuration Procedure (Summary).  Local Configuration Procedure (Detailed).  Modem Relay.  CHAPTER 6: TECHNICAL CONFIGURATION FOR ANALOG/BRI MULTIVOIPS (MVP-130/130FXS, MVP-210, MVP-410, MVP-810 & MV410ST/810ST).  CONFIGURING THE ANALOG/BRI MULTIVOIP.  LOCAL CONFIGURATION.  Pre-Requisites.  IP Parameters.  Analog Telephony Interface Parameters (for MVP-130/130FXS/210/410/810).  ISDN-BRI Telephony Parameters (for MVP-410ST/810ST). | 121122124124125126127128129150 VP206210210211212 |
| MULTIVOIPS (MVP2410, MVP3010)  CONFIGURING THE DIGITAL T1/E1 MULTIVOIP LOCAL CONFIGURATION                                                                                                    | 121122124124125126127128150 VP206210210211212    |
| MULTIVOIPS (MVP2410, MVP3010)  CONFIGURING THE DIGITAL T1/E1 MULTIVOIP  LOCAL CONFIGURATION.  Pre-Requisites.  IP Parameters.  T1 Telephony Parameters (for MVP2410).  E1 Telephony Parameters (for MVP3010).  SMTP Parameters (for email call log reporting).  Local Configuration Procedure (Summary).  Local Configuration Procedure (Detailed).  Modem Relay.  CHAPTER 6: TECHNICAL CONFIGURATION FOR ANALOG/BRI MULTIVOIPS (MVP-130/130FXS, MVP-210, MVP-410, MVP-810 & MV410ST/810ST).  CONFIGURING THE ANALOG/BRI MULTIVOIP.  LOCAL CONFIGURATION.  Pre-Requisites.  IP Parameters.  Analog Telephony Interface Parameters (for MVP-130/130FXS/210/410/810).  ISDN-BRI Telephony Parameters (for MVP-410ST/810ST). | 121122124124125126127128150 VP206210211212213214 |

| Modem Relay                                                                                                    | 238                                  |
|----------------------------------------------------------------------------------------------------|--------------------------------------|
| CHAPTER 7: T1 PHONEBOOK CONFIGURATION                                                                                                    | 307                                  |
| CONFIGURING THE MVP2410 MULTIVOIP PHONEBOOKS                                                                                                    | 308                                  |
| T1 PHONEBOOK EXAMPLES                                                                                                    |                                      |
| 3 Sites, All-T1 Example                                                                                                    |                                      |
| Configuring Mixed Digital/Analog VOIP Systems                                                                                                    |                                      |
| Call Completion Summaries                                                                                                    |                                      |
| Variations in PBX Characteristics                                                                                                    |                                      |
| CHAPTER 8: E1 PHONEBOOK CONFIGURATION                                                                                                    | 355                                  |
| MVP3010 INBOUND AND OUTBOUND MULTIVOIP PHONEBOOKS                                                                                                    | 356                                  |
| Free Calls: One VOIP Site to Another                                                                                                    |                                      |
| Local Rate Calls: Within Local Calling Area of Remote VOIP                                                                                                    |                                      |
| National Rate Calls: Within Nation of Remote VOIP Site                                                                                                    |                                      |
| Inbound versus Outbound Phonebooks                                                                                                    |                                      |
| PHONEBOOK CONFIGURATION PROCEDURE                                                                                                    |                                      |
| E1 PHONEBOOK EXAMPLES                                                                                                    |                                      |
| 3 Sites, All-E1 Example                                                                                                    |                                      |
| Configuring Digital & Analog VOIPs in Same System                                                                                                    |                                      |
| Call Completion Summaries                                                                                                    |                                      |
|                                                                                                    |                                      |
|                                                                                                    |                                      |
| Variations in PBX Characteristics                                                                                                    |                                      |
| Variations in PBX Characteristics International Telephony Numbering Plan Resources                                                                                                    | 406                                  |
| Variations in PBX Characteristics International Telephony Numbering Plan Resources CHAPTER 9: ANALOG/BRI PHONEBOOK CONFIGURATION                                                                                                    | 406                                  |
| Variations in PBX Characteristics International Telephony Numbering Plan Resources CHAPTER 9: ANALOG/BRI PHONEBOOK CONFIGURATION CHAPTER 10: OPERATION AND MAINTENANCE                                                                                                    | 406<br>408                           |
| Variations in PBX Characteristics International Telephony Numbering Plan Resources  CHAPTER 9: ANALOG/BRI PHONEBOOK CONFIGURATION  CHAPTER 10: OPERATION AND MAINTENANCE                                                                                                    | 406408410                            |
| Variations in PBX Characteristics International Telephony Numbering Plan Resources  CHAPTER 9: ANALOG/BRI PHONEBOOK CONFIGURATION  CHAPTER 10: OPERATION AND MAINTENANCE  OPERATION AND MAINTENANCE  System Information screen                                                                                                    | 406408410411                         |
| Variations in PBX Characteristics International Telephony Numbering Plan Resources  CHAPTER 9: ANALOG/BRI PHONEBOOK CONFIGURATION  CHAPTER 10: OPERATION AND MAINTENANCE  OPERATION AND MAINTENANCE  System Information screen  Statistics Screens                                                                                                    | 406418411414                         |
| Variations in PBX Characteristics International Telephony Numbering Plan Resources  CHAPTER 9: ANALOG/BRI PHONEBOOK CONFIGURATION  CHAPTER 10: OPERATION AND MAINTENANCE  OPERATION AND MAINTENANCE  System Information screen  Statistics Screens  About Call Progress                                                                                                    | 406418411414414                      |
| Variations in PBX Characteristics International Telephony Numbering Plan Resources  CHAPTER 9: ANALOG/BRI PHONEBOOK CONFIGURATION  CHAPTER 10: OPERATION AND MAINTENANCE  OPERATION AND MAINTENANCE System Information screen Statistics Screens About Call Progress About Logs                                                                                                    | 406418411414414420                   |
| Variations in PBX Characteristics International Telephony Numbering Plan Resources  CHAPTER 9: ANALOG/BRI PHONEBOOK CONFIGURATION  CHAPTER 10: OPERATION AND MAINTENANCE  OPERATION AND MAINTENANCE  System Information screen  Statistics Screens  About Call Progress  About Logs  About IP Statistics.                                                                                                    | 406418411414414420425                |
| Variations in PBX Characteristics International Telephony Numbering Plan Resources  CHAPTER 9: ANALOG/BRI PHONEBOOK CONFIGURATION  CHAPTER 10: OPERATION AND MAINTENANCE  OPERATION AND MAINTENANCE System Information screen Statistics Screens About Call Progress About Logs About IP Statistics About Link Management                                                                                                    | 406410411414414420429                |
| Variations in PBX Characteristics International Telephony Numbering Plan Resources  CHAPTER 9: ANALOG/BRI PHONEBOOK CONFIGURATION  CHAPTER 10: OPERATION AND MAINTENANCE  OPERATION AND MAINTENANCE System Information screen Statistics Screens About Call Progress About Logs About IP Statistics About Link Management About Packetization Time                                                                                                    | 406410411414420429432                |
| Variations in PBX Characteristics International Telephony Numbering Plan Resources  CHAPTER 9: ANALOG/BRI PHONEBOOK CONFIGURATION  CHAPTER 10: OPERATION AND MAINTENANCE  OPERATION AND MAINTENANCE System Information screen Statistics Screens About Call Progress About Logs About IP Statistics About IP Statistics About Link Management About Packetization Time About T1/E1 and BRI Statistics                                                                                                    | 406410411414420425429435             |
| Variations in PBX Characteristics International Telephony Numbering Plan Resources  CHAPTER 9: ANALOG/BRI PHONEBOOK CONFIGURATION  CHAPTER 10: OPERATION AND MAINTENANCE  OPERATION AND MAINTENANCE System Information screen Statistics Screens About Call Progress About Logs About IP Statistics About IP Statistics About Link Management About Packetization Time About T1/E1 and BRI Statistics About Registered Gateway Details                                                                                                    | 406410411414420425429435447          |
| Variations in PBX Characteristics International Telephony Numbering Plan Resources  CHAPTER 9: ANALOG/BRI PHONEBOOK CONFIGURATION  CHAPTER 10: OPERATION AND MAINTENANCE  OPERATION AND MAINTENANCE System Information screen Statistics Screens About Call Progress About Logs About IP Statistics About IP Statistics About Packetization Time About T1/E1 and BRI Statistics About Registered Gateway Details MULTIVOIP PROGRAM MENU ITEMS                                                                                                    | 406410411414420429429435447          |
| Variations in PBX Characteristics International Telephony Numbering Plan Resources  CHAPTER 9: ANALOG/BRI PHONEBOOK CONFIGURATION  CHAPTER 10: OPERATION AND MAINTENANCE  OPERATION AND MAINTENANCE System Information screen Statistics Screens About Call Progress About Logs About IP Statistics About IP Statistics About Ink Management About Packetization Time About T1/E1 and BRI Statistics About Registered Gateway Details  MULTIVOIP PROGRAM MENU ITEMS Configuration Option                                                                          | 406410411414420425429435447449451    |
| Variations in PBX Characteristics International Telephony Numbering Plan Resources  CHAPTER 9: ANALOG/BRI PHONEBOOK CONFIGURATION  CHAPTER 10: OPERATION AND MAINTENANCE  OPERATION AND MAINTENANCE System Information screen Statistics Screens About Call Progress About Logs About IP Statistics About IP Statistics About Ink Management About Packetization Time About T1/E1 and BRI Statistics About Registered Gateway Details  MULTIVOIP PROGRAM MENU ITEMS Configuration Option Configuration Port Setup                                                 |                                      |
| Variations in PBX Characteristics International Telephony Numbering Plan Resources                                                                                                    | 406408410411414420425435447449451452 |
| Variations in PBX Characteristics International Telephony Numbering Plan Resources  CHAPTER 9: ANALOG/BRI PHONEBOOK CONFIGURATION  CHAPTER 10: OPERATION AND MAINTENANCE  OPERATION AND MAINTENANCE System Information screen Statistics Screens About Call Progress About Logs About IP Statistics About IP Statistics About Link Management About Packetization Time About T1/E1 and BRI Statistics About Registered Gateway Details  MULTIVOIP PROGRAM MENU ITEMS Configuration Option Configuration Port Setup Date and Time Setup Obtaining Updated Firmware |                                      |
| Variations in PBX Characteristics International Telephony Numbering Plan Resources  CHAPTER 9: ANALOG/BRI PHONEBOOK CONFIGURATION  CHAPTER 10: OPERATION AND MAINTENANCE  OPERATION AND MAINTENANCE System Information screen Statistics Screens                                                                                                    |                                      |
| Variations in PBX Characteristics International Telephony Numbering Plan Resources  CHAPTER 9: ANALOG/BRI PHONEBOOK CONFIGURATION  CHAPTER 10: OPERATION AND MAINTENANCE  OPERATION AND MAINTENANCE System Information screen                                                                                                    |                                      |
| Variations in PBX Characteristics International Telephony Numbering Plan Resources  CHAPTER 9: ANALOG/BRI PHONEBOOK CONFIGURATION  CHAPTER 10: OPERATION AND MAINTENANCE  OPERATION AND MAINTENANCE System Information screen Statistics Screens                                                                                                    |                                      |
| Variations in PBX Characteristics International Telephony Numbering Plan Resources  CHAPTER 9: ANALOG/BRI PHONEBOOK CONFIGURATION  CHAPTER 10: OPERATION AND MAINTENANCE  OPERATION AND MAINTENANCE System Information screen Statistics Screens About Call Progress About IP Statistics                                                                                                    |                                      |
| Variations in PBX Characteristics                                                                                                    |                                      |
| Variations in PBX Characteristics International Telephony Numbering Plan Resources  CHAPTER 9: ANALOG/BRI PHONEBOOK CONFIGURATION  CHAPTER 10: OPERATION AND MAINTENANCE  OPERATION AND MAINTENANCE System Information screen Statistics Screens About Call Progress About IP Statistics                                                                                                    |                                      |

| Setting a Password (Web Browser GUI)              | 472       |
|---------------------------------------------------|-----------|
| Un-Installing the MultiVOIP Software              |           |
| Upgrading Software                                |           |
| FTP SERVER FILE TRANSFERS ("DOWNLOADS")           |           |
| WEB BROWSER INTERFACE                             |           |
| SysLog Server Functions                           | 491       |
| CHAPTER 11: REGULATORY INFORMATION                | 494       |
| EMC, Safety, and R&TTE Directive Compliance       | 495       |
| FCC DECLARATION                                   | 495       |
| Industry Canada                                   | 496       |
| FCC Part 68 Telecom                               | 496       |
| Canadian Limitations Notice                       | 497       |
| APPENDIX A: EXPANSION CARD INSTALLATION (MVP24-4  |           |
| 60)                                               |           |
| Installation                                      |           |
| Operation                                         | 501       |
| APPENDIX B: CABLE PINOUTS                         | 502       |
| APPENDIX B: CABLE PINOUTS                         | 503       |
| Command Cable                                     | 503       |
| Ethernet Connector                                | 503       |
| T1/E1 Connector                                   | 504       |
| Voice/Fax Channel Connectors                      |           |
| ISDN BRI RJ-45 Pinout Information                 |           |
| ISDN Interfaces: "ST" and "U"                     | 507       |
| APPENDIX C: TCP/UDP PORT ASSIGNMENTS              | 508       |
| WELL KNOWN PORT NUMBERS                           | 509       |
| PORT NUMBER ASSIGNMENT LIST                       | 509       |
| APPENDIX D: INSTALLATION INSTRUCTIONS FOR MVP428  | 8 UPGRADE |
| CARD                                              |           |
| INSTALLATION INSTRUCTIONS FOR MVP428 UPGRADE CARD | 511       |
| INDEX                                             | 515       |

### **Chapter 1: Overview**

### **About This Manual**

This manual is about Voice-over-IP products made by Multi-Tech Systems, Inc. It describes four product groups.

- 1. T1 Digital MultiVOIP units, models MVP2410, and the capacity-doubling add-on expansion card, model MVP24-48 (which fits the MVP2410 only).
- 2. E1 Digital MultiVOIP units, models, MVP3010 and the capacity-doubling add-on expansion card, model MVP30-60.
- 3. Analog MultiVOIP units, models MVP810, MVP410, MVP210, MVP130 & MVP130FXS.
- 4. ISDN-BRI MultiVOIP units, models MVP410ST & MVP810ST.

These MultiVOIP units can inter-operate with the earlier generation of MultiVOIP products (the MVP200, MVP400, MVP800, MVP120, etc.)

In this manual, an "x" suffix to a model number means the assertion applies to all suffix types of that model number. E.g., "MVP410x" refers collectively to MVP410 and MVP410ST.

The table below describes the vital characteristics of the various models described in this manual.

| MultiVOIP Product Family |                         |                                      |                                         |                               |                                         |
|--------------------------|-------------------------|--------------------------------------|-----------------------------------------|-------------------------------|-----------------------------------------|
| Description Model        |                         | MVP-<br>2410                         | MVP<br>24-48                            | MVP<br>3010                   | MVP<br>30-60                            |
| Function                 |                         | T1<br>digital<br>VOIP<br>unit        | T1<br>digital<br>VOIP<br>add-on<br>card | E1<br>digital<br>VOIP<br>unit | E1<br>digital<br>VOIP<br>add-on<br>card |
| Capacity                 |                         | 24 channels                          | 24<br>added<br>channels                 | 30 channels                   | 30<br>added<br>channels                 |
| Chassis/<br>Mounting     |                         | 19" 1U<br>rack<br>mount              | circuit<br>card<br>only                 | 19" 1U<br>rack<br>mount       | circuit<br>card<br>only                 |
|                          |                         |                                      |                                         |                               |                                         |
| Description Model        | MVP<br>810              | MVP<br>428                           | MVP<br>410                              | MVP<br>210                    | MVP-<br>130/<br>130FXS                  |
| Function                 | analog<br>voip          | add-on<br>card                       | analog<br>voip                          | analog<br>voip                | analog<br>voip                          |
| Capacity                 | 8<br>channels           | 4 added channels                     | 4 channels                              | 2 channels                    | 1<br>channel                            |
| Chassis/<br>Mounting     | 19" 1U<br>rack<br>mount | circuit<br>card<br>only              | 19" 1U<br>rack<br>mount                 | Table<br>top                  | table<br>top                            |
|                          |                         |                                      |                                         |                               |                                         |
| Description              | MVP810                  | OST                                  | MVP410                                  | OST                           |                                         |
| Function                 | ISDN-B                  |                                      | ISDN-B                                  |                               |                                         |
| Capacity                 | 4 ISDN<br>(8 B-cha      |                                      | 2 ISDN<br>(4 B-cha                      |                               |                                         |
| Chassis/<br>Mounting     |                         | ick mount                            |                                         | ck mount                      |                                         |
|                          | 1. "BRI"                | 1. "BRI" means Basic Rate Interface. |                                         |                               |                                         |

How to Use This Manual. *In short, use the index and the examples*. When our readers crack open this large manual, they generally need one of two things: information on a very specific software setting or technical parameter (about telephony or IP) *or* they need help when setting up phonebooks for their voip systems. The index gives quick access to voip settings and parameters. It's detailed. Use it. The best way to learn about phonebooks is to wade through examples like those in our chapters on T1 (North American standard) Phonebooks and E1 (Euro standard) Phonebooks. Also, the quick setup info of the printed Quick Start Guide is replicated in this manual for your convenience. Finally, this manual is meant to be comprehensive. If you notice that something important is lacking, please let us know.

**Additional Resources**. The MultiTech web site (www.multitech.com) offers both a list of Frequently Asked Questions (the MultiVOIP FAQ) and a collection of resolutions of issues that MultiVOIP users have encountered (these are Troubleshooting Resolutions in the searchable Knowledge Base).

Variable Model/Version Icon and Typography. The MultiVOIP product family is a coordinated set of products that can operate with each other in a seamless fashion. For example, both the digital and analog MultiVOIP units use the same graphic user interface (GUI) in the MultiVOIP configuration software and both operate under a single GUI in the MultiVoipManager remote management software. Because this is the case, the various model numbers and version numbers of MultiVOIP family products will each appear in various dialog boxes and commands. But instead of showing these dialog boxes once for each model in this manual, we substitute the following icon.

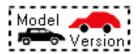

Figure 1-1: Variable Model/Version Icon

It indicates that, whatever MultiVOIP model you are using, all details except the very model and version numbers themselves will be the same regardless of the MultiVOIP model used. Also, in some cases, we will use other typographic devices, like blank underlining ("MultiVOIP \_\_\_\_\_") to denote information that applies to any and all of the products in this product family.

### Introduction to TI MultiVOIPs (MVP2410 & MVP24-48)

We proudly present MultiTech's T1 Digital Multi-VOIP products. The MVP2410 is a rack-mount model; and the MVP24-48 is an add-on expansion card that doubles the capacity of the MVP2410 without adding another chassis. These voice-over-IP products have fax capabilities. These models adhere to the North American standard of T1 trunk telephony using digital 24-channel time-division multiplexing, which allows 24 phone conversations to occur on the T1 line simultaneously. They can also accommodate T1 lines of the ISDN Primary Rate Interface type (ISDN-PRI).

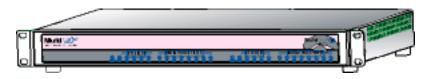

Figure 1-2. MultiVOIP MVP2410 LEDs

**Scale-ability**. The MVP2410 is tailored to companies needing more than a few voice-over-IP lines, but not needing carrier-class equipment. When expansion is needed, the MVP2410 can be field-upgraded into a dual T1 unit by installing the MVP24-48 kit, which is essentially a second MultiVOIP motherboard that fits in an open expansion-card slot in the MVP2410. The upgraded dual unit then accommodates two T1 lines.

**T1 VOIP Traffic**. The MVP2410 accepts its outbound traffic from a T1 trunk that's connected to either a PBX or to a telco/carrier. The MVP2410 transforms the telephony signals into IP packets for transmission on LANs, WANs, or the Internet. Inbound IP data traffic is converted to telephony data and signaling.

When connected to PBX. When connected to a PBX, the MVP2410 creates a network node served by 10/100-Base T connections. Local PBX phone extensions gain toll-free access to all phone stations directly connected to the VOIP network. Phone extensions at any VOIP location also gain toll-free access to the entire local public-switched telephone network (PSTN) at every other VOIP location in the system.

When connected to PSTN. When the T1 line(s) connected to the MVP2410 are connected directly to the PSTN, the unit becomes a Point-of-Presence server dedicated to local calls off-net.

H.323, SIP & SPP. Being H.323 compatible, the MVP2410 can place calls to telephone equipment at remote IP network locations that also contain H.323 compatible voice-over-IP gateways. It will interface with H.323 software and H.323 gatekeeper units. H.323 specifications also bring to voip telephony many special features common to conventional telephony. H.323 features of this kind that have been implemented into the MultiVOIP include Call Hold, Call Waiting, Call Name Identification, Call Forwarding (from the H.450 standard), and Call Transfer (H.450.2 from H.323 Version 2). The fourth version of the H.323 standard improves system resource usage (esp. logical port or socket usage) by handling call signaling more compactly and allowing use of the low-overhead UDP protocol instead of the error-correcting TCP protocol where possible.

The MultiVOIP is also SIP-compatible. ("SIP" means Session Initiation Protocol.) However, H.450 Supplementary Services features can be used under H.323 only and not under SIP.

SPP (Single-Port Protocol) is a non-standard protocol developed by Multi-Tech. SPP is not compatible with the "Proprietary" protocol used in Multi-Tech's earlier generation of voip gateways. SPP offers advantages in certain situations, especially when firewalls are used and when dynamic IP address assignment is needed. However, when SPP is used, certain features of SIP and H.323 will not be available and SPP will not inter-operate with voip systems using H.323 or SIP.

**Data Compression & Quality of Service**. The MultiVOIP MVP2410 comes equipped with a variety of data compression capabilities, including G.723, G.729, and G.711 and features DiffServ quality-of-service (QoS) capabilities.

**VOIP Functions**. The MultiVOIP MVP2410 gateway performs four basic functions: (a) it converts a dialed number into an IP address, (b) it sends voice over the data network, (c) it establishes a connection with another VOIP gateway at a remote site, and (d) it receives voice over the data network. Voice is handled as IP packets with a variety of compression options. Each T1 connection to the MultiVOIP provides 24 time-slot channels to connect to the telco or to serve phone or fax stations connected to a PBX.

**Ports**. The MVP2410 has one 10/100 Mbps Ethernet LAN interface and one Command port for configuration. An MVP2410 upgraded with the MVP24-48 kit will have two Ethernet LAN interfaces and two Command ports.

**PSTN Failover Feature**. The MultiVOIP can be programmed to divert calls to the PSTN temporarily in case the IP network fails.

**Gatekeeper**. T1 voip systems can have gatekeeper functionality by adding, as an endpoint, a Multi-Tech standalone gatekeeper (special

software residing in separate hardware). Gatekeepers are optional but useful within voip systems. The gatekeeper acts as the 'clearinghouse' for all calls within its zone. MultiTech's stand-alone gatekeeper software performs all of the standard gatekeepers functions (address translation, admission control, and bandwidth control) and also supports many valuable optional functions (call control signaling, call authorization, bandwidth management, and call management).

Management. Configuration and system management can be done locally with the MultiVOIP configuration software. After an IP address has been assigned locally, other configuration can be done remotely using the MultiVOIP web browser GUI. Remote system management can be done with the MultiVoipManager SNMP software or via the MultiVOIP web browser GUI. All of these control software packages are included on the Product CD.

While the web GUI's appearance differs slightly, its content and organization are essentially the same as that of the Windows GUI (except for logging).

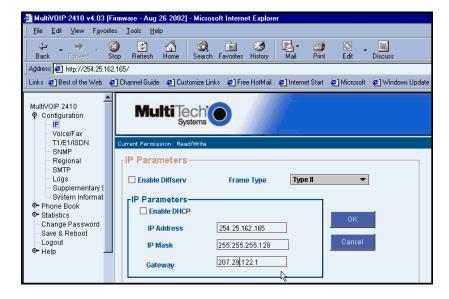

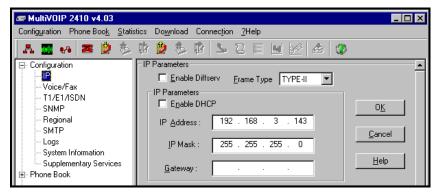

The primary advantage of the web GUI is remote access for control and configuration. The controller PC and the MultiVOIP unit itself must both be connected to the same IP network and their IP addresses must be known.

Once you've begun using the web browser GUI, you can go back to the MultiVOIP Windows GUI at any time. However, you must log out of the web browser GUI before using the MultiVOIP Windows GUI.

**Logging of System Events**. MultiTech has built SysLog Server functionality into the software of the MultiVOIP units. SysLog is a *de facto* standard for logging events in network communication systems.

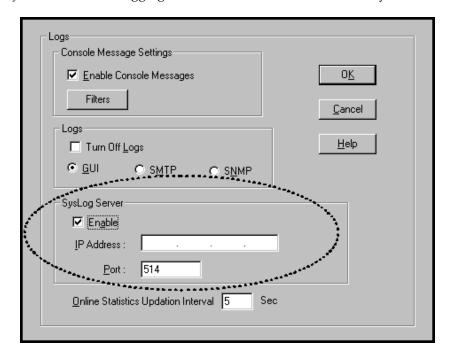

The SysLog Server resides in the MultiVOIP unit itself. To implement this functionality, you will need a SysLog client program (sometimes referred to as a "daemon"). SysLog client programs, both paid and freeware, can be obtained from Kiwi Enterprises, among other firms. See <a href="www.kiwisyslog.com">www.kiwisyslog.com</a>. SysLog client programs essentially give you a means of structuring console messages for convenience and ease of use.

MultiTech Systems does not endorse any particular SysLog client program. SysLog client programs by any qualified provider should suffice for use with MultiVOIP units. Kiwi's brief description of their SysLog program indicates the typical scope of such programs. "Kiwi Syslog Daemon is a freeware Syslog Daemon for the Windows platform. It receives, logs, displays and forwards Syslog messages from hosts such as routers, switches, Unix hosts and any other syslog enabled device. There are many customizable options available."

**Supplementary Telephony Services**. The H.450 standard (an addition to H.323) brings to voip telephony more of the premium features found in PSTN and PBX telephony. MultiVOIP units offer five of these H.450 features: Call Transfer, Call Hold, Call Waiting, Call Name Identification (not the same as Caller ID), and Call Forwarding. (The first four features are found in the "Supplementary Services" window; the fifth, Call Forwarding, appears in the Add/Edit Inbound phonebook screen.) Note that the first three features are closely related. All of these H.450 features are supported for H.323 operation only; they are *not* supported for SIP or SPP.

### **T1 Front Panel LEDs**

The MVP2410 and MVP24-48 both use a common main circuit board or motherboard. Consequently the LED indicators are the same for both.

**Active LEDs.** The MVP2410 front panel has two sets of identical LEDs. In the MVP2410 as shipped (that is, without an expansion card), the left-hand set of LEDs is functional whereas the right-hand set is not.

When the MVP2410 has been upgraded with an MVP24-48 kit, the right-hand set of LEDs will also become active.

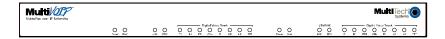

Figure 1-3: MVP2410 LEDs

**T1 LED Descriptions.** The descriptions below apply to the digital T1 MultiVOIP units. The MVP2410 has four sets of LEDs plus a lone LED at its far right end. As viewed from the front of the MVP2410, it is the two left groups that are active and present feedback about the operation of the unit. If an MVP24-48 expansion card is added to the MVP2410, the two LED groups on the right become operational with respect to the second T1 connection.

| MVP2410 Front Panel LED Definitions |                                                                                                    |  |
|-------------------------------------|----------------------------------------------------------------------------------------------------|--|
| LED NAME                            | DESCRIPTION                                                                                                    |  |
| Power                               | Indicates presence of power.                                                                                                    |  |
| Boot                                | After power up, the Boot LED will be on for about 10 seconds while the MVP2410 is booting.                                                                                                    |  |
| FDX                                 | Full-Duplex & Collision LED. This LED indicates whether the Ethernet connection is half-duplex or full-duplex (FDX) and, in half-duplex mode, indicates occurrence of data collisions. LED is on constantly for full-duplex mode; LED is off constantly for half-duplex mode. When operating in half-duplex mode, the LED will flash during data collisions. |  |
| LNK                                 | Link/Activity LED. This LED is lit if Ethernet connection has been made. It is off when the link is down (i.e., when no Ethernet connection exists). While link is up, this LED will flash off to indicate data activity.                                                                                                    |  |
| T1                                  | When lit, indicates presence of T1 connection.                                                                                                    |  |
| E1                                  | E1. Not supported.                                                                                                    |  |
| PRI                                 | PRI. On if T1 line is of ISDN-Primary-Rate type.                                                                                                    |  |
| ONL                                 | Online. This LED is on when frame synchronization has been established on the T1/E1 link.                                                                                                    |  |
| IC                                  | IC LED is on when Internal Clocking is selected in T1/E1 configuration.                                                                                                    |  |
| LC                                  | Indicates Loss of Carrier.                                                                                                    |  |
| LS                                  | Indicates Loss of Signal.                                                                                                    |  |
| Test                                | For testing purposes only.                                                                                                    |  |

## Introduction to El MultiVOIPs (MVP3010 & MVP30-60)

We proudly present MultiTech's E1 Digital Multi-VOIP products. The MVP3010 is a rack-mount model and the MVP30-60 is an add-on expansion card that doubles the capacity of the MVP3010 without adding another chassis. All of these voice-over-IP products have fax capabilities. All adhere to the European standard of E1 trunk telephony using digital 30-channel time-division multiplexing, which allows 30 phone conversations to occur on the E1 line simultaneously. All can also accommodate E1 lines of the ISDN Primary Rate Interface type (ISDN-PRI).

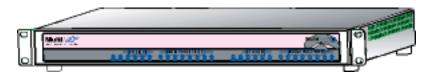

Figure 1-4. MultiVOIP MVP3010 Chassis

**Scale-ability**. The MVP3010 is tailored to companies needing more than a few voice-over-IP lines, but not needing carrier-class equipment. When expansion is needed, the MVP3010 can be field-upgraded into a dual E1 unit by installing the MVP30-60 kit, which is essentially a second MultiVOIP motherboard that fits into an open expansion-card slot in the MVP3010. The upgraded dual unit then accommodates two E1 lines.

**E1 VOIP Traffic**. The MVP3010 accepts its outbound traffic from an E1 trunk that's connected to either a PBX or to a telco/carrier. The MVP3010 transforms the telephony signals into IP packets for transmission on LANs, WANs, or the Internet. Inbound IP data traffic is converted to telephony data and signaling.

When connected to PBX. When connected to a PBX, the MVP3010 creates a network node served by 10/100-Base T connections. Local PBX phone extensions gain toll-free access to all phone stations directly connected to the VOIP network. Phone extensions at any VOIP location also gain local-rate access to the entire local public-switched telephone network (PSTN) at every other VOIP location in the system.

When connected to PSTN. When the E1 line(s) connected to the MVP3010 are connected directly to the PSTN, the unit becomes a Point-of-Presence server dedicated to local calls off-net.

H. 323, SIP, & SPP. Being H.323 compatible, the MVP3010 can place calls to telephone equipment at remote IP network locations that also contain H.323 compatible voice-over-IP gateways. It will interface with H.323 software and H.323 gatekeeper units. H.323 specifications also bring to voip telephony many special features common to conventional telephony. H.323 features of this kind that have been implemented into the MultiVOIP include Call Hold, Call Waiting, Call Identification, Call Forwarding (from the H.450 standard), and Call Transfer (H.450.2 from H.323 Version 2). The fourth version of the H.323 standard improves system resource usage (esp. logical port or socket usage) by handling call signaling more compactly and allowing use of the low-overhead UDP protocol instead of the error-correcting TCP protocol where possible.

The MultiVOIP is also SIP-compatible. ("SIP" means Session Initiation Protocol.) However, H.450 Supplementary Services features can be used under H.323 only and not under SIP.

SPP (Single-Port Protocol) is a non-standard protocol developed by Multi-Tech. SPP is not compatible with the "Proprietary" protocol used in Multi-Tech's earlier generation of voip gateways. SPP offers advantages in certain situations, especially when firewalls are used and when dynamic IP address assignment is needed. However, when SPP is used, certain features of SIP and H.323 will not be available and SPP will not inter-operate with voip systems using H.323 or SIP.

**Data Compression & Quality of Service**. The MultiVOIP3010 comes equipped with a variety of data compression capabilities, including G.723, G.729, and G.711 and features DiffServ quality-of-service (QoS) capabilities.

**VOIP Functions**. The MultiVOIP MVP3010 gateway performs four basic functions: (a) it converts a dialed number into an IP address, (b) it sends voice over the data network, (c) it establishes a connection with another VOIP gateway at a remote site, and (d) it receives voice over the data network. Voice is handled as IP packets with a variety of compression options. Each E1 connection to the MultiVOIP provides 30 time-slot channels to connect to the telco or to serve phone or fax stations connected to a PBX.

**Ports**. The MVP3010 also has a 10/100 Mbps Ethernet LAN interface, and a Command port for configuration. An MVP3010 upgraded with the MVP30-60 kit will have two Ethernet LAN interfaces and two Command ports.

**PSTN Failover Feature**. The MultiVOIP can be programmed to divert calls to the PSTN temporarily in case the IP network fails.

Gatekeeper. E1 voip systems can have gatekeeper functionality by adding, as an endpoint, a Multi-Tech standalone gatekeeper (special software residing in separate hardware). Gatekeepers are optional but useful within voip systems. The gatekeeper acts as the 'clearinghouse' for all calls within its zone. MultiTech's stand-alone gatekeeper software performs all of the standard gatekeepers functions (address translation, admission control, bandwidth control, and zone management) and also supports many valuable optional functions (call control signaling, call authorization, and bandwidth management).

Management. Configuration and system management can be done locally with the MultiVOIP configuration software. After an IP address has been assigned locally, other configuration can be done remotely using the MultiVOIP web browser GUI. Remote system management can be done with the MultiVoipManager SNMP software or via the MultiVOIP web browser GUI. All of these control software packages are included on the Product CD.

While the web GUI's appearance differs slightly, its content and organization are essentially the same as that of the Windows GUI (except for logging).

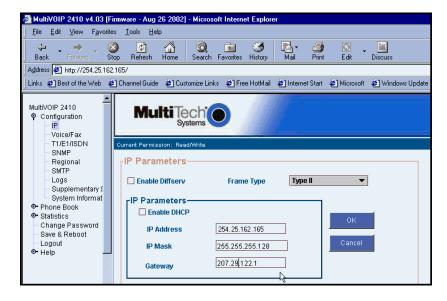

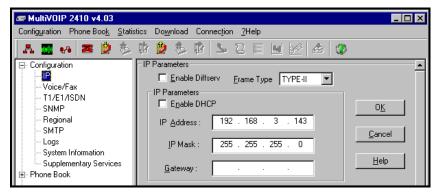

The primary advantage of the web GUI is remote access for control and configuration. The controller PC and the MultiVOIP unit itself must both be connected to the same IP network and their IP addresses must be known.

Once you've begun using the web browser GUI, you can go back to the MultiVOIP Windows GUI at any time. However, you must log out of the web browser GUI before using the MultiVOIP Windows GUI.

**Logging of System Events**. MultiTech has built SysLog Server functionality into the software of the MultiVOIP units. SysLog is a *de facto* standard for logging events in network communication systems.

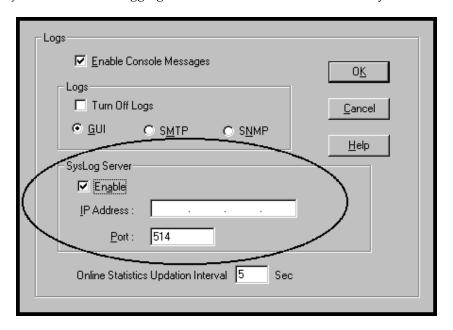

The SysLog Server resides in the MultiVOIP unit itself. To implement this functionality, you will need a SysLog client program (sometimes referred to as a "daemon"). SysLog client programs, both paid and freeware, can be obtained from Kiwi Enterprises, among other firms. See <a href="www.kiwisyslog.com">www.kiwisyslog.com</a>. SysLog client programs essentially give you a means of structuring console messages for convenience and ease of use.

MultiTech Systems does not endorse any particular SysLog client program. SysLog client programs by any qualified provider should suffice for use with MultiVOIP units. Kiwi's brief description of their SysLog program indicates the typical scope of such programs. "Kiwi Syslog Daemon is a freeware Syslog Daemon for the Windows platform. It receives, logs, displays and forwards Syslog messages from hosts such as routers, switches, Unix hosts and any other syslog enabled device. There are many customizable options available."

Supplementary Telephony Services. The H.450 standard (an addition to H.323) brings to voip telephony more of the premium features found in PSTN and PBX telephony. MultiVOIP units offer five of these H.450 features: Call Transfer, Call Hold, Call Waiting, Call Name Identification (not the same as Caller ID), and Call Forwarding. (The first four features are found in the "Supplementary Services" window; the fifth, Call Forwarding, appears in the Add/Edit Inbound phonebook screen.) Note that the first three features are closely related. All of these H.450 features are supported for H.323 operation only; they are *not* supported for SIP or SPP.

#### E1 Front Panel LEDs

Because the MVP3010 and MVP30-60 both use a common main circuit card or motherboard, the LED indicators are the same for both.

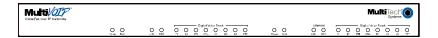

Figure 1-5: MVP3010 LEDs

**Active LEDs.** The MVP3010 front panel has two sets of identical LEDs. In the MVP3010 as shipped (that is, without an expansion card), the left-hand set of LEDs is functional whereas the right-hand set is not.

When the MVP3010 has been upgraded with an MVP30-60 kit, the right-hand set of LEDs will also become active.

### **E1 LED Descriptions**

| MVP3010 Front Panel LED Definitions |                                                                                                    |  |
|-------------------------------------|----------------------------------------------------------------------------------------------------|--|
| LED NAME                            | DESCRIPTION                                                                                                    |  |
| Power                               | Indicates presence of power.                                                                                                    |  |
| Boot                                | After power up, the Boot LED will be on for about 10 seconds while the MVP3010 is booting.                                                                                                    |  |
| FDX                                 | Full-Duplex & Collision LED. This LED indicates whether the Ethernet connection is half-duplex or full-duplex (FDX) and, in half-duplex mode, indicates occurrence of data collisions. LED is on constantly for full-duplex mode; LED is off constantly for half-duplex mode. When operating in half-duplex mode, the LED will flash during data collisions. |  |
| LNK                                 | Link/Activity LED. This LED is lit if Ethernet connection has been made. It is off when the link is down (i.e., when no Ethernet connection exists). While link is up, this LED will flash off to indicate data activity.                                                                                                    |  |
| T1                                  | T1. Not supported.                                                                                                    |  |
| E1                                  | E1. When lit, indicates presence of E1 connection.                                                                                                    |  |
| PRI                                 | PRI. On if E1 line is of ISDN-Primary-Rate type.                                                                                                    |  |
| ONL                                 | Online. This LED is on when frame synchronization has been established on the T1/E1 link.                                                                                                    |  |
| IC                                  | IC LED is on when Internal Clocking is selected in T1/E1 configuration.                                                                                                    |  |
| LC                                  | Indicates Loss of Carrier.                                                                                                    |  |
| LS                                  | Indicates Loss of Signal.                                                                                                    |  |
| Test                                | For testing purposes only.                                                                                                    |  |

# Introduction to Analog MultiVOIPs (MVP-130/130FXS, MVP-210/410/810 & MVP428)

**VOIP:** The Free Ride. We proudly present Multi-Tech's MVP-130/130FXS and MVP-210/410/810 generation of MultiVOIP Voice-over-IP Gateways. All of these models allow voice/fax communication to be transmitted at no additional expense over your existing IP network, which has ordinarily been data only. To access this free voice and fax communication, you simply connect the MultiVOIP to your telephone equipment and your existing Internet connection. These analog MultiVOIPs inter-operate readily with T1 or E1 MultiVOIP units.

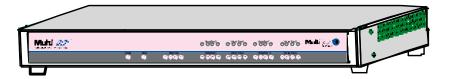

Figure 1-6: MVP-410/810 Chassis

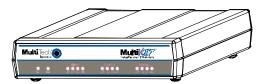

Figure 1-7: MVP-210 Chassis

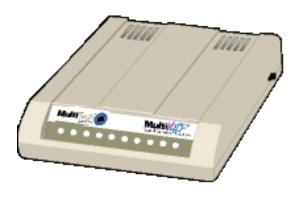

Figure 1-8: MultiVOIP MVP-130/130FXS Chassis

**Capacity.** MultiVOIP model MVP810 is an eight-channel unit, the model MVP410 is a four-channel, the model MVP210 is a two-channel units, the MV130 is a single-channel unit and the MVP130FXS is a single-channel unit that supports the FXS telephony interface only. All of these MultiVOIP units have a 10/100Mbps Ethernet interface and a command port for configuration. The MVP428 is an expansion circuit card for the four-channel MVP410 that turns it into an eight-channel voip.

**Mounting.** Mechanically, the MVP410 and MVP810 MultiVOIPs are designed for a one-high industry-standard EIA 19-inch rack enclosure. By contrast, MVP-130/130FXS and the MVP210 are tabletop units. The product must be installed by qualified service personnel in a restricted-access area, in accordance with Articles 110-16, 10-17, and 110-18 of the National Electrical Code, ANSI/NFPA 70.

Phone System Transparency. These MultiVOIPs inter-operate with a telephone switch or PBX, acting as a switching device that directs voice and fax calls over an IP network. The MultiVOIPs have "phonebooks," directories that determine to who calls may be made and the sequences that must be used to complete calls through the MultiVOIP. The phonebooks allow the phone user to interact with the VOIP system just as they would with an ordinary PBX or telco switch. When the phonebooks are set, special dialing sequences are minimized or eliminated altogether. Once the call destination is determined, the phonebook settings determine whether the destination VOIP unit must strip off or add dialing digits to make the call appear at its destination to be a local call.

H. 323, SIP, & SPP. Being H.323 compatible, the analog MultiVOIP unit can place calls to telephone equipment at remote IP network locations that also contain H.323 compatible voice-over-IP gateways. It will interface with H.323 software and H.323 gatekeeper units. H.323 specifications also bring to voip telephony many special features common to conventional telephony. H.323 features of this kind that have been implemented into the MultiVOIP include Call Hold, Call Waiting, Call Identification, Call Forwarding (from the H.450 standard), and Call Transfer (H.450.2 from H.323 Version 2). The fourth version of the H.323 standard improves system resource usage (esp. logical port or socket usage) by handling call signaling more compactly and allowing use of the low-overhead UDP protocol instead of the error-correcting TCP protocol where possible.

The MultiVOIP is also SIP-compatible. ("SIP" means Session Initiation Protocol.) However, H.450 Supplementary Services features can be used under H.323 only and not under SIP.

SPP (Single-Port Protocol) is a non-standard protocol developed by Multi-Tech. SPP is not compatible with the "Proprietary" protocol used in Multi-Tech's earlier generation of voip gateways. SPP offers advantages in certain situations, especially when firewalls are used and when dynamic IP address assignment is needed. However, when SPP is used, certain features of SIP and H.323 will not be available and SPP will not inter-operate with voip systems using H.323 or SIP.

**Data Compression & Quality of Service**. The analog MultiVOIP unit comes equipped with a variety of data compression capabilities, including G.723, G.729, and G.711 and features DiffServ quality-of-service (QoS) capabilities.

**PSTN Failover Feature**. The MultiVOIP can be programmed to divert calls to the PSTN temporarily in case the IP network fails.

Gatekeepers. For voip systems built with MultiTech's analog gateway units, users can have a stand-alone gatekeeper (gatekeeper software residing in separate hardware). Gatekeepers are optional but useful within voip systems. The gatekeeper acts as the 'clearinghouse' for all calls within its zone. MultiTech's stand-alone gatekeeper software performs all of the standard gatekeepers functions (address translation, admission control, and bandwidth control) and also supports many valuable optional functions (call control signaling, call authorization, bandwidth management, and call management).

**Management**. Configuration and system management can be done locally with the MultiVOIP configuration software. After an IP address has been assigned locally, other configuration can be done remotely using the MultiVOIP web browser GUI. Remote system management can be done with the MultiVoipManager SNMP software or via the MultiVOIP web browser GUI. All of these control software packages are included on the Product CD.

While the web GUI's appearance differs slightly, its content and organization are essentially the same as that of the Windows GUI (except for logging).

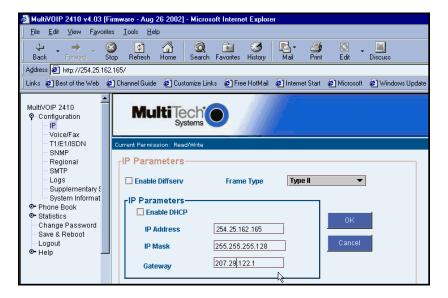

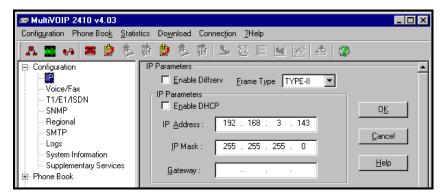

The primary advantage of the web GUI is remote access for control and configuration. The controller PC and the MultiVOIP unit itself must both be connected to the same IP network and their IP addresses must be known.

Once you've begun using the web browser GUI, you can go back to the MultiVOIP Windows GUI at any time. However, you must log out of the web browser GUI before using the MultiVOIP Windows GUI.

**Logging of System Events**. MultiTech has built SysLog Server functionality into the software of the MultiVOIP units. SysLog is a *de facto* standard for logging events in network communication systems.

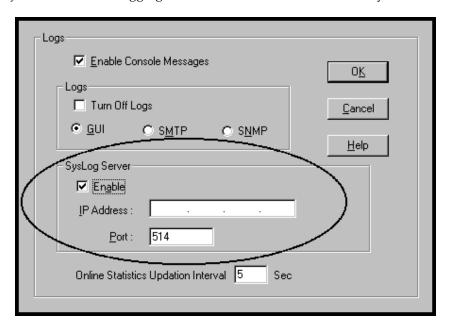

The SysLog Server resides in the MultiVOIP unit itself. To implement this functionality, you will need a SysLog client program (sometimes referred to as a "daemon"). SysLog client programs, both paid and freeware, can be obtained from Kiwi Enterprises, among other firms. See <a href="www.kiwisyslog.com">www.kiwisyslog.com</a>. SysLog client programs essentially give you a means of structuring console messages for convenience and ease of use.

MultiTech Systems does not endorse any particular SysLog client program. SysLog client programs by any qualified provider should suffice for use with MultiVOIP units. Kiwi's brief description of their SysLog program indicates the typical scope of such programs. "Kiwi Syslog Daemon is a freeware Syslog Daemon for the Windows platform. It receives, logs, displays and forwards Syslog messages from hosts such as routers, switches, Unix hosts and any other syslog enabled device. There are many customizable options available."

Supplementary Telephony Services. The H.450 standard (an addition to H.323) brings to voip telephony more of the premium features found in PSTN and PBX telephony. MultiVOIP units offer five of these H.450 features: Call Transfer, Call Hold, Call Waiting, Call Name Identification (not the same as Caller ID), and Call Forwarding. (The first four features are found in the "Supplementary Services" window; the fifth, Call Forwarding, appears in the Add/Edit Inbound phonebook screen.) Note that the first three features are closely related. All of these H.450 features are supported for H.323 operation only; they are *not* supported for SIP or SPP.

### Analog MultiVOIP Front Panel LEDs

**LED Types**. The MultiVOIPs have two types of LEDs on their front panels:

- (1) general operation LED indicators (for power, booting, and ethernet functions), and
- (2) channel operation LED indicators that describe the data traffic and performance in each VOIP data channel.

**Active LEDs.** On both the MVP410 and MVP810, there are eight sets of channel-operation LEDs. However, on the MVP410, only the lower four sets of channel-operation LEDs are functional. On the MVP810, all eight sets are functional.

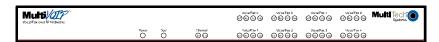

Figure 1-9. MVP410/810 LEDs

Similarly, the MVP210 has the general-operation indicator LEDs and two sets of channel-operation LEDs, one for each channel.

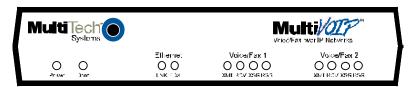

Figure 1-10. MVP210 LEDs

Finally, the MVP130 has the general-operation indicator LEDs and a set of channel-operation LEDs for its single voip channel.

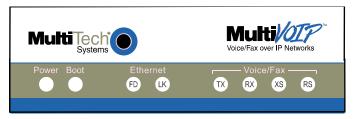

Figure 1-11. MVP-130/130FXS LEDs

### **Analog MultiVOIP LED Descriptions**

| MVP-210/410/810 Front Panel LED Definitions              |                                                                                                    |  |
|----------------------------------------------------------|----------------------------------------------------------------------------------------------------|--|
| LED NAME                                                 | DESCRIPTION                                                                                                    |  |
| General Operation LEDs (one set on each MultiVOIP model) |                                                                                                    |  |
| Power                                                    | Indicates presence of power.                                                                                                    |  |
| Boot                                                     | After power up, the Boot LED will be on briefly while the MultiVOIP is booting. It lights whenever the MultiVOIP is booting or downloading a setup configuration data set.                                                                                                    |  |
| Ethernet                                                 | FDX. LED indicates whether Ethernet connection is half-duplex or full-duplex (FDX) and, in half-duplex mode, indicates occurrence of data collisions. LED is on constantly for full-duplex mode; LED is off constantly for half-duplex mode. When operating in half-duplex mode, the LED will flash during data collisions.  LNK. Link/Activity LED. This LED is lit if Ethernet connection has been made. It is off when the link is down (i.e., when no Ethernet connection exists).  While link is up, this LED will flash off to indicate data activity. |  |
| Channel-Ope                                              | eration LEDs (one set for each channel)                                                                                                    |  |
| XMT                                                      | <b>Transmit</b> . This indicator blinks when voice packets are being transmitted to the local area network.                                                                                                    |  |
| RCV                                                      | <b>Receive</b> . This indicator blinks when voice packets are being received from the local area network.                                                                                                    |  |
| XSG                                                      | <b>Transmit Signal</b> . This indicator lights when the FXS-configured channel is off-hook, the FXO-configured channel is receiving a ring from the Telco, or the M lead is active on the E&M configured channel. That is, it lights when the MultiVOIP is receiving a ring from the PBX.                                                                                                    |  |
| RSG                                                      | <b>Receive Signal</b> . This indicator lights when the FXS-configured channel is ringing, the FXO-configured channel has taken the line off-hook, or the E lead is active on the E&M-configured channel.                                                                                                    |  |

| MVP-130/130FXS Front Panel LED Definitions |                                                                                                    |  |
|--------------------------------------------|----------------------------------------------------------------------------------------------------|--|
| LED NAME                                   | DESCRIPTION                                                                                                    |  |
| General Ope                                | General Operation LEDs                                                                                                    |  |
| Power                                      | Indicates presence of power.                                                                                                    |  |
| Boot                                       | After power up, the Boot LED will be on briefly while the MultiVOIP is booting. It lights whenever the MultiVOIP is booting or downloading a setup configuration data set.                                                                                                    |  |
| Ethernet                                   | FDX. LED indicates whether Ethernet connection is half-duplex or full-duplex (FDX) and, in half-duplex mode, indicates occurrence of data collisions. LED is on constantly for full-duplex mode; LED is off constantly for half-duplex mode. When operating in half-duplex mode, the LED will flash during data collisions.  LNK. Link/Activity LED. This LED is lit if Ethernet connection has been made. It is off when the link is down (i.e., when no Ethernet connection exists).  While link is up, this LED will flash off to indicate data activity. |  |
| Channel-Ope                                | eration LEDs                                                                                                    |  |
| TX                                         | <b>Transmit</b> . This indicator blinks when voice packets are being transmitted to the local area network.                                                                                                    |  |
| RX                                         | <b>Receive</b> . This indicator blinks when voice packets are being received from the local area network.                                                                                                    |  |
| XS                                         | <b>Transmit Signal</b> . This indicator lights when the FXS-configured channel is off-hook or the FXO-configured channel (MVP130 only) is receiving a ring from the Telco or PBX.                                                                                                    |  |
| RS                                         | Receive Signal. This indicator lights when the FXS-configured channel is ringing or the FXO-configured channel (MVP130 only) has taken the line off-hook.                                                                                                    |  |

### Introduction to ISDN-BRI MultiVOIPs (MVP410ST & MVP810ST)

VOIP: The Free Ride. We proudly present Multi-Tech's MVP-410ST/810ST generation of MultiVOIP Voice-over-IP Gateways. All of these models allow voice/fax communication to be transmitted at no additional expense over your existing IP network, which has ordinarily been data only. To access this free voice and fax communication, you simply connect the MultiVOIP to your telephone equipment and your existing Internet connection. These ISDN Basic Rate Interface (ISDN-BRI) MultiVOIPs inter-operate readily with T1 or E1 MultiVOIP units (T1 and E1 MultiVOIP units can operate in ISDN Primary Rate Mode, ISDN-PRI, as well).

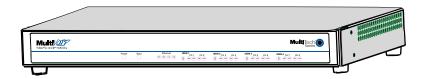

Figure 1-12: MVP-410ST/810ST Chassis

**Capacity.** MultiVOIP model MVP810ST accommodates four ISDN-BRI lines (eight B-channels) and model MVP410ST accommodates two ISDN-BRI channels (four B-channels). Both of these MultiVOIP units have a 10/100Mbps Ethernet interface and a command port for configuration.

**Mounting.** Mechanically, the MVP410ST and MVP810ST MultiVOIPs are designed for a one-high industry-standard EIA 19-inch rack enclosure. The product must be installed by qualified service personnel in a restricted-access area, in accordance with Articles 110-16, 10-17, and 110-18 of the National Electrical Code, ANSI/NFPA 70.

Phone System Transparency. These MultiVOIPs inter-operate with a telephone switch or PBX, acting as a switching device that directs voice and fax calls over an IP network. The MultiVOIPs have "phonebooks," directories that determine to who calls may be made and the sequences that must be used to complete calls through the MultiVOIP. The phonebooks allow the phone user to interact with the VOIP system just as they would with an ordinary PBX or telco switch. When the phonebooks are set, special dialing sequences are minimized or eliminated altogether. Once the call destination is determined, the phonebook settings determine whether the destination VOIP unit must strip off or add dialing digits to make the call appear at its destination to be a local call.

H. 323, SIP, & SPP. Being H.323 compatible, the BRI MultiVOIP unit can place calls to telephone equipment at remote IP network locations that also contain H.323 compatible voice-over-IP gateways. It will interface with H.323 software and H.323 gatekeeper units. H.323 specifications also bring to voip telephony many special features common to conventional telephony. H.323 features of this kind that have been implemented into the MultiVOIP include Call Hold, Call Waiting, Call Identification, Call Forwarding (from the H.450 standard), and Call Transfer (H.450.2 from H.323 Version 2). The fourth version of the H.323 standard improves system resource usage (esp. logical port or socket usage) by handling call signaling more compactly and allowing use of the low-overhead UDP protocol instead of the error-correcting TCP protocol where possible.

The MultiVOIP is also SIP-compatible. ("SIP" means Session Initiation Protocol.) However, H.450 Supplementary Services features can be used under H.323 only and not under SIP.

SPP (Single-Port Protocol) is a non-standard protocol developed by Multi-Tech. SPP is not compatible with the "Proprietary" protocol used in Multi-Tech's earlier generation of voip gateways. SPP offers advantages in certain situations, especially when firewalls are used and when dynamic IP address assignment is needed. However, when SPP is used, certain features of SIP and H.323 will not be available and SPP will not inter-operate with voip systems using H.323 or SIP.

**Data Compression & Quality of Service**. The BRI MultiVOIP unit comes equipped with a variety of data compression capabilities, including G.723, G.729, and G.711 and features DiffServ quality-of-service (QoS) capabilities.

**PSTN Failover Feature**. The MultiVOIP can be programmed to divert calls to the PSTN temporarily in case the IP network fails.

Gatekeeper. At this writing, ISDN-BRI MultiVOIP systems can have gatekeeper functionality only by adding, as an endpoint, a standalone gatekeeper (special software residing in separate hardware). Gatekeepers are optional but useful within voip systems. The gatekeeper acts as the 'clearinghouse' for all calls within its zone. MultiTech's embedded and stand-alone gatekeeper software packages both perform all of the standard gatekeepers functions (address translation, admission control, bandwidth control, and zone management) and also support many valuable optional functions (call control signaling, call authorization, bandwidth management, and call management). The stand-alone gatekeeper is, however, slightly more feature-rich than the embedded gatekeeper. For more details, see the "Embedded Gatekeeper" chapter of this manual and the manual on MultiTech's stand-alone gatekeeper.

**Management**. Configuration and system management can be done locally with the MultiVOIP configuration software. After an IP address has been assigned locally, other configuration can be done remotely using the MultiVOIP web browser GUI. Remote system management can be done with the MultiVOIP web browser GUI. These control software packages are included on the Product CD.

While the web GUI's appearance differs slightly, its content and organization are essentially the same as that of the Windows GUI (except for logging).

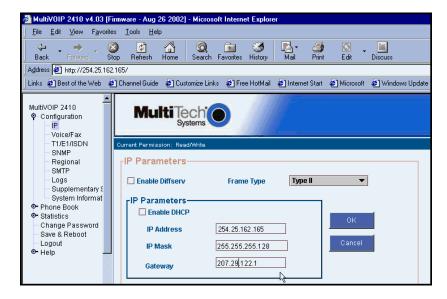

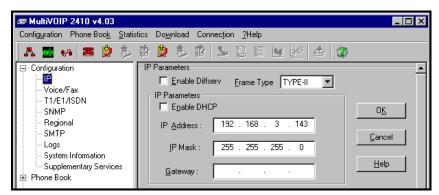

The primary advantage of the web GUI is remote access for control and configuration. The controller PC and the MultiVOIP unit itself must both be connected to the same IP network and their IP addresses must be known.

Once you've begun using the web browser GUI, you can go back to the MultiVOIP Windows GUI at any time. However, you must log out of the web browser GUI before using the MultiVOIP Windows GUI.

**Logging of System Events**. MultiTech has built SysLog Server functionality into the software of the MultiVOIP units. SysLog is a *de facto* standard for logging events in network communication systems.

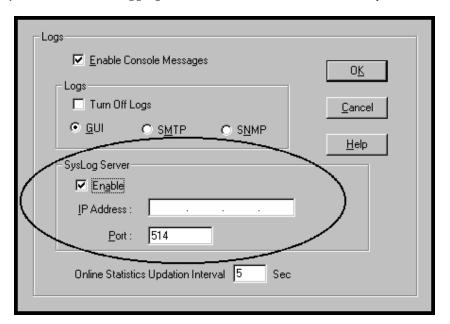

The SysLog Server resides in the MultiVOIP unit itself. To implement this functionality, you will need a SysLog client program (sometimes referred to as a "daemon"). SysLog client programs, both paid and freeware, can be obtained from Kiwi Enterprises, among other firms. See <a href="www.kiwisyslog.com">www.kiwisyslog.com</a>. SysLog client programs essentially give you a means of structuring console messages for convenience and ease of use.

MultiTech Systems does not endorse any particular SysLog client program. SysLog client programs by any qualified provider should suffice for use with MultiVOIP units. Kiwi's brief description of their SysLog program indicates the typical scope of such programs. "Kiwi Syslog Daemon is a freeware Syslog Daemon for the Windows platform. It receives, logs, displays and forwards Syslog messages from hosts such as routers, switches, Unix hosts and any other syslog enabled device. There are many customizable options available."

**Supplementary Telephony Services**. The H.450 standard (an addition to H.323) brings to voip telephony more of the premium features found in PSTN and PBX telephony. MultiVOIP units offer five of these H.450 features: Call Transfer, Call Hold, Call Waiting, Call Name Identification (not the same as Caller ID), and Call Forwarding. (The first four features are found in the "Supplementary Services" window; the fifth, Call Forwarding, appears in the Add/Edit Inbound phonebook screen.) Note that the first three features are closely related. All of these H.450 features are supported for H.323 operation only; they are *not* supported for SIP or SPP.

#### ISDN BRI MultiVOIP Front Panel LEDs

**LED Types**. The MultiVOIPs have two types of LEDs on their front panels:

- (1) general operation LED indicators (for power, booting, and ethernet functions), and
- (2) channel operation LED indicators that describe the data traffic and performance in each VOIP data channel.

**Active LEDs.** On the MVP810ST, there are four sets of ISDN-operation LEDs. On the MVP410ST, there are two sets of ISDN-operation LEDs. Each set contains one "D" LED and two sets of channel operation LEDs (XMT and RCV).

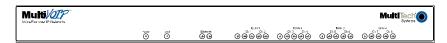

Figure 1-13. MVP-410ST/810ST LEDs

# **ISDN-BRI MultiVOIP LED Descriptions**

| MVP-410ST/810ST Front Panel LED Definitions |                                                                                                    |  |  |
|---------------------------------------------|----------------------------------------------------------------------------------------------------|--|--|
| LED NAME                                    | DESCRIPTION                                                                                                    |  |  |
| General Ope                                 | ration LEDs (one set on each MultiVOIP model)                                                                                                    |  |  |
| Power                                       | Indicates presence of power.                                                                                                    |  |  |
| Boot                                        | After power up, the Boot LED will be on briefly while the MultiVOIP is booting. It lights whenever the MultiVOIP is booting or downloading a setup configuration data set.                                                                                                    |  |  |
| Ethernet                                    | FDX. LED indicates whether Ethernet connection is half-duplex or full-duplex (FDX) and, in half-duplex mode, indicates occurrence of data collisions. LED is on constantly for full-duplex mode; LED is off constantly for half-duplex mode. When operating in half-duplex mode, the LED will flash during data collisions.  LNK. Link/Activity LED. This LED is lit if Ethernet connection has been made. It is off when the link is down (i.e., when no Ethernet connection exists).  While link is up, this LED will flash off to indicate data activity. |  |  |
| D-Channel O                                 | peration LEDs (one for each ISDN line)                                                                                                    |  |  |
| D                                           | ISDN D-channel & physical layer indicator. One "D" LED for each ISDN-BRI connection. The "D" LED is off when the BRI physical layer is de-activated.* It flashes when a connection is being established on the physical layer. It is on when the physical layer has been activated. It flickers to indicate D-channel traffic. *If the voip is running in terminal mode and its BRI line is unplugged, the D LED goes off. However, if the voip is running in network mode and its BRI line is unplugged, its LED will flash at regular interval.            |  |  |
| R-Channel O                                 | B-Channel Operation LEDs (one for each B-channel)                                                                                                    |  |  |
|                                             |                                                                                                    |  |  |
| XMT                                         | <b>Transmit</b> . This indicator blinks when voice packets are being transmitted onto the B-channel.                                                                                                    |  |  |
| RCV                                         | <b>Receive</b> . This indicator blinks when voice packets are being received on the B-channel.                                                                                                    |  |  |

# **Computer Requirements**

The computer on which the MultiVOIP's configuration program is installed must meet these requirements:

- must be IBM-compatible PC with MS Windows operating system;
- must have an available COM port for connection to the MultiVOIP.

However, this PC does not need to be connected to the MultiVOIP permanently. It only needs to be connected when local configuration and monitoring are done. Nearly all configuration and monitoring functions can be done remotely via the IP network.

# **Specifications**

# **Specs for Digital T1 MultiVOIP Units**

| Digital T1 MultiVOIP Specifications |             |                                              |
|-------------------------------------|-------------|----------------------------------------------|
| Parameter<br>/Model                 | MVP-2410    | MVP-2410<br>w/ MVP24-48<br>Expansion<br>Card |
| Operating                           | 100-240 VAC | 100-240 VAC                                  |
| Voltage/Current                     | 1.2 - 0.6 A | 1.2 - 0.6 A                                  |
| Mains                               | 50/60 Hz    | 50/60 Hz                                     |
| Frequencies                         |             |                                              |
| Power                               | 17 watts    | 27 watts                                     |
| Consumption                         |             |                                              |
| Mechanical                          | 1.75"H x    | 1.75"H x                                     |
| Dimensions                          | 17.4"W x    | 17.4"W x                                     |
|                                     | 8.75"D      | 8.75"D                                       |
|                                     |             |                                              |
|                                     | 4.5cm H x   | 4.5cm H x                                    |
|                                     | 44.2 cm W x | 44.2 cm W x                                  |
|                                     | 22.2 cm D   | 22.2 cm D                                    |
| Weight                              | 7.1 lbs.    | 7.5 lbs.                                     |
| _                                   | (3.2  kg)   | (3.4  kg)                                    |

# **Specs for Digital E1 MultiVOIP Units**

| Digital E1 MultiVOIP Specifications |             |                                              |
|-------------------------------------|-------------|----------------------------------------------|
| Parameter/Model                     | MVP-3010    | MVP-3010<br>w/ MVP30-60<br>Expansion<br>Card |
| Operating                           | 100-240 VAC | 100-240 VAC                                  |
| Voltage/Current                     | 1.2 - 0.6 A | 1.2 - 0.6 A                                  |
| Mains                               | 50/60 Hz    | 50/60 Hz                                     |
| Frequencies                         |             |                                              |
| Power                               | 17 watts    | 27 watts                                     |
| Consumption                         |             |                                              |
| Mechanical                          | 1.75"H x    | 1.75"H x                                     |
| Dimensions                          | 17.4"W x    | 17.4"W x                                     |
|                                     | 8.75"D      | 8.75"D                                       |
|                                     |             |                                              |
|                                     | 4.5cm H x   | 4.5cm H x                                    |
|                                     | 44.2 cm W x | 44.2 cm W x                                  |
|                                     | 22.2 cm D   | 22.2 cm D                                    |
| Weight                              | 7.1 lbs.    | 7.5 lbs.                                     |
|                                     | (3.2  kg)   | (3.4 kg)                                     |

# Specs for Analog/BRI MultiVOIP Units

| Parameter<br>/Model  | MVP210          | MVP410         | MVP810 or<br>MVP410 + 428               |
|----------------------|-----------------|----------------|-----------------------------------------|
| Operating            | External        | 100-240 VAC    | 100-240 VAC                             |
| Voltage/             | transformer:    | 1.2 - 0.6 A    | 1.2 - 0.6 A                             |
| Current              | 3A @5V          |                |                                         |
| Mains                | 50/60 Hz        | 50/60 Hz       | 50/60 Hz                                |
| Frequencies          |                 |                |                                         |
| Power                | 19 watts        | 29 watts       | 46 watts                                |
| Consumption          |                 |                |                                         |
| Mechanical           | 6.2" W x        | 1.75" H x      | 1.75" H x                               |
| Dimensions           | 9" D x          | 17.4" W x      | 17.4" W x                               |
|                      | 1.4" H          | 8.5" D         | 8.5" D                                  |
|                      | 15.8cm W x      | 4.5cm H x      | 4.5cm H x                               |
|                      | 22.9cm D x      | 44.2 cm W x    | 44.2 cm W x                             |
|                      | 3.6cm H         | 21.6 cm D      | 21.6 cm D                               |
| Weight               | 1.8lbs (.82kg)  | 7.1 lbs.       | 7.7 lbs.                                |
|                      | 2.6lbs (1.17kg) | (3.2 kg)       | (3.5 kg)                                |
|                      | with            | ( 0)           | \ \ \ \ \ \ \ \ \ \ \ \ \ \ \ \ \ \ \ \ |
|                      | transformer     |                |                                         |
| Parameter/Model      | MVP410ST        | MVP810ST       | MVP-                                    |
|                      |                 |                | 130/130FXS                              |
| Operating            | 100-240VAC      | 100-240VAC     | 100-240VAC                              |
| Voltage/             | 1.2-0.6 A       | 1.2-0.6 A      | 1.0 A                                   |
| Current              | 50/60 Hz        | 50/60 Hz       | 50/60 Hz                                |
| Mains<br>Frequencies | 30/60 FIZ       | 30/60 FIZ      | 30/60 FIZ                               |
| Power                | 12 watts        | 18 watts       | 9.7 watts (with                         |
| Consumption          | 12 Watts        | 10 Watts       | phone off hook)                         |
| Mechanical           | Same as         | Same as MVP810 | 4.3" W x 5.6" D                         |
| Dimensions           | MVP410          |                | 1.0" H                                  |
|                      |                 |                |                                         |
|                      |                 |                | 10.8 cm W X                             |
|                      |                 |                | 14.2 cm D X                             |
|                      |                 |                | 2.95 cm H                               |
| Weight               | 6.61 lbs.       | 6.75 lbs.      | 8 oz.                                   |
|                      | (3.00 kg)       | (3.06 kg)      | (23 g)                                  |

#### Installation at a Glance

The basic steps of installing your MultiVOIP network involve unpacking the units, connecting the cables, and configuring the units using management software (MultiVOIP Configuration software) and confirming connectivity with another voip site. This process results in a fully functional Voice-Over-IP network.

#### **Related Documentation**

The MultiVOIP User Guide (the document you are now reading) comes in electronic form and is included on your system CD. It presents indepth information on the features and functionality of Multi-Tech's MultiVOIP Product Family.

The CD media is produced using Adobe Acrobat<sup>™</sup> for viewing and printing the user guide. To view or print your copy of a user guide, load Acrobat Reader<sup>™</sup> on your system. The Acrobat Reader is included on the MultiVOIP CD and is also a free download from Adobe's Web Site:

www.adobe.com/prodindex/acrobat/readstep.html

This MultiVOIP User Guide is also available on Multi-Tech's Web site at:

#### http://www.multitech.com

Viewing and printing a user guide from the Web also requires that you have the Acrobat Reader loaded on your system. To select the MultiVOIP User Guide from the Multi-Tech Systems home page, click **Documents** and then click **MultiVOIP Family** in the product list drop-down window. All documents for this MultiVOIP Product Family will be displayed. You can then choose *User Guide* (MultiVOIP Product Family) to view or download the .pdf file.

Entries (organized by model number) in the "knowledge base" and 'troubleshooting resolutions' sections of the MultiTech web site (found under "Support") constitute another source of help for problems encountered in the field.

| Chapter 2: Quick Start Instruction | S |
|------------------------------------|---|
|                                    |   |

# Introduction

This chapter gets the MultiVOIP up and running quickly. The details we've skipped to make this brief can be found elsewhere in the manual (see Table of Contents and Index).

# **MultiVOIP Startup Tasks**

| Task                                                                             | Summary                                                                                                    |
|----------------------------------------------------------------------------------|----------------------------------------------------------------------------------------------------|
| <ul><li>Collecting Phone/IP<br/>Details (vital!)</li></ul>                       | The MultiVOIP must be configured to interface with your particular phone system and IP network. To do so, certain details must be known about those phone and IP systems. |
| ● Placement                                                                      | Decide where you'll mount the voip.                                                                                                    |
| <ul> <li>Command/Control<br/>Computer Setup:<br/>Specs &amp; Settings</li> </ul> | Some modest minimum specifications must be met. A COM port must be set up.                                                                                                |
| <ul><li>Hookup</li></ul>                                                         | Connect power, phone, and data cables per diagram.                                                                                                    |
| Software Installation                                                            | This is the configuration program. It's a standard Windows software installation.                                                                                         |
| <ul><li>Phone/IP Starter<br/>Configuration</li></ul>                             | You will enter phone numbers and IP addresses. You'll use default parameter values where possible to get the system running quickly.                                      |
| <ul><li>Phonebook Starter<br/>Configuration</li></ul>                            | The phonebook is where you specify how calls will be routed. To get the system running quickly, you'll make phonebooks for just two voip sites.                           |
| ● Connectivity Test                                                              | You'll find out if your voip system can carry phone calls between two sites. That means you're up and running!                                                            |
| <ul><li>Troubleshooting</li></ul>                                                | Detect and remedy any problems that might have prevented connectivity.                                                                                                    |

# Phone/IP Details \*Absolutely Needed\* Before Starting the Installation

#### **Gather IP Information**

| ✓ | Ask your computer network administrator.                          | Info needed to operate: all MultiVOIP models. |
|---|-------------------------------------------------------------------|-----------------------------------------------|
|   |                                                                   | Parameters:<br>each VOIP Site                 |
|   | • IP Address                                                      |                                               |
|   | • IP Mask                                                         |                                               |
|   | • Gateway                                                         |                                               |
|   | • Domain Name Server (DNS) Info (not implemented; for future use) |                                               |

### **Gather Telephone Information (T1)**

| ✓ | T1 Phone Parameters                                                                                    | Info needed to operate: |
|---|----------------------------------------------------------------------------------------------------|-------------------------|
|   | Ask phone company or                                                                                   | MVP2410                 |
|   | PBX maintainer.                                                                                        |                         |
|   | T1 Telephony Parameters: Record for this VOIP Site                                                     |                         |
|   | • Which frame format is used? ESF or D4                                                                |                         |
|   | Which CAS or PRI protocol is used?                                                                     |                         |
|   | Clocking: Does the PBX or telco switch use                                                             |                         |
|   | internal or external clocking?                                                                         |                         |
|   | Note that the setting used in the voip unit will be the opposite of the setting used by the telco/PBX. |                         |
|   | Which line coding is used? AMI or B8ZS                                                                 |                         |
|   | • Pulse shape level?: (most commonly 0 to 40 meters)                                                   |                         |

# Phone/IP Details \*Absolutely Needed\* (cont'd) Gather Telephone Information (E1)

| ✓ | E1 Phone Parameters                                                                                                    | Info needed to operate: |
|---|----------------------------------------------------------------------------------------------------|-------------------------|
|   | Ask phone company or PBX maintainer.                                                                                                    | MVP3010                 |
|   | E1 Telephony Parameters:<br>Record for this VOIP Site                                                                                                    |                         |
|   | Which frame format is us                                                                                                    | ed? Double Frame        |
|   | MultiFrame w/ CRC4                                                                                                    |                         |
|   | MultiFrame w/ CRC4 modified                                                                                                    |                         |
|   | Which CAS or PRI protocol is used?                                                                                                    |                         |
|   | Clocking: Does the PBX or telco switch use internal or external clocking?  Note that the setting used in the voip unit will be the opposite of the setting used by the telco/PBX. |                         |
|   | Which line coding is used? AMI or HDB3                                                                                                    |                         |
|   | • Pulse shape level?: (most commonly 0 to 40 meters)                                                                                                    |                         |

# **Gather Telephone Information (Analog)**

| ✓ | Analog Phone Parameters                                                                         | Needed for: |
|---|-------------------------------------------------------------------------------------------------|-------------|
|   | Ask phone company or                                                                            | MVP810      |
|   | Ask phone company or<br>telecom manager.                                                        | MVP410      |
|   | telecom manager.                                                                                | MVP210      |
|   |                                                                                                 | MVP130      |
|   |                                                                                                 | MVP130FXS   |
|   | Analog Telephony Interface Parameters: Record for this VOIP Site                                |             |
|   | Which interface type (or "signaling") is used?      E&M FXS/FXO                                 |             |
|   | If FXS, determine whether the line will be used for a phone, fax, or KTS (key telephone system) |             |
|   | • If FXO, determine if line will be an analog PBX                                               |             |
|   | extension or an analog line from a telco central office                                         |             |
|   | • If E&M, determine these aspects of the E&M trunk                                              |             |
|   | line from the PBX:                                                                              |             |
|   | • What is its Type (1, 2, 3, 4, or 5)?                                                          |             |
|   | • Is it 2-wire or 4-wire?                                                                       |             |
|   | <ul><li>Is it Dial-Tone or Wink?</li></ul>                                                      |             |

# **Gather Telephone Information (ISDN BRI)**

| ✓ | ISDN-BRI Phone Parameters  Ask phone company or telecom manager.                                                               | Needed for:<br>MVP810ST<br>MVP410ST |
|---|----------------------------------------------------------------------------------------------------|-------------------------------------|
|   | ISDN-BRI Telephony Interface Parameters: Record them for this VOIP Site                                                        |                                     |
|   | • In which country is this voip installed?                                                                                     |                                     |
|   | Which operator (switch type) is used?                                                                                          |                                     |
|   | What type of line coding use required,     A-law or u-law?                                                                     |                                     |
|   | • Determine which BRI ports will be network side and which BRI ports will be terminal side.                                    |                                     |
|   | • If you are connecting the MultiVOIP to network equipment with a "U" interface, an NT1 device must be connected between them. |                                     |

#### Phone/IP Details Often Needed/Wanted

#### Obtain Email Address for VOIP (for email call log reporting)

| required if log reports of<br>VOIP call traffic<br>are to be sent by email                                                                                                    | Optional                                                                |
|----------------------------------------------------------------------------------------------------|-------------------------------------------------------------------------|
| SMTP Parameters<br>Preparation Task:                                                                                                    | MEMO:                                                                   |
| Ask Mail Server<br>administrator to set up<br>email account (with<br>password) for the<br>MultiVOIP unit itself.<br>Be sure to give a unique<br>identifier to each<br>individual MultiVOIP<br>unit. | To: LT. Department re: email account for Voip  voip-unit2@biggytech.com |
| Get the IP address of the mail server computer, as well.                                                                                                    |                                                                         |

#### **Identify Remote VOIP Site to Call**

When you're done installing the MultiVOIP, you'll want to confirm that it is configured and operating properly. To do so, it's good to have another voip that you can call for testing purposes. You'll want to confirm end-to-end connectivity. You'll need IP and telephone information about that remote site.

If this is the very first voip in the system, you'll want to coordinate the installation of this MultiVOIP with an installation of another unit at a remote site.

#### Identify VOIP Protocol to be Used

Will you use H.323, SIP, or SPP? Each has advantages and disadvantages. Although it is possible to mix protocols in a single VOIP system, it is highly desirable to use the same VOIP protocol for all VOIP units in the system. SPP is a non-standard protocol developed by Multi-Tech. SPP is not compatible with the "Proprietary" protocol used in Multi-Tech's earlier generation of voip gateways.

#### **Placement**

Mount your MultiVOIP in a safe and convenient location where cables for your network and phone system are accessible. Rack-mounting instructions are in *Chapter 3: Mechanical Installation & Cabling.* 

#### The Command/Control Computer (Specs & Settings)

The computer used for command and control of the MultiVOIP

- (a) must be an IBM-compatible PC,
- (b) must use a Microsoft operating system,
- (c) must be connected to your local network (Ethernet) system, and
- (d) must have an available serial COM port.

The configuration tasks and control tasks the PC will have to do with the MultiVOIP are not especially demanding. Still, we recommend using a reasonably new computer. The computer that you use to configure your MultiVOIP need not be dedicated to the MultiVOIP after installation is complete.

**COM port on controller PC.** You'll need an available COM port on the controller PC. You'll need to know which COM port is available for use with the MultiVOIP (COM1, COM2, etc.).

#### **Quick Hookups**

#### Hookup for MVP2410 & MVP3010

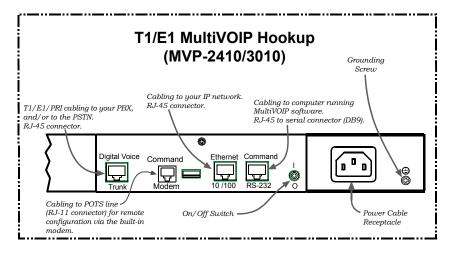

#### Hookup for MVP410 & MVP810

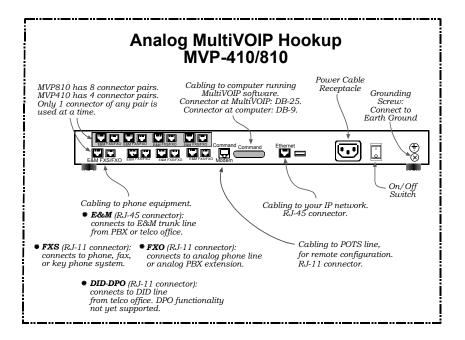

#### Hookup for MVP410ST & MVP810ST

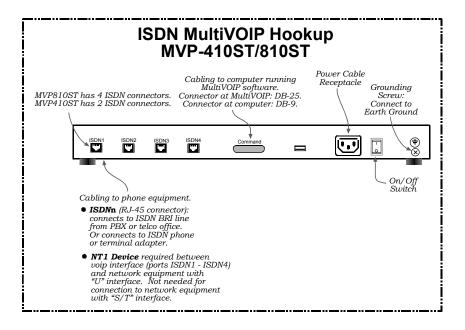

# **Hookup for MVP210**

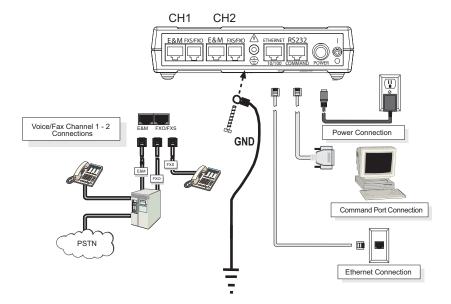

# **Hookup for MVP130**

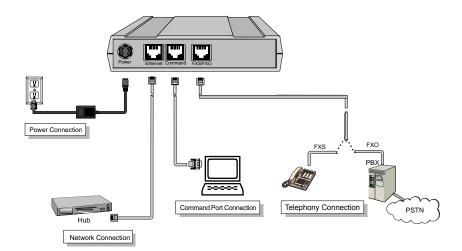

# **Hookup for MVP130FXS**

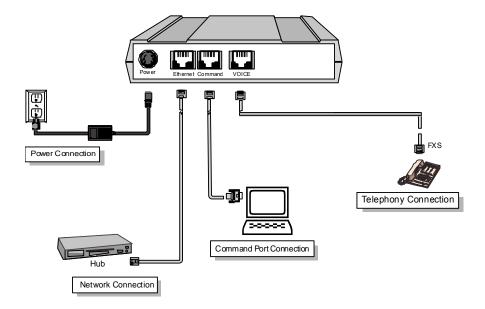

#### Load MultiVOIP Control Software onto PC

For more details, see Chapter 4: Software Installation.

- 1. MultiVOIP must be properly cabled. Power must be turned on.
- 2. Insert MultiVOIP CD into drive. Allow 10-20 seconds for Autorun to start. If Autorun fails, go to
  - My Computer | CD ROM drive | Open. Click Autorun icon.
- 3. At first dialog box, click **Install Software**.
- 4. At 'welcome' screen, click Next.
- 5. Follow on-screen instructions. Accept default program folder location and click **Next.**
- 6. Accept default icon folder location. Click Next. Files will be copied.
- 7. Select available COM port on command/control computer.
- 8. At completion screen, click **Finish**.
- 9. At the prompt "Do you want to run MultiVOIP Configuration?," click **No**. Software installation is complete.

#### **Phone/IP Starter Configuration**

Full details here:

| MVP2410<br>MVP3010                                | Chapter 5: Technical Configuration for Digital T1/E1 MultiVOIPs in User Guide.   |
|---------------------------------------------------|----------------------------------------------------------------------------------|
| MVP130<br>MVP130FXS<br>MVP210<br>MVP410<br>MVP810 | Chapter 6: Technical Configuration for<br>Analog/BRI MultiVOIPs<br>in User Guide |

- 1. Open MultiVOIP program: **Start** | **MultiVOIP** *xxx* | **Configuration**.
- 2. Go to **Configuration** | **IP**. Enter the IP parameters for your voip site.
- 3. Do you want to configure and operate the MultiVOIP unit using the web browser GUI? (It has the same functionality as the local Windows GUI, but offers remote access.)
  If NO, skip to step 5.
  If YES, continue with step 4.
- 4. **Enable Web Browser GUI (Optional)**. To do configuration and operation procedures using the web browser GUI, you must first enable it. To do so, follow these steps. (The browser used must be Internet Explorer 6.0 or above; or Netscape 6.0 or above.)

| A. Be sure an IP address has been assigned to the MultiVOIP unit (this must be done in the MultiVOIP Windows GUI).                                             |                                                                                                    | E. Open web browser.  (Note: The PC being used must be connected to and have an IP address on the same IP network that the voip is on.) |
|----------------------------------------------------------------------------------------------------|----------------------------------------------------------------------------------------------------|----------------------------------------------------------------------------------------------------|
| <b>B</b> . Save Setup in Windows GUI.                                                                                                    |                                                                                                    | F. Browse to IP address of MultiVOIP unit.                                                                                              |
| C. Close the MultiVOIP<br>Windows GUI.                                                                                                    |                                                                                                    | G. If username and password have been established, enter them when prompted by voip.                                                    |
| D. Install Java program from MultiVOIP product CD. (Must be Java Runtime Environment 1.4.2_01 or above.)  NOTE: Required on first use of Web Browser GUI only. |                                                                                                    | H. Use web browser GUI to configure or operate voip.                                                                                    |
| Need more info?                                                                                                    | See "Web Browser Interface" in <i>Operation &amp; Maintenance</i> chapter of <b>User Guide</b> (on CD). |                                                                                                    |

Once you've begun using the web browser GUI, you can go back to the MultiVOIP Windows GUI at any time. However, you must log out of the web browser GUI before using the MultiVOIP Windows GUI.

- 5. Go to **Configuration** | **Voice/Fax**. Select **Coder** | "Automatic." At the right-hand side of the dialog box, click **Default**. If you know any specific parameter values that will apply to your system, enter them. Click **Copy Channel**. Select **Copy to All**. Click **Copy**. At main Voice/Fax Parameters screen, click **OK** to exit from the dialog box.
- 6. Enter telephone system information.

#### Analog MultiVOIPs

MVP-130/130FXS, MVP-210/410/810

Go to

Configuration | Interface.

Enter parameters obtained from phone company or PBX administrator.

#### **Digital MultiVOIPs**

MVP-2410/3010

Go to

Configuration | T1/E1/ISDN.

Enter parameters obtained from phone company or PBX administrator.

#### ISDN-BRI MultiVOIPs

MVP-410ST/810ST

Go to Configuration | ISDN BRI.

Enter parameters obtained from phone company or PBX administrator.

If the voip is connected to BRI extensions of a PBX or a phone company, then select "Terminal" in the **ISDN BRI Parameters** screen.

If the voip is connected to ISDN terminal adapters and/or ISDN phones, then select "Network" in the **ISDN BRI Parameters** screen.

- 7. Go to **Configuration** | **Regional Parameters**. Select the **Country/Region** that fits your situation. Click **Default** and confirm.
- 8. Go to Configuration | Regional Parameters. In the Country Selection for Built-In Modem field (drop-down list), select the country that best fits your situation. (This may not be the same as your selection for the Country/Region field. The selections in the Country Selection for Built-In Modem field entail more detailed

groupings of telephony parameters than do the **Country/Region** values.)

Click **OK** to exit from the **Regional Parameters** dialog box.

9. Do you want the phone-call logs produced by the MultiVOIP to be sent out by email (to your Voip Administrator or someone else)? If NO, skip to step 11.

If YES, continue with step 10.

#### 10. Go to **Configuration** | **SMTP**.

SMTP lets you send phone-call log records to the Voip Administrator by email. Select **Enable SMTP**.

You should have already obtained an email address for the MultiVOIP itself (this serves as the origination email account for email logs that the MultiVOIP can email out automatically).

Enter this email address in the "Login Name" field. Type the password for this email account.

Enter the IP address of the email server where the MultiVOIP's email account is located in the "Mail Server IP Address" field.

Typically the email log reports are sent to the Voip Administrator but they can be sent to any email address. Decide where you want the email logs sent and enter that email address in the "Recipient Address" field.

Whenever email log messages are sent out, they must have a standard Subject line. Something like "Phone Logs for Voip N" is useful. If you have more than one MultiVoip unit in the building, you'll need a unique identifier for each one (select a useful name or number for "N"). In this "Subject" field, enter a useful subject title for the log messages.

In the "Reply-To Address" field, enter the email address of your Voip Administrator.

#### 11. Go to **Configuration** | **Logs**.

Select "Enable Console Messages." (Not applicable if using Web GUI.)

To allow log reports by email (if desired), click **SMTP**. Click **OK**.

To do logging with a SysLog client program, click on "SysLog Server – Enable" in the **Logs** screen. To implement this function, you must install a SysLog client program. For more info, see the "SysLog Server Functions" section of the *Operation & Maintenance* chapter of the **User Guide**.

#### Phone/IP Starter Configuration (continued)

12. Enable premium (H.450) telephony features.

Go to **Supplementary Services**. Select any features to be used. For Call Hold, Call Transfer, & Call Waiting, specify the key sequence that the phone user will press to invoke the feature. For Call Name Identification, specify the allowed name types to be used and a callerid descriptor.

If Call Forwarding is to be used, enable this feature in the Add/Edit Inbound Phone Book screen.

After making changes, click on **OK** in the current configuration screen before moving on to the next configuration screen.

13. Go to **Save Setup** | **Save and Reboot**. Click OK. This will save the parameter values that you have just entered.

The MultiVOIP's "BOOT" LED will light up while the configuration file is being saved and loaded into the MultiVOIP. Don't do anything to the MultiVOIP until the "BOOT "LED is off (a loss of power at this point could cause the MultiVOIP unit to lose the configuration settings you have made).

END OF PROCEDURE.

#### Phonebook Starter Configuration (with remote voip)

If the topic of voip phone books is new to you, it may be helpful to read the PhoneBook Tips section (page 71) before starting this procedure.

To do this part of the quick setup, you need to know of another voip that you can call to conduct a test. It should be at a remote location, typically somewhere outside of your building. You must know the phone number and IP address for that site. We are assuming here that the MultiVOIP will operate in conjunction with a PBX.

You must configure both the Outbound Phonebook and the Inbound Phonebook. A starter configuration only means that two voip locations will be set up to begin the system and establish voip communication.

#### **Outbound Phonebook**

- 1. Open the MultiVOIP program (Start | MultiVOIP xxx | Configuration
- 2. Go to Phone Book | PhoneBook Modify | Outbound Phonebook | Add Entry.
- 3. On a sheet of paper, write down the calling code of the remote voip (area code, country code, city code, etc.) that you'll be calling.

Follow the example that best fits your situation.

#### North America, Long-Distance Example

Technician in Seattle (area 206) must set up one voip there, another in Chicago (area 312, downtown).

Answer: Write down 312.

#### Euro, National Call Example

Technician in central London (area 0207) to set up voip there, another in Birmingham (area 0121).

Answer: write down 0121.

#### **Euro, International Call Example**

Technician in Rotterdam (country 31; city 010) to set up one voip there, another in Bordeaux (country 33; area 05).

Answer: write down 3305.

4. Suppose you want to call a phone number outside of your building using a phone station that is an extension from your PBX system (if present). What digits must you dial? Often a "9" or "8" must be dialed to "get an outside line" through the PBX (i.e., to connect to the PSTN). Generally, "1 "or "11" or "0" must be dialed as a prefix for calls outside of the calling code area (long-distance calls, national calls, or international calls).

On a sheet of paper, write down the digits that you must dial before you can dial a remote area code.

#### North America, Long-Distance Example

Seattle-Chicago system.

Seattle voip works with PBX that uses "8" for all voip calls. "1" must immediately precede area code of dialed number.

Answer: write down 81.

#### Euro, National Call Example

London/Birming. system.

London voip works with PBX that uses "9" for all out-of-building calls whether by voip or by PSTN. "0" must immediately precede area code of dialed number.

Answer: write down 90.

#### **Euro, International Call Example**

Rotterdam/Bordeaux system. Rotterdam voip works with PBX where "9" is used for all out-of-building calls. "0" must precede all international calls.

Answer: write down 90.

5. In the "Destination Pattern" field of the **Add/Edit Outbound Phonebook** screen, enter the digits from step 4 followed by the digits from step 3.

#### North America, Long-Distance Example

Seattle-Chicago system.

Answer: enter **81312** as
Destination Pattern in Outbound
Phone book of
Seattle voip.

#### Euro, National Call Example

London/Birming. system.

Leading zero of Birmingham area code is dropped when combined with national-dialing access code. (Such practices vary by country.)

Answer: enter **90121** as
Destination Pattern in Outbound
Phonebook of
London voip.
Not 900121.

#### **Euro, International Call Example**

Rotterdam/Bordeaux system.

Answer: enter **903305** as Destination Pattern in Outbound Phonebook of Rotterdam voip.

6. Tally up the number of digits that must be dialed to reach the remote voip site (including prefix digits of all types). Enter this number in the "Total Digits" field.

#### North America, Long-Distance Example

Seattle-Chicago system.

To complete Seattle-to-Chicago call, **81312** must be followed by the 7-digit local phone number in Chicago.

Answer: enter 12 as number of Total Digits in Outbound Phone book of Seattle voip.

#### Euro, National Call Example

London/Birming. system.

To complete London-to-Birmingham call, **90121** must be followed by the 7-digit local phone number in Birmingham.

Answer: enter 12 as number of Total Digits in Outbound Phone book of London voip.

#### **Euro, International Call Example**

Rotterdam/Bordeaux system.

To complete Rotterdam-to-Bordeaux call, **903305** must be followed by 8-digit local phone number in Bordeaux.

**Answer**: enter **14** as number of Total Digits in Outbound Phonebook of Rotterdam voip.

7. In the "Remove Prefix" field, enter the initial PBX access digit ("8" or "9").

#### North America, Long-Distance Example

Seattle-Chicago system.

Answer: enter 8 in "Remove Prefix" field of Seattle Outbound Phonebook.

#### Euro, National Call Example

London/Birming. system.

Answer: enter **9** in "Remove Prefix" field of London Outbound Phonebook.

#### **Euro, International Call Example**

Rotterdam/Bordeaux system.

**Answer**: enter **9** in "Remove Prefix" field of Outbound Phonebook for Rotterdam voip.

Some PBXs will not 'hand off' the "8" or "9" to the voip. But for those PBX units that do, it's important to enter the "8" or "9" in the "Remove Prefix"

field in the Outbound Phonebook. This precludes the problem of having to make two inbound phonebook entries at remote voips, one to account for situations where "8" is used as the PBX access digit, and another for when "9" is used.

- 8. Select the voip protocol that you will use (H.323, SIP, or SPP).
- 9. Click **OK** to exit from the **Add/Edit Outbound Phonebook** screen.

#### Inbound Phonebook

- Open the MultiVOIP program.
   (Start | MultiVOIP xxx | Configuration
- 2. Go to Phone Book | PhoneBook Modify | Inbound Phonebook | Add Entry.
- 3. In the "Remove Prefix" field, enter your local calling code (area code, country code, city code, etc.) preceded by any other "access digits" that are required to reach your local site from the remote voip location (think of it as though the call were being made through the PSTN even though it will not be).

#### North America, Long-Distance Example

Seattle-Chicago system.

Seattle is area 206. Chicago employees must dial 81 before dialing any Seattle number on the voip system.

Answer: **1206** is prefix to be removed by local (Seattle) voip.

#### Euro, National Call Example

London/Birming. system.

Inner London is 0207 area. Birmingham employees must dial 9 before dialing any London number on the voip system.

Answer: **0207** is prefix to be removed by local (London) voip.

#### **Euro, International Call Example**

Rotterdam/Bordeaux system.

Rotterdam is country code 31, city code 010. Bordeaux employees must dial 903110 before dialing any Rotterdam number on the voip system.

Answer: **03110** is prefix to be removed by local (Rotterdam) voip.

4. In the "Add Prefix" field, enter any digits that must be dialed from your local voip to gain access to the PSTN.

#### North America, Long-Distance Example

Seattle-Chicago system.

On Seattle PBX, "8" is used to get an outside line.

Answer: **8** is the prefix to be added by local (Seattle) voip.

# Euro, National Call Example

London/Birming. system.

On London PBX, "9" is used to get an outside line.

Answer: **9** is the prefix to be added by local (London) voip.

#### **Euro, International Call Example**

Rotterdam/Bordeaux system.

On Rotterdam PBX, "9" is used to get an outside line.

Answer: **9** is prefix to be added by local (Rotterdam) voip.

5. In the "Channel Number" field, enter "0." A zero value means the voip unit will assign the call to an available channel. If desired, specific channels can be assigned to specific incoming calls (i.e., to any set of calls received with a particular incoming dialing pattern).

6. In the "Description" field, it is useful to describe the ultimate destination of the calls. For example, in a New York City voip system, "incoming calls to Manhattan office," might describe a phonebook entry, as might the descriptor "incoming calls to NYC local calling area." The description should make the routing of calls easy to understand. (40 characters max.)

#### North America, Long-Distance Example

Seattle-Chicago system.

Possible Description:.

Free Seattle access, all employees

#### Euro, National Call Example

London/Birming. system.

Possible Description:.

Local-rate London access,
all employees

#### **Euro, International Call Example**

Rotterdam/Bordeaux system.

Possible Description:. Local-rate Rotterdam access, all employees

- 7. Repeat steps 2-6 for each inbound phonebook entry. When all entries are complete, go to step 8.
- 8. Click **OK** to exit the inbound phonebook screen.
- 9. Click on Save Setup. Highlight Save and Reboot. Click OK.

Your starter inbound phonebook configuration is complete.

#### **Phonebook Tips**

Preparing the phonebook for your voip system is a complex task that, at first, seems quite daunting. These tips may make the task easier.

1. Use Dialing Patterns, Not Complete Phone Numbers. You will not generally enter complete phone numbers in the voip phonebook. Instead, you'll enter "destination patterns" that involve area codes and other digits. If the destination pattern is a whole area code, you'll be assigning all calls to that area code to go to a particular voip that has a unique IP address. If your destination pattern includes an area code plus a particular local phone exchange number, then the scope of calls sent through your voip system will be narrowed (only calls within that local exchange will be handled by the designated voip, not all calls in that whole area code). In general, when there are fewer digits in your destination pattern, you are asking the voip to handle calls to more destinations.

#### 2. The Four Types of Phonebook Digits Used. Important!

"Destination patterns" to be entered in your phonebook will generally consist of:

- (a) calling area codes,
- (b) access codes,
- (c) local exchange numbers, and
- (d) specialized codes.

Although voip phonebook entries may look confusing at first, it's useful to remember that all the digits in any phonebook entry must be of one of these four types.

(a) **calling area codes**. There are different names for these around the world: "area codes," "city codes," "country codes," etc. These codes, are used when making non-local calls. They always precede the phone number that would be dialed when making a local call.

(b) **access codes**. There are digits (*PSTN access codes*) that must be dialed to gain access to an operator, to access the publicly switched 'long-distance' calling system(North America), to access the publicly switched 'national' calling system (Europe and elsewhere), or to access the publicly switched 'international' calling system (worldwide).

There are digits (*PBX access codes*) that must be dialed by phones connected to *PBX* systems or key systems. Often a "9" must be dialed on a *PBX* phone to gain access to the *PSTN* ('to get an outside line'). Sometimes "8" must be dialed on a *PBX* phone to divert calls onto a leased line or to a voip system. However, sometimes *PBX* systems are 'smart' enough to route calls to a voip system without a special access code (so that "9" might still be used for all calls outside of the building).

There are also digits (*special access codes*) that must be dialed to gain access to a particular discount long-distance carrier or to some other closed or proprietary telephone system.

- (c) **local exchange numbers**. Within any calling area there will be many local exchange numbers. A single exchange may be used for an entire small town. In cities, an exchange may be used for a particular neighborhood (although exchanges in cities do not always cover easily discernible areas). Organizations like businesses, governments, schools, and universities are also commonly assigned exchange numbers for their exclusive use. In some cases, these organizational-assigned exchanges can become non-localized because the exchange is assigned to one facility and linked, by the organization's private network, to other sometimes distant locations.
- (d) **specialized codes**. Some proprietary voip units assign, to sites and phone stations, numbers that are not compatible with PSTN numbering. This can also occur in PBX or key systems. These specialized numbers must be handled on a case-by-case basis.

#### 3. Knowing When to Drop Digits.

When calling area codes and access codes are used in combination, a leading "1" or "0" must sometimes be dropped.

Phonebook Entry →

# Area code for Inner London is listed as "0207." However, in international calls the leading "0" is dropped. Country Code 0044207 International Access Code Leading Zero Dropped from Area Code

#### 4. Using a Comma.

Commas are used in telephone dialing strings to indicate a pause to allow a dial tone to appear (common on PBX and key systems). Commas may be used only in the "Add Prefix" field of the Inbound Phonebook.

Detail

= 1-second pause

In many PBX systems (not needed in all)

- 5. **Ease of Use**. The phonebook setup determines how easy the voip system is to use. Generally, you'll want to make it so dialing a voip call is very similar to dialing any other number (on the PSTN or through the PBX).
- 6. Avoid Unintentional Calls to Official/Emergency Numbers. Dialing a voip call will typically be somewhat different than ordinary dialing. Because of this, it's possible to set up situations, quite unwittingly, where phone users may be predisposed to call official numbers without intending to do so. Conversely, a voip/PBX system might also make it difficult to place an official/emergency call when one intends to do so. Study your phonebook setup and do some dialing on the system to avoid these pitfalls.
- 7. **Inbound/Outbound Pattern Matching**. In general, the Inbound Phonebook entries of the local voip unit will match the Outbound Phonebook entries of the remote voip unit. Similarly, the Outbound Phonebook entries of the local voip unit will match the Inbound Phonebook entries of the remote voip unit. There will often be nonmatching entries, but it's nonetheless useful to notice the matching between the phonebooks.
- 8. **Simulating Network in-lab/on-benchtop**. One common method of configuring a voip network is to set up a local IP network in a lab, connect voip units to it, and perhaps have phones connected on channel banks to make test calls.

#### **Phonebook Example**

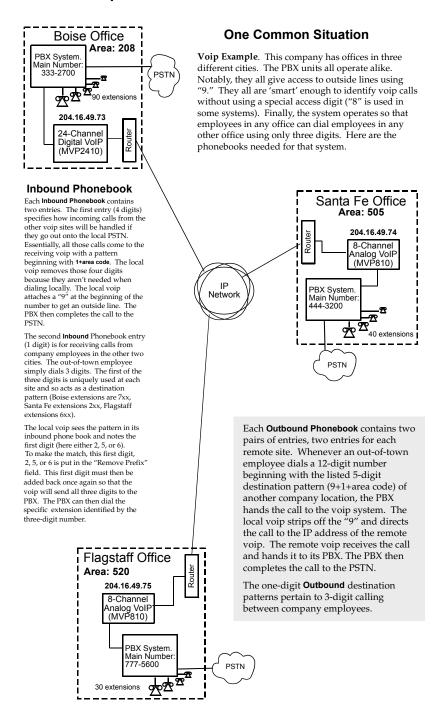

#### **Voip Sites with Phonebooks**

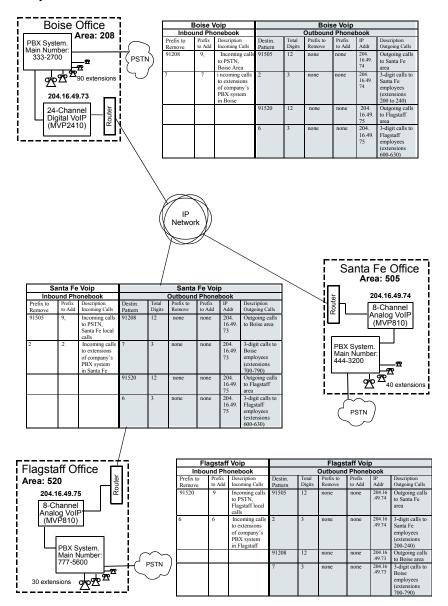

# Sample Phonebooks Enlarged

|                     | Boise \          | /oip                                                                       | Boise Voip         |                 |                     |                  |                      |                                                                         |  |  |
|---------------------|------------------|----------------------------------------------------------------------------|--------------------|-----------------|---------------------|------------------|----------------------|-------------------------------------------------------------------------|--|--|
| Inbo                | und Ph           | onebook                                                                    | Outbound Phonebook |                 |                     |                  |                      |                                                                         |  |  |
| Prefix to<br>Remove | Prefix<br>to Add | Description<br>Incoming Calls                                              | Destin.<br>Pattern | Total<br>Digits | Prefix to<br>Remove | Prefix<br>to Add | IP<br>Addr           | Description<br>Outgoing Calls                                           |  |  |
| 91208               | 9,               | Incoming calls<br>to PSTN,<br>Boise Area                                   | 91505              | 12              | none                | none             | 204.<br>16.49.<br>74 | Outgoing calls<br>to Santa Fe<br>area                                   |  |  |
| 7                   | 7                | i ncoming calls<br>to extensions<br>of company's<br>PBX system<br>in Boise | 2                  | 3               | none                | none             | 204.<br>16.49.<br>74 | 3-digit calls to<br>Santa Fe<br>employees<br>(extensions<br>200 to 240) |  |  |
|                     |                  |                                                                            | 91520              | 12              | none                | none             | 204.<br>16.49.<br>75 | Outgoing calls<br>to Flagstaff<br>area                                  |  |  |
|                     |                  |                                                                            | 6                  | 3               | none                | none             | 204.<br>16.49.<br>75 | 3-digit calls to<br>Flagstaff<br>employees<br>(extensions<br>600-630)   |  |  |

| S                   | anta Fe          | Voip                                                                         | Santa Fe Voip      |                 |                     |                  |                      |                                                                       |  |  |  |
|---------------------|------------------|------------------------------------------------------------------------------|--------------------|-----------------|---------------------|------------------|----------------------|-----------------------------------------------------------------------|--|--|--|
| Inbo                | und Ph           | onebook                                                                      | Outbound Phonebook |                 |                     |                  |                      |                                                                       |  |  |  |
| Prefix to<br>Remove | Prefix<br>to Add | Description<br>Incoming Calls                                                | Destin.<br>Pattern | Total<br>Digits | Prefix to<br>Remove | Prefix<br>to Add | IP<br>Addr           | Description<br>Outgoing Calls                                         |  |  |  |
| 91505               | 9,               | Incoming calls<br>to PSTN,<br>Santa Fe local<br>calls                        | 91208              | 12              | none                | none             | 204.<br>16.49.<br>73 | Outgoing calls<br>to Boise area                                       |  |  |  |
| 2                   | 2                | Incoming calls<br>to extensions<br>of company's<br>PBX system<br>in Santa Fe | 7                  | 3               | none                | none             | 204.<br>16.49.<br>73 | 3-digit calls to<br>Boise<br>employees<br>(extensions<br>700-790)     |  |  |  |
|                     |                  |                                                                              | 91520              | 12              | none                | none             | 204.<br>16.49.<br>75 | Outgoing calls<br>to Flagstaff<br>area                                |  |  |  |
|                     |                  |                                                                              | 6                  | 3               | none                | none             | 204.<br>16.49.<br>75 | 3-digit calls to<br>Flagstaff<br>employees<br>(extensions<br>600-630) |  |  |  |

| FI                  | agstaff          | Voip                                                                          | Flagstaff Voip     |                 |                     |                  |                  |                                                                      |  |
|---------------------|------------------|-------------------------------------------------------------------------------|--------------------|-----------------|---------------------|------------------|------------------|----------------------------------------------------------------------|--|
| Inbo                | und Ph           | onebook                                                                       | Outbound Phonebook |                 |                     |                  |                  |                                                                      |  |
| Prefix to<br>Remove | Prefix<br>to Add | Description<br>Incoming Calls                                                 | Destin.<br>Pattern | Total<br>Digits | Prefix to<br>Remove | Prefix<br>to Add | IP<br>Addr       | Description<br>Outgoing Calls                                        |  |
| 91520               | 9                | Incoming calls<br>to PSTN,<br>Flagstaff local<br>calls                        | 91505              | 12              | none                | none             | 204.16<br>.49.74 | Outgoing calls<br>to Santa Fe<br>area                                |  |
| 6                   | 6                | Incoming calls<br>to extensions<br>of company's<br>PBX system<br>in Flagstaff | 2                  | 3               | none                | none             | 204.16<br>.49.74 | 3-digit calls to<br>Santa Fe<br>employees<br>(extensions<br>200-240) |  |
|                     |                  |                                                                               | 91208              | 12              | none                | none             | 204.16<br>.49.73 | Outgoing calls<br>to Boise area                                      |  |
|                     |                  |                                                                               | 7                  | 3               | none                | none             | 204.16<br>.49.73 | 3-digit calls to<br>Boise<br>employees<br>(extensions<br>700-790)    |  |

# **Phonebook Worksheet**

Voip Location/ID:\_\_\_\_\_

| Inbo                | und Pho          | onebook                       |                    | Outbound Phonebook |  |  |            |                               |  |  |
|---------------------|------------------|-------------------------------|--------------------|--------------------|--|--|------------|-------------------------------|--|--|
| Prefix to<br>Remove | Prefix<br>to Add | Description<br>Incoming Calls | Destin.<br>Pattern |                    |  |  | IP<br>Addr | Description<br>Outgoing Calls |  |  |
|                     |                  |                               |                    |                    |  |  |            |                               |  |  |
|                     |                  |                               |                    |                    |  |  |            |                               |  |  |
|                     |                  |                               |                    |                    |  |  |            |                               |  |  |
|                     |                  |                               |                    |                    |  |  |            |                               |  |  |
|                     |                  |                               |                    |                    |  |  |            |                               |  |  |
|                     |                  |                               |                    |                    |  |  |            |                               |  |  |
|                     |                  |                               |                    |                    |  |  |            |                               |  |  |
|                     |                  |                               |                    |                    |  |  |            |                               |  |  |

#### Other Details:

Voip Location/ID:

|                     |                  | o.p = 0 0 a a.o               |                    |                    |  |  |  |  |  |  |  |
|---------------------|------------------|-------------------------------|--------------------|--------------------|--|--|--|--|--|--|--|
|                     |                  |                               |                    |                    |  |  |  |  |  |  |  |
| Inbo                | und Pho          | onebook                       |                    | Outbound Phonebook |  |  |  |  |  |  |  |
| Prefix to<br>Remove | Prefix<br>to Add | Description<br>Incoming Calls | Destin.<br>Pattern |                    |  |  |  |  |  |  |  |
|                     |                  |                               |                    |                    |  |  |  |  |  |  |  |
|                     |                  |                               |                    |                    |  |  |  |  |  |  |  |
|                     |                  |                               |                    |                    |  |  |  |  |  |  |  |
|                     |                  |                               |                    |                    |  |  |  |  |  |  |  |
|                     |                  |                               |                    |                    |  |  |  |  |  |  |  |
|                     |                  |                               |                    |                    |  |  |  |  |  |  |  |
|                     |                  |                               |                    |                    |  |  |  |  |  |  |  |
|                     |                  |                               |                    |                    |  |  |  |  |  |  |  |

#### Other Details:

Voip Location/ID:

|                     | •                | oip Location                  | /ID                |                    |  |  |  |                               |  |  |
|---------------------|------------------|-------------------------------|--------------------|--------------------|--|--|--|-------------------------------|--|--|
|                     |                  |                               |                    |                    |  |  |  |                               |  |  |
| Inbo                | und Pho          | onebook                       |                    | Outbound Phonebook |  |  |  |                               |  |  |
| Prefix to<br>Remove | Prefix<br>to Add | Description<br>Incoming Calls | Destin.<br>Pattern |                    |  |  |  | Description<br>Outgoing Calls |  |  |
|                     |                  |                               |                    |                    |  |  |  |                               |  |  |
|                     |                  |                               |                    |                    |  |  |  |                               |  |  |
|                     |                  |                               |                    |                    |  |  |  |                               |  |  |
|                     |                  |                               |                    |                    |  |  |  |                               |  |  |
|                     |                  |                               |                    |                    |  |  |  |                               |  |  |
|                     |                  |                               |                    |                    |  |  |  |                               |  |  |
|                     |                  |                               |                    |                    |  |  |  |                               |  |  |
|                     |                  |                               |                    |                    |  |  |  |                               |  |  |

#### Other Details:

# Enlarged Phonebook Worksheet

|                    |                       |                 | Description               | Outgoing Calls |  |  |  |  |
|--------------------|-----------------------|-----------------|---------------------------|----------------|--|--|--|--|
|                    |                       | ook             | $\Pi$                     | Addr           |  |  |  |  |
|                    |                       | Phonek          | Prefix                    | to Add Addr    |  |  |  |  |
|                    | D. Outbound Phonebook | <b>Dutbound</b> | Total Prefix to Prefix IP | Remove         |  |  |  |  |
|                    |                       | Total           | Digits                    |                |  |  |  |  |
| /ID:               |                       |                 | Destin.                   | Pattern        |  |  |  |  |
| Voip Location/ID:_ | Inbound Phonebook     | nebook          | Prefix Description        | Incoming Calls |  |  |  |  |
| <b>\</b>           |                       | Prefix          | to Add                    |                |  |  |  |  |
|                    |                       | noqu            | Prefix to                 | Remove         |  |  |  |  |

Other Details

# **Connectivity Test**

The procedures "Phone/IP Starter Configuration" and "Phonebook Starter Configuration" must be completed before you can do this procedure.

1. These connections must be made:

| Connections                               |                                                                                             |  |  |  |  |  |  |  |
|-------------------------------------------|---------------------------------------------------------------------------------------------|--|--|--|--|--|--|--|
| for digital MultiVOIPs<br>(MVP-2410/3010) | for analog MultiVOIPs<br>(MVP-130/130FXS<br>& MVP-210/410/810)                              |  |  |  |  |  |  |  |
| MultiVOIP to local PBX                    | MultiVOIP to local phone<br>station<br>-OR<br>MultiVOIP to extension of<br>key phone system |  |  |  |  |  |  |  |
| MultiVOIP to command PC                   | MultiVOIP to command PC                                                                     |  |  |  |  |  |  |  |
| MultiVOIP to Internet                     | MultiVOIP to Internet                                                                       |  |  |  |  |  |  |  |

- 2. Inbound Phonebook and Outbound Phonebook must both be set up with at least one entry in each. These entries must allow for connection between two voip units.
- 3. Console messages must be enabled. (If this has not been done already, go, in the MultiVOIP GUI, to Configuration | Logs and select the "Console Messages" checkbox.
- 4. You now need to free up the COM port connection (currently being used by the MultiVOIP program) so that the HyperTerminal program can use it. To do this, you can either (a) click on **Connection** in the sidebar and select "Disconnect" from the drop-down box, or (b) close down the MultiVOIP program altogether.

5. Open the HyperTerminal program.

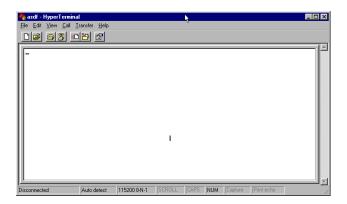

- 6. Use HyperTerminal to receive and record console messages from the MultiVOIP unit. To do so, set up HyperTerminal as follows (setup shown is for Windows NT4; details will differ slightly in other MS operating systems):
  - In the upper toolbar of the HyperTerminal screen, click on the **Properties** button.
  - In the "Connect To" tab of the Connection Properties dialog box, click on the Configure button.
  - In the next dialog box, on the "General" tab, set "Maximum Speed" to 115200 bps.
  - On the "Connection" tab, set connection preferences to:

Data bits: 8

Parity: none

Stop bits: 1

Click **OK** twice to exit settings dialog boxes.

#### 7. Make VOIP call.

| for digital MultiVOIPs<br>(MVP-2410/3010)     | for analog MultiVOIPs<br>(MVP-130/130FXS<br>& MVP-210/410/810)                |
|-----------------------------------------------|-------------------------------------------------------------------------------|
| Make call from an extension of the local PBX. | Make call on a local phone line accessing PSTN directly or through key system |

8. Read console messages recorded on HyperTerminal.

Console Messages from **Originating VOIP**. The voip unit that originates the call will send back messages like that shown below.

```
[00026975] CAS[0]: RX: ABCD = 1, 1, 1, 1, Pstn State[1]
            TimeStamp: 26975
[00027190] CAS[0]: TX: ABCD = 1, 1, 1, 1
[00027190] PSTN: cas seizure detected on 0
[00027440] CAS[0]: TX: ABCD = 0, 0, 0, 0
[00033290] PSTN:call detected on 0 num=17637175662*
[00033290] H323IF[0]:destAddr =
            TA:200.2.10.5:1720,NAME:Mounds
            View, TEL: 17637175662, 17637175662
[00033290] H323IF[0]:srcAddr = NAME:New
            York, TA: 200.2.9.20
[00033440] H323IF [0]:cmCallStateProceeding
[00033500] H323[0]: Remote Information (Q931): MultiVOIP
            - T1
[00033565] CAS[0]: TX: ABCD = 1, 1, 1, 1
[00033675] H323IF [0]: MasterSlaveStatus=Slave
[00033675] H323IF[0]:FastStart Setup Not Used
[00033690] CAS[0]: TX: ABCD = 1, 1, 1, 1
[00033755] H323IF[0]: Coder used 'g7231'
[00033810] PSTN:pstn call connected on 0
```

Console Messages from **Terminating VOIP**. The voip unit connected to the phone where the call is answered will send back messages like that shown below.

```
[00170860] H323[0]: New incoming call
[00170860] PSTNIF: Placing call on channel 0 Outbound
            digit 7175662
[00170885] CAS[0]: TX: ABCD = 1, 1, 1, 1
[00171095] H323IF [0]: MasterSlaveStatus=Master
[00171105] CAS[0]: RX: ABCD = 1, 1, 1, 1, Pstn State[7]
            TimeStamp: 171105
[00171105] H323IF[0]: Coder used 'q7231'
[00171110] H323IF[0]:FastStart Setup Not Used
[00171110] H323IF[0]: Already opened the outgoing logical
            channel
[00171110] H323IF[0]: Coder used 'g7231'
[00171315] CAS[0]: RX: ABCD = 0, 0, 0, 0, Pstn State[9]
            TimeStamp: 171315
[00172275] PSTN: dialing digit ended on 0
[00172285] PSTN: pstn proceeding indication on 0
[00172995] CAS[0]: RX: ABCD = 1, 1, 1, 1, Pstn State[12]
            TimeStamp: 172995
[00173660] CAS[0]: TX: ABCD = 1, 1, 1, 1
[00173760] PSTN:pstn call connected on 0
```

9. When you see the following message, end-to-end voip connectivity has been achieved.

#### "PSTN: pstn call connected on X"

where x is the number of the voip channel carrying the call

10. If the HyperTerminal messages do not confirm connectivity, go to the *Troubleshooting* procedure below.

# **Troubleshooting**

If you cannot establish connectivity between two voips in the system, follow the steps below to determine the problem.

1. Ping both MultiVOIP units to confirm connectivity to the network.

```
C:\>ping 204.26.122.2 with 32 bytes of data:

Reply from 204.26.122.2: bytes=32 time(10ms TTL=254
Reply from 204.26.122.2: bytes=32 time(10ms TTL=254
Reply from 204.26.122.2: bytes=32 time(10ms TTL=254
Reply from 204.26.122.2: bytes=32 time(10ms TTL=254
Reply from 204.26.122.2: bytes=32 time(10ms TTL=254
C:\>ping 204.26.122.2: bytes=32 time(10ms TTL=254
C:\>ping 204.26.122.2: bytes=32 time(10ms TTL=254
Reply from 204.26.122.2: bytes=32 time(10ms TTL=254
Reply from 204.26.122.2: bytes=32 time(10ms TTL=254
Reply from 204.26.122.2: bytes=32 time(10ms TTL=254
Reply from 204.26.122.2: bytes=32 time(10ms TTL=254
Reply from 204.26.122.2: bytes=32 time(10ms TTL=254
Reply from 204.26.122.2: bytes=32 time(10ms TTL=254
Reply from 204.26.122.2: bytes=32 time(10ms TTL=254
Reply from 204.26.122.2: bytes=32 time(10ms TTL=254
Reply from 204.26.122.2: bytes=32 time(10ms TTL=254
```

2. Verify the telephone connections.

#### A. For MVP2410 or MVP3010.

- Check cabling. Are connections well seated? To correct receptacle?
- Is the **ONL** LED on?

(If on, ONL indicates that the MultiVOIP is online on the network.)

• Are T1/E1/PRI Parameter settings correct?

#### B. For MVP-130/130FXS, MVP210, MVP410, or MVP810.

- Check cabling. Are connections well seated? To correct receptacle?
- Are telephone Interface Parameter settings correct?

#### C. For MVP410ST or MVP810ST.

- Check cabling. Are connections well seated? To correct receptacle?
- If terminal equipment is connected to the voip, then "Network" should be selected for that BRI interface in the ISDN BRI Parameters screen.

Note: Each BRI interface is separately configurable.

- If network equipment such as an ISDN BRI PBX or an ISDN BRI line from a phone company is connected to the voip, then "Terminal" should be selected for that BRI interface in the **ISDN BRI Parameters** screen.
- Was the proper country and operator chosen?
   Was the proper type of line coding (A-law or u-law) chosen?

- 3. Verify phonebook configuration.
- 4. Observe console messages while placing a call. Look for error messages indicating phonebook problems, network problems, voice-coder mismatches, etc.

# Chapter 3: Mechanical Installation and Cabling

#### Introduction

The MultiVOIP models MVP130, MVP130FXS and MVP210 are tabletop units and can be handled easily by one person. However, the MVP410, MVP810, MVP2410, and MVP3010 are somewhat heavier units. When these units are to be installed into a rack, two able-bodied persons should participate.

Please read the safety notices before beginning installation.

# **Safety Warnings**

# **Lithium Battery Caution**

A lithium battery on the voice/fax channel board provides backup power for the timekeeping capability. The battery has an estimated life expectancy of ten years.

When the battery starts to weaken, the date and time may be incorrect. If the battery fails, the board must be sent back to Multi-Tech Systems for battery replacement.

**Warning:** There is danger of explosion if the battery is incorrectly replaced.

# **Safety Warnings Telecom**

- 1. Never install telephone wiring during a lightning storm.
- 2. Never install a telephone jack in wet locations unless the jack is specifically designed for wet locations.
- 3. This product is to be used with UL and UL listed computers.
- 4. Never touch uninsulated telephone wires or terminals unless the telephone line has been disconnected at the network interface.
- 5. Use caution when installing or modifying telephone lines.
- 6. Avoid using a telephone (other than a cordless type) during an electrical storm. There may be a remote risk of electrical shock from lightning.
- 7. Do not use a telephone in the vicinity of a gas leak.
- 8. To reduce the risk of fire, use only a UL-listed 26 AWG or larger telecommunication line cord.

# **Unpacking Your MultiVOIP**

When unpacking your MultiVOIP, check to see that all of the items shown are included in the box. For the various MultiVOIP models, the contents of the box will be different. Study the particular illustration below that is appropriate to the model you have purchased. If any box contents are missing, contact MultiTech Tech Support at 1-800-972-2439.

# Unpacking the MVP2410/3010

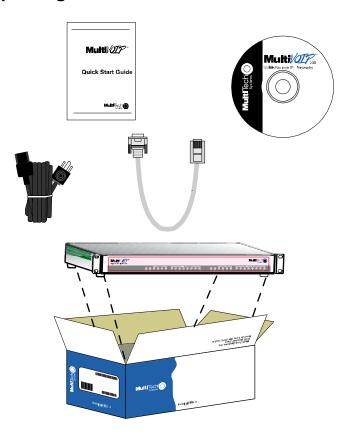

Figure 3-1: Unpacking the MVP2410/3010

# **Unpacking the MVP-410/810**

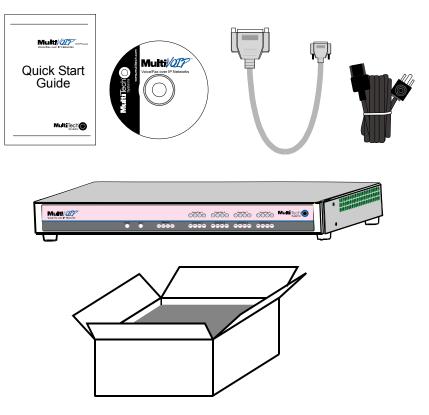

Figure 3-2: Unpacking the MVP-410/810

# **Unpacking the MVP210**

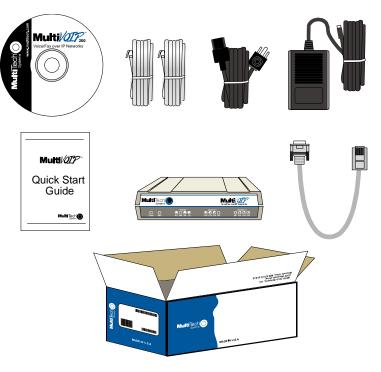

Figure 3-3: Unpacking the MVP210

# **Unpacking the MVP-130/130FXS**

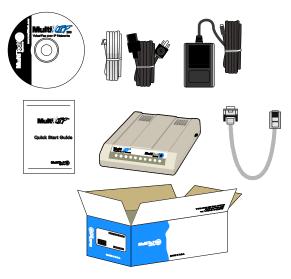

Figure 3-4: Unpacking the MVP-130/130FXS

# Rack Mounting Instructions for MVP-2410/3010 & MVP-410/810

The MultiVOIPs can be mounted in an industry-standard EIA 19-inch rack enclosure, as shown in Figure 3-5.

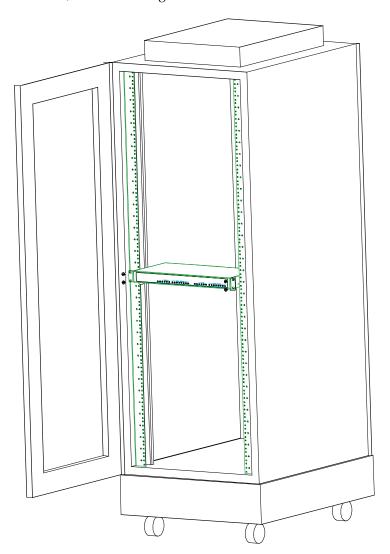

Figure 3-5: Rack-Mounting (MVP2410/3010 or MVP410/810)

# Safety Recommendations for Rack Installations

Ensure proper installation of the unit in a closed or multi-unit enclosure by following the recommended installation as defined by the enclosure manufacturer. Do not place the unit directly on top of other equipment or place other equipment directly on top of the unit. If installing the unit in a closed or multi-unit enclosure, ensure adequate airflow within the rack so that the maximum recommended ambient temperature is not exceeded. Ensure that the unit is properly connected to earth ground by verifying that it is reliably grounded when mounted within a rack. If a power strip is used, ensure that the power strip provides adequate grounding of the attached apparatus.

When mounting the equipment in the rack, make sure mechanical loading is even to avoid a hazardous condition, such as loading heavy equipment in rack unevenly. The rack used should safely support the combined weight of all the equipment it supports.

Ensure that the mains supply circuit is capable of handling the load of the equipment. See the power label on the equipment for load requirements (full specifications for MultiVOIP models are presented in chapter 1 of this manual).

Maximum ambient temperature for the unit is 60 degrees Celsius (140 degrees Fahrenheit) at 20-90% non-condensing relative humidity. This equipment should only be installed by properly qualified service personnel. Only connect like circuits. In other words, connect SELV (Secondary Extra Low Voltage) circuits to SELV circuits and TN (Telecommunications Network) circuits to TN circuits.

#### 19-Inch Rack Enclosure Mounting Procedure

Attaching the MultiVOIP to a rack-rail of an EIA 19-inch rack enclosure will certainly require two persons. Essentially, the technicians must attach the brackets to the MultiVOIP chassis with the screws provided, as shown in Figure 3-6, and then secure unit to rack rails by the brackets, as shown in Figure 3-7. Because equipment racks vary, screws for rack-rail mounting are not provided. Follow the instructions of the rack manufacturer and use screws that fit.

- 1. Position the right rack-mounting bracket on the MultiVOIP using the two vertical mounting screw holes.
- 2. Secure the bracket to the MultiVOIP using the two screws provided.
- 3. Position the left rack-mounting bracket on the MultiVOIP using the two vertical mounting screw holes.
- 4. Secure the bracket to the MultiVOIP using the two screws provided.
- 5. Remove feet (4) from the MultiVOIP unit.
- 6. Mount the MultiVOIP in the rack enclosure per the rack manufacture's mounting procedure.

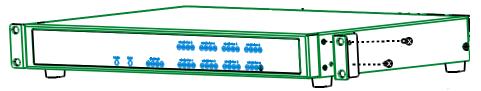

Figure 3-6: Bracket Attachment for Rack Mounting (MVP-2410/3010 & MVP-410/810)

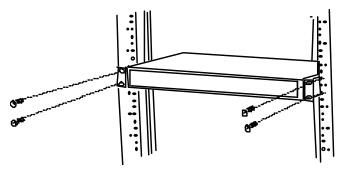

Figure 3-7: Attaching MultiVOIP to Rack Rail (MVP-2410/3010 & MVP-410/810)

# **Cabling**

# Cabling Procedure for MVP2410/3010

Cabling your MultiVOIP entails making the proper connections for power, command port, phone system (T1/E1 line connected to PBX or telco office), and Ethernet network. Figure 3-8 shows the back panel connectors and the associated cable connections. The following procedure details the steps necessary for cabling your MultiVOIP.

1. Connect the power cord to a live AC outlet, then connect it to the MultiVOIP's power receptacle shown at top right in Figure 3-8.

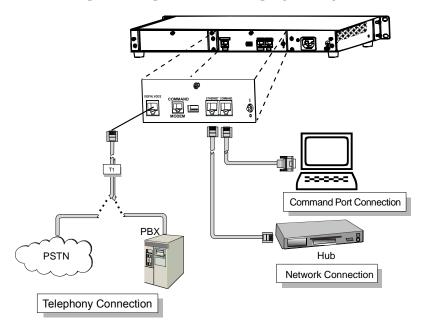

Figure 3-8. Cabling for MVP2410/3010

- 2. Connect the MultiVOIP to the PC (the computer that will hold the MultiVOIP software) using the RJ-45 to DB9 (female) cable provided with your unit. Plug the RJ-45 end of the cable into the **Command** port of the MultiVOIP and connect the other end (the DB9 connector) to the PC serial port you are using (typically COM1 or COM2). See Figure 3-8.
- 3. Connect a network cable to the **Ethernet** connector on the back of the MultiVOIP. Connect the other end of the cable to your network.

4. If you intend to configure the MultiVOIP remotely using the MultiVOIP Windows GUI, connect an RJ-11 phone cable between the Command Modem connector (at the rear of the MultiVOIP) and a receptacle served by a telco POTS line. See Figure 3-9.

The Command Modem is built into the MultiVOIP unit. To configure the MultiVOIP remotely using its Windows GUI, you must call into the MultiVOIP's Command Modem. Once a connection is made, the configuration process is identical to local configuration with the Windows GUI.

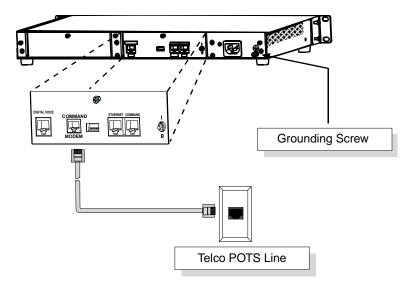

Figure 3-9. MVP-2410/3010 Voip Connections for GND & Remote Config Modem

- 5. Ensure that the unit is properly connected to earth ground by verifying that it is reliably grounded when mounted within a rack.
  - This can be accomplished by connecting a grounding wire between the chassis grounding screw (see Figure 3-9) and a metallic object that will provide an electrical ground.
- 6. Turn on power to the MultiVOIP by setting the power switch on the right side panel to the ON position. Wait for the Boot LED on the MultiVOIP to go off before proceeding. This may take a couple of minutes.

Proceed to Chapter 4 "Software Installation."

# Cabling Procedure for MVP-410/810

Cabling involves connecting the MultiVOIP to your LAN and telephone equipment.

1. **For DID channels only**. If all channels of your MultiVOIP will be using either FXS, FXO, or E&M telephony interfaces, skip to step 2.

For any channel on which you are using the DID interface type, you must change the jumper on the MultiVOIP circuit card.

- a. Disconnect power. Unplug the AC power cord from the wall outlet or from the receptacle on the MultiVOIP unit.
- b. Using a #1 Phillips driver, remove the three screws (at back of unit) that attach the main circuit card to the chassis of the MultiVOIP.

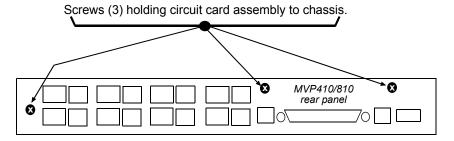

Figure 3-10. MVP-410/810 Rear Screw Locations

c. Pull the main circuit card out about 5 inches (the power connection to the board prevents it from being removed entirely from the chassis).

Jumper Configurations (enlarged) 1 or 5 Upper Circuit Card MVP810 only For DID Interface type 2 or 6 Ch 5 Ch 6 Ch 7 Ch 8 Jumpers 5-8 For non-DID Interface type - C **Main Circuit Card** MVP-410/810 Generality: For channels using the DID interface, the jumper must Ch 1 Ch 2 Ch 3 Ch 4 not straddle across the cross-hatched area between the jumper posts. **周期**3 For channels using any non-DID interface, it is acceptable that the Jumpers 1-4 jumper straddles across the cross-hatched area between

d. Identify the channels on which the DID interface will be used.

Figure 3-11. MVP-410/810 Channel Jumper Settings

the jumper posts.

- e. Position the jumper for each DID channel so that it does not connect the two jumper posts. For DID operation of a voip channel, the MultiVOIP will work properly if you simply remove the jumper altogether, but that is inadviseable because the jumper might be needed later if a different telephony interface is used for that voip channel.
- f. Slide the main circuit card back into the MultiVOIP chassis and replace the three screws.

2. Connect the power cord supplied with your MultiVOIP to a live AC outlet and to the power connector on the back of the MultiVOIP as shown at top right in Figure 3-12.

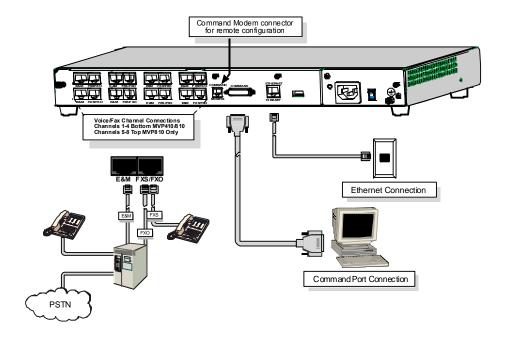

Figure 3-12: Cabling for MVP-410/810

- 3. Connect the MultiVOIP to a PC by using a DB-25 (male) to DB-9 (female) cable. Plug the DB-25 end of the cable into the Command port of the MultiVOIP and the other end into the PC serial port. See Figure 3-12.
- 4. Connect a network cable to the **ETHERNET 10BASET** connector on the back of the MultiVOIP. Connect the other end of the cable to your network.

#### 5. For an FXS or FXO connection.

(FXS Examples: analog phone, fax machine, Key Telephone System.) (FXO Examples: PBX extension, POTS line from telco central office.) Connect one end of an RJ-11 phone cord to the Channel **1** FXS/FXO connector on the back of the MultiVOIP. Connect the other end to the device or phone jack.

#### For an E&M connection.

(*E&M Example: trunk line from telephone switch.*)
Connect one end of an RJ-45 phone cord to the Channel **1 E&M** connector on the back of the MultiVOIP.

Connect the other end to the trunk line.

Verify that the E&M Type in the E&M Options group of the Interface dialog box is the same as the E&M trunk type supported by the telephone switch. See Appendix B for an E&M cabling pinout.

#### For a DID connection.

(DID Example: DID fax system or DID voice phone lines.)
Connect one end of an RJ-11 phone cord to the Channel **1 FXS/FXO** connector on the back of the MultiVOIP.
Connect the other end to the DID jack.

**NOTE**: DID lines are polarity sensitive. If, during testing, the DID line rings busy consistently, you will need to reverse the polarity of one end of the connector (swap the connections of the wires to the two middle pins of one RJ-11 connector).

- 6. Repeat step 5 to connect the remaining telephone equipment to each channel on your MultiVOIP. Although a MultiVOIP's channels are often all configured identically, each channel is individually configurable. So, for example, some channels of a MultiVOIP might use the FXO interface and others the FXS; some might use the DID interface and others E&M, etc.
- 7. If you intend to configure the MultiVOIP remotely using the MultiVOIP Windows GUI, connect an RJ-11 phone cable between the Command Modem connector (at the rear of the MultiVOIP) and a receptacle served by a telco POTS line. See Figure 3-13.

The Command Modem is built into the MultiVOIP unit. To configure the MultiVOIP remotely using its Windows GUI, you must call into the MultiVOIP's Command Modem. Once a connection is made, the configuration process is identical to local configuration with the Windows GUI.

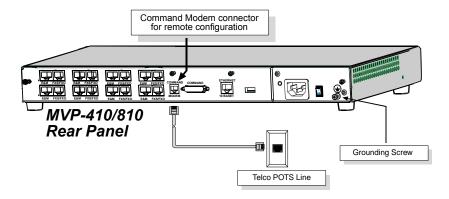

Figure 3-13. MVP-410/810 Voip Connections for GND & Remote Config Modem

- 8. Ensure that the unit is properly connected to earth ground by verifying that it is reliably grounded when mounted within a rack.
  - This can be accomplished by connecting a grounding wire between the chassis grounding screw (see Figure 3-13) and a metallic object that will provide an electrical ground.
- 9. Turn on power to the MultiVOIP by placing the ON/OFF switch on the back panel to the ON position. Wait for the **Boot** LED on the MultiVOIP to go off before proceeding. This may take a few minutes.
  - Proceed to Chapter 4 to load the MultiVOIP software.

# Cabling Procedure for MVP-410ST/810ST

Cabling involves connecting the MultiVOIP to your LAN and telephone equipment.

1. Connect the power cord supplied with your MultiVOIP to a live AC outlet and to the power connector on the back of the MultiVOIP as shown at top right in Figure 3-14.

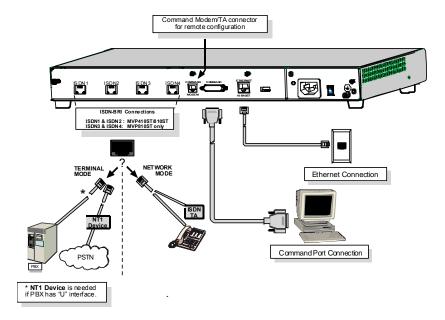

Figure 3-14: Cabling for MVP-410ST/810ST

- 2. Connect the MultiVOIP to a PC by using a DB-25 (male) to DB-9 (female) cable. Plug the DB-25 end of the cable into the Command port of the MultiVOIP and the other end into the PC serial port. See Figure 3-14.
- Connect a network cable to the ETHERNET 10BASET connector on the back of the MultiVOIP. Connect the other end of the cable to your network.

4. **Terminal Mode**. When a voip ISDN connector is to be connected to a PBX extension line or to a telco line, select "Terminal" as the "Layer 1 Interface" in the **ISDN Parameters** screen. When making cable connections, an NT1 device will be needed between the MultiVOIP and the PSTN or between the MultiVOIP and any PBX with a "U" interface. (For more information, see *Appendix B: Cable Pinouts* in this manual.) Connect cables between voip ISDN connectors and network equipment.

**NOTE**: In order to operate in **Terminal** mode, the network equipment to which you will be connecting (e.g., PBX) must support D-channel signaling in its ISDN-S/T interface.

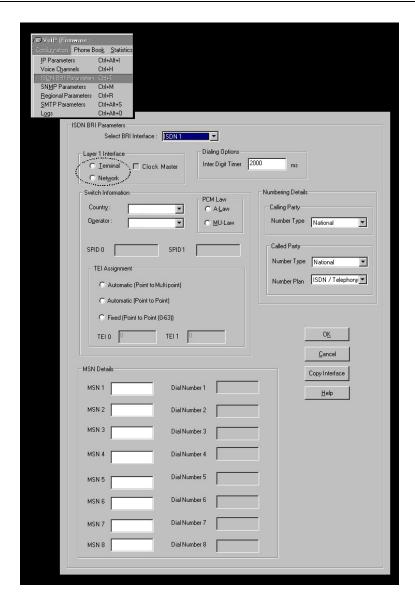

**Network Mode**. When a voip ISDN connector is to be connected to an ISDN phone station or to an ISDN terminal adapter (TA), select "Network" as the "Layer 1 Interface" in the **ISDN Parameters** screen of the MultiVOIP software. Connect cables between voip ISDN connectors and phone or TA.

**NOTE.** Any ISDN phone stations connected to the MVP-410ST/810ST must provide their own operating power. That is, the MVP-410ST/810ST does not supply power for ISDN phone stations.

5. Repeat the above step to connect the remaining ISDN telephone equipment to each ISDN connector on your MultiVOIP. Be aware that you can assign each ISDN line separately and independently to either Network mode or Terminal mode. That is, all ISDN lines do not have to be assigned in to the same operating mode.

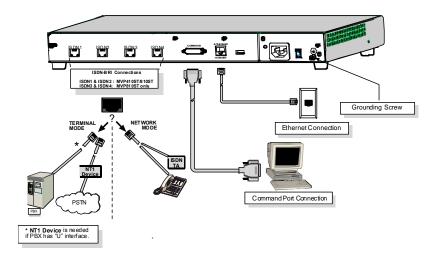

Figure 3-15: ISDN/BRI Voip Connections for GND & Remote Configuration Modem

- 6. Ensure that the unit is properly connected to earth ground by verifying that it is reliably grounded when mounted within a rack.
  - This can be accomplished by connecting a grounding wire between the chassis grounding screw (see Figure 3-15) and a metallic object that will provide an electrical ground.
- 7. Turn on power to the MultiVOIP by placing the ON/OFF switch on the back panel to the ON position. Wait for the **Boot** LED on the MultiVOIP to go off before proceeding. This may take a few minutes.
  - Proceed to Chapter 4 to load the MultiVOIP software.

# **Cabling Procedure for MVP210**

Cabling involves connecting the MultiVOIP to your LAN and telephone equipment.

1. **For DID channels only**. If both channels of your MVP210 MultiVOIP will be using either FXS, FXO, or E&M telephony interfaces, skip to step 2.

For any channel on which you are using the DID interface type, you must change the jumper on the MultiVOIP circuit card.

- a. Disconnect power. Unplug the AC power cord from the wall outlet or from the receptacle on the MultiVOIP unit.
- b. Using a #1 Phillips driver, remove the screw (at bottom of unit, near the back-cover end) that attaches the main circuit card to the chassis of the MVP210.
- c. Pull the main circuit card out about half way.

d. Identify the channels on which the DID interface will be used.

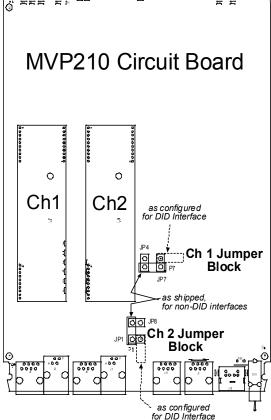

Figure 3-16. MVP210 Channel Jumper Settings

- e. Position the jumper for each DID channel so that it does not connect the two jumper posts. For DID operation of a voip channel, the MultiVOIP will work properly if you simply remove the jumper altogether, but that is inadviseable because the jumper might be needed later if a different telephony interface is used for that voip channel.
- f. Slide the main circuit card back into the MultiVOIP chassis and replace the screw at the bottom of the unit.
- 2. Connect the power cord supplied with your MultiVOIP to the power connector on the back of the MultiVOIP and to a live AC outlet as shown in Figure 3-17.

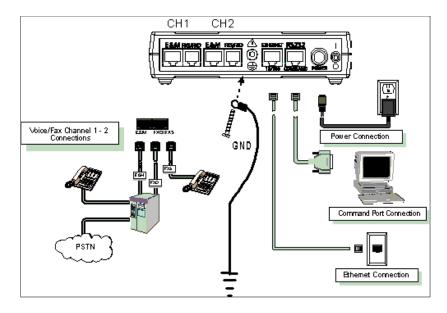

Figure 3-17: Cabling for MVP210

- 3. Connect the MultiVOIP to a PC by using a RJ-45 (male) to DB-9 (female) cable. Plug the RJ-45 end of the cable into the Command port of the MultiVOIP and the other end into the PC serial port. See Figure 3-17.
- 4. Connect a network cable to the **ETHERNET 10/100** connector on the back of the MultiVOIP. Connect the other end of the cable to your network.

#### 5. For an FXS or FXO connection.

(FXS Examples: analog phone, fax machine, Key Telephone System.) (FXO Examples: PBX extension, POTS line from telco central office.) Connect one end of an RJ-11 phone cord to the Channel 1 FXS/FXO connector on the back of the MultiVOIP.

Connect the other end to the device or phone jack.

#### For an E&M connection.

(E&M Example: trunk line from telephone switch.)

Connect one end of an RJ-45 phone cord to the Channel **1 E&M** connector on the back of the MultiVOIP.

Connect the other end to the trunk line.

Verify that the E&M Type in the E&M Options group of the Interface dialog box is the same as the E&M trunk type supported by the telephone switch. See Appendix B for an E&M cabling pinout.

#### For a DID connection.

(DID Example: DID fax system or DID voice phone lines.)

Connect one end of an RJ-11 phone cord to the Channel **1 FXS/FXO** connector on the back of the MultiVOIP.

Connect the other end to the DID jack.

**NOTE**: DID lines are polarity sensitive. If, during testing, the DID line rings busy consistently, you will need to reverse the polarity of one end of the connector (swap the connections of the wires to the two middle pins of one RJ-11 connector).

- 6. Repeat the above step to connect the remaining telephone equipment to the second channel on your MultiVOIP.
- 7. Ensure that the unit is properly connected to earth ground by verifying that it is reliably grounded when mounted within a rack.
  - This can be accomplished by connecting a grounding wire between the chassis and a metallic object that will provide an electrical ground.
- 8. Turn on power to the MultiVOIP by placing the ON/OFF switch on the back panel to the ON position. Wait for the **BOOT** LED on the MultiVOIP to go off before proceeding. This may take a few minutes.
  - Proceed to the *Software Installation* chapter to load the MultiVOIP software.

# Power Connection Power Connection FXS FXO PBX PBX Network Connection

#### Cabling Procedure for MVP-130/130FXS

Figure 3-18: Cabling for MVP-130/130FXS

Cabling involves connecting the MultiVOIP to your LAN and telephone equipment.

- 1. Connect the power cord supplied with your MultiVOIP to the power connector on the back of the MultiVOIP and to a live AC outlet as shown in Figure 3-18.
- 2. Connect the MultiVOIP to a PC by using a RJ-45 (male) to DB-9 (female) cable. Plug the RJ-45 end of the cable into the Command port of the MultiVOIP and the other end into the PC serial port. See Figure 3-18.
- Connect a network cable to the ETHERNET 10/100 connector on the back of the MultiVOIP. Connect the other end of the cable to your network.
- 4. Since the MVP130FXS supports the FXS interface only, its connection options differ from that of the MVP130, which supports both FXS and FXO.
- A. For MVP130. To connect a station device such as an analog telephone, a fax machine, or a Key Telephone System (KTS) (FXS interface), or a PBX extension (FXO interface) to your MultiVOIP, attach one end of an RJ-11 phone cord to the Channel 1 FXS/FXO connector on the back MultiVOIP and the other end to the device or phone jack. You will define the interface in the Interface dialog box in the software when you configure the unit.
- B. For MVP130FXS. To connect a station device such as an analog telephone or fax machine to your MultiVOIP, attach one end of an RJ-11 phone cord to the VOICE connector on the back MultiVOIP and

the other end to the device or phone jack. You will define the interface in the Interface dialog box in the software when you configure the unit. The MVP130FXS supports only the FXS interface.

Proceed to Chapter 4 to load the MultiVOIP software.

# **Chapter 4: Software Installation**

#### Introduction

Configuring software for your MultiVOIP entails three tasks:

- (1) loading the software onto the PC (this is "Software Installation and is discussed in this chapter),
- (2) setting values for telephony and IP parameters that will fit your system (this is "Technical Configuration" and it is discussed in Chapter 5 for T1/E1 MultiVOIP units and in Chapter 6 for analog MultiVOIP units), and
- (3) establishing "phonebooks" that contain the various dialing patterns for VOIP calls made to different locations (this is "Phonebook Configuration" and it is discussed in Chapters 7, 8, and 9 for T1, E1, and analog MultiVOIP units respectively).

## Loading MultiVOIP Software onto the PC

The software loading procedure does not present every screen or option in the loading process. It is assumed that someone with a thorough knowledge of Windows and the software loading process is performing the installation.

The MultiVOIP software and User Guide are contained on the MultiVOIP product CD. Because the CD is auto-detectable, it will start up automatically when you insert it into your CD-ROM drive. When you have finished loading your MultiVOIP software, you can view and print the User Guide by clicking on the **View Manuals** icon.

1. Be sure that your MultiVOIP has been properly cabled and that the power is turned on.

2. Insert the MultiVOIP CD into your CD-ROM drive. The CD should start automatically. It may take 10 to 20 seconds for the Multi-Tech CD installation window to display.

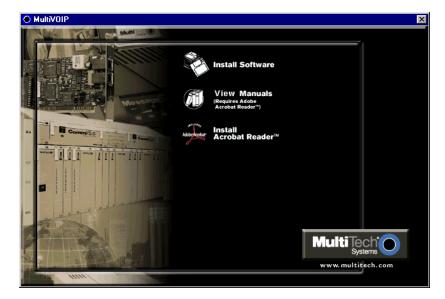

If the Multi-Tech Installation CD window does not display automatically, click **My Computer**, then right click the **CD ROM drive** icon, click **Open**, and then click the **Autorun** icon.

3. When the Multi-Tech Installation CD dialog box appears, click the **Install Software** icon.

4. A 'welcome' screen appears.

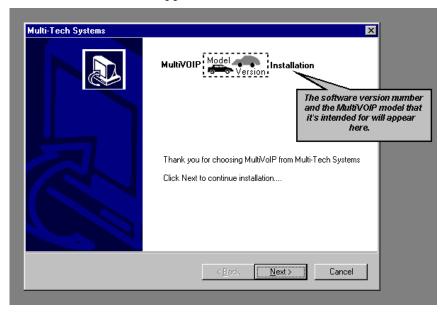

Press Enter or click Next to continue.

5. Follow the on-screen instructions to install your MultiVOIP software. The first screen asks you to choose the folder location of the files of the MultiVOIP software.

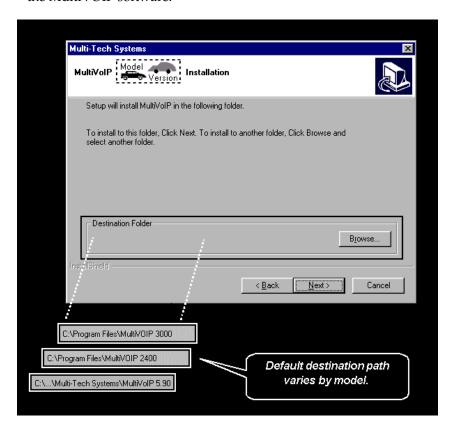

Choose a location and click Next.

6. At the next screen, you must select a program folder location for the MultiVOIP software program icon.

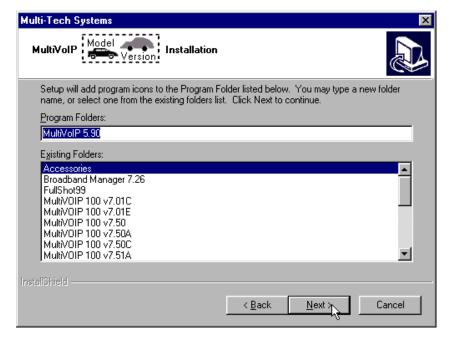

Click **Next**. Transient progress screens will appear while files are being copied.

7. On the next screen you can select the COM port that the command PC will use when communicating with the MultiVoip unit. After software installation, the COM port can be re-set in the MultiVOIP Software (from the sidebar menu, select **Connection** | **Settings** to access the **COM Port Setup** screen or use the keyboard shortcut Ctrl + G).

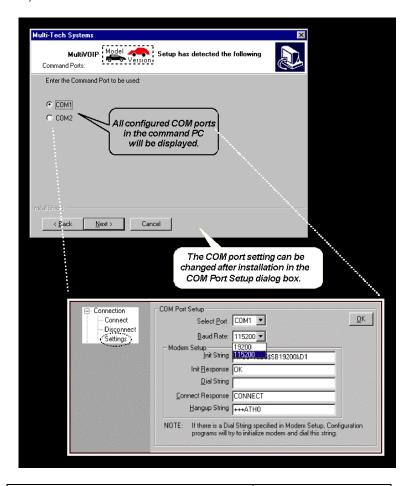

NOTE: If the COM port setting made here conflicts with the actual COM port resources available in the command PC, this error message will appear when the MultiVOIP program is launched. If this occurs, you must reset the COM port.

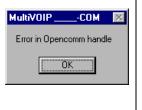

8. A completion screen will appear.

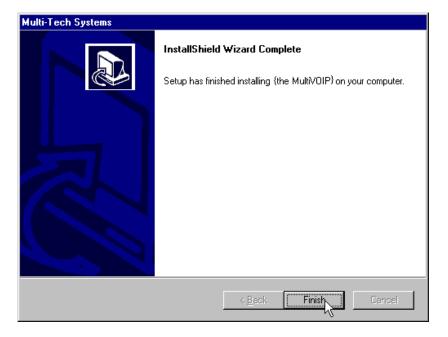

#### Click Finish.

9. When setup of the MultiVOIP software is complete, you will be prompted to run the MultiVOIP software to configure the VOIP.

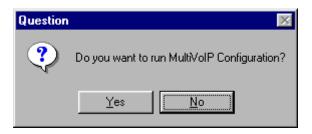

Software installation is complete at this point. You may proceed with Technical Configuration now or not, at your convenience.

Technical Configuration instructions are in the next two chapters of this manual: Chapter 5 for T1/E1 MultiVOIP units and Chapter 6 for Analog MultiVOIP units.

# Un-Installing the MultiVOIP Configuration Software

1. To un-install the MultiVOIP configuration software, go to **Start** | **Programs** and locate the entry for the MultiVOIP program. Select **Uninstall**.

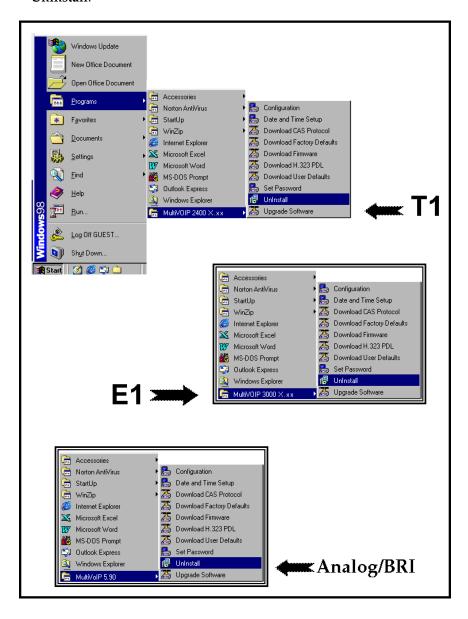

2. Two confirmation screens will appear. Click **Yes** and **OK** when you are certain you want to continue with the uninstallation process.

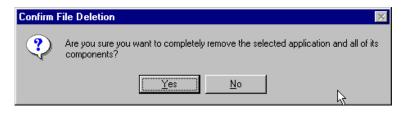

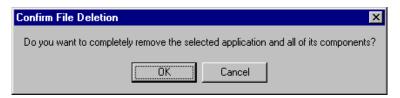

3. A special warning message similar to that shown below may appear concerning the MultiVOIP software's ".bin" file. Click **Yes**.

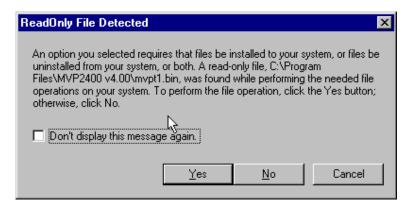

4. A completion screen will appear.

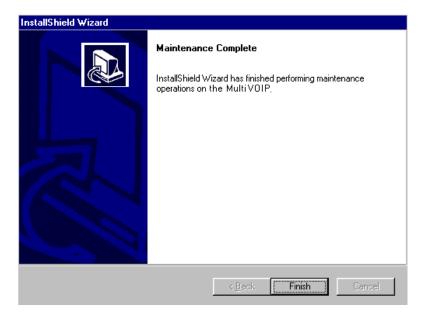

Click Finish.

Chapter 5: Technical Configuration for Digital T1/E1 MultiVOIPs (MVP2410, MVP3010)

#### Configuring the Digital T1/E1 MultiVOIP

There are two ways in which the MultiVOIP must be configured before operation: technical configuration and phonebook configuration.

**Technical Configuration**. First, the MultiVOIP must be configured to operate with technical parameter settings that will match the equipment with which it interfaces. There are seven types of technical parameters that must be set.

These technical parameters pertain to

- (1) its operation in an IP network,
- (2) its operation with T1/E1 telephony equipment,
- (3) its transmission of voice and fax messages,
- (4) its interaction with SNMP (Simple Network Management Protocol) network management software (MultiVoipManager),
- (5) certain telephony attributes that are common to particular nations or regions,
- (6) its operation with a mail server on the same IP network (per SMTP parameters) such that log reports about VoIP telephone call traffic can be sent to the administrator by email,
- (7) implementing some common premium telephony features (Call Transfer, Call Hold, Call Waiting, Call ID "Supplementary Services"), and
- (8) selecting the method by which log reports will be made accessible.

The process of specifying values for the various parameters in these seven categories is what we call "technical configuration" and it is described in this chapter.

**Phonebook Configuration**. The second type of configuration that is required for the MultiVOIP pertains to the phone number dialing sequences that it will receive and transmit when handling calls. Both the PBX/telephony equipment and the other VOIP devices that the MultiVOIP unit interacts with will affect dialing patterns. We call this "Phonebook Configuration," and it is described in *Chapter 7: T1 Phonebook Configuration* and *Chapter 8: E1 Phonebook Configuration* of this manual. Chapter 2, the *Quick Start Instructions*, presents additional examples relevant to the T1/E1 voips.

**Local/Remote Configuration**. The MultiVOIP must be configured locally at first (to establish an IP address for the MultiVOIP unit). But changes to this initial configuration can be done either locally or remotely.

Local configuration is done through a connection between the "Command" port of the MultiVOIP and the COM port of the computer; the MultiVOIP configuration program is used.

Remote configuration is done through a connection between the MultiVOIP's Ethernet (network) port and a computer connected to the same network. The computer could be miles or continents away from the MultiVOIP itself. There are two ways of doing remote configuration and operation of the MultiVOIP unit: (1) using the MultiVoipManager SNMP program, or (2) using the MultiVOIP web browser interface program.

MultiVoipManager. MultiVoipManager is an SNMP agent program (Simple Network Management Protocol) that extends the capabilities of the MultiVOIP configuration program: MultiVoipManager allows the user to manage any number of VOIPs on a network, whereas the MultiVOIP configuration program can manage only the VOIP to which it is directly/locally connected. The MultiVoipManager can configure multiple VOIPs simultaneously, whereas the MultiVOIP configuration program can configure only one at a time.

MultiVoipManager may (but does not need to) reside on the same PC as the MultiVOIP configuration program. The MultiVoipManager program is on the MultiVOIP Product CD. Updates, when applicable, may be posted at on the MultiTech FTP site. To download, go to <a href="mailto:ttp://ftp.multitech.com/MultiVoip/">ttp://ftp.multitech.com/MultiVoip/</a>.

**Web Browser Interface.** The MultiVOIP web browser GUI gives access to the same commands and configuration parameters as are available in the MultiVOIP Windows GUI except for logging functions. When using the web browser GUI, logging can be done by email (the SMTP option).

Functional Equivalence of Interfaces. The MultiVOIP configuration program is required to do the initial configuration (that is, setting an IP address for the MultiVOIP unit) so that the VOIP unit can communicate with the MultiVoipManager program or with the web browser GUI. Management of the VOIP after that point can be done from any of these three programs since they all offer essentially the same functionality. Functionally, either the MultiVoipManager program or the web browser GUI can replace the MultiVOIP configuration program after the initial configuration is complete (with minor exceptions, as noted).

WARNING: Do not attempt to interface the MultiVOIP unit with two control programs simultaneously (that is, by accessing the MultiVOIP configuration program via the Command Port and either the MultiVoipManager program or the web browser interface via the Ethernet Port). The results of using two programs to control a single VOIP simultaneously would be unpredictable.

## **Local Configuration**

This manual primarily describes local configuration with the Windows GUI. After IP addresses have been set locally using the Windows GUI, however, most aspects of configuration (logging functions are an exception) can be handled through the web browser GUI, as well (see the *Operation and Maintenance* chapter of this manual). In most aspects of configuration, the Windows GUI and web-browser GUI differ only graphically, not functionally. For information on SNMP remote configuration and management, see the MultiVoipManager documentation.

#### **Pre-Requisites**

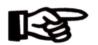

To complete the configuration of the MultiVOIP unit, you *must* know several things about the overall system.

Before configuring your MultiVOIP Gateway unit, you must know the values for several IP and T1/E1 parameters that describe the IP network system and telephony system (PBX or telco central office equipment) with which the digital MultiVOIP will interact. If you plan to receive log reports on phone traffic by email (SMTP), you must arrange to have an email address assigned to the VOIP unit on the email server on your IP network.

#### IP Parameters

The following parameters must be known about the network (LAN, WAN, Internet, etc.) to which the MultiVOIP will connect:

| ✓ | Ask your computer network administrator.                           | Info needed to operate: all MultiVOIP models. |  |
|---|--------------------------------------------------------------------|-----------------------------------------------|--|
|   |                                                                    | Parameters:<br>each VOIP Site                 |  |
|   | • IP Address                                                       |                                               |  |
|   | • IP Mask                                                          |                                               |  |
|   | Gateway                                                            |                                               |  |
|   | Domain Name Server (DNS) Info<br>(not implemented; for future use) |                                               |  |

Write down the values for these IP parameters. You will need to enter these values in the "IP Parameters" screen in the Configuration section of the MultiVOIP software. You must have this IP information about *every* VOIP in the system.

#### T1 Telephony Parameters (for MVP2410)

The following parameters must be known about the PBX or telco central office equipment to which the T1 MultiVOIP will connect:

| <b>✓</b> | T1 Phone Parameters  Ask phone company or  PBX maintainer.                                                                                                    | Info needed to operate:<br>MVP2410 |  |  |
|----------|----------------------------------------------------------------------------------------------------|------------------------------------|--|--|
|          | T1 Telephony Parameters: Record for this VOIP Site                                                                                                    |                                    |  |  |
|          | Which frame format is used? ESF or D4                                                                                                    |                                    |  |  |
|          | Which CAS or PRI protocol is used?                                                                                                    |                                    |  |  |
|          | Clocking: Does the PBX or telco switch use internal or external clocking?      Note that the setting used in the voip unit will be the opposite of the setting used by the telco/PBX. |                                    |  |  |
|          | Which line coding is used? AMI or B8ZS                                                                                                    |                                    |  |  |

Write down the values for these T1 parameters. You will need to enter these values in the "T1/E1 Parameters" screen in the Configuration section of the MultiVOIP software.

#### E1 Telephony Parameters (for MVP3010)

The following parameters must be known about the PBX or telco central office equipment to which the E1 MultiVOIP will connect:

| ✓ | E1 Phone Parameters                                                                                                    | Info needed to operate:  |  |
|---|----------------------------------------------------------------------------------------------------|--------------------------|--|
|   | Ask phone company or PBX maintainer.                                                                                                    | MVP3010                  |  |
|   | E1 Telephony P<br>Record for this                                                                                                    | Parameters:<br>VOIP Site |  |
|   | Which frame format is used? Double Frame      MultiFrame w/ CRC4  MultiFrame w/ CRC4 modified                                                                                     |                          |  |
|   | Which CAS or PRI protocol is used?                                                                                                    |                          |  |
|   | Clocking: Does the PBX or telco switch use internal or external clocking?  Note that the setting used in the voip unit will be the opposite of the setting used by the telco/PBX. |                          |  |
|   | Which line coding is used? AMI or HDB3                                                                                                    |                          |  |
|   | Pulse shape level?: (most commonly 0 to 40 meters)                                                                                                    |                          |  |

Write down the values for these E1 parameters. You will need to enter these values in the "T1/E1 Parameters" screen in the Configuration section of the MultiVOIP software.

#### SMTP Parameters (for email call log reporting)

| required if log reports of |
|----------------------------|
| VOIP call traffic          |
| are to be sent by email    |

# **SMTP Parameters Preparation Task:**

Ask Mail Server administrator to set up email account (with password) for the MultiVOIP unit itself. Be sure to give a unique identifier to each individual MultiVOIP unit.

Get the IP address of the mail server computer, as well.

#### **Optional**

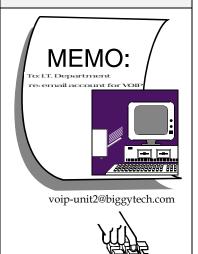

#### **Local Configuration Procedure (Summary)**

After the MultiVOIP configuration software has been installed in the 'Command' PC (which is connected to the MultiVOIP unit), several steps must be taken to configure the MultiVOIP to function in its specific setting. Although the summary below includes all of these steps, some are optional.

- 1. Check Power and Cabling.
- 2. Start MultiVOIP Configuration Program.
- 3. Confirm Connection.
- 4. Solve Common Connection Problems.
  - A. Fixing a COM Port Problem.
  - B. Fixing a Cabling Problem.
- 5. Familiarize yourself with configuration parameter screens and how to access them.
- 6. Set IP Parameters.
- 7. Enable web browser GUI (optional).
- 8. Set Voice/Fax Parameters.
- 9. Set T1/E1 Parameters.
- 10. Set ISDN Parameters (if applicable).
- 11. Set SNMP Parameters (applicable if MultiVoipManager remote management software is used).
- 12. Set Regional Parameters (Phone Signaling Tones & Cadences and setup for built-in Remote Configuration/Command Modem).
- 13. Set Custom Tones and Cadences (optional).
- 14. Set SMTP Parameters (applicable if Log Reports are via Email).
- 15. Set Log Reporting Method (GUI, locally in MultiVOIP Configuration program; SNMP, remotely in MultiVoipManager program; or SMTP, via email).
- 16. Set Supplementary Services Parameters. The Supplementary Services screen allows voip deployment of features that are normally found in PBX or PSTN systems (e.g., call transfer and call waiting).
- 17. Set Baud Rate (of COM port connection to 'Command' PC).
- 18. View System Information and set updating interval (optional).
- 19. Save the MultiVOIP configuration.
- 20. Create a User Default Configuration (optional).

#### **Local Configuration Procedure (Detailed)**

You can begin the configuration process as a continuation of the MultiVOIP software installation. You can establish your configuration or modify it at any time by launching the MultiVOIP program from the Windows **Start** menu.

 Check Power and Cabling. Be sure the MultiVOIP is turned on and connected to the computer via the MultiVOIP's Command Port (DB9 connector at computer's COM port; RJ45 connector at MultiVOIP).

You must allow the MultiVOIP to finish booting before you launch the MultiVOIP Configuration Program. The RED boot LED turns itself off when the booting process is completed.

2. **Start MultiVOIP Configuration Program**. Launch the MultiVOIP program from the Windows **Start** menu (from the folder location determined during installation).

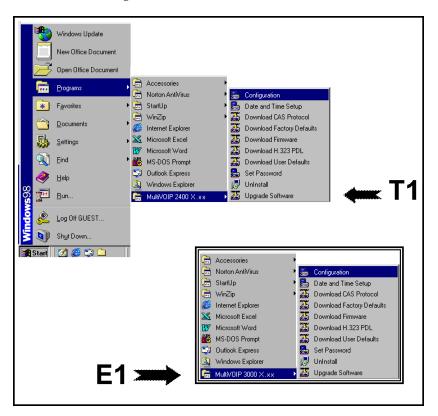

3. **Confirm Connection**. If the MultiVOIP is set for an available COM port and is correctly cabled to the PC, the MultiVOIP main screen will appear. (If the main screen appears *grayed out* and seems inaccessible, go to step 4.)

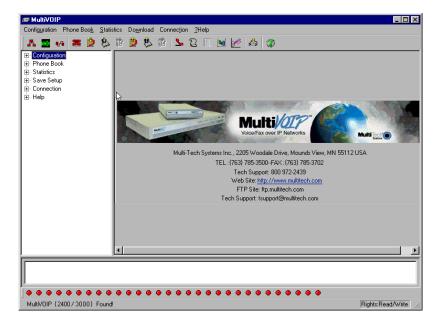

In the lower left corner of the screen, the connection status of the MultiVOIP will be displayed. The messages in the lower left corner will change as detection occurs. The message "MultiVOIP Found" confirms that the MultiVOIP is in contact with the MultiVOIP configuration program. Skip to step 5.

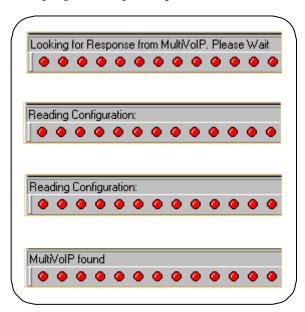

- 4. Solving Common Connection Problems.
- **A. Fixing a COM Port Problem**. If the MultiVOIP main screen appears but is grayed out and seems inaccessible, the COM port that was specified for its communication with the PC is unavailable and must be changed. An error message will appear.

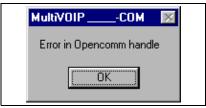

To change the COM port setting, use the **COM Port Setup** dialog box, which is accessible via the keyboard shortcut **Ctrl + G** or by going to the **Connection** pull-down menu and choosing "Settings." In the "Select Port" field, select a COM port that is available on the PC. (If no COM ports are currently available, re-allocate COM port resources in the computer's MS Windows operating system to make one available.)

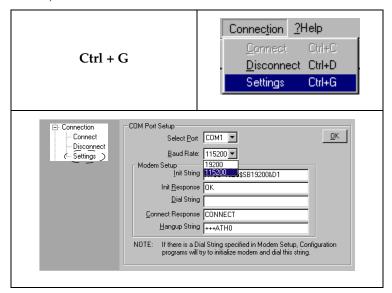

**4B. Fixing a Cabling Problem**. If the MultiVOIP cannot be located by the computer, two error messages will appear (saying "Multi-VOIP Not Found" and "Phone Database Not Read").

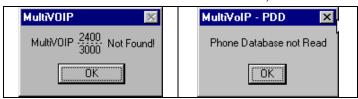

In this case, the MultiVOIP is simply disconnected from the network. For instructions on MultiVOIP cable connections, see the "Cabling" section of Chapter 3.

5. Configuration Parameter Groups: Getting Familiar, Learning About Access. The first part of configuration concerns IP parameters, Voice/FAX parameters, T1/E1 parameters, SNMP parameters, Regional parameters, SMTP parameters, Supplementary Services parameters, Logs, and System Information. In the MultiVOIP software, these seven types of parameters are grouped together under "Configuration" and each has its own dialog box for entering values.

Generally, you can reach the dialog box for these parameter groups in one of four ways: pulldown menu, toolbar icon, keyboard shortcut, or sidebar.. 6. **Set IP Parameters.** This dialog box can be reached by pulldown menu, toolbar icon, keyboard shortcut, or sidebar.

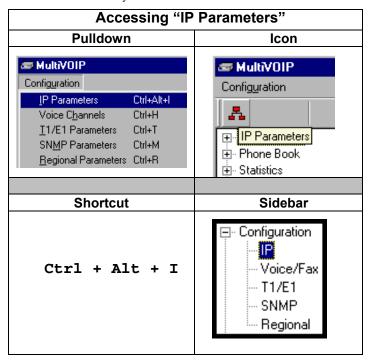

In each field, enter the values that fit your particular network.

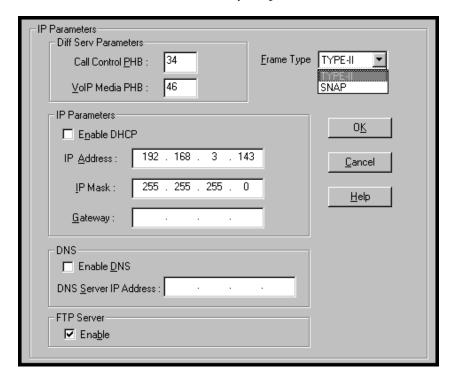

The **IP Parameters** fields are described in the table below.

| IP Parameter Definitions                |                                                                                                    |                                                                |  |  |
|-----------------------------------------|----------------------------------------------------------------------------------------------------|----------------------------------------------------------------|--|--|
| Field Name                              | Description                                                                                                    |                                                                |  |  |
| DiffServ<br>Parameter<br>fields         | DiffServ PHB (Per Hop Behavior) values pertain to a differential prioritizing system for IP packets as handled by DiffServ-compatible routers. There are 64 values, each with an elaborate technical description. These descriptions are found in TCP/IP standards RFC2474, RFC2597, and, for present purposes, in RFC3246, which describes the value 34 (34 decimal; 22 hex) for Assured Forwarding behavior (default for Call Control PHB) and the value 46 (46 decimal; 2E hexadecimal) for Expedited Forwarding behavior (default for Voip Media PHB). Before using values other than these default values of 34 and 46, consult these standards documents and/or a qualified IP telecommunications engineer.  To disable DiffServ, configure both fields to 0 decimal.  The next page explains DiffServ in the context of the IP datagram. |                                                                |  |  |
| Call Control 0 – 63<br>PHB default = 34 |                                                                                                    | Value is used to prioritize call setup IP packets.             |  |  |
| Voip Media<br>PHB                       | 0-63 default = 46                                                                                                    | Value is used to prioritize the RTP/RTCP audio IP packets.     |  |  |
| Frame Type                              | Type II, SNAP                                                                                                    | Must be set to match network's frame type. Default is Type II. |  |  |

1.:4- --

#### The IP Datagram with Header, Its Type-of-Service field, & DiffServ

| bits =>               |         |          |                       |    |                 |    |
|-----------------------|---------|----------|-----------------------|----|-----------------|----|
| 0                     | 4       | 8        | 16                    | 19 | 24              | 31 |
| VERS                  | HLEN    | TYPE OF  |                       |    | TOTAL LENGTH    |    |
|                       |         | SERVICE  |                       |    |                 |    |
|                       | IDENTIF | ICATION  | FLAGS FRAGMENT OFFSET |    |                 |    |
| TIME T                | O LIVE  | PROTOCOL |                       |    | HEADER CHECKSUM |    |
| SOURCE IP ADDRESS     |         |          |                       |    | SS              |    |
| DESTINATION IP ADDRES |         |          |                       |    | RESS            |    |
| IP OPTIONS (if any)   |         |          |                       |    | PADDING .       |    |
|                       |         |          |                       |    | end of head     | er |
| DATA                  |         |          |                       |    |                 |    |
|                       |         |          |                       |    |                 | ,  |

The TOS field consists of eight bits, of which only the first six are used. These six bits are called the "Differentiated Service Codepoint" or DSCP bits.

#### The Type of Service or "TOS" field

| 0 | 1      | 2    | 3 | 4 | 5 | 6 | 7     |
|---|--------|------|---|---|---|---|-------|
| Р | RECEDE | ENCE | D | Т | R | и | nused |

The three precedence have eight values, 0-7, ranging from "normal" precedence (value of 0) to "network control" (value of 7). When set, the *D* bit requests low delay, the *T* bit requests high throughput, and the *R* bit requests high reliability.

Routers that support DiffServ can examine the six DSCP bits and prioritize the packet based on the DSCP value. The DiffServ Parameters fields in the MultiVOIP IP Parameters screen allow you to configure the DSCP bits to values supported by the router. Specifically, the Voip Media PHB field relates to the prioritizing of audio packets (RTP and RTCP packets) and the Call Control PHB field relates to the prioritizing of non-audio packets (packets concerning call set-up and tear-down, gatekeeper registration, etc.).

The MultiVOIP Call Control PHB parameter defaults to 34 decimal (22 hex; 100010 binary – consider vis-à-vis TOS field above) for Assured Forwarding behavior. The MultiVOIP Voip Media PHB parameter defaults to the value 46 decimal (2E hex; 101110 binary – consider vis-à-vis TOS field above). To disable DiffServ, configure both fields to 0 decimal.

| IP Parameter Definitions (cont'd) |                                                                         |                                                                                                    |  |
|-----------------------------------|-------------------------------------------------------------------------|----------------------------------------------------------------------------------------------------|--|
| Field Name Values                 |                                                                         | Description                                                                                                    |  |
| IP Paran                          | neter fields                                                            |                                                                                                    |  |
| Enable DHCP                       | Y/N<br>disabled by<br>default                                           | Dynamic Host Configuration Protocol is a method for assigning IP address and other IP parameters to computers on the IP network in a single message with great flexibility. IP addresses can be static or temporary depending on the needs of the computer. |  |
| IP Address                        | 4-places, 0-255                                                         | The unique LAN IP address assigned to the MultiVOIP.                                                                                                    |  |
| IP Mask                           | 4-places, 0-255                                                         | Subnetwork address that allows for sharing of IP addresses within a LAN.                                                                                                    |  |
| Gateway                           | 4-places, 0-255                                                         | The IP address of the device that connects your MultiVOIP to the Internet.                                                                                                    |  |
| DNS Para                          | meter fields                                                            |                                                                                                    |  |
| Enable DNS                        | Y/N                                                                     | Enables Domain Name<br>Space/System function<br>where computer names<br>are resolved using a<br>worldwide distributed<br>database.                                                                                                    |  |
| DNS Server IP<br>Address          | 4-places, 0-255.                                                        | IP address of specific<br>DNS server to be used to<br>resolve Internet<br>computer names.                                                                                                    |  |
| FTP Para                          | meter fields                                                            |                                                                                                    |  |
| FTP Server<br>Enable              | Y/N See "FTP Server File Transfers" in Operation & Maintenance chapter. | MultiVOIP unit has an FTP Server function so that firmware and other important operating software files can be transferred to the voip via the network.                                                                                                    |  |

- 7. **Enable Web Browser GUI (Optional)**. After an IP address for the MultiVOIP unit has been established, you can choose to do any further configuration of the unit (a) by using the MultiVOIP web browser GUI, or (b) by continuing to use the MultiVOIP Windows GUI. If you want to do configuration work using the web browser GUI, you must first enable it. To do so, follow the steps below.
  - A. Set IP address of MultiVOIP unit using the MultiVOIP Configuration program (the Windows GUI).
  - B. Save Setup in Windows GUI.
  - C. Close Windows GUI.
  - D. Install Java program from MultiVOIP product CD (required on first use only).
  - E. Open web browser.
  - F. Browse to IP address of MultiVOIP unit.
  - G. If username and password have been established, enter them when when prompted.
  - H. Use web browser GUI to configure or operate MultiVOIP unit. The configuration screens in the web browser GUI will have the same content as their counterparts in the Windows GUI; only the graphic presentation will be different.

For more details on enabling the MultiVOIP web GUI, see the "Web Browser Interface" section of the *Operation & Maintenance* chapter of this manual.

8. **Set Voice/FAX Parameters.** This dialog box can be reached by pulldown menu, toolbar icon, keyboard shortcut, or sidebar.

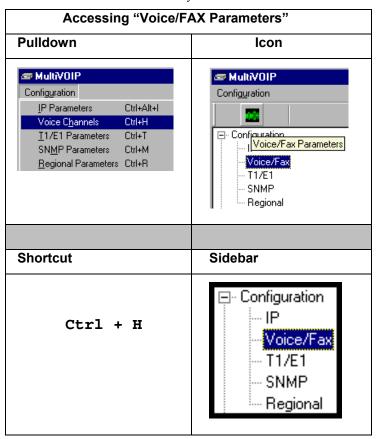

In each field, enter the values that fit your particular network.

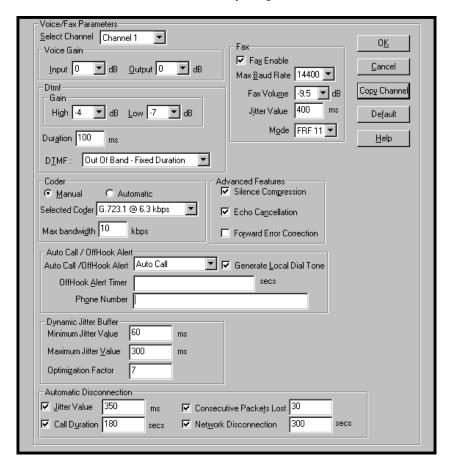

Note that Voice/FAX parameters are applied on a channel-by-channel basis. However, once you have established a set of Voice/FAX parameters for a particular channel, you can apply this entire set of Voice/FAX parameters to another channel by using the **Copy Channel** button and its dialog box. To copy a set of Voice/FAX parameters to all channels, select "Copy to All" and click **Copy**.

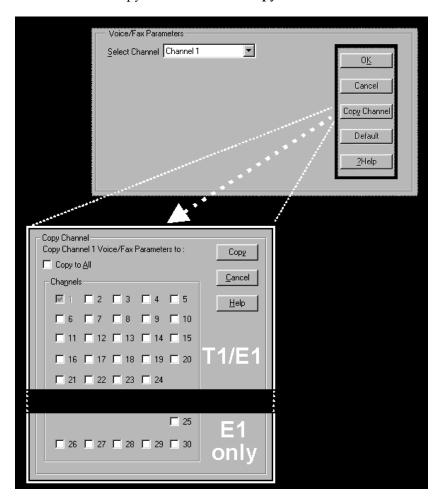

The Voice/FAX Parameters fields are described in the tables below.

|                          | Voice/Fax                    | x Parameter Definitions                                                                                                    |
|--------------------------|------------------------------|----------------------------------------------------------------------------------------------------|
| Field Name               | Values                       | Description                                                                                                    |
| Default                  |                              | When this button is clicked, all Voice/FAX parameters are set to their default values.                                                              |
| Select<br>Channel        | 1-24 (T1)<br>1-30 (E1)       | Channel to be configured is selected here.                                                                                                    |
| Copy<br>Channel          |                              | Copies the Voice/FAX attributes of one channel to another channel. Attributes can be copied to multiple channels or all channels at once.           |
| Voice Gain               |                              | Signal amplification (or attenuation) in dB.                                                                                                    |
| Input Gain               | +31dB<br>to<br>-31dB         | Modifies audio level entering voice channel before it is sent over the network to the remote VOIP. The default & recommended value is <b>0 dB</b> . |
| Output Gain              | +31dB<br>to<br>-31dB         | Modifies audio level being output to the device attached to the voice channel. The default and recommended value is <b>0 dB</b> .                   |
| DTMF Para                | meters                       |                                                                                                    |
| DTMF Gain                |                              | The <b>DTMF Gain</b> (Dual Tone Multi-Frequency) controls the volume level of the digital tones sent out for Touch-Tone dialing.                    |
| DTMF Gain,<br>High Tones | +3dB to<br>-31dB &<br>"mute" | Default value: -4 dB. Not to be changed except under supervision of MultiTech's Technical Support.                                                  |
| DTMF Gain,<br>Low Tones  | +3dB to<br>-31dB &<br>"mute" | Default value: <b>-7 dB</b> . Not to be changed except under supervision of MultiTech's Technical Support.                                          |

| Voice/Fax Parameter Definitions (cont'd) |                                                              |                                                                                                    |  |  |
|------------------------------------------|--------------------------------------------------------------|----------------------------------------------------------------------------------------------------|--|--|
| Field Name                               | Values                                                       | Description                                                                                                    |  |  |
| DTMF Par                                 | ameters                                                      |                                                                                                    |  |  |
| Duration<br>(DTMF)                       | 60 – 3000<br>ms                                              | When <b>DTMF: Out of Band</b> is selected, this setting determines how long each DTMF digit 'sounds' or is held. Default = 100 ms.                                                                                                    |  |  |
| DTMF<br>In/Out of<br>Band                | Out of<br>Band, or<br>Inband                                 | When <b>DTMF Out of Band</b> is selected (checked), the MultiVOIP detects DTMF tones at its input and regenerates them at its output. When <b>DTMF Inband</b> is selected, the DTMF digits are passed through the MultiVOIP unit as they are received.                                         |  |  |
| FAX Para                                 | meters                                                       |                                                                                                    |  |  |
| Fax Enable                               | Y/N                                                          | Enables or disables fax capability for a particular channel.                                                                                                    |  |  |
| Max Baud<br>Rate<br>(Fax, bps)           | 2400, 4800,<br>7200, 9600,<br>12000, 14400                   | Set to match baud rate of fax machine connected to channel (see Fax machine's user manual). Default = 14400 bps.                                                                                                    |  |  |
| Fax Volume<br>Default =<br>-9.5 dB       | -18.5 dB<br>to -3.5 dB                                       | Controls output level of fax tones. To be changed only under the direction of Multi-Tech's Technical Support.                                                                                                    |  |  |
| Jitter Value<br>(Fax)                    | Default = 400 ms                                             | Defines the inter-arrival packet deviation (in milliseconds) for the fax transmission. A higher value will increase the delay, allowing a higher percentage of packets to be reassembled. A lower value will decrease the delay allowing fewer packets to be reassembled.                      |  |  |
| Mode (Fax)                               | FRF 11;<br>T.38<br>(T.38 not<br>currently<br>sup-<br>ported) | FRF11 is frame-relay FAX standard using these coders: G.711, G.728, G.729, and G.723.1.  T.38 is an ITU-T standard for storing and forwarding Faxes via email using X.25 packets. It uses T.30 fax standards and includes special provisions to preclude FAX timeouts during IP transmissions. |  |  |

| Vo                          | meter Definitions (cont'd)                                                                                                    |                                                                                                    |
|-----------------------------|----------------------------------------------------------------------------------------------------|----------------------------------------------------------------------------------------------------|
| Coder Param                 |                                                                                                    |                                                                                                    |
| Coder                       | Manual or<br>Auto-<br>matic                                                                                                    | Determines whether selection of coder is manual or automatic. When Automatic is selected, the local and remote voice channels will negotiate the voice coder to be used by selecting the highest bandwidth coder supported by both sides without exceeding the Max Bandwidth setting. G.723, G.729, or G.711 are negotiated.                                                                                                    |
| Selected<br>Coder           | G.711 a/u law 64 kbps; G.726, @ 16/24/32 /40 kbps; G.727, @ nine bps rates; G.723.1 @ 5.3 kbps, 6.3 kbps; G.729, 8kbps; Net Coder @ 6.4, 7.2, 8, 8.8, 9.6 kbps | Select from a range of coders with specific bandwidths. The higher the bps rate, the more bandwidth is used. The channel that you are calling must have the same voice coder selected.  Default = G.723.1 @ 6.3 kbps, as required for H.323. Here 64K of digital voice are compressed to 6.3K, allowing several simultaneous conversations over the same bandwidth that would otherwise carry only one.  To make selections from the Selected Coder drop-down list, the Manual option must be enabled. |
| Max<br>bandwidth<br>(coder) | 11 – 128<br>kbps                                                                                                    | This drop-down list enables you to select the maximum bandwidth allowed for this channel. The Max Bandwidth drop-down list is enabled only if the Coder is set to Automatic.  If coder selected automatically, then enter a value for maximum bandwidth, as directed by VOIP administrator.                                                                                                    |

| Voice/Fax Parameter Definitions (cont'd) |          |                                                                                                    |
|------------------------------------------|----------|----------------------------------------------------------------------------------------------------|
| Field Name                               | Values   | Description                                                                                                    |
| Advanced                                 | Features |                                                                                                    |
| Silence<br>Compression                   | Y/N      | Determines whether silence compression is enabled (checked) for this voice channel.                                                                                                    |
|                                          |          | With <b>Silence Compression</b> enabled, the MultiVOIP will not transmit voice packets when silence is detected, thereby reducing the amount of network bandwidth that is being used by the voice channel.  Default = off. |
| Echo<br>Cancellation                     | Y/N      | Determines whether echo cancellation is enabled (checked) for this voice channel.                                                                                                    |
|                                          |          | <b>Echo Cancellation</b> removes echo and improves sound quality. Default = on.                                                                                                    |
| Forward<br>Error<br>Correction           | Y/N      | Determines whether forward error correction is enabled (checked) for this voice channel.                                                                                                    |
|                                          |          | Forward Error Correction enables some of the voice packets that were corrupted or lost to be recovered. FEC adds an additional 50% overhead to the total network bandwidth consumed by the voice channel. Default = Off    |

| Vo                              | ice/Fax Para                  | meter Definitions (cont'd)                                                                                                    |
|---------------------------------|-------------------------------|----------------------------------------------------------------------------------------------------|
| Field Name                      | Values                        | Description                                                                                                    |
| AutoCall/Off<br>Param           |                               |                                                                                                    |
| Auto Call /<br>Offhook<br>Alert | AutoCall,<br>Offhook<br>Alert | The AutoCall option enables the local MultiVOIP to call a remote MultiVOIP without the user having to dial a Phone Directory Database number. As soon as you access the local MultiVOIP voice/fax channel, the MultiVOIP immediately connects to the remote MultiVOIP identified in the Phone Number box of this option. This is essentially a hotline function that gives an immediate connection between two points.  The Offhook Alert option is not supported in T1/E1 MultiVOIP units.  AutoCall applies on a channel-bychannel basis. It would not be appropriate for this function to be applied to a channel that serves in a pool of available channels for general phone traffic. AutoCall requires an entry in the Outgoing phonebook of the local MultiVOIP and a matched setting in the Inbound Phonebook of the remote voip. Also, especially for the AutoCall function, |

| Voice/Fax Parameter Definitions (cont'd) |     |                                         |
|------------------------------------------|-----|-----------------------------------------|
| Field Name Values                        |     | Description                             |
| AutoCall/Offhook Alert<br>Parameters     |     |                                         |
| Offhook<br>Alert Timer                   | N/A | Not supported in T1/E1 MultiVOIP units. |
| Phone<br>Number                          | N/A | Not supported in T1/E1 MultiVOIP units. |

| Voice/Fax Paran          |                 | meter Definitions (cont'd)                                                                                                    |
|--------------------------|-----------------|----------------------------------------------------------------------------------------------------|
| Field Name               | Values          | Description                                                                                                    |
| Dynamic Jit<br>Param     |                 |                                                                                                    |
| Dynamic<br>Jitter Buffer |                 | Dynamic Jitter defines a minimum and a maximum jitter value for voice communications. When receiving voice packets from a remote MultiVOIP, varying delays between packets may occur due to network traffic problems. This is called Jitter. To compensate, the MultiVOIP uses a Dynamic Jitter Buffer. The Jitter Buffer enables the MultiVOIP to wait for delayed voice packets by automatically adjusting the length of the Jitter Buffer between configurable minimum and maximum values. An Optimization Factor adjustment controls how quickly the length of the Jitter Buffer is increased when jitter increases on the network. The length of the jitter buffer directly effects the voice delay between MultiVOIP gateways.  The default minimum dynamic jitter buffer of 60 milliseconds is the minimum delay that would be acceptable over a low jitter network. The default maximum dynamic jitter buffer of 300 milliseconds is the maximum delay tolerable over a high jitter network. |
| Minimum<br>Jitter Value  | 60 to 400<br>ms | The default minimum dynamic jitter buffer of <b>60</b> milliseconds is the minimum delay that would be acceptable over a low jitter network. Default = 60 msec                                                                                                    |

| Voice/Fax Parameter Definitions (cont'd) |                 |                                                                                                    |  |
|------------------------------------------|-----------------|----------------------------------------------------------------------------------------------------|--|
| Field Name                               | Values          | Description                                                                                                    |  |
| Dynamic Ji<br>Param                      |                 |                                                                                                    |  |
| Maximum<br>Jitter Value                  | 60 to 400<br>ms | The default maximum dynamic jitter buffer of <b>300</b> milliseconds is the maximum delay tolerable over a high jitter network.  Default = 300 msec                                                                                                    |  |
| Optimization Factor                      | 0 to 12         | The <b>Optimization Factor</b> determines how quickly the length of the Dynamic Jitter Buffer is changed based on actual jitter encountered on the network. Selecting the minimum value of 0 means low voice delay is desired, but increases the possibility of jitter-induced voice quality problems. Selecting the maximum value of 12 means highest voice quality under jitter conditions is desired at the cost of increased voice delay.  Default = <b>7</b> . |  |

## **Modem Relay**

To place modem traffic onto the voip network (an application called "modem relay"), use Coder G.711 mu-law at 64kbps.

| Voice/Fax Parameter Definitions (cont'd)) |                                                 |                                                                                                    |
|-------------------------------------------|-------------------------------------------------|----------------------------------------------------------------------------------------------------|
| Field Name                                | Values                                          | Description                                                                                                    |
| Auto Disconnect<br>Parameters             |                                                 | The <b>Automatic Disconnection</b> group has four options which can be used singly or in any combination.                                                                                                    |
| Jitter Value                              | 1-65535<br>milli-<br>seconds                    | The <b>Jitter Value</b> defines the average inter-arrival packet deviation (in milliseconds) before the call is automatically disconnected. The default is <b>150</b> milliseconds. A higher value means voice transmission will be more accepting of jitter. A lower value is less tolerant of jitter. Inactive by default. When active, default = 150 ms. However, value must equal or exceed Dynamic Minimum Jitter Value. |
| Call<br>Duration                          | 1-65535<br>seconds                              | Call Duration defines the maximum length of time (in seconds) that a call remains connected before the call is automatically disconnected. Inactive by default.  When active, default = 180 sec. This may be too short for most configurations requiring upward adjustment.                                                                                                    |
| Consecutive<br>Packets Lost               | 1-65535                                         | Consecutive Packets Lost defines the number of consecutive packets that are lost after which the call is automatically disconnected. Inactive by default.  When active, default = 30                                                                                                    |
| Network<br>Discon-<br>nection             | 1 to 65535<br>seconds;<br>Default =<br>300 sec. | Specifies how long to wait before disconnecting the call when IP network connectivity with the remote site has been lost.                                                                                                    |

9. **Set T1/E1/ISDN Parameters.** This dialog box can be reached by pulldown menu, toolbar icon, keyboard shortcut, or sidebar.

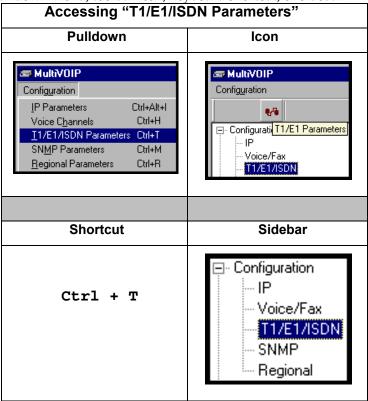

In each field, enter the values that fit your particular network.

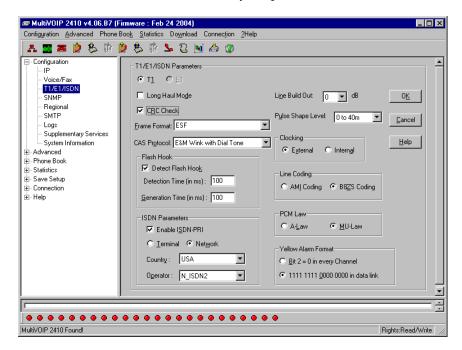

**T1 Parameters.** The parameters applicable to T1 and their values are shown in the figure below. These **T1 Parameter** fields are described in the tables that follow.

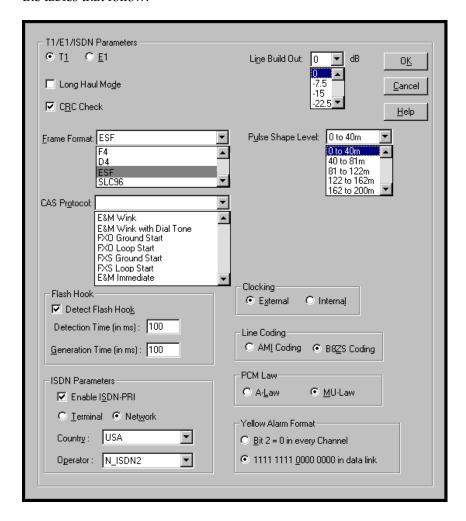

| T1 Parameter Definitions                     |                       |                                                                                                    |
|----------------------------------------------|-----------------------|----------------------------------------------------------------------------------------------------|
| Field Name                                   | Values                | Description                                                                                                    |
| T1/E1/ISDN                                   | T1                    | North American standard.                                                                                                    |
| Long-Haul<br>Mode                            | Y/N                   | In Long-Haul Mode, the MultiVOIP automatically recovers received signals as low as –36 dB. The maximum reachable length with 22 AWG cable is 2000 meters. When Long-Haul Mode is disabled, signals as low as –10 dB can be received.  Default: disabled. |
| CRC Check<br>(Cyclic<br>Redundancy<br>Check) | Y/N                   | When enabled, allows generation and checking of CRC bits. If not enabled, all check bits in the transmit direction are set. Only applies to ESF frame format.  Default: enabled.                                                                         |
| Frame Format                                 | F4, D4, ESF,<br>SLC96 | Frame Format of MultiVOIP should match that used by PBX or telco. ESF and D4 are commonly used.                                                                                                    |

| 7            | T1 Parameter Definitions (cont'd)                                                                                   |                                                                                                    |  |  |
|--------------|----------------------------------------------------------------------------------------------------|----------------------------------------------------------------------------------------------------|--|--|
| Field Name   | Values                                                                                                    | Description                                                                                                    |  |  |
| CAS Protocol | E&M Immed Strt E&M Wink Start E&M Wink with dial tone FXO Ground Strt FXO Loop Start FXS Ground Strt FXS Loop Start | Channel Associated Signaling (CAS) is a method of incorporating telephony signaling info into a T1 voice/data stream. In CAS, the signaling bits (the A, B, C, and D bits) are multiplexed into the signal stream of each T1 channel. (By contrast, in Common Channel Signaling (CCS), one channel handles signaling for all other channels.) Each CAS protocol defines the states of the signaling bits during the various stages of a call (IDLE, SEIZED, ANSWER, RING-ON, RING-OFF).  The CAS protocol code allows the VOIP to interact properly with the PBX or central-office switch that it serves. The need to download CAS protocols arises for only a small minority of VOIP users, and only when PBX/switch is found to be incompatible with standard protocols.  Match this parameter to the setting of PBX or central-office switch. |  |  |

| T1 Parameter Definitions (cont'd) |                            |                                                                                                    |
|-----------------------------------|----------------------------|----------------------------------------------------------------------------------------------------|
| Field Name                        | Values                     | Description                                                                                                    |
| Detect Flash<br>Hook              | Y/N                        | This setting determines whether or not the MultiVOIP responds to hook-flash signals.                                                                                                    |
| Detection Time                    | 100 – 1500<br>milliseconds | Minimum hook-flash time that will be interpreted as a valid flash by the MultiVOIP.                                                                                                    |
| Generation<br>Time                | 100 – 1500<br>milliseconds | In some systems, a MultiVOIP might receive a hook-flash signal from an upstream device (a PBX, voip or other device) and must replicate it to a downstream device. This parameter determines the duration of the hook-flash signal that is passed to a downstream device. |

| T1 Parameter Definitions (cont'd)            |                                      |                                                                                                    |
|----------------------------------------------|--------------------------------------|----------------------------------------------------------------------------------------------------|
| ISDN F                                       | arameters                            |                                                                                                    |
| Field Name                                   | Values                               | Description                                                                                                    |
| Enable<br>ISDN-PRI                           | Y/N                                  | If digital connection is ISDN-PRI type, this box should be checked. When ISDN is enabled, the "CAS Protocols" field is grayed out (ISDN has its own signaling method).                                                                                                    |
| Terminal/<br>Network                         | either<br>"Terminal" or<br>"Network" | When "Terminal" is selected, it indicates that the MultiVOIP should emulate the subscriber (terminal) side of the digital connection. When "Network" is selected, it indicates that the MultiVOIP should emulate the central office (network) side of the digital connection.  Setting used for MultiVOIP must be opposite to the setting used in the PBX. For example, if the PBX is set to "Terminal," then the MultiVOIP must be set to "Network." |
| Country                                      | see table, later<br>this chapter     | Country in which MultiVOIP is operating with ISDN.                                                                                                    |
| Operator                                     | see table, later<br>this chapter     | Indicates phone switch manufacturer/model or refers to telco so as to specify the switching system in question. ISDN is implemented somewhat differently in different switches.                                                                                                    |
| Note on<br>Country &<br>Operator<br>options. | _                                    | [ISDN implementation options are shown, arranged by country, in a table below – soon after E1 Parameter Definitions.]                                                                                                    |

| 7                      | T1 Parameter Definitions (cont'd)                                           |                                                                                                    |  |  |
|------------------------|-----------------------------------------------------------------------------|----------------------------------------------------------------------------------------------------|--|--|
| Field Name             | Values                                                                      | Description                                                                                                    |  |  |
| Line Build Out         | 0 dB, -7.5 dB,<br>-15 dB, -22.5 dB                                          | To reduce the crosstalk on received signals, a transmit attenuator can be placed in the data path. Transmit attenuation is selectable. <b>Default: O dB</b>                                                                                                    |  |  |
| Pulse Shape<br>Level   | 0 to 40 Meters<br>40 to 81 m<br>81 to 122 m<br>122 to 162 m<br>162 to 200 m | Refers to length of cable between MultiVOIP and PBX/telco in meters. Most common will be 0 to 40m.                                                                                                    |  |  |
| Clocking               | External/Internal                                                           | Set opposite to telco/PBX setting. Example: if telco clocking internal, set VOIP clocking as external.                                                                                                    |  |  |
| Line Coding            | AMI / B8ZS                                                                  | Match to PBX or telco.                                                                                                    |  |  |
| PCM Law                | A-Law/Mu-Law                                                                | Match to PBX or telco. " Mu-law" is analog-to-digital compression/expansion standard used in North America. "A-law" is European standard.                                                                                                    |  |  |
| Yellow Alarm<br>Format | Bit 2 / 1111                                                                | Depending on the Frame Format used, there are choices of Yellow Alarm format, as follows:  D4: -Bit2 = 0 in every speech channel -FS bit of frame 12 is forced to one.  ESF: -Bit2 = 0 in every speech channel -1111111100000000 pattern in data link channel.  Check with your PBX/telco administrator for the correct setting or use the default value (1111). |  |  |

**E1 Parameters.** The parameters applicable to E1 and their values are shown in the figure below. These **E1 Parameter** fields are described in the tables that follow.

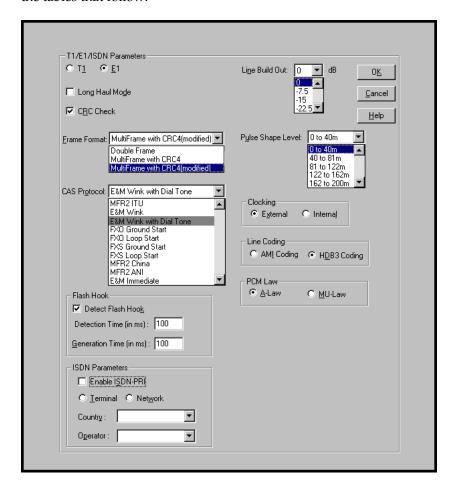

| E1 Parameter Definitions                     |                                                                                    |                                                                                                    |
|----------------------------------------------|------------------------------------------------------------------------------------|----------------------------------------------------------------------------------------------------|
| Field Name                                   | Values                                                                             | Description                                                                                                    |
| T1/E1/ISDN                                   | E1                                                                                 | European standard.                                                                                                    |
| Long-Haul<br>Mode                            | Y/N                                                                                | In Long-Haul Mode, the MultiVOIP automatically recovers received signals as low as –36 dB. The maximum reachable length with 22 AWG cable is 2000 meters. When Long-Haul Mode is disabled, signals as low as –10 dB can be received.  Default: disabled. |
| CRC Check<br>(Cyclic<br>Redundancy<br>Check) |                                                                                    | Not applicable to E1.                                                                                                    |
| Frame Format                                 | Double Frame;<br>MultiFrame<br>(with CRC4);<br>MultiFrame<br>(w/CRC4,<br>modified) | Frame Format of MultiVOIP should match that used by PBX or telco.                                                                                                    |

| E1 Parameter Definitions (cont'd) |                                                                                                    |                                                                                                    |
|-----------------------------------|----------------------------------------------------------------------------------------------------|----------------------------------------------------------------------------------------------------|
| Field Name                        | Values                                                                                                    | Description                                                                                                    |
| CAS Protocol                      | E&M Immed Strt E&M Wink Start E&M Wink with dial tone FXO Ground Strt FXO Loop Start FXS Ground Strt FXS Loop Start MFR2ITU MFR2 China MFR2 ANI | Channel Associated Signaling (CAS) is a method of incorporating telephony signaling info into an E1 voice/data stream. In CAS, the signaling bits (the A, B, C, and D bits) are multiplexed into the signal stream of each E1 channel. (By contrast, in Common Channel Signaling (CCS), one channel handles signaling for all other channels.) Each CAS protocol defines the states of the signaling bits during the various stages of a call (IDLE, SEIZED, ANSWER, RING-ON, RING-OFF).  The CAS protocol code allows the VOIP to interact properly with the PBX or central-office switch that it serves. The need to download CAS protocols arises for only a small minority of VOIP users, and only when PBX/switch is found to be incompatible with standard protocols.  Match this parameter to the setting of PBX or central-office switch. |

| E1 Parameter Definitions (cont'd) |                            |                                                                                                    |
|-----------------------------------|----------------------------|----------------------------------------------------------------------------------------------------|
| Field Name                        | Values                     | Description                                                                                                    |
| Detect Flash<br>Hook              | Y/N                        | This setting determines whether or not the MultiVOIP responds to hook-flash signals.                                                                                                    |
| Detection Time                    | 100 – 1500<br>milliseconds | Minimum hook-flash time that will be interpreted as a valid flash by the MultiVOIP.                                                                                                    |
| Generation<br>Time                | 100 – 1500<br>milliseconds | In some systems, a MultiVOIP might receive a hook-flash signal from an upstream device (a PBX, voip or other device) and must replicate it to a downstream device. This parameter determines the duration of the hook-flash signal that is passed to a downstream device. |

|                                              | E1 Parameter Definitions (cont'd) |                                                                                                    |  |
|----------------------------------------------|-----------------------------------|----------------------------------------------------------------------------------------------------|--|
| ISDN Parame                                  | ters                              |                                                                                                    |  |
| Field Name                                   | Values                            | Description                                                                                                    |  |
| Enable<br>ISDN-PRI                           | Y/N                               | If digital connection is ISDN-PRI type, this box should be checked. When ISDN is enabled, the "CAS Protocols" field is grayed out (ISDN has its own signaling method).                                                                                                    |  |
| Terminal/<br>Network                         | either "Terminal" or "Network"    | When "Terminal" is selected, it indicates that the MultiVOIP should emulate the subscriber (terminal) side of the digital connection. When "Network" is selected, it indicates that the MultiVOIP should emulate the central office (network) side of the digital connection.  Setting used for MultiVOIP must be opposite to the setting used in the PBX. For example, if the PBX is set to "Terminal," then the MultiVOIP must be set to "Network." |  |
| Country                                      | see table, later<br>this chapter  | Country in which MultiVOIP is operating with ISDN.                                                                                                    |  |
| Operator                                     | see table, later<br>this chapter  | Indicates phone switch manufacturer/model or refers to telco so as to specify the switching system in question. ISDN is implemented somewhat differently in different switches.                                                                                                    |  |
| Note on<br>Country &<br>Operator<br>options. | _                                 | [ISDN implementation options are shown, arranged by country, in a table below – soon after E1 Parameter Definitions.]                                                                                                    |  |

| E1 Parameter Definitions (cont'd) |                                                                             |                                                                                                    |
|-----------------------------------|-----------------------------------------------------------------------------|----------------------------------------------------------------------------------------------------|
| Field Name                        | Values                                                                      | Description                                                                                                    |
| Line Build Out                    | 0 dB, -7.5 dB,<br>-15 dB, -22.5 dB                                          | To reduce the crosstalk on received signals, a transmit attenuator can be placed in the data path. Transmit attenuation is selectable. <b>Default: O dB</b> |
| Pulse Shape<br>Level              | 0 to 40 Meters<br>40 to 81 m<br>81 to 122 m<br>122 to 162 m<br>162 to 200 m | Refers to length of cable between MultiVOIP and PBX/telco in meters. Most common will be 0 to 40m.                                                          |
| Clocking                          | External/Internal                                                           | Set opposite to telco/PBX setting. Example: if telco clocking internal, set VOIP clocking as external.                                                      |
| Line Coding                       | AMI / HDB3                                                                  | Match to PBX or telco.                                                                                                    |
| PCM Law                           | A-Law/Mu-Law                                                                | Match to PBX or telco.  "A-law" is analog-to-digital compression/expansion standard used in Europe.  "Mu-law" is North American standard.                   |

10. **Set ISDN Parameters** (if applicable). These parameters are accessible in the **T1/E1/ISDN Parameters** screen. If your T1 or E1 phone line is a Primary Rate Interface ISDN line, enable ISDN-PRI and set it for the particular implementation of ISDN that your telco uses. The ISDN types supported by the digital MultiVOIP units (at press time) are listed below, organized by country.

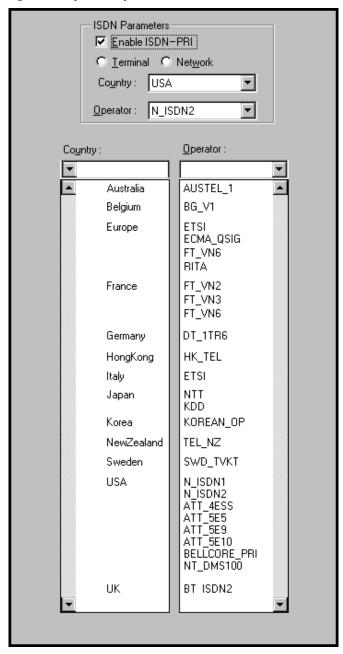

11. **Set SNMP Parameters** (Remote Voip Management). This dialog box can be reached by pulldown menu, keyboard shortcut, or sidebar. To make the MultiVOIP controllable by a remote PC running the MultiVoipManager software, check the "Enable SNMP Agent" box on the **SNMP Parameters** screen.

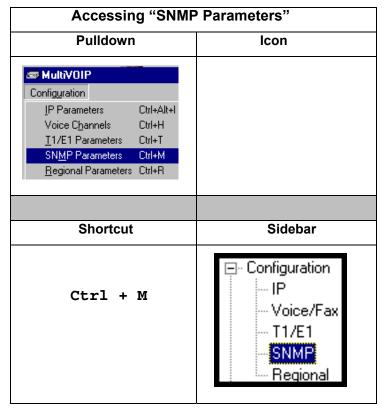

In each field, enter the values that fit your particular system.

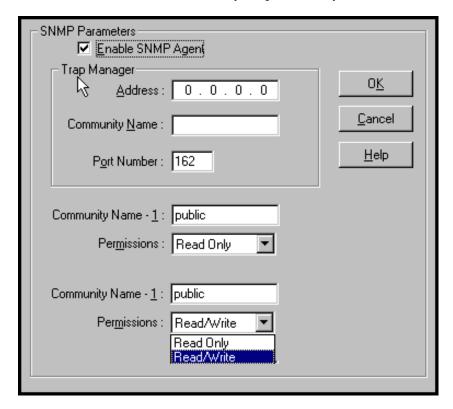

The SNMP Parameter fields are described in the table below.

|                      | SNMP Parameter Definitions                          |                                                                                                    |  |
|----------------------|-----------------------------------------------------|----------------------------------------------------------------------------------------------------|--|
| Field Name           | Values                                              | Description                                                                                                    |  |
| Enable SNMP<br>Agent | Y/N                                                 | Enables the SNMP code in the firmware of the MultiVOIP. This must be enabled for the MultiVOIP to communicate with and be controllable by the MultiVoipManager software. Default: disabled                                                                           |  |
| Trap Manager         | Parameters                                          |                                                                                                    |  |
| Address              | 4 places; n.n.n.n<br>n = 0-255                      | IP address of MultiVoipManager<br>PC.                                                                                                    |  |
| Community<br>Name    |                                                     | A "community" is a group of VOIP endpoints that can communicate with each other. Often "public" is used to designate a grouping where all end users have access to entire VOIP network. However, calling permissions can be configured to restrict access as needed. |  |
| Port Number          | 162                                                 | The default port number of the SNMP manager receiving the traps is the standard port 162.                                                                                                    |  |
| Community<br>Name 1  | Length = 19<br>characters (max.)<br>Case sensitive. | First community grouping.                                                                                                    |  |
| Permissions          | Read-Only,<br>Read/Write                            | If this community needs to change MultiVOIP settings, select Read/Write. Otherwise, select Read-Only to view settings.                                                                                                    |  |
| Community<br>Name 2  | Length = 19<br>characters (max.)<br>Case sensitive. | Second community grouping                                                                                                    |  |
| Permissions          | Read-Only,<br>Read/Write                            | If this community needs to change<br>MultiVOIP settings, select<br>Read/Write. Otherwise, select<br>Read-Only to view settings.                                                                                                    |  |

12. **Set Regional Parameters** (Phone Signaling Tones & Cadences and setup for built-in Remote Configuration/Command Modem). This dialog box can be reached by pulldown menu, keyboard shortcut, or sidebar.

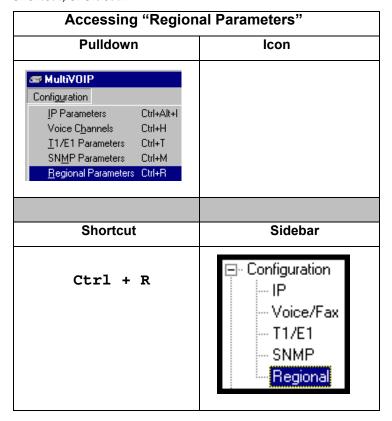

The **Regional Parameters** screen will appear. For the country selected, the standard set of frequency pairs will be listed for dial tone, busy tone, 'unobtainable' tone (fast busy or trunk busy), and ring tone.

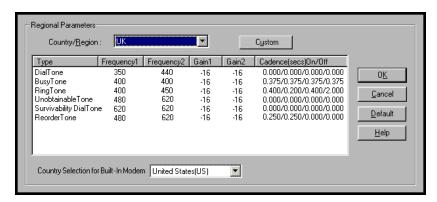

Remote Configuration/Command Modem. Each MVP2410 or MVP3010 unit contains a built-in modem. This modem allows the MultiVOIP to be configured remotely when a standard POTS line is connected to the "Command Modem" connector on the back panel of the MultiVOIP. In the Country Selection for Built-In Modem field (drop-down list), select the country that best fits your situation. This may not be the same as your selection for the Country/Region field. The selections in the Country Selection for Built-In Modem field entail more detailed groupings of telephony parameters than do the Country/Region values.

In each field, enter the values that fit your particular system.

The **Regional Parameters** fields are described in the table below.

| "Regional Parameter" Definitions |                                                                                               |                                                                                                    |
|----------------------------------|-----------------------------------------------------------------------------------------------|----------------------------------------------------------------------------------------------------|
| Field Name                       | Values                                                                                        | Description                                                                                                    |
| Country/<br>Region               | USA, Japan, UK,<br>Custom                                                                     | Name of a country or region that uses a certain set of tone pairs for dial tone, ring tone, busy tone, unobtainable tone (fast busy tone), survivability tone (tone heard briefly, 2 seconds, after going offhook denoting survivable mode of VOIP unit), and re-order tone (a tone pattern indicating the need for the user to hang up the phone). In some cases, the tone-pair scheme denoted by a country name may also be used outside of that country. The "Custom" option (button) assures that any tone-pairing scheme worldwide can be accommodated. |
| Type column                      | dial tone,<br>ring tone,<br>busy tone,<br>unobtainable<br>tone (fast busy),<br>re-order tone. | Type of telephony tone-pair for which frequency, gain, and cadence are being presented.                                                                                                    |

| "Regional Parameter" Definitions |                                                      |                                                                                                    |
|----------------------------------|------------------------------------------------------|----------------------------------------------------------------------------------------------------|
| Field Name                       | Values                                               | Description                                                                                                    |
| Frequency 1                      | frequency in<br>Hertz                                | Lower frequency of pair.                                                                                                    |
| Frequency 2                      | frequency in<br>Hertz                                | Higher frequency of pair.                                                                                                    |
| Gain 1                           | gain in dB<br>+3dB to -31dB<br>and "mute"<br>setting | Amplification factor of lower frequency of pair. This figure describes amplification that the MultiVOIP applies to outbound tones entering the MultiVOIP at the T1 port. <b>Default: -16dB</b>  |
| Gain 2                           | gain in dB<br>+3dB to -31dB<br>and "mute"<br>setting | Amplification factor of higher frequency of pair. This figure describes amplification that the MultiVOIP applies to outbound tones entering the MultiVOIP at the T1 port. <b>Default: -16dB</b> |

| "Regional Parameter" Definitions (cont'd)     |                                                                                                    |                                                                                                    |
|-----------------------------------------------|----------------------------------------------------------------------------------------------------|----------------------------------------------------------------------------------------------------|
| Field Name                                    | Values                                                                                                | Description                                                                                                    |
| Cadence<br>(msec) On/Off                      | n/n/n/n four integer time values in milli-seconds; zero value for dial-tone indicates continuous tone | On/off pattern of tone durations used to denote phone ringing, phone busy, connection unobtainable (fast busy), and dial tone (continuous and described as "0"). Default values differ for different countries/regions. Although most cadences have only two parts (an "on" duration and an "off" duration), some telephony cadences have four parts. Most cadences, then, are expressed as two iterations of a two-part sequence. Although this is redundant, it is necessary to allow for expression of 4-part cadences. |
| Custom (button)                               |                                                                                                    | Click on the "Custom" button to bring up the Custom Tone Pair Settings screen. This screen allows the user to specify tone pair attributes that are not found in any of the standard national/regional telephony toning schemes.                                                                                                    |
| Country<br>Selection for<br>Built-In<br>Modem | country name                                                                                          | MultiVOIP units operating with the X.06 software release (and above) include a built-in modem. The administrator can dial into this modem to configure the MultiVOIP unit remotely. The country name values in this field set telephony parameters that allow the modem to work in the listed country. This value may be different than the Country/Region value. For example, a user may need to choose "Europe" as the Country/Region value but "Denmark" as the Country-Selection-for-Built-In-Modem value.             |

13. **Set Custom Tones and Cadences** (optional) . The **Regional Parameters** dialog box has a secondary dialog box that allows you to customize DTMF tone pairs to create unique ring-tones, dial tones, busy-tones "unobtainable" tones (fast busy signal) or "re-order" tones (telling the user that they must hang up an off-hook phone) for your system. This screen allows the user to specify tone-pair attributes that are not found in any of the standard national/regional telephony toning schemes. To access this customization feature, click on the **Custom** button on the **Regional Parameters** screen.

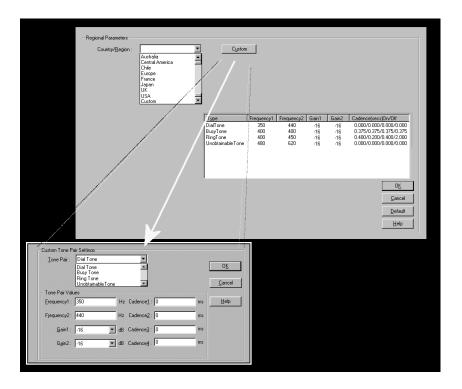

The **Custom Tone-Pair Settings** fields are described in the table below.

| Custom Tone-Pair Settings Definitions |                                                                |                                                                                                    |
|---------------------------------------|----------------------------------------------------------------|----------------------------------------------------------------------------------------------------|
| Field Name                            | Values                                                         | Description                                                                                                    |
| Tone Pair                             | dial tone busy tone ring tone, 'unobtainable' & re-order tones | Identifies the type of telephony signaling tone for which frequencies are being specified.                                                                                                    |
| TONE PAIR V                           | ALUES                                                          | About Defaults: US telephony values are used as defaults on this screen. However, since this dialog box is provided to allow custom tone-pair settings, default values are essentially irrelevant. |
| Frequency 1                           | frequency in<br>Hertz                                          | Frequency of lower tone of pair. This outbound tone pair enters the MultiVOIP at the T1/E1 port.                                                                                                   |
| Frequency 2                           | frequency in<br>Hertz                                          | Frequency of higher tone of pair. This outbound tone pair enters the MultiVOIP at the T1/E1 port.                                                                                                  |
| Gain 1                                | gain in dB<br>+3dB to -31dB<br>and "mute"<br>setting           | Amplification factor of lower frequency of pair. This figure describes amplification that the MultiVOIP applies to outbound tones entering the MultiVOIP at the T1 port. <b>Default = -16dB</b>    |
| Gain 2                                | gain in dB<br>+3dB to -31dB<br>and "mute"<br>setting           | Amplification factor of higher frequency of pair. This figure describes amplification that the MultiVOIP applies to outbound tones entering the MultiVOIP at the T1 port. <b>Default = -16dB</b>   |

| Custom Tone-Pair Settings Definitions |                                                                                         |                                                                                                    |
|---------------------------------------|-----------------------------------------------------------------------------------------|----------------------------------------------------------------------------------------------------|
| Field Name                            | Values                                                                                  | Description                                                                                                    |
| Cadence 1                             | integer time value in milli-seconds; zero value for dial-tone indicates continuous tone | On/off pattern of tone durations used to denote phone ringing, phone busy, connection unobtainable tone (fast busy), dial tone (which is continuous and described as "0") & reorder tone. Cadence 1 is duration of first period of tone being "on" in the cadence of the telephony signal (which could be ring-tone, busy-tone, unobtainable tone, dial tone, or re-order tone). |
| Cadence 2                             | duration in<br>milliseconds                                                             | Cadence 2 is duration of first "off" period in signaling cadence.                                                                                                    |
| Cadence 3                             | duration in<br>milliseconds                                                             | Cadence 3 is duration of second "on" period in signaling cadence.                                                                                                    |
| Cadence 4                             | duration in<br>milliseconds                                                             | Cadence 4 is duration of second "off" period in the signaling cadence, after which the 4-part cadence pattern of the telephony signal repeats.                                                                                                    |

14. **Set SMTP Parameters** (Log Reports by Email). The **SMTP Parameters** screen is applicable when the VOIP administrator has chosen to receive log reports by email (this is done by selecting the "SMTP" checkbox in the **Others** screen and selecting "Enable SMTP" in the **SMTP Parameters** screen.). The **SMTP Parameters** screen can be reached by pulldown menu, keyboard shortcut, or sidebar.

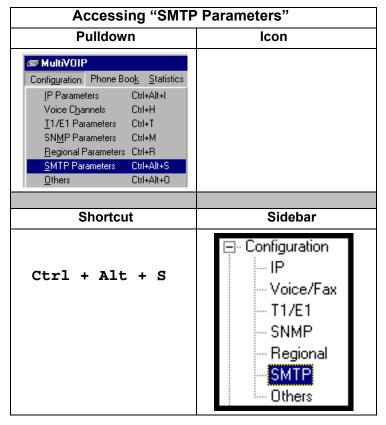

MultiVOIP as Email Sender. When SMTP is used, the MultiVOIP will actually be given its own email account (with Login Name and Password) on some mail server connected to the IP network. Using this account, the MultiVOIP will then send out email messages containing log report information. The "Recipient" of the log report email is ordinarily the VoIP administrator. Because the MultiVOIP cannot receive email, a "Reply-To" address must also be set up. Ordinarily, the "Reply-To" address is that of a technician who has access to the mail server or MultiVOIP or both, and the VoIP administrator might also be designated as the "Reply-To" party. The main function of the Reply-To address is to receive error or failure messages regarding the emailed reports.

The **SMTP Parameters** screen is shown below.

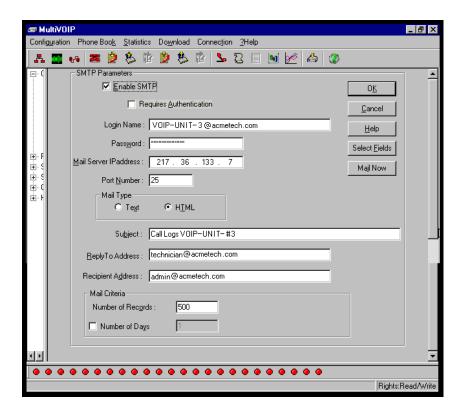

| "SMTP Parameters" Definitions |                                        |                                                                                                    |
|-------------------------------|----------------------------------------|----------------------------------------------------------------------------------------------------|
| Field Name                    | Values                                 | Description                                                                                                    |
| Enable SMTP                   | Y/N                                    | In order to send log reports by email, this box must be checked. However, to enable SMTP functionality, you must also select "SMTP" in the <b>Logs</b> screen.                                                      |
| Requires<br>Authentication    | Y/N                                    | If this checkbox is checked, the MultiVOIP will send Authentication information to the SMTP server. The authentication information indicates whether or not the email sender has permission to use the SMTP server. |
| Login Name                    | alpha-<br>numeric, per<br>email domain | This is the User Name for the MultiVOIP unit's email account.                                                                                                    |
| Password                      | alpha-<br>numeric                      | Login password for MultiVOIP unit's email account.                                                                                                    |
| Mail Server IP<br>Address     | n.n.n.n<br>for n= 0 to<br>255          | This mail server must be accessible on the IP network to which the MultiVOIP is connected.                                                                                                    |
| Port Number                   | 25                                     | 25 is a standard port number for SMTP.                                                                                                    |

.....

| "SN                  | "SMTP Parameters" Definitions (cont'd) |                                                                                                    |  |  |
|----------------------|----------------------------------------|----------------------------------------------------------------------------------------------------|--|--|
| Field Name           | Values                                 | Description                                                                                                    |  |  |
| Mail Type            | text or html                           | Mail type in which log reports will be sent.                                                                                                    |  |  |
| Subject              | text                                   | User specified. Subject line that will appear for all emailed log reports for this MultiVOIP unit.                                                                                                    |  |  |
| Reply-To<br>Address  | email address                          | User specified. This email address functions as a source email identifier for the MultiVOIP, which, of course, cannot usefully receive email messages. The Reply-To address provides a destination for returned messages indicating the status of messages sent by the MultiVOIP (esp. to indicate when log report email was undeliverable or when an error has occurred). |  |  |
| Recipient<br>Address | email address                          | User specified. Email address at which VOIP administrator will receive log reports.                                                                                                    |  |  |
| Mail Criteria        |                                        | Criteria for sending log summary by email.  The log summary email will be sent out either when the user-specified number of log messages has accumulated, or once every day or multiple days, which ever comes first.                                                                                                    |  |  |
| Number of<br>Records | integer                                | This is the number of log records that must accumulate to trigger the sending of a log-summary email.                                                                                                    |  |  |
| Number of<br>Days    | integer                                | This is the number of days that must pass before triggering the sending of a log-summary email.                                                                                                    |  |  |

The **SMTP Parameters** dialog box has a secondary dialog box, **Custom Fields**, that allows you to customize email log messages for the MultiVOIP. The MultiVOIP software logs data about many aspects of the call traffic going through the MultiVOIP. The Custom Fields screen lets you pick which aspects will be included in the email log reports.

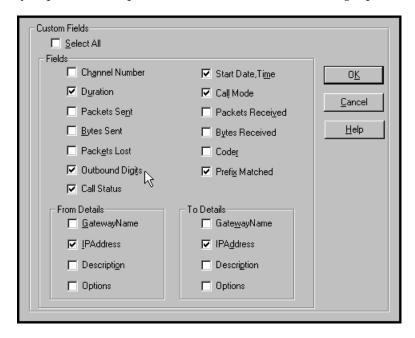

|                   | "Custom Fields" Definitions             |                        |                                                                             |  |  |  |
|-------------------|-----------------------------------------|------------------------|-----------------------------------------------------------------------------|--|--|--|
| Field             | Description                             | Field                  | Description                                                                 |  |  |  |
| Select All        | Log report to include all fields shown. |                        |                                                                             |  |  |  |
| Channel<br>Number | Data channel carrying call.             | Start<br>Date,<br>Time | Date and time the phone call began.                                         |  |  |  |
| Duration          | Length of call.                         | Call<br>Mode           | Voice or fax.                                                               |  |  |  |
| Packets<br>Sent   | Total packets sent in call.             | Packets<br>Received    | Total packets received in call.                                             |  |  |  |
| Bytes<br>Sent     | Total bytes sent in call.               | Bytes<br>Received      | Total bytes received in call.                                               |  |  |  |
| Packets<br>Lost   | Packets lost in call.                   | Coder                  | Voice Coder<br>/Compression Rate<br>used for call will be<br>listed in log. |  |  |  |

| "Custom Fields" Definitions (cont'd) |                                                                                                    |                   |                                                                                                    |
|--------------------------------------|----------------------------------------------------------------------------------------------------|-------------------|----------------------------------------------------------------------------------------------------|
| Field                                | Description                                                                                                    | Field             | Description                                                                                                    |
| Outbound<br>Digits                   | Digits put out by<br>MultiVOIP onto<br>the T1 or E1 line.                                                       | Prefix<br>Matched | When selected, the phonebook prefix matched in processing call will be listed in log.                                             |
| Call<br>Status                       | Successful or unsuccessful.                                                                                     |                   | To Details                                                                                                    |
| Gateway<br>Number                    | Originating gateway                                                                                             | Gatew N.          | Completing or terminating gateway                                                                                                 |
| IP Addr                              | IP address where call originated.                                                                               | IP Addr           | IP address where call was completed or terminated.                                                                                |
| Descript                             | Identifier of site where call originated.                                                                       | Descript          | Identifier of site where call was completed or terminated.                                                                        |
| Options                              | When selected, log will not use/non-use of Silence Compression and Forward Error Correction by call originator. | Options           | When selected, log<br>will not use/non-use<br>of Silence<br>Compression and<br>Forward Error<br>Correction by call<br>terminator. |

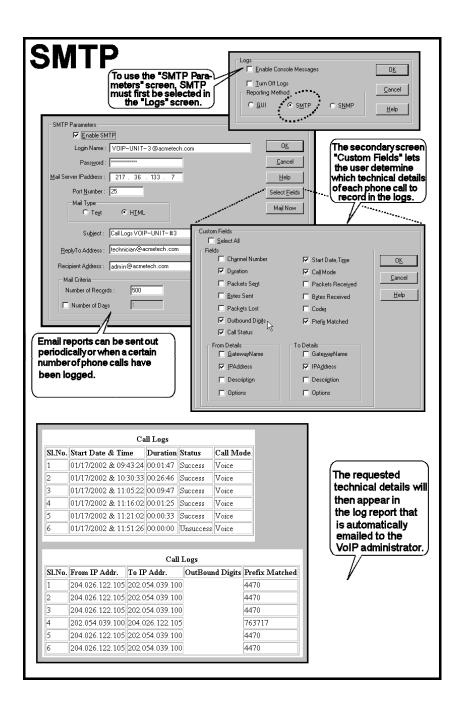

- 15. **Set Log Reporting Method**. The **Logs** screen lets you choose how the VoIP administrator will receive log reports about the MultiVOIP's performance and the phone call traffic that is passing through it. Log reports can be received in one of three ways:
  - A. in the MultiVOIP program (GUI),
  - B. via email (SMTP), or
  - C. at the MultiVoipManager remote voip system management program (SNMP).

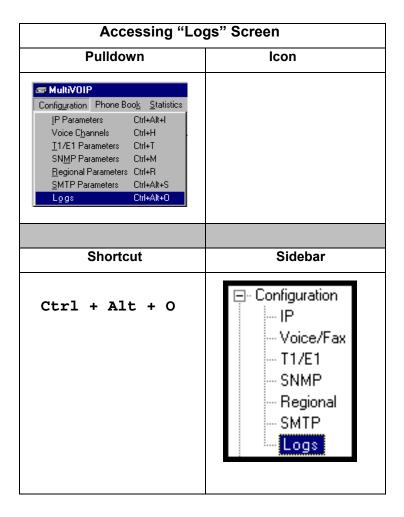

If you enable console messages, you can customize the types of messages to be included/excluded in log reports by clicking on the "Filters" button and using the **Console Messages Filter Settings** screen (see subsequent page). If you use the logging function, select

the logging option that applies to your VoIP system design. If you intend to use a SysLog Server program for logging, click in that Enable check box. The common SysLog logical port number is 514. If you intend to use the MultiVOIP web browser GUI for configuration and control of MultiVOIP units, be aware that the web browser GUI does not support logs directly. However, when the web browser GUI is used, log files can still be sent to the voip administrator via email (which requires activating the SMTP logging option in this screen).

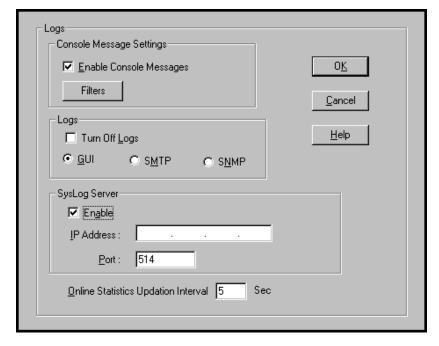

| "Logs" Screen Definitions |        |                                          |  |
|---------------------------|--------|------------------------------------------|--|
| Field Name                | Values | Description                              |  |
| Enable                    | Y/N    | Allows MultiVOIP debugging messages      |  |
| Console                   |        | to be read via a basic tele-             |  |
| Messages                  |        | communications program like              |  |
|                           |        | HyperTerminal ™ or similar application.  |  |
|                           |        | Normally, this should be disabled        |  |
|                           |        | because it consumers MultiVOIP pro-      |  |
|                           |        | cessing resources. Console messages are  |  |
|                           |        | meant for use by tech support personnel. |  |

| "Logs" Screen Definitions (cont'd)           |                            |                                                                                                    |
|----------------------------------------------|----------------------------|----------------------------------------------------------------------------------------------------|
| Field Name                                   | Values                     | Description                                                                                                    |
| Filters (button)                             |                            | Click to access secondary screen on where console messages can be included/excluded by category and on a per-channel basis. (See the Console Messages Filter Settings screen on subsequent page.) |
| Turn Off Logs                                | Y/N                        | Disables log reporting function.                                                                                                    |
| Logs Buttons                                 |                            | Only one of these three log reporting methods, GUI, SMTP, or SNMP, may be chosen.                                                                                                    |
| GUI                                          | Y/N                        | User must view logs at the MultiVOIP configuration program.                                                                                                    |
| SNMP                                         | Y/N                        | Log messages will be delivered to the MultiVoipManager application program.                                                                                                    |
| SMTP                                         | Y/N                        | Log messages will be sent to user-<br>specified email address.                                                                                                    |
| SysLog Server<br>Enable                      | Y/N                        | This box must be checked if logging is to be done in conjunction with a SysLog Server program. For more on SysLog Server, see <i>Operation &amp; Maintenance</i> chapter.                         |
| IP Address                                   | n.n.n.n<br>for n=<br>0-255 | IP address of computer, connected to voip network, on which SysLog Server program is running.                                                                                                    |
| Port                                         | 514                        | Logical port for SysLog Server. 514 is commonly used.                                                                                                    |
| Online<br>Statistics<br>Updation<br>Interval | integer                    | Set the interval (in seconds) at which logging information will be updated.                                                                                                    |

To customize console messages by category and/or by channel, click on "Filters" and use the **Console Messages Filters Settings** screen.

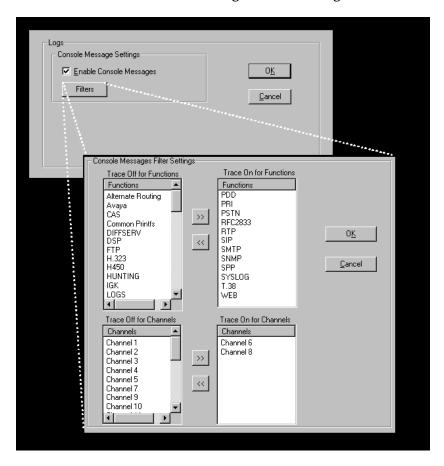

16. **Set Supplementary Services Parameters.** This dialog box can be reached by pulldown menu, keyboard shortcut, or sidebar.

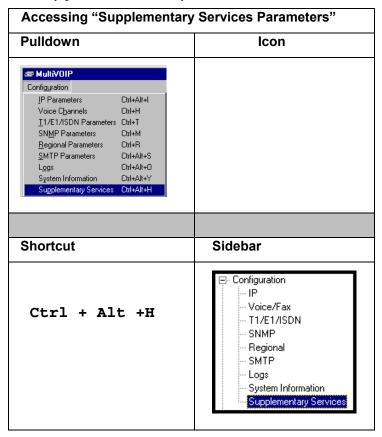

Supplementary Services features derive from the H.450 standard, which brings to voip telephony functionality once only available with PSTN or PBX telephony. Supplementary Services features can be used under H.323 only and not under SIP.

Supplementary Services Parameters Select Channel Channel 1 • Call Name Identification Call Transfer ✓ Enable ▼ Enable Allowed Name Type Transfer Sequence: #\*1 ☐ Busy Party Calling Party ☐ Alerting Party Connected Party Call Hold ✓ Enable Caller <u>I</u>d : Hold Sequence: #\*2 Call Waiting Default 0K ☑ Enable Retrieve Sequence: #\*3 Cancel Copy Channel

In each field, enter the values that fit your particular network.

Of the features implemented under Supplementary Services, three are very closely related: Call Transfer, Call Hold, and Call Waiting. Call Name Identification is similar but not identical to the premium PSTN feature commonly known as **Caller ID**.

**Call Transfer**. Call Transfer allows one party to re-connect the party with whom they have been speaking to a third party. The first party is disconnected when the third party becomes connected. Feature is invoked by a programmable phone keypad sequence (for example, #7).

**Call Hold**. Call Hold allows one party to maintain an idle (non-talking) connection with another party while receiving another call (Call Waiting), while initiating another call (Call Transfer), or while performing some other call management function. Invoked by keypad sequence.

**Call Waiting**. Call Waiting notifies an engaged caller of an incoming call and allows them to receive a call from a third party while the party with whom they have been speaking is put on hold. Invoked by keypad sequence.

**Call Name Identification**. When enabled for a given voip unit (the 'home' voip), this feature gives notice to remote voips involved in calls. Notification goes to the remote voip administrator, not to individual phone stations. When the home voip is the caller, a plain English descriptor will be sent to the remote (callee) voip identifying

the channel over which the call is being originated (for example, "Calling Party - Omaha Sales Office Line 2"). If that voip channel is dedicated to a certain individual, the descriptor could say that, as well (for example "Calling Party - Harold Smith in Omaha"). When the home voip receives a call from any remote voip, the home voip sends a status message back to that caller. This message confirms that the home voip's phone channel is either busy or ringing or that a connection has been made (for example, "Busy Party - Omaha Sales Office Line"). These messages appear in the **Statistics – Call Progress** screen of the remote voip.

Note that Supplementary Services parameters are applied on a channel-by-channel basis. However, once you have established a set of supplementary parameters for a particular channel, you can apply this entire set of parameters to another channel by using the **Copy Channel** button and its dialog box. To copy a set of Supplementary Services parameters to all channels, select "Copy to All" and click **Copy**.

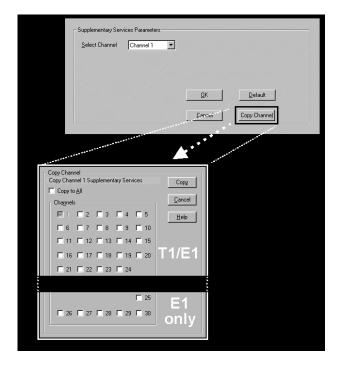

The **Supplementary Services** fields are described in the tables below.

| Supplementary Services Parameter Definitions |                                                                    |                                                                                                    |
|----------------------------------------------|--------------------------------------------------------------------|----------------------------------------------------------------------------------------------------|
| Field Name                                   | Values                                                             | Description                                                                                                    |
| Select<br>Channel                            | 1 (MVP-<br>130/<br>130FXS<br>1-2 (210);<br>1-4 (410);<br>1-8 (810) | The channel to be configured is selected here.                                                                                                    |
| Call<br>Transfer<br>Enable                   | Y/N                                                                | Select to enable the Call Transfer function in the voip unit.  This is a "blind" transfer and the                                                                                                    |
|                                              |                                                                    | sequence of events is as follows: Callers A and B are having a conversation. Caller A wants to put B into contact with C. Caller A dials call transfer sequence. Caller A hears dial tone and dials number for caller C. Caller A gets disconnected while Caller B gets connected to caller C. A brief musical jingle is played for the caller on hold.                               |
| Transfer<br>Sequence                         | any<br>phone<br>keypad<br>character                                | The numbers and/or symbols that the caller must press on the phone keypad to initiate a call transfer.  The call-transfer sequence can be 1 to 4 characters in length using any combination of digits or characters (* or #).  The sequences for call transfer, call hold, and call waiting can be from 1 to 4 digits in length consisting of any combination of digits 1234567890*#. |

| Supp                   | Supplementary Services Definitions (cont'd)                      |                                                                                                    |  |
|------------------------|------------------------------------------------------------------|----------------------------------------------------------------------------------------------------|--|
| Field Name             | Values                                                           | Description                                                                                                    |  |
| Call Hold<br>Enable    | Y/N                                                              | Select to enable Call Hold function in voip unit.  Call Hold allows one party to maintain an idle (non-talking) connection with another party while receiving another call (Call Waiting), while initiating another call (Call Transfer), or while performing some other call management function.                                                                                                    |  |
| Hold<br>Sequence       | phone<br>keypad<br>characters                                    | The numbers and/or symbols that the caller must press on the phone keypad to initiate a call hold. The call-hold sequence can be 1 to 4 characters in length using any combination of digits or characters (* or #).                                                                                                    |  |
| Call Waiting<br>Enable | Y/N                                                              | Select to enable Call Waiting function in voip unit.                                                                                                    |  |
| Retrieve<br>Sequence   | phone<br>keypad<br>characters,<br>two<br>characters<br>in length | The numbers and/or symbols that the caller must press on the phone keypad to initiate retrieval of a waiting call.  The call-waiting retrieval sequence can be 1 to 4 characters in length using any combination of digits or characters (* or #).  This is the phone keypad sequence that a user must press to retrieve a waiting call. Customize-able.  Sequence should be distinct from sequence that might be used to retrieve a waiting call via the PBX or PSTN. |  |

| Supp                                  | olementary | Services Definitions (cont'd)                                                                                                    |
|---------------------------------------|------------|----------------------------------------------------------------------------------------------------|
| Field Name                            | Values     | Description                                                                                                    |
| Call Name<br>Identification<br>Enable |            | Enables CNI function. Call Name Identification is not the same as Caller ID. When enabled on a given voip unit currently being controlled by the MultiVOIP GUI (the 'home voip'), Call Name Identification sends an identifier and status information to the administrator of the remote voip involved in the call. The feature operates on a channel-by-channel basis (each channel can have a separate identifier).                                                                         |
|                                       |            | If the home voip is originating the call, only the Calling Party field is applicable. If the home voip is receiving the call, then the Alerting Party, Busy Party, and Connected Party fields are the only applicable fields (and any or all of these could be enabled for a given voip channel). The status information confirms back to the originator that the callee (the home voip) is either busy, or ringing, or that the intended call has been completed and is currently connected. |
|                                       |            | The identifier and status information are made available to the remote voip unit and appear in the <b>Caller ID</b> field of its <b>Statistics – Call Progress</b> screen. (This is how MultiVOIP units handle CNI messages; in other voip brands, H.450 may be implemented differently and then the message presentation may vary.)                                                                                                    |

| Supp                                               | olementary | Services Definitions (cont'd)                                                                                                    |
|----------------------------------------------------|------------|----------------------------------------------------------------------------------------------------|
| Field Name                                         | Values     | Description                                                                                                    |
| Calling<br>Party,<br>Allowed<br>Name Type<br>(CNI) |            | If the 'home' voip unit is originating the call and Calling Party is selected, then the identifier (from the Caller Id field) will be sent to the remote voip unit being called. The Caller Id field gives the remote voip administrator a plain-language identifier of the party that is originating the call occurring on a specific channel.  This field is applicable only when the 'home' voip unit is originating the call. |
|                                                    |            | Example. Suppose a voip system has offices in both Denver and Omaha. In the Omaha voip unit (the 'home' voip in this example), Call Name Identification has been enabled, Calling Party has been enabled as an Allowed Name Type, and "Omaha Sales Office Voipchannel 2" has been entered in the Caller Id field.  When channel 2 of the Omaha voip is                                                                            |
|                                                    |            | used to make a call to any other voip phone station (for example, the Denver office), the message "Calling Party – Omaha Sales Office Voipchannel 2" will appear in the "Caller Id" field of the Statistics – Call Progress screen of the Denver voip.                                                                                                    |

| Supp                                                | Supplementary Services Definitions (cont'd) |                                                                                                    |  |
|-----------------------------------------------------|---------------------------------------------|----------------------------------------------------------------------------------------------------|--|
| Field Name                                          | Values                                      | Description                                                                                                    |  |
| Alerting<br>Party,<br>Allowed<br>Name Type<br>(CNI) |                                             | If the 'home' voip unit is receiving the call and <b>Alerting Party</b> is selected, then the identifier (from the <b>Caller Id</b> field) will tell the originating remote voip unit that the call is ringing.                                                                                                    |  |
|                                                     |                                             | This field is applicable only when the 'home' voip unit is receiving the call.                                                                                                    |  |
|                                                     |                                             | <b>Example</b> . Suppose a voip system has offices in both Denver and Omaha. In the Omaha voip unit (the 'home' voip unit in this example), <b>Call Name Identification</b> has been enabled, <b>Alerting Party</b> has been enabled as an <b>Allowed Name Type</b> , and "Omaha Sales Office Voipchannel 2" has been entered in the <b>Caller Id</b> field of the <b>Supplementary Services</b> screen. |  |
|                                                     |                                             | When channel 2 of the Omaha voip receives a call from any other voip phone station (for example, the Denver office), the message "Alerting Party – Omaha Sales Office Voipchannel 2" will be sent back and will appear in the Caller Id field of the Statistics – Call Progress screen of the Denver voip. This confirms to the Denver voip that the phone is ringing in Omaha.                          |  |

| Supp                                         | olementary | Services Definitions (cont'd)                                                                                                    |
|----------------------------------------------|------------|----------------------------------------------------------------------------------------------------|
| Field Name                                   | Values     | Description                                                                                                    |
| Busy Party,<br>Allowed<br>Name Type<br>(CNI) |            | If the 'home' voip unit is receiving a call directed toward an already engaged channel or phone station and <b>Busy Party</b> is selected, then the identifier (from the <b>Caller Id</b> field) will tell the originating remote voip unit that the channel or called party is busy.                                                                                                    |
|                                              |            | This field is applicable only when the 'home' voip unit is receiving the call.                                                                                                    |
|                                              |            | <b>Example</b> . Suppose a voip system has offices in both Denver and Omaha. In the Omaha voip unit (the 'home' voip unit in this example), <b>Call Name Identification</b> has been enabled, <b>Busy Party</b> has been enabled as an <b>Allowed Name Type</b> , and "Omaha Sales Office Voipchannel 2" has been entered in the <b>Caller Id</b> field of the <b>Supplementary Services</b> screen.                  |
|                                              |            | When channel 2 of the Omaha voip is busy but still receives a call attempt from any other voip phone station (for example, the Denver office), the message "Busy Party – Omaha Sales Office Voipchannel 2" will be sent back and will appear in the Caller Id field of the Statistics – Call Progress screen of the Denver voip. This confirms to the Denver voip that the channel or phone station is busy in Omaha. |

| Supp                                                 | lementary | Services Definitions (cont'd)                                                                                                    |
|------------------------------------------------------|-----------|----------------------------------------------------------------------------------------------------|
| Field Name                                           | Values    | Description                                                                                                    |
| Connected<br>Party,<br>Allowed<br>Name Type<br>(CNI) |           | If the 'home' voip unit is receiving a call and <b>Connected Party</b> is selected, then the identifier (from the <b>Caller Id</b> field) will tell the originating remote voip unit that the attempted call has been completed and the connection is made.                                                                                                    |
|                                                      |           | This field is applicable only when the 'home' voip unit is receiving the call.                                                                                                    |
|                                                      |           | <b>Example</b> . Suppose a voip system has offices in both Denver and Omaha. In the Omaha voip unit (the 'home' voip unit in this example), <b>Call Name Identification</b> has been enabled, <b>Connected Party</b> has been enabled as an <b>Allowed Name Type</b> , and "Omaha Sales Office Voipchannel 2" has been entered in the <b>Caller Id</b> field of the <b>Supplementary Services</b> screen. |
|                                                      |           | When channel 2 of the Omaha voip completes an attempted call from any other voip phone station (for example, the Denver office), the message "Connected Party – Omaha Sales Office Voipchannel 2" will be sent back and will appear in the Caller Id field of the Statistics – Call Progress screen of the Denver voip. This confirms to the Denver voip that the call has been completed to Omaha.       |

| Supplementary Services Definitions (cont'd) |        |                                                                                                    |
|---------------------------------------------|--------|----------------------------------------------------------------------------------------------------|
| Field Name                                  | Values | Description                                                                                                    |
| Caller ID                                   |        | This is the identifier of a specific channel of the 'home' voip unit. The Caller Id field typically describes a person, office, or location, for example, "Harry Smith," or "Bursar's Office," or "Barnesville Factory." |
| Default                                     |        | When this button is clicked, all Supplementary Service parameters are set to their default values.                                                                                                    |
| Copy<br>Channel                             |        | Copies the Supplementary Service attributes of one channel to another channel. Attributes can be copied to multiple channels or all channels at once.                                                                    |

17. **Set Baud Rate**. The **Connection** option in the sidebar menu has a "Settings" item that includes the baud-rate setting for the COM port of the computer running the MultiVOIP software.

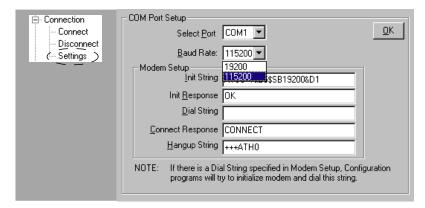

First, it is important to note that the default COM port established by the MultiVOIP program is COM1. *Do not accept the default value until you have checked the COM port allocation on your PC*. To do this, check for COM port assignments in the system resource dialog box(es) of your Windows operating system. If COM1 is not available, you must change the COM port setting to COM2 or some other COM port that you have confirmed as being available on your PC.

The default baud rate is 115,200 bps.

18. View **System Information** screen and set updating interval (optional).

This dialog box can be reached by pulldown menu, keyboard shortcut, or sidebar.

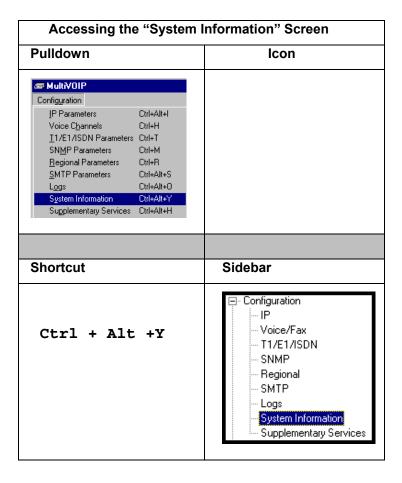

This screen presents vital system information at a glance. Its primary use is in troubleshooting.

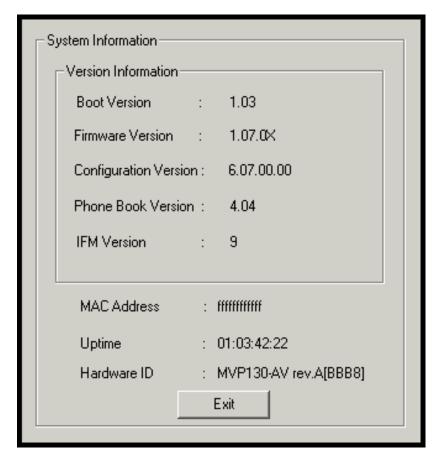

| System Information Parameter Definitions |                   |                                                                                                    |  |
|------------------------------------------|-------------------|----------------------------------------------------------------------------------------------------|--|
| Field Name                               | Values            | Description                                                                                                    |  |
| Boot<br>Version                          | nn.nn             | Indicates the version of the code that is used at the startup (booting) of the voip. The boot code version is independent of the software version. |  |
| Firmware<br>Version                      | alpha-<br>numeric | Indicates version of MultiVOIP firmware.                                                                                                    |  |

| System Information Parameter Definitions |                                      |                                                                                                    |
|------------------------------------------|--------------------------------------|----------------------------------------------------------------------------------------------------|
| Field Name                               | Values                               | Description                                                                                                    |
| Configur-<br>ation<br>Version            | nn.nn.nn.<br>nn<br>alpha-<br>numeric | Indicates version of MultiVOIP<br>Configuration software (which<br>includes screens for IP Parameters,<br>SNMP Parameters, SMTP Parameters,<br>Regional Parameters, etc. |
| Phone Book<br>Version                    | numeric                              | Indicates the version of the inbound and outbound phonebook portion of the MultiVOIP software.                                                                           |
| IFM Version                              | numeric                              | Indicates the version of the firmware running on the MultiVOIP's Interface Module, which is its analog telephony hardware.                                               |
| Mac<br>Address                           | alpha-<br>numeric                    | Denotes the number assigned as the voip unit's unique node identifier.                                                                                                   |
| Up Time                                  | days:<br>hours:<br>mm:ss             | Indicates how long the voip has been running since its last booting.                                                                                                    |
| Hardware<br>ID                           | alpha-<br>numeric                    | Indicates the version of the MultiVOIP unit's circuit board and components.                                                                                              |

The frequency with which the System Information screen is updated is determined by a setting in the Logs screen

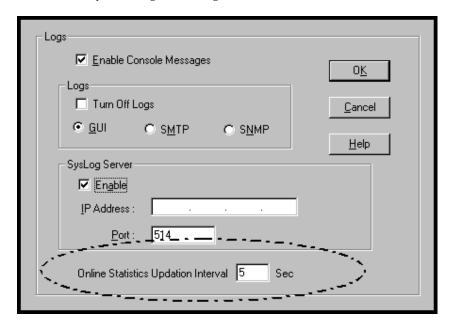

19. **Saving the MultiVOIP Configuration**. When values have been set for all of the MultiVOIP's various operating parameters, click on **Save Setup** in the sidebar.

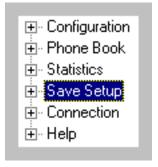

20. **Creating a User Default Configuration**. When a "Setup" (complete grouping of parameters) is being saved, you will be prompted about designating that setup as a "User Default" setup. A User Default setup may be useful as a baseline of site-specific values to which you can easily revert. Establishing a User Default Setup is optional.

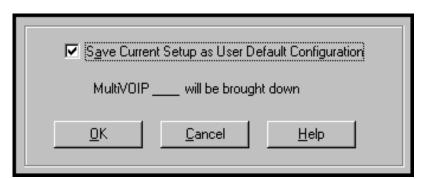

Chapter 6: Technical Configuration for Analog/BRI MultiVOIPs (MVP-130/130FXS, MVP-210, MVP-410, MVP-810 & MVP-410ST/810ST)

### Configuring the Analog/BRI MultiVOIP

There are two ways in which the MultiVOIP must be configured before operation: technical configuration and phonebook configuration.

**Technical Configuration**. First, the MultiVOIP must be configured to operate with technical parameter settings that will match the equipment with which it interfaces. There are eight types of technical parameters that must be set.

These technical parameters pertain to

- (1) its operation in an IP network,
- (2) its operation with telephony equipment,
- (3) its transmission of voice and fax messages,
- (4) its interaction with SNMP (Simple Network Management Protocol) network management software (MultiVoipManager),
- (5) certain telephony attributes that are common to particular nations or regions,
- (6) its operation with a mail server on the same IP network (per SMTP parameters) such that log reports about VoIP telephone call traffic can be sent to the administrator by email,
- (7) implementing some common premium telephony features (Call Transfer, Call Hold, Call Waiting, Call ID "Supplementary Services"), and
- (8) selecting the method by which log reports will be made accessible.

The process of specifying values for the various parameters in these seven categories is what we call "technical configuration" and it is described in this chapter.

Phonebook Configuration. The second type of configuration that is required for the MultiVOIP pertains to the phone number dialing sequences that it will receive and transmit when handling calls. Dialing patterns will be affected by both the PBX/telephony equipment and the other VOIP devices that the MultiVOIP unit interacts with. We call this "Phonebook Configuration," and, for analog MultiVOIP units, it is described nominally in *Chapter 9: Analog Phonebook Configuration* of this manual. But, in fact, nearly all of the descriptions and examples for analog phonebook configuration are to be found in Chapter 7 if the analog voip is operating under the North American telephony scheme, or in Chapter 8 if the analog voip is operating under a European telephony scheme. Chapter 2, the *Quick Start Instructions*, presents additional examples relevant to the analog voips.

**Local/Remote Configuration**. The MultiVOIP must be configured locally at first (to establish an IP address for the MultiVOIP unit). But changes to this initial configuration can be done either locally or remotely.

Local configuration is done through a connection between the "Command" port of the MultiVOIP and the COM port of the computer; the MultiVOIP configuration program is used.

Remote configuration is done through a connection between the MultiVOIP's Ethernet (network) port and a computer connected to the same network. The computer could be miles or continents away from the MultiVOIP itself. There are two ways of doing remote configuration and operation of the MultiVOIP unit: (1) using the MultiVoipManager SNMP program, or (2) using the MultiVOIP web browser interface program.

MultiVoipManager. MultiVoipManager is an SNMP agent program (Simple Network Management Protocol) that extends the capabilities of the MultiVOIP configuration program: MultiVoipManager allows the user to manage any number of VOIPs on a network, whereas the MultiVOIP configuration program can manage only the VOIP to which it is directly/locally connected. The MultiVoipManager can configure multiple VOIPs simultaneously, whereas the MultiVOIP configuration program can configure only one at a time.

MultiVoipManager may (but does not need to) reside on the same PC as the MultiVOIP configuration program. The MultiVoipManager program is on the MultiVOIP Product CD. Updates, when applicable, may be posted at on the MultiTech FTP site. To download, go to <a href="mailto:ttp://ftp.multitech.com/MultiVoip/">ttp://ftp.multitech.com/MultiVoip/</a>.

**Web Browser Interface**. The MultiVOIP web browser GUI gives access to the same commands and configuration parameters as are available in the MultiVOIP Windows GUI except for logging functions. When using the web browser GUI, logging can be done by email (the SMTP option).

Functional Equivalence of Interfaces. The MultiVOIP configuration program is required to do the initial configuration (that is, setting an IP address for the MultiVOIP unit) so that the VOIP unit can communicate with the MultiVoipManager program or with the web browser GUI. Management of the VOIP after that point can be done from any of these three programs since they all offer essentially the same functionality. Functionally, either the MultiVoipManager program or the web browser GUI can replace the MultiVOIP configuration program after the initial configuration is complete (with minor exceptions, as noted).

WARNING: Do not attempt to interface the MultiVOIP unit with two control programs simultaneously (that is, by accessing the MultiVOIP configuration program via the Command Port and either the MultiVoipManager program or the web browser interface via the Ethernet Port). The results of using two programs to control a single VOIP simultaneously would be unpredictable.

### **Local Configuration**

This manual primarily describes local configuration with the Windows GUI. After IP addresses have been set locally using the Windows GUI, most aspects of configuration (logging functions are an exception) can be handled through the web browser GUI, as well (see the *Operation and Maintenance* chapter of this manual). In most aspects of configuration, the Windows GUI and web-browser GUI differ only graphically, not functionally. For information on SNMP remote configuration and management, see the MultiVoipManager documentation.

#### **Pre-Requisites**

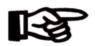

To complete the configuration of the MultiVOIP unit, you *must* know several things about the overall system.

Before configuring your MultiVOIP Gateway unit, you must know the values for several IP and telephone parameters that describe the IP network system and telephony system (PBX or telco central office equipment) with which the digital MultiVOIP will interact. If you plan to receive log reports on phone traffic by email (SMTP), you must arrange to have an email address assigned to the VOIP unit on the email server on your IP network.

#### **IP Parameters**

The following parameters must be known about the network (LAN, WAN, Internet, etc.) to which the MultiVOIP will connect:

| <b>✓</b> | Ask your computer network administrator.                           | Info needed to operate: all MultiVOIP models. |
|----------|--------------------------------------------------------------------|-----------------------------------------------|
|          | IP Network Parameters: Record for each VOIP Site in System         |                                               |
|          | • IP Address                                                       |                                               |
|          | • IP Mask                                                          |                                               |
|          | Gateway                                                            |                                               |
|          | Domain Name Server (DNS) Info<br>(not implemented; for future use) |                                               |

Write down the values for these IP parameters. You will need to enter these values in the "IP Parameters" screen in the Configuration section of the MultiVOIP software. You must have this IP information about *every* VOIP in the system.

# Analog Telephony Interface Parameters (for MVP-130/130FXS/210/410/810)

The following parameters must be known about the PBX or telco central office equipment to which the analog MultiVOIP will connect:

| ✓ | Analog Phone Parameters                                                                             | Needed for:         |
|---|----------------------------------------------------------------------------------------------------|---------------------|
|   | Ask phone company or                                                                                | MVP810<br>MVP410    |
|   | telecom manager.                                                                                    | MVP210              |
|   |                                                                                                    | MVP130              |
|   |                                                                                                    | MVP130FXS           |
|   | Analog Telephony Interface<br>Record for this VOIP                                                  |                     |
|   | <ul> <li>Which interface type (or "signaling<br/>E&amp;M FXS/FXO</li> </ul>                         | ") is used?         |
|   | If FXS, determine whether the line<br>phone, fax, or KTS (key telephone)                            |                     |
|   | • If FXO, determine if line will be an analog PBX                                                   |                     |
|   | extension or an analog line from a t                                                                | elco central office |
|   | <ul> <li>If E&amp;M, determine these aspects of the E&amp;M trunk<br/>line from the PBX:</li> </ul> |                     |
|   | • What is its Type (1, 2, 3, 4, or 5                                                                | 5)?                 |
|   | • Is it 2-wire or 4-wire?                                                                           |                     |
|   | • Is it Dial Tone or Wink?                                                                          |                     |
|   |                                                                                                    |                     |

# ISDN-BRI Telephony Parameters (for MVP-410ST/810ST)

The following parameters must be known about the PBX or telco central office equipment to which the analog MultiVOIP will connect:

| ✓ | ISDN-BRI Phone Parameters                                                | Needed for:          |  |
|---|--------------------------------------------------------------------------|----------------------|--|
|   | Ask phone company or telecom manager.                                    | MVP810ST<br>MVP410ST |  |
|   | ISDN-BRI Telephony Interface Parameters: Record them for this VOIP Site  |                      |  |
|   | • In which country is this voip installed?                               |                      |  |
|   | Which operator (switch type) is used                                     | 1?                   |  |
|   | • What type of line coding use require A-law or u-law?                   | ed,                  |  |
|   | Determine which BRI ports will be which BRI ports will be terminal side. |                      |  |

Write down the values for these telephony parameters (whether analog or ISDN-BRI). You will need to enter these values in the "Interface" screen (analog) or "ISDN Parameters" screen (ISDN-BRI) in the Configuration section of the MultiVOIP software.

#### SMTP Parameters (for email call log reporting)

| required if log reports of |
|----------------------------|
| VOIP call traffic          |
| are to be sent by email    |

### Optional

## **SMTP Parameters Preparation Task:**

Ask Mail Server administrator to set up email account (with password) for the MultiVOIP unit itself. Be sure to give a unique identifier to each individual MultiVOIP unit.

Get the IP address of the mail server computer, as well.

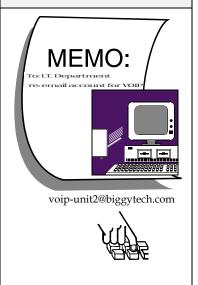

#### **Local Configuration Procedure (Summary)**

After the MultiVOIP configuration software has been installed in the 'Command' PC (which is connected to the MultiVOIP unit), several steps must be taken to configure the MultiVOIP to function in its specific setting. Although the summary below includes all of these steps, some are optional.

- 1. Check Power and Cabling.
- 2. Start MultiVOIP Configuration Program.
- 3. Confirm Connection.
- Solve Common Connection Problems.
  - A. Fixing a COM Port Problem.
  - B. Fixing a Cabling Problem.
- 5. Familiarize yourself with configuration parameter screens and how to access them.
- 6. Set IP Parameters.
- 7. Enable web browser GUI (optional).
- 8. Set Voice/Fax Parameters.
- 9. Set Telephony Interface Parameters (analog) or ISDN Parameters (ISDN/BRI).
- 10. Set SNMP Parameters (applicable if MultiVoipManager remote management software is used).
- 11. Set Regional Parameters (Phone Signaling Tones & Cadences and setup for built-in Remote Configuration/Command Modem).
- 12. Set Custom Tones and Cadences (optional).
- 13. Set SMTP Parameters (applicable if Log Reports are via Email).
- 14. Set Log Reporting Method (GUI, locally in MultiVOIP Configuration program; SNMP, remotely in MultiVoipManager program; or SMTP, via email).
- 15. Set Supplementary Services Parameters. The Supplementary Services screen allows voip deployment of features that are normally found in PBX or PSTN systems (e.g., call transfer and call waiting).
- 16. Set Baud Rate (of COM port connection to 'Command' PC).
- 17. View System Info screen and set updating interval (optional).
- 18. Save the MultiVOIP configuration.

19. Create a User Default Configuration (optional).

When technical configuration is complete, you will need to configure the MultiVOIP's inbound and outbound phonebooks. This manual has separate chapters describing *T1 Phonebook Configuration* for North-American-influenced telephony settings and *E1 Phonebook Configuration* for Euro-influenced telephony settings.

#### **Local Configuration Procedure (Detailed)**

You can begin the configuration process as a continuation of the MultiVOIP software installation. You can establish your configuration or modify it at any time by launching the MultiVOIP program from the Windows **Start** menu.

- Check Power and Cabling. Be sure the MultiVOIP is turned on and connected to the computer via the MultiVOIP's Command Port (DB9 connector at computer's COM port; RJ45 connector at MultiVOIP).
- Start MultiVOIP Configuration Program. Launch the MultiVOIP program from the Windows Start menu (from the folder location determined during installation).

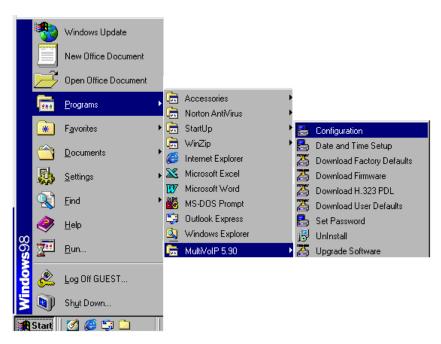

3. **Confirm Connection**. If the MultiVOIP is set for an available COM port and is correctly cabled to the PC, the MultiVOIP main screen will appear. (If the main screen appears *grayed out* and seems inaccessible, go to step 4.)

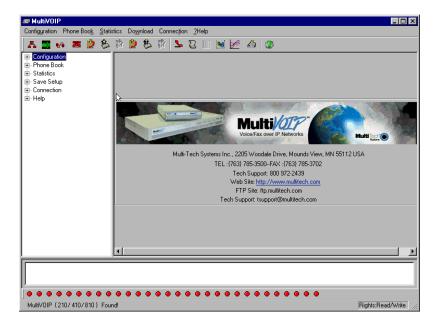

In the lower left corner of the screen, the connection status of the MultiVOIP will be displayed. The messages in the lower left corner will change as detection occurs. The message "MultiVOIP Found" confirms that the MultiVOIP is in contact with the MultiVOIP configuration program. Skip to step 5.

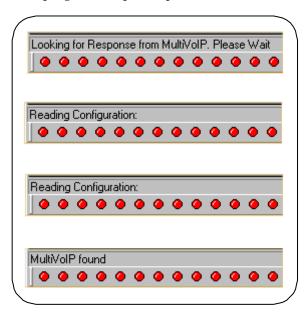

- 4. Solving Common Connection Problems.
- **A. Fixing a COM Port Problem.** If the MultiVOIP main screen appears but is grayed out and seems inaccessible, the COM port that was specified for its communication with the PC is unavailable and must be changed. An error message will appear.

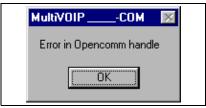

To change the COM port setting, use the **COM Port Setup** dialog box, which is accessible via the keyboard shortcut **Ctrl** + **G** or by going to the **Connection** pull-down menu and choosing "Settings." In the "Select Port" field, select a COM port that is available on the PC. (If no COM ports are currently available, re-allocate COM port resources in the computer's MS Windows operating system to make one available.)

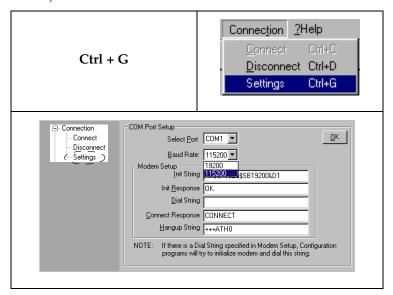

**4B. Fixing a Cabling Problem**. If the MultiVOIP cannot be located by the computer, two error messages will appear (saying "Multi-VOIP Not Found" and "Phone Database Not Read").

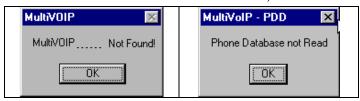

In this case, the MultiVOIP is simply disconnected from the network. For instructions on MultiVOIP cable connections, see the Cabling section of Chapter 3.

5. Configuration Parameter Groups: Getting Familiar, Learning About Access. The first part of configuration concerns IP parameters, Voice/FAX parameters, Telephony Interface parameters, SNMP parameters, Regional parameters, SMTP parameters, Supplementary Services parameters, Logs, and System Information. In the MultiVOIP software, these seven types of parameters are grouped together under "Configuration" and each has its own dialog box for entering values.

Generally, you can reach the dialog box for these parameter groups in one of four ways: pulldown menu, toolbar icon, keyboard shortcut, or sidebar. 6. **Set IP Parameters.** This dialog box can be reached by pulldown menu, toolbar icon, keyboard shortcut, or sidebar.

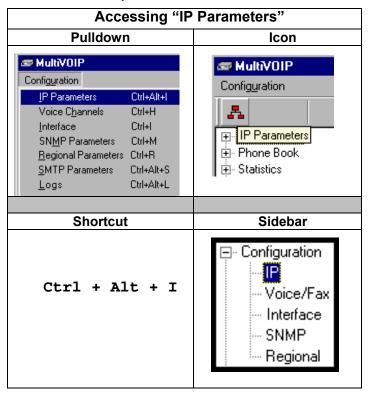

In each field, enter the values that fit your particular network.

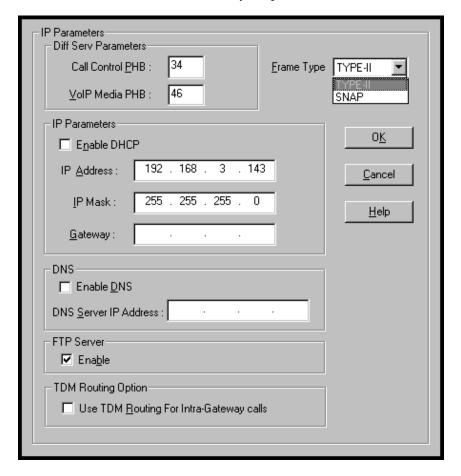

The **IP Parameters** fields are described in the table below.

|                                 | IP Parameter Definitions                                                                                                    |                                                                      |  |  |
|---------------------------------|----------------------------------------------------------------------------------------------------|----------------------------------------------------------------------|--|--|
| Field Name                      | Values                                                                                                    | Description                                                          |  |  |
| DiffServ<br>Parameter<br>fields | DiffServ PHB (Per Hop Behavior) values pertain to a differential prioritizing system for IP packets as handled by DiffServ-compatible routers. There are 64 values, each with an elaborate technical description. These descriptions are found in TCP/IP standards RFC2474, RFC2597, and, for present purposes, in RFC3246, which describes the value 34 (34 decimal; 22 hex) for Assured Forwarding behavior (default for Call Control PHB) and the value 46 (46 decimal; 2E hexadecimal) for Expedited Forwarding behavior (default for Voip Media PHB). Before using values other than these default values of 34 and 46, consult these standards documents and/or a qualified IP telecommunications engineer.  To disable DiffServ, configure both fields to 0 decimal.  The next page explains DiffServ in the |                                                                      |  |  |
| Call Control<br>PHB             | 0-63 $default = 34$                                                                                                    | Value is used to prioritize call setup IP packets.                   |  |  |
| Voip Media<br>PHB               | 0 - 63 $default = 46$                                                                                                    | Value is used to prioritize the RTP/RTCP audio IP packets.           |  |  |
| Frame Type                      | Type II, SNAP                                                                                                    | Must be set to match<br>network's frame type.<br>Default is Type II. |  |  |

## The IP Datagram with Header, Its Type-of-Service field, & DiffServ

| bits =>             |                                  |                    |         |     |         |             |    |
|---------------------|----------------------------------|--------------------|---------|-----|---------|-------------|----|
| 0                   | 4                                | 8                  | 16      | 19  |         | 24          | 31 |
| VERS                | HLEN                             | TYPE OF<br>SERVICE |         |     | TOTAL L | .ENGTH      |    |
|                     | IDENTIFICATION                   |                    |         | GS  | FRAG    | MENT OFFSET |    |
| TIME T              | TIME TO LIVE PROTOCOL HEADER CHI |                    | HECKSUM |     |         |             |    |
|                     |                                  | SOURCE IF          | ADD     | RES | SS      |             |    |
|                     | DESTINATION IP ADDRESS           |                    |         |     |         |             |    |
| IP OPTIONS (if any) |                                  |                    |         |     |         | PADDING     |    |
| end of header       |                                  |                    |         | r   |         |             |    |
| DATA                |                                  |                    |         |     |         |             |    |
|                     |                                  |                    |         |     |         |             |    |

The TOS field consists of eight bits, of which only the first six are used. These six bits are called the "Differentiated Service Codepoint" or DSCP bits.

## The Type of Service or "TOS" field

| 0 | 1      | 2    | 3 | 4 | 5 | 6 | 7     |
|---|--------|------|---|---|---|---|-------|
| F | RECEDE | ENCE | D | Т | R | и | nused |

three precedence have eight values, 0-7, ranging from "normal" precedence (value of 0) to "network control" (value of 7). When set, the *D* bit requests low delay, the *T* bit requests high throughput, and the *R* bit requests high reliability.

Routers that support DiffServ can examine the six DSCP bits and prioritize the packet based on the DSCP value. The DiffServ Parameters fields in the MultiVOIP IP Parameters screen allow you to configure the DSCP bits to values supported by the router. Specifically, the Voip Media PHB field relates to the prioritizing of audio packets (RTP and RTCP packets) and the Call Control PHB field relates to the prioritizing of non-audio packets (packets concerning call set-up and tear-down, gatekeeper registration, etc.).

The MultiVOIP Call Control PHB parameter defaults to 34 decimal (22 hex; 100010 binary – consider vis-à-vis TOS field above) for Assured Forwarding behavior. The MultiVOIP Voip Media PHB parameter defaults to the value 46 decimal (2E hex; 101110 binary – consider vis-à-vis TOS field above). To disable DiffServ, configure both fields to 0 decimal.

| IP Parameter Definitions (cont'd) |                                                    |                                                                                                    |  |
|-----------------------------------|----------------------------------------------------|----------------------------------------------------------------------------------------------------|--|
| Field Name                        | Values                                             | Description                                                                                                    |  |
| IP Parai                          | meter fields                                       |                                                                                                    |  |
| Enable DHCP                       | Y/N<br>disabled by<br>default                      | Dynamic Host Configuration Protocol is a method for assigning IP address and other IP parameters to computers on the IP network in a single message with great flexibility. IP addresses can be static or temporary depending on the needs of the computer. |  |
| IP Address                        | 4-places, 0-255                                    | The unique LAN IP address assigned to the MultiVOIP.                                                                                                    |  |
| IP Mask                           | 4-places, 0-255                                    | Subnetwork address that allows for sharing of IP addresses within a LAN.                                                                                                    |  |
| Gateway                           | 4-places, 0-255.                                   | The IP address of the device that connects your MultiVOIP to the Internet.                                                                                                    |  |
| Enable DNS                        | Y/N. (feature not yet implemented; for future use) | Enables Domain Name<br>Space/System function<br>where computer names<br>are resolved using a<br>worldwide distributed<br>database.                                                                                                    |  |
| DNS Para                          | ameter fields                                      |                                                                                                    |  |
| Enable DNS                        | Y/N<br>Default = disabled                          | Enables Domain Name<br>Space/System function<br>where computer names<br>are resolved using a<br>worldwide distributed<br>database.                                                                                                    |  |
| DNS Server IP<br>Address          | 4-places, 0-255.                                   | IP address of specific<br>DNS server to be used to<br>resolve Internet<br>computer names.                                                                                                    |  |

| IP Parameter Definitions (cont'd) |                                                                                                    |                                                                                                    |  |
|-----------------------------------|----------------------------------------------------------------------------------------------------|----------------------------------------------------------------------------------------------------|--|
| Field Name                        | Values                                                                                                    | Description                                                                                                    |  |
| FTP Para                          | meter fields                                                                                                    |                                                                                                    |  |
| FTP Server<br>Enable              | meter fields  Y/N  Default = disabled See "FTP Server File Transfers" in  Operation &  Maintenance chapter.  Dption Parameter elds  Y/N; enabled by default | MultiVOIP unit has an FTP Server function so that firmware and other important operating software files can be transferred to the voip via the network.  Allows calls placed between ports on the same MultiVOIP voice channel board to be routed over internal Time Division Multiplex bus without conversion to IP. TDM routing effectively eliminates the delay introduced by IP conversion. If you require all calls to be IP routed, disable the "use TDM Routing for Intra-Gateway Calls" option. Since this is not normally required, we generally recommend leaving |  |
|                                   |                                                                                                    | TDM Routing enabled. Not applicable to MVP-130/130FXS.                                                                                                    |  |

- 7. **Enable Web Browser GUI (Optional)**. After an IP address for the MultiVOIP unit has been established, you can choose to do any further configuration of the unit (a) by using the MultiVOIP web browser GUI, or (b) by continuing to use the MultiVOIP Windows GUI. If you want to do configuration work using the web browser GUI, you must first enable it. To do so, follow the steps below.
  - A. Set IP address of MultiVOIP unit using the MultiVOIP Configuration program (the Windows GUI).
  - B. Save Setup in Windows GUI.
  - C. Close Windows GUI.
  - D. Install Java program from MultiVOIP product CD (on first use only).
  - E. Open web browser.
  - F. Browse to IP address of MultiVOIP unit.
  - G. If username and password have been established, enter them when when prompted.
  - H. Use web browser GUI to configure or operate MultiVOIP unit. The configuration screens in the web browser GUI will have the same content as their counterparts in the Windows GUI; only the graphic presentation will be different.

For more details on enabling the MultiVOIP web GUI, see the "Web Browser Interface" section of the *Operation & Maintenance* chapter of this manual.

8. **Set Voice/FAX Parameters.** This dialog box can be reached by pulldown menu, toolbar icon, keyboard shortcut, or sidebar.

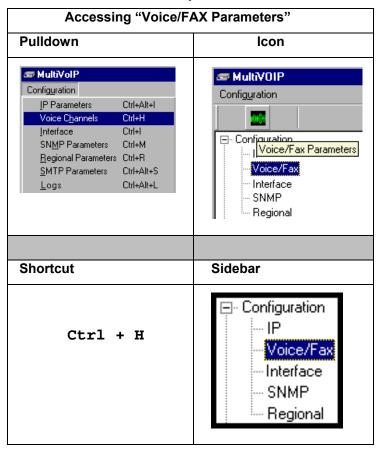

In each field, enter the values that fit your particular network.

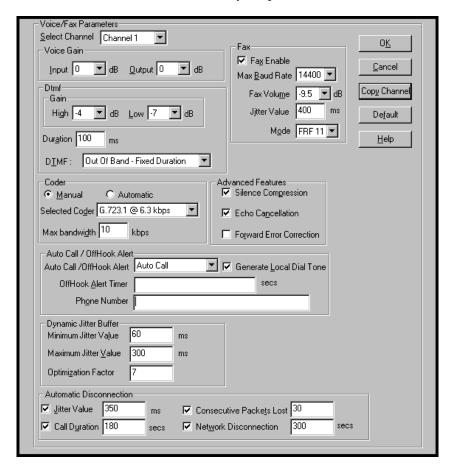

Note that Voice/FAX parameters are applied on a channel-by-channel basis. However, once you have established a set of Voice/FAX parameters for a particular channel, you can apply this entire set of Voice/FAX parameters to another channel by using the **Copy Channel** button and its dialog box. To copy a set of Voice/FAX parameters to all channels, select "Copy to All" and click **Copy**.

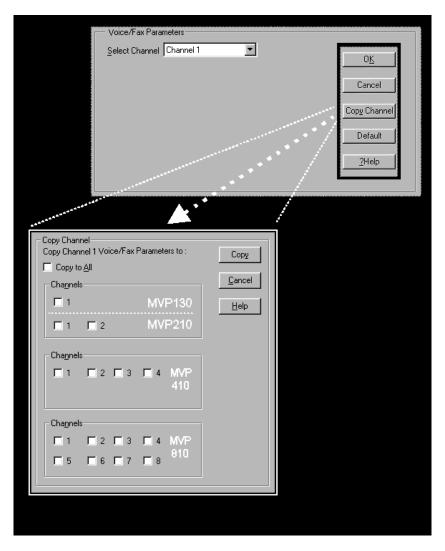

The Voice/FAX Parameters fields are described in the tables below.

|                          | Parameter Definitions               |                                                                                                    |
|--------------------------|-------------------------------------|----------------------------------------------------------------------------------------------------|
| Field Name               | Values                              | Description                                                                                                    |
| Default                  |                                     | When this button is clicked, all Voice/FAX parameters are set to their default values.                                                                                     |
| Select<br>Channel        | 1-2 (210)<br>1-4 (410)<br>1-8 (810) | Channel to be configured is selected here.                                                                                                    |
| Copy<br>Channel          |                                     | Copies the Voice/FAX attributes of one channel to another channel. Attributes can be copied to multiple channels or all channels at once. <i>Not applicable to MVP130.</i> |
| Voice Gain               |                                     | Signal amplification (or attenuation) in dB.                                                                                                    |
| Input Gain               | +31dB<br>to<br>-31dB                | Modifies audio level entering voice channel before it is sent over the network to the remote VOIP. The default & recommended value is <b>0 dB</b> .                        |
| Output Gain              | +31dB<br>to<br>-31dB                | Modifies audio level being output to the device attached to the voice channel. The default and recommended value is <b>0 dB</b> .                                          |
| DTMF Para                | meters                              |                                                                                                    |
| DTMF Gain                |                                     | The <b>DTMF Gain</b> (Dual Tone Multi-Frequency) controls the volume level of the DTMF tones sent out for Touch-Tone dialing.                                              |
| DTMF Gain,<br>High Tones | +3dB to<br>-31dB &<br>"mute"        | Default value: <b>-4 dB</b> . Not to be changed except under supervision of MultiTech's Technical Support.                                                                 |
| DTMF Gain,<br>Low Tones  | +3dB to<br>-31dB &<br>"mute"        | Default value: -7 dB. Not to be changed except under supervision of MultiTech's Technical Support.                                                                         |

| Vo                                   | Voice/Fax Parameter Definitions (cont'd)                     |                                                                                                    |  |  |
|--------------------------------------|--------------------------------------------------------------|----------------------------------------------------------------------------------------------------|--|--|
| Field Name                           | Values                                                       | Description                                                                                                    |  |  |
| DTMF Par                             | ameters                                                      |                                                                                                    |  |  |
| Duration<br>(DTMF)                   | 60 – 3000<br>ms                                              | When <b>DTMF</b> : <b>Out of Band</b> is selected, this setting determines how long each DTMF digit 'sounds' or is held. Default = 100 ms. Not supported in 5.02c BRI software.                                                                                                    |  |  |
| DTMF<br>In/Out of<br>Band            | Out of<br>Band, or<br>Inband                                 | When DTMF Out of Band is selected, the MultiVOIP detects DTMF tones at its input and regenerates them at its output. When DTMF Inband is selected, the DTMF digits are passed through the MultiVOIP unit as they are received. In 502c BRI software, "DTMF Out of Band" can be checked or unchecked. |  |  |
| FAX Para                             | meters                                                       |                                                                                                    |  |  |
| Fax Enable                           | Y/N                                                          | Enables or disables fax capability for a particular channel.                                                                                                    |  |  |
| Max Baud<br>Rate<br>(Fax)            | 2400, 4800,<br>7200, 9600,<br>12000,<br>14400 bps            | Set to match baud rate of fax machine connected to channel (see Fax machine's user manual).  Default = 14400 bps.                                                                                                    |  |  |
| Fax Volume<br>(Default =<br>-9.5 dB) | -18.5 dB<br>to -3.5 dB                                       | Controls output level of fax tones. To be changed only under the direction of Multi-Tech's Technical Support.                                                                                                    |  |  |
| Jitter Value<br>(Fax)                | Default = 400 ms                                             | Defines the inter-arrival packet deviation (in milliseconds) for the fax transmission. A higher value will increase the delay, allowing a higher percentage of packets to be reassembled. A lower value will decrease the delay allowing fewer packets to be reassembled.                            |  |  |
| Mode (Fax)                           | FRF 11;<br>T.38<br>(T.38 not<br>currently<br>sup-<br>ported) | FRF11 is frame-relay FAX standard using these coders: G.711, G.728, G.729, G.723.1. T.38 is an ITU-T standard for storing and forwarding FAXes via email using X.25 packets. It uses T.30 fax standards and includes special provisions to preclude FAX timeouts during IP transmissions.            |  |  |

| Vo                          | Voice/Fax Parameter Definitions (cont'd)                                                                                                    |                                                                                                    |  |  |
|-----------------------------|----------------------------------------------------------------------------------------------------|----------------------------------------------------------------------------------------------------|--|--|
| Coder Param                 |                                                                                                    | (22112.07)                                                                                                    |  |  |
| Coder                       | Manual or<br>Auto-<br>matic                                                                                                    | Determines whether selection of coder is manual or automatic. When Automatic is selected, the local and remote voice channels will negotiate the voice coder to be used by selecting the highest bandwidth coder supported by both sides without exceeding the Max Bandwidth setting. G.723, G.729, or G.711 are negotiated.                                                                                                    |  |  |
| Selected<br>Coder           | G.711 a/u law 64 kbps; G.726, @ 16/24/32 /40 kbps; G.727, @ nine bps rates; G.723.1 @ 5.3 kbps, 6.3 kbps; G.729, 8kbps; Net Coder @ 6.4, 7.2, 8, 8.8, 9.6 kbps | Select from a range of coders with specific bandwidths. The higher the bps rate, the more bandwidth is used. The channel that you are calling must have the same voice coder selected.  Default = G.723.1 @ 6.3 kbps, as required for H.323. Here 64K of digital voice are compressed to 6.3K, allowing several simultaneous conversations over the same bandwidth that would otherwise carry only one.  To make selections from the Selected Coder drop-down list, the Manual option must be enabled. |  |  |
| Max<br>bandwidth<br>(coder) | 11 – 128<br>kbps                                                                                                    | This drop-down list enables you to select the maximum bandwidth allowed for this channel. The Max Bandwidth drop-down list is enabled only if the Coder is set to Automatic.  If coder is to be selected automatically ("Auto" setting), then enter a value for maximum bandwidth.                                                                                                    |  |  |

| Voice/Fax Parameter Definitions (cont'd) |          |                                                                                                    |  |
|------------------------------------------|----------|----------------------------------------------------------------------------------------------------|--|
| Field Name                               | Values   | Description                                                                                                    |  |
| Advanced                                 | Features |                                                                                                    |  |
| Silence<br>Compression                   | Y/N      | Determines whether silence compression is enabled (checked) for this voice channel.                                                                                                    |  |
|                                          |          | With <b>Silence Compression</b> enabled, the MultiVOIP will not transmit voice packets when silence is detected, thereby reducing the amount of network bandwidth that is being used by the voice channel.  Default = on. |  |
| Echo<br>Cancellation                     | Y/N      | Determines whether echo cancellation is enabled (checked) for this voice channel.                                                                                                    |  |
|                                          |          | <b>Echo Cancellation</b> removes echo and improves sound quality. Default = on.                                                                                                    |  |
| Forward<br>Error<br>Correction           | Y/N      | Determines whether forward error correction is enabled (checked) for this voice channel.                                                                                                    |  |
|                                          |          | Forward Error Correction enables some of the voice packets that were corrupted or lost to be recovered. FEC adds an additional 50% overhead to the total network bandwidth consumed by the voice channel. Default = Off   |  |

| Voic                      | Voice/Fax Parameter Definitions (cont'd) |                                                                                                    |  |
|---------------------------|------------------------------------------|----------------------------------------------------------------------------------------------------|--|
| Field Name                | Values                                   | Description                                                                                                    |  |
| AutoCall/Offho<br>Paramet |                                          |                                                                                                    |  |
| Offhook                   | AutoCall,<br>Offhook<br>Alert            | The AutoCall option enables the local MultiVOIP to call a remote MultiVOIP without the user having to dial a Phone Directory Database number. As soon as you access the local MultiVOIP voice/fax channel, the MultiVOIP immediately connects to the remote MultiVOIP identified in the Phone Number box of this option.  If the "Pass Through Enable" field is checked in the Interface Parameters screen, AutoCall must be used.  The Offhook Alert option applies only to FXS channels.  The Offhook Alert option works like this: if a phone goes offhook and yet no number is dialed within a specific period of time (as set in the Offhook Alert Timer field), then that phone will automatically dial the Alert phone number for the voip channel. (The Alert phone number must be set in the Voice/Fax Parameters   Phone Number field; if the voip system is working without a gatekeeper unit, there must also be a matching phone number entry in the Outbound Phonebook.). One use of this feature would be for emergency use where a user goes off hook but does not dial, possibly indicating a crisis situation. The Offhook Alert feature uses the Intercept Tone, as listed in the Regional Parameters screen. This tone will be outputted on the phone that was taken off hook but that did not dial. The other end of the connection will hear audio from the "crisis" end as is it would during a normal phone call. |  |

| Vo                              | meter Definitions (cont'd)    |                                                                                                    |
|---------------------------------|-------------------------------|----------------------------------------------------------------------------------------------------|
| Field Name                      | Values                        | Description                                                                                                    |
| AutoCall/Off<br>Param           |                               |                                                                                                    |
| Auto Call /<br>Offhook<br>Alert | AutoCall,<br>Offhook<br>Alert | (continued from previous page)  Both functions apply on a channel-by- channel basis. It would not be appropriate for either of these functions to be applied to a channel that serves in a pool of available channels for general phone traffic. Either function requires an entry in the Outgoing phonebook of the local MultiVOIP and a matched setting in the Inbound Phonebook of the remote voip. |
| Generate<br>Local Dial<br>Tone  | Y/N                           | Used for AutoCall only. If selected, dial tone will be generated locally while the call is being established between gateways. The capability to generate dial tone locally would be particularly useful when there is a lengthy network delay.                                                                                                    |

| Voice/Fax Parameter Definitions (cont'd) |                     |                                                                                                    |
|------------------------------------------|---------------------|----------------------------------------------------------------------------------------------------|
| Field Name                               | Values              | Description                                                                                                    |
| AutoCall/Off<br>Param                    |                     |                                                                                                    |
| Offhook<br>Alert Timer                   | 0 – 3000<br>seconds | The length of time that must elapse before the offhook alert is triggered and a call is automatically made to the phone number listed in the <b>Phone Number</b> field.                                                                                                    |
| Phone<br>Number                          |                     | Phone number used for Auto Call function or Offhook Alert Timer function. This phone number must correspond to an entry in the Outbound Phonebook of the local MultiVOIP and in the Inbound Phonebook of the remote MultiVOIP (unless a gatekeeper unit is used in the voip system). |

| Voice/Fax Parameter Definitions (cont'd) ) |                 |                                                                                                    |
|--------------------------------------------|-----------------|----------------------------------------------------------------------------------------------------|
| Field Name                                 | Values          | Description                                                                                                    |
| Dynamic Jitter                             |                 |                                                                                                    |
| Dynamic<br>Jitter Buffer                   |                 | Dynamic Jitter defines a minimum and a maximum jitter value for voice communications. When receiving voice packets from a remote MultiVOIP, varying delays between packets may occur due to network traffic problems. This is called Jitter. To compensate, the MultiVOIP uses a Dynamic Jitter Buffer. The Jitter Buffer enables the MultiVOIP to wait for delayed voice packets by automatically adjusting the length of the Jitter Buffer between configurable minimum and maximum values. An Optimization Factor adjustment controls how quickly the length of the Jitter Buffer is increased when jitter increases on the network. The length of the jitter buffer directly effects the voice delay between MultiVOIP gateways. |
| Minimum<br>Jitter Value                    | 60 to 400<br>ms | The minimum dynamic jitter buffer of <b>60</b> milliseconds is the minimum delay that would be acceptable over a low jitter network.  Default = 150 msec                                                                                                    |

| Voi                     | ice/Fax Para    | meter Definitions (cont'd)                                                                                                    |
|-------------------------|-----------------|----------------------------------------------------------------------------------------------------|
| Field Name              | Values          | Description                                                                                                    |
| Dynamic                 | Jitter          |                                                                                                    |
| Maximum<br>Jitter Value | 60 to 400<br>ms | The maximum dynamic jitter buffer of <b>400</b> milliseconds is the maximum delay tolerable over a high jitter network.  Default = 300 msec                                                                                                    |
| Optimization Factor     | 0 to 12         | The <b>Optimization Factor</b> determines how quickly the length of the Dynamic Jitter Buffer is changed based on actual jitter encountered on the network. Selecting the minimum value of 0 means low voice delay is desired, but increases the possibility of jitter-induced voice quality problems. Selecting the maximum value of 12 means highest voice quality under jitter conditions is desired at the cost of increased voice delay. Default = <b>7</b> . |

## **Modem Relay**

To place modem traffic onto the voip network (an application called "modem relay"), use Coder G.711 mu-law at 64kbps.

| Voi                             | ce/Fax Parar                                   | neter Definitions (cont'd) )                                                                                                    |
|---------------------------------|------------------------------------------------|----------------------------------------------------------------------------------------------------|
| Field Name                      | Values                                         | Description                                                                                                    |
| Auto Disc                       | connect                                        |                                                                                                    |
| Automatic<br>Disconnect-<br>ion |                                                | The <b>Automatic Disconnection</b> group provides four options which can be used singly or in any combination.                                                                                                    |
| Jitter Value                    | 1-65535<br>milli-<br>seconds                   | The <b>Jitter Value</b> defines the average inter-arrival packet deviation (in milliseconds) before the call is automatically disconnected. The default is <b>300</b> milliseconds. A higher value means voice transmission will be more accepting of jitter. A lower value is less tolerant of jitter. Inactive by default. When active, default = 300 ms. However, value must equal or exceed Dynamic Minimum Jitter Value. |
| Call<br>Duration                | 1-65535<br>seconds                             | Call Duration defines the maximum length of time (in seconds) that a call remains connected before the call is automatically disconnected. Inactive by default.  When active, default = 180 sec. This may be too short for most configurations, requiring upward adjustment.                                                                                                    |
| Consecutive<br>Packets Lost     | 1-65535                                        | Consecutive Packets Lost defines the number of consecutive packets that are lost after which the call is automatically disconnected. Inactive by default.  When active, default = 30                                                                                                    |
| Network<br>Discon-<br>nection   | 1 to 65535<br>seconds;<br>Default =<br>30 sec. | Specifies how long to wait before disconnecting the call when IP network connectivity with the remote site has been lost.                                                                                                    |

9a. (Analog VOIPs). Set Telephony Interface Parameters. This dialog box can be reached by pulldown menu, toolbar icon, keyboard shortcut, or sidebar.

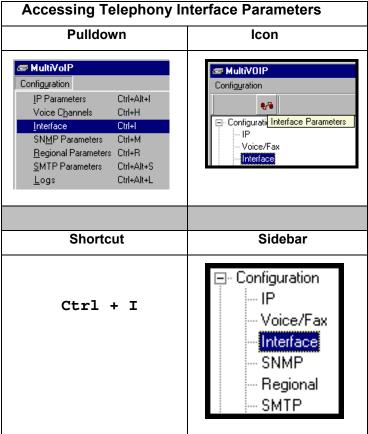

**Detection Range** 

ms

ms

Min: 500

Max: 1000

Wink Start

Delay Dial

Wink Timer 200

Immediate Start

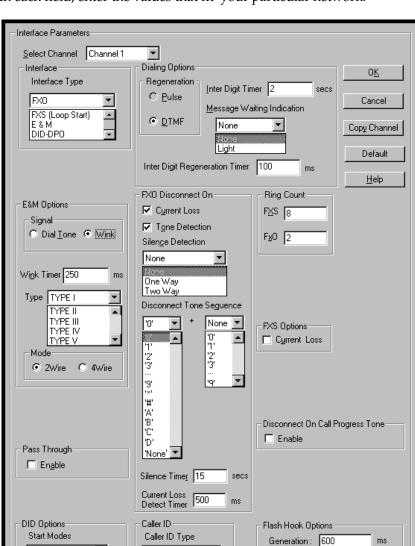

In each field, enter the values that fit your particular network.

The kinds of parameters for which values must be chosen depend on the type of telephony supervisory signaling or interface used (FXO, E&M, etc.). We present here the various parameters grouped and organized by interface type.

BellCore

Caller ID

Note that Interface parameters are applied on a channel-by-channel basis. However, once you have established a set of Interface parameters for a particular channel, you can apply this entire set of Voice/FAX parameters to another channel by using the **Copy Channel** button and its dialog box. To copy a set of Interface parameters to all channels, select "Copy to All" and click **Copy**.

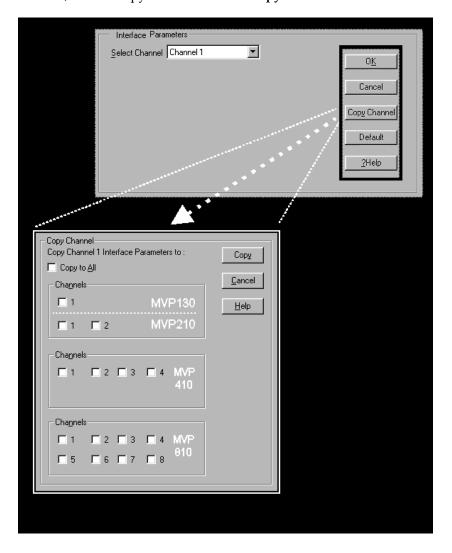

**FXS Loop Start Parameters.** The parameters applicable to FXS Loop Start are shown in the figure below and described in the table that follows.

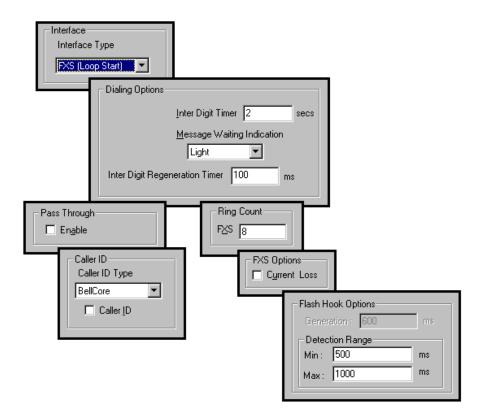

| FXS Loop Start Interface: Parameter Definitions |        |                        |  |  |
|-------------------------------------------------|--------|------------------------|--|--|
| Field Name                                      | Values | Description            |  |  |
| FXS (Loop                                       | Y/N    | Enables FXS Loop Start |  |  |
| Start)                                          | •      |                        |  |  |

| Field Name                          | Values          | Description                                                                                                    |
|-------------------------------------|-----------------|----------------------------------------------------------------------------------------------------|
| Dialing (                           | Options fields  |                                                                                                    |
| Inter Digit<br>Timer                | 1 - 10 seconds  | This is the length of time that the MultiVOIP will wait between digits. When the time expires, the MultiVOIP will look in the outbound phonebook for the number entered and place the call accordingly.  Default = 2.                    |
| Message<br>Waiting<br>Indication    |                 | Not applicable to FXS Loop<br>Start interface                                                                                                    |
| Inter Digit<br>Regeneration<br>Time | in milliseconds | The length of time between the outputting of DTMF digits. Default = 100 ms.                                                                                                    |
| Ring Count,<br>FXS                  | 1-99            | Maximum number of rings that the MultiVOIP will issue before giving up the attempted call.                                                                                                    |
| FXS Options,<br>Current Loss        | Y/N             | When enabled, the MultiVOIP will interrupt loop current in the FXS circuit to initiate a disconnection. This tells the device connected to the FXS port to hang up. The Multi-VOIP cannot drop the call; the FXS device must go on hook. |

|                           |                                                 | rameter Definitions (cont'd)                                                                                                    |
|---------------------------|-------------------------------------------------|----------------------------------------------------------------------------------------------------|
| Field Name                | Values                                          | Description                                                                                                    |
| Flash Hook Options fields |                                                 |                                                                                                    |
| Generation                |                                                 | not applicable to FXS interface                                                                                                    |
| Detection<br>Range        | for Min. and Max.,<br>50 - 1500<br>milliseconds | For a received flash hook to be regarded as such by the MultiVOIP, its duration must fall between the minimum and maximum values given here.                                                                                                    |
| Pass Through<br>Enable    | Y/N                                             | When enabled, this parameter creates an open audio path through the MultiVOIP.  If the Pass-Through feature is enabled, the AutoCall feature must be enabled for this voip channel in the Voice/Fax Parameters screen.                                                                                                    |
| Caller                    | ID fields                                       |                                                                                                    |
| Caller ID Type            | Bellcore                                        | The MultiVOIP currently supports only one implementation of Caller ID. That implementation is Bellcore type 1 with Caller ID placed between the first and second rings of the call.                                                                                                    |
| Caller ID<br>enable       | Y/N                                             | Caller ID information is a description of the remote calling party received by the called party. The description has three parts: name of caller, phone number of caller, and time of call. The 'time-of-call' portion is always generated by the receiving MultiVOIP unit (on FXS channel) based on its date and time setup. |

| FXS Loop St                  | tart Interface: | Parameter Definitions (cont'd)                                                                                                    |
|------------------------------|-----------------|----------------------------------------------------------------------------------------------------|
| Field Name                   | Values          | Description                                                                                                    |
| Caller                       | ID fields       |                                                                                                    |
| Caller ID<br>enable (cont'd) | Y/N             | The forms of the 'Caller Name' and 'Caller Phone Number' differ depending on the IP transmission protocol used (H.323, SIP, or SPP) and upon entries in the phonebook screens of the remote (CID generating) voip unit. The CID Name and Number appearing on the phone at the terminating FXS end will come either from a central office switch (showing a PSTN phone number), or the phonebook of the remote (CID sending) voip unit. |

The Caller ID feature has dependencies on both the telco central office and the MultiVOIP phone book. See the diagram series after the FXO Parameters section below.

**FXO Parameters.** The parameters applicable to the FXO telephony interface type are shown in the figure below and described in the table that follows.

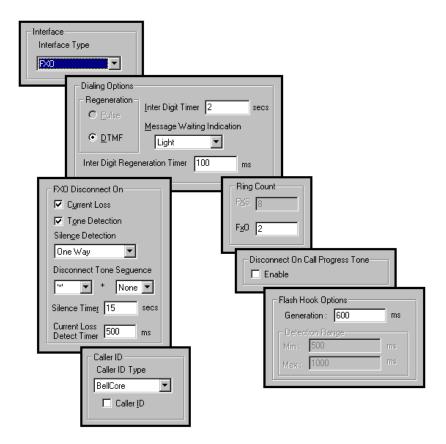

| FXO Interface: Parameter Definitions* |                              |                                                                                                    |  |
|---------------------------------------|------------------------------|----------------------------------------------------------------------------------------------------|--|
|                                       | *Not applicable to MVP130FXS |                                                                                                    |  |
| Field Name                            | Values                       | Description                                                                                                    |  |
| Interface, FXO                        | Y/N                          | Enables FXO functionality                                                                                                    |  |
| Dialing                               | Options                      |                                                                                                    |  |
| Regeneration                          | Pulse, DTMF                  | Determines whether digits generated and sent out will be pulse tones or DTMF.                                                                                                 |  |
| Inter Digit<br>Timer                  | 1 to 10 seconds              | This is the length of time that the MultiVOIP will wait between digits. When the time expires, the MultiVOIP will look in the phonebook for the number entered.  Default = 2. |  |
| Message<br>Waiting<br>Indication      |                              | Not applicable to FXO interface.                                                                                                    |  |

| FXO Interface: Parameter Definitions (cont'd) |                                     |                                                                                                    |
|-----------------------------------------------|-------------------------------------|----------------------------------------------------------------------------------------------------|
| Field Name                                    | Values                              | Description                                                                                                    |
| Dialing Op                                    | tions (cont'd)                      |                                                                                                    |
| Inter Digit<br>Regeneration<br>Time           | 50 to 20,000<br>milliseconds        | The length of time between the outputting of DTMF digits. Default = 100 ms.                                                                                                    |
| FXO Disconnect On                             |                                     | There are three possible criteria for disconnection under FXO: current loss, tone detection, and silence detection.  Disconnection can be triggered by more than one of the three criteria.                                                    |
| Current Loss                                  | Y/N                                 | Disconnection to be triggered<br>by loss of current. That is,<br>when Current Loss is enabled<br>("Y"), the MultiVOIP will hang<br>up the call when it detects a loss<br>of current initiated by the<br>attached device.                       |
| Current Loss<br>Detect Timer                  | integer values<br>(in milliseconds) | The minimum time required for detecting the current loss signal on the FXO interface. In other words, this is the minimum length of time the current must be absent to validate 'current loss' as a disconnection criterion. Default = 500 ms. |
| Tone Detection                                | Y/N                                 | Disconnection to be triggered by a tone sequence.                                                                                                    |

| FXO In                                 | terface: Paramete              | er Definitions (cont'd)                                                                                                    |
|----------------------------------------|--------------------------------|----------------------------------------------------------------------------------------------------|
| Field Name                             | Values                         | Description                                                                                                    |
| FXO Disconnect On (cont'd)             |                                |                                                                                                    |
| Disconnect                             | 1 <sup>st</sup> tone pair      | These are DTMF tone pairs.                                                                                                    |
| Tone Sequence                          | + 2 <sup>nd</sup> tone pair    | Values for first tone pair are:<br>*, #, 0, 1-9, and A-D.                                                                                                    |
|                                        |                                | Values for second tone pair are: none, 0, 1-9, A-D, *, and #. The tone pairs 1-9, 0, *, and # are the standard DTMF pairs found on phone sets. The tone pairs A-D are "extended DTMF" tones, which are used for various PBX functions. |
|                                        | 1 4 7 7 * High Tones 1209Hz 1: | MF Tone Pairs  2                                                                                                    |
| Silence<br>Detection                   | One-Way or<br>Two-Way          | Disconnection to be triggered<br>by silence in one direction only<br>or in both directions<br>simultaneously.                                                                                                    |
| Silence Timer in seconds               | integer value                  | Duration of silence required to trigger disconnection.                                                                                                    |
| Disconnect on<br>Call Progress<br>Tone | Y/N                            | Allows call on FXO port to be disconnected when a PBX issues a call-progress tone denoting that the phone station on the PBX that has been involved in the call has been hung up.                                                      |
| Ring Count,<br>FXO                     | 1-99                           | Number of rings required before the MultiVOIP answers the incoming call.                                                                                                    |

| FXO Ir             | iterface: Parame          | eter Definitions (cont'd)                                                                                                    |
|--------------------|---------------------------|----------------------------------------------------------------------------------------------------|
| Field Name         | Values                    | Description                                                                                                    |
| Flash Hook         | Options fields            |                                                                                                    |
| Generation         | 50 - 1500<br>milliseconds | Length of flash hook that will<br>be generated and sent out when<br>the remote end initiates a flash<br>hook and it is regenerated<br>locally. Default = 600 ms.                                                                                                    |
| Detection<br>Range |                           | Not applicable to FXO.                                                                                                    |
| Caller             | ID fields                 |                                                                                                    |
| Caller ID Type     | Bellcore                  | The MultiVOIP currently supports only one implementation of Caller ID. That implementation is Bellcore type 1 with caller ID placed between the first and second rings of the call.                                                                                                    |
| Caller ID enable   | Y/N                       | Caller ID information is a description of the remote calling party received by the called party. The description has three parts: name of caller, phone number of caller, and time of call. The 'time-of-call' portion is always generated by the receiving MultiVOIP unit (on FXS channel) based on its date and time setup. The forms of the 'Caller Name' and 'Caller Phone Number' differ depending on the IP transmission protocol used (H.323, SIP, or SPP) and upon entries in the phonebook screens of the remote (CID generating) voip unit. The CID Name and Number appearing on the phone at the terminating FXS end will come either from a central office switch (showing a PSTN phone number), or the phonebook of the remote (CID sending) voip unit. |

The Caller ID feature has dependencies on both the telco central office and the MultiVOIP phone book. See the diagram series below.

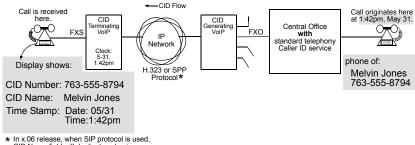

 In x.06 release, when SIP protocol is used, CID Name field will duplicate value in CID Number field.

Figure 6-1: Voip Caller ID Case #1 – Call, through telco central office with standard CID, enters voip system

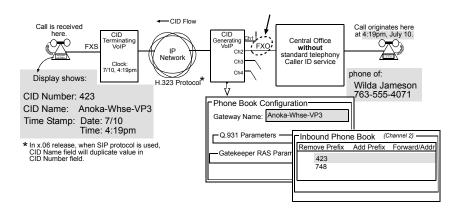

Figure 6-2: Voip Caller ID Case #2 – Call, through telco central office *without* standard CID, enters H.323 voip system

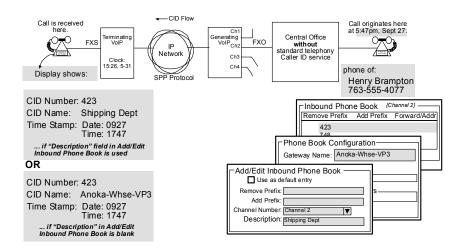

Figure 6-3: Voip Caller ID Case #3 – Call, through telco central office without standard CID, enters SPP voip system

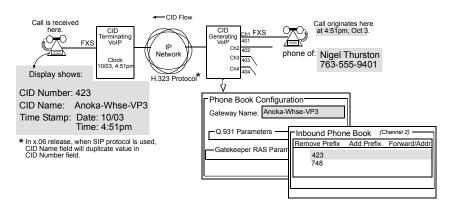

Figure 6-4: Voip Caller ID Case #4 – Remote FXS call on H.323 voip system

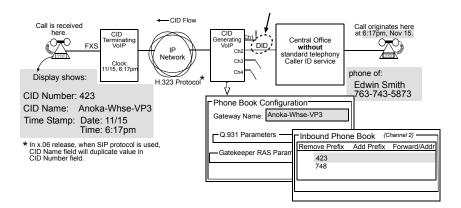

Figure 6-5: Voip Caller ID Case #5 – Call through telco central office without standard CID enters DID channel in H.323 voip system

**E&M Parameters.** The parameters applicable to the E&M telephony interface type are shown in the figure below and described in the table that follows.

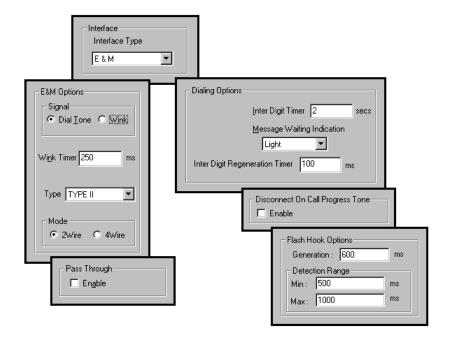

| E&M Interface Parameter Definitions  *Not applicable to MVP130FXS |                                    |                                                                                                    |
|-------------------------------------------------------------------|------------------------------------|----------------------------------------------------------------------------------------------------|
| Field Name                                                        | Values                             | Description                                                                                                    |
| Interface                                                         | E&M                                | enables E&M functionality                                                                                                    |
| Туре                                                              | Types 1-5.                         | Refers to the type of E&M interface being used.                                                                                                    |
| Mode                                                              | 2-wire or 4-wire                   | Each E&M interface type can be either 2-wire or 4-wire audio.                                                                                                    |
| Signal                                                            | Dial Tone or<br>Wink               | When Dial Tone is selected, no wink is required on the E lead or M lead in the call initiation or setup.                                                                                                    |
|                                                                   |                                    | When Wink is selected, a wink is required during call setup.                                                                                                    |
| Wink Timer<br>(in ms)                                             | integer values,<br>in milliseconds | This is the length of the wink for wink signaling.  Applicable only when <b>Signal</b>                                                                                                    |
| Pass Through<br>Enable                                            | Y/N                                | parameter is set to "Wink."  When enabled ("Y"), this feature is used to create an open audio path for 2- or 4-wire. The E&M leads are passed through the voip transparently.  Applicable only for E&M Signaling with Dial Tone. |

| E&M Interface Parameter Definitions (cont'd) |                               |                                                                                                    |
|----------------------------------------------|-------------------------------|----------------------------------------------------------------------------------------------------|
| Field Name                                   | Values                        | Description                                                                                                    |
| Dialing                                      | Options                       |                                                                                                    |
| Inter Digit<br>Timer                         | integer values,<br>in seconds | This is the length of time that the MultiVOIP will wait between digits. When the time expires, the MultiVOIP will look in the phonebook for the number entered. Default = 2.                   |
| Message<br>Waiting<br>Indication             | Light or None                 | Allows MultiVOIP to pass mode-code sequences between Avaya Magix PBXs to turn on and off the message-waiting light on a PBX extension phone.  Mode codes:                                      |
|                                              |                               | *53 + PBX extension  → turns message light on.                                                                                                    |
|                                              |                               | #53 + <i>PBX extension</i> → turns message light off.                                                                                                    |
|                                              |                               | Signals to turn message-waiting lights on/off are not sent to phones connected directly to the MultiVOIP on FXS channels, not to other non-Avaya Magix PBX phone stations on the voip network. |
| Inter Digit<br>Regeneration<br>Timer         | milliseconds                  | The length of time between the outputting of DTMF digits. Default = 100 ms.                                                                                                    |

| E&M I                                  | nterface Paramete                             | er Definitions (cont'd)                                                                                                    |
|----------------------------------------|-----------------------------------------------|----------------------------------------------------------------------------------------------------|
| Field Name                             | Values                                        | Description                                                                                                    |
| Dialing Op                             | tions (cont'd)                                |                                                                                                    |
| Disconnect on<br>Call Progress<br>Tone | Y/N                                           | Allows call on FXO port to be disconnected when a PBX issues a call-progress tone denoting that the phone station on the PBX that has been involved in the call has been hung up. |
| Flash Hook Options fields              |                                               |                                                                                                    |
| Generation                             | integer values, in<br>milliseconds            | Length of flash hook that will<br>be generated and sent out when<br>the remote end initiates a flash<br>hook and it is regenerated<br>locally. Default = 600 ms.                  |
| Detection<br>Range                     | for Min. and Max.,<br>50 1500<br>milliseconds | For a received flash hook to be regarded as such by the MultiVOIP, its duration must fall between the minimum and maximum values given here.                                      |

DID Parameters. The parameters applicable to the Direct Inward Dial (DID) telephony interface type are shown in the figure below and described in the table that follows. The DID interface allows one phone line to direct incoming calls to any one of several extensions without a switchboard operator. Of course, one DID line can handle only one call at a time. The parameters described here pertain to the customer-premises side of the DID connection (DID-DPO, dial-pulse originating); the network side of the DID connection (DID-DPT, dial-pulse terminating) is not supported.

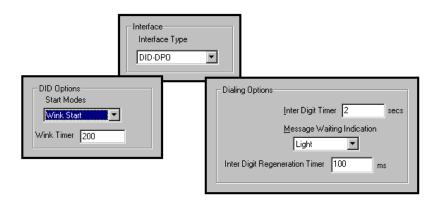

| DID Interface Parameter Definitions  *Not applicable to MVP130FXS |                                               |                                                                                                    |
|-------------------------------------------------------------------|-----------------------------------------------|----------------------------------------------------------------------------------------------------|
| Field Name                                                        | Values                                        | Description                                                                                                    |
| Interface                                                         | DID-DPO                                       | Enables the customer-premises side of DID functionality                                                                                                    |
| DID Options                                                       |                                               | MultiVOIP's use of DID applies only for incoming DID calls. The Start Mode used by the MultiVOIP must match that used by the originating telephony equipment, else DID calls cannot be completed. |
| Start Modes                                                       | Immediate Start,<br>Wink Start,<br>Delay Dial | For <b>Immediate Start</b> , the voip detects the off-hook condition initiated by the telco central-office call and becomes ready to receive dial digits immediately.                             |

| DID II                               | nterface Paramete                             | er Definitions (cont'd)                                                                                                    |
|--------------------------------------|-----------------------------------------------|----------------------------------------------------------------------------------------------------|
| Field Name                           | Values                                        | Description                                                                                                    |
| DID Opti                             | ons (cont'd)                                  |                                                                                                    |
| Start Modes                          | Immediate Start,<br>Wink Start,<br>Delay Dial | For Wink Start, the voip detects the off-hook condition. Then the voip reverses battery polarity for a specified time (140-290 ms; a "wink") and then becomes ready to receive dial digits.  For Delay Dial, the voip detects detects the off-hook condition. Then the voip reverses battery polarity for a specified time (reverse polarity duration has wider acceptable range than for Wink Start) and then becomes ready to receive dial digits. |
| Wink Timer<br>(in ms)                | integer values,<br>in milliseconds            | This is the length of the wink for Wink Start and Delay Dial signaling modes  Applicable only when <b>Start Mode</b> parameter is set to "Wink Start" or "Delay Dial."                                                                                                    |
| Dialing                              | Options                                       |                                                                                                    |
| Inter Digit<br>Timer                 | integer values,<br>in seconds                 | This is the length of time that the MultiVOIP will wait between digits. When the time expires, the MultiVOIP will look in the phonebook for the number entered.  Default = 2.                                                                                                    |
| Message<br>Waiting<br>Indication     |                                               | Not applicable to DID-DPO interface.                                                                                                    |
| Inter-Digit<br>Regeneration<br>Timer | integer values,<br>in milliseconds            | This parameter is applicable when digits are dialed onto a DID-DPO channel after the connection has been made. The length of time between the outputting of DTMF digits. Default = 100 ms.                                                                                                    |

9b. (for ISDN-BRI MultiVOIP units). Set ISDN Parameters. This dialog box can be reached by pulldown menu, toolbar icon, keyboard shortcut, or sidebar.

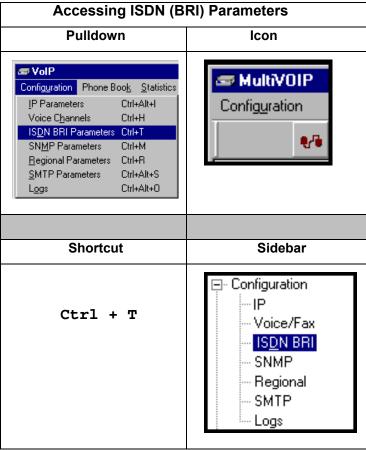

In the **ISDN BRI Parameters** screen, select one of the BRI interfaces and configure it for the particular implementation of ISDN that you will use. Configure each BRI interface per the requirements of your voip system. The MVP410ST has two ISDN-BRI interfaces and four channels; the MVP810ST has four ISDN-BRI interfaces and eight channels.

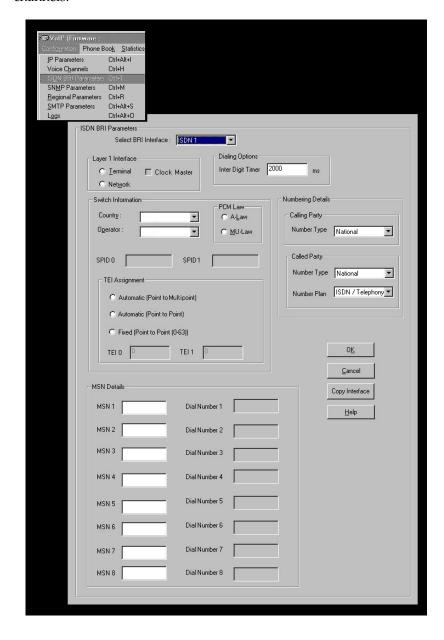

Note that ISDN BRI parameters are applied on an interface-by-interface basis. However, once you have established a set of ISDN BRI parameters for a particular interface, you can apply this entire set of parameters to another interface by using the **Copy Interface** button and its dialog box. To copy a set of ISDN BRI parameters to all interfaces, select "Copy to All" and click **Copy**.

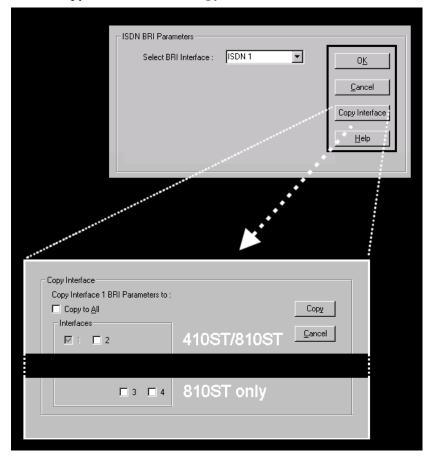

|                         | ISDN-BRI Parar                                           | neter Definitions                                                                                                    |
|-------------------------|----------------------------------------------------------|----------------------------------------------------------------------------------------------------|
| Field Name              | Values                                                   | Description                                                                                                    |
| Select BRI<br>Interface | ISDN <i>n</i><br>for n= 1-2 (410ST)<br>for n=1-4 (810ST) | In this field, you will choose which ISDN port you are configuring. The 410ST has two ISDN –BRI ports (or "interfaces"); the 810ST has four ISDN-BRI ports (or "interfaces"). Each port has two channels.                                                                                                    |
| Layer 1 Interface       | Terminal,<br>Network,<br>Clock Master                    | When "Terminal" is selected, it indicates that the MultiVOIP should emulate the subscriber (terminal) side of the digital connection. When "Network" is selected, it indicates that the MultiVOIP should emulate the central office (network) side of the digital connection.  If connecting to a telco or PBX then choose "Terminal." If connecting to an ISDN phone or terminal adapter, then choose "Network." Default = Terminal.  ISDN 1 Terminal Clock Master – The BRI VOIP uses an internal crystal as the clock master when any one of the ports is set for Network mode. If all ports are set for Terminal mode, then the first port to be activated becomes the clock master and it gets its clock from the network. The clock master can only be activated on ISDN1 interface in Terminal mode. If ISDN1 is selected and any other interface is set to Network mode, then clock master can be enabled.  If enabled, ISDN1 is set as the clock master for all time, whether or not it is activated. This feature enables the BRI VOIP to have all of its interfaces synchronized to other network equipment and allows the terminal devices connected to the VOIP to be synchronized to the network equipment as well. |

| IS                  | ISDN-BRI Parameter Definitions (continued)                                                                                                    |                                                                                                    |  |
|---------------------|----------------------------------------------------------------------------------------------------|----------------------------------------------------------------------------------------------------|--|
| Field Name          | Values                                                                                                    | Description                                                                                                    |  |
| Dialing<br>Options  | Inter Digit Timer (value in milliseconds)                                                                                                    | Dialing options are relevant when the MultiVOIP provides dial tone either during an overlap receiving mode or providing a second dial tone. Default is 2000, which is 2 seconds. Range 250 ms to 10000 ms (1/4 sec to 10 sec).                                                                                                    |  |
| Switch In           | formation                                                                                                    |                                                                                                    |  |
| Country             | see table<br>below                                                                                                    | Country in which MultiVOIP is operating with ISDN.                                                                                                    |  |
| Operator            | see table<br>below                                                                                                    | Indicates phone switch manufacturer/model or refers to telco so as to specify the switching system in question.  ISDN is implemented somewhat differently in different switches (different software stacks are used).                                                                                                    |  |
| PCM Law             | A-Law or<br>MU-Law                                                                                                    | A-Law is an analog-to-digital compression /expansion standard used in Europe. MU-Law is the North America standard. Refer to the PCM-Law defaults based on country and operator below.                                                                                                    |  |
| TEI n<br>Assignment | Terminal or<br>Network or<br>both<br>Automatic<br>(Point-to-<br>Point)<br>Network –<br>Automatic<br>(Point-to-<br>Multipoint)<br>Fixed (Point-<br>to-Point (0-<br>63) TEI 0 &<br>TEI 1 active | TEI (Terminal Endpoint Identifier) is a number to uniquely identify each device connected to the ISDN. TEI Assignment displays the value for each TEI assigned to the BRI port. Depending on the layer 1 interface selection (Terminal or Network) and the country selection, some fields are grayed out (inactive) as they have no meaning for this configuration. The TEI range is zero to 63 for Fixed and 64 to 126 for Automatic assignment.  An interface in Network mode has the added option of Point-to-Multipoint Automatic TEI. This added option should be used in cases where the interface, or BRI port, has one or more terminal devices connected to it. This option may also help resolve some problems that occur when set for Point-to-Point Automatic TEI, even with only one terminal device connected to the interface. Point-to-Point Automatic TEI is then to be used when there is one network device and one terminal device, default setting. When selecting Fixed TEI, the connection must be Point-to-Point, one network and one terminal device. |  |

| IS            | ISDN-BRI Parameter Definitions (continued)                                                                                                    |                                                                                                    |  |
|---------------|----------------------------------------------------------------------------------------------------|----------------------------------------------------------------------------------------------------|--|
| Field Name    | Values                                                                                                    | Description                                                                                                    |  |
| Numbering D   | etails                                                                                                    |                                                                                                    |  |
| Calling Party | Number Type: Unknown, International, National, Net_Spf, Subscriber, Local, Abbreviated                                                                                 | Support for the user to select the Calling Party Number Type.  Local is valid only for AT5 operator – local (directory) number.  There may be cases where the default Type of Number and/or Numbering Plan may cause conflicts with the network or terminal device to which the VOIP is attached. Should this be the case, then changing to a different Type of Number might resolve the problem.                                                                                                    |  |
| Called Party  | Number Type: Unknown, International, National, Net_Spf, Subscriber, Local, Abbreviated Number Plan: Unknown, ISDN, Telephone, Data, Telex, National, Private, Reserved | Support for the user to select the Calling Party Number Type.  Local is valid only for AT5 operator – local (directory) number.  There may be cases where the default Type of Number and/or Numbering Plan may cause conflicts with the network or terminal device to which the VOIP is attached. Should this be the case, then changing to a different Type of Number might resolve the problem.  Support for the user to select the Called Numbering Plan and Number Type.  ISDN/telephony - CCITT E.164/E.163, Telephony - not in CEPT, Data - CCITT x.121, Telex - CCITT F.69, National - Standard, Reserved for extension.  There may be cases where the default Type of Number and/or Numbering Plan may cause conflicts with the network or terminal device to which the VOIP is attached. Should this be the case, then changing to a different Type of Number might resolve the problem. Typically, setting the Called Party Type of Number to "unknown" and the Number Plan to "Unknown" will resolve such issues. These problems normally occur for calls going to the ISDN from the VOIP (numbers in the Inbound Phone Book) |  |

| IS                            | ISDN-BRI Parameter Definitions (continued) |                                                                                                    |
|-------------------------------|--------------------------------------------|----------------------------------------------------------------------------------------------------|
| Field Name                    | Values                                     | Description                                                                                                    |
| MSN Details                   | l                                          |                                                                                                    |
| MSN n                         | Right most digits to be distinguished      | Multiple Subscriber Numbering (MSN) – In Euro-ISDN, and some country specific variants, it is possible to have several ISDN numbers for the same BRI or PRI connection. This feature allows you to assign different ISDN numbers to different applications, or different physical equipment, e.g., modem, phone instrument, fax machine, etc. When specifying MSN Numbers, don't enter the whole number, but only enough of the right most digits so that the numbers allocated to the line can be distinguished. Right now, a maximum of eight MSN Numbers is supported.  For all ISDN incoming calls, when the dialed digits are matching with the configured MSN number, then, if the Dial Number corresponding to the matched MSN number is present, then using that Dial Number an IP outgoing call is made. Otherwise, for the matched MSN number, if no Dial Number is present, dial tone is provided to the user to dial the actual digits with which to make the IP outgoing call. |
| "Copy<br>Interface"<br>button |                                            | Copies the ISDN-BRI attributes of one interface to another interface. Attributes can be copied to multiple interfaces or to all interfaces at once.  MSN details are not copied due to the nature of MSN assignment.                                                                                                    |

Country and Operator options for the MVP-410ST/810ST voip units are listed below.

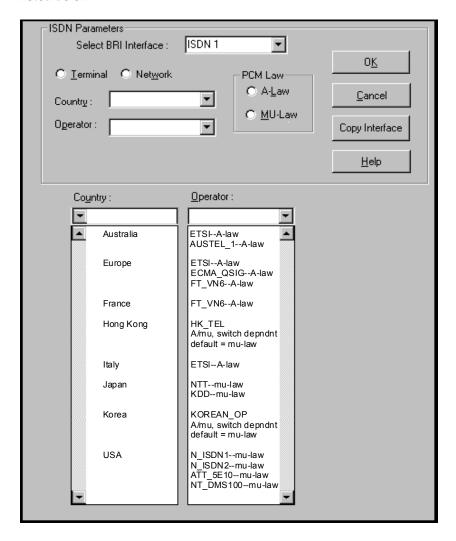

10. **Set SNMP Parameters** (Remote Voip Management). This dialog box can be reached by pulldown menu, keyboard shortcut, or sidebar. To make the MultiVOIP controllable by a remote PC running the MultiVoipManager software, check the "Enable SNMP Agent" box on the **SNMP Parameters** screen.

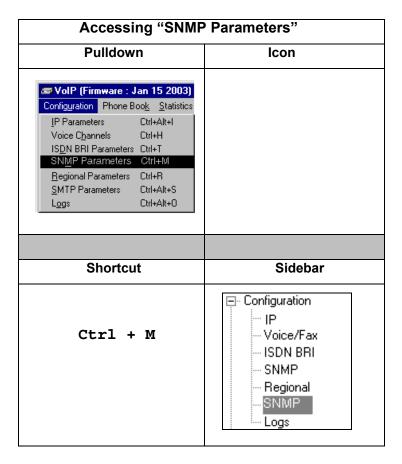

In each field, enter the values that fit your particular system.

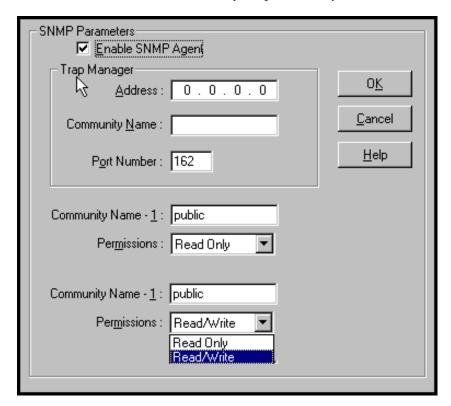

The SNMP Parameter fields are described in the table below.

|                      | SNMP Parameter Definitions                          |                                                                                                    |  |
|----------------------|-----------------------------------------------------|----------------------------------------------------------------------------------------------------|--|
| Field Name           | Values                                              | Description                                                                                                    |  |
| Enable SNMP<br>Agent | Y/N                                                 | Enables the SNMP code in the firmware of the MultiVOIP. This must be enabled for the MultiVOIP to communicate with and be controllable by the MultiVoipManager software. Default: disabled                                                                           |  |
| Trap Manager         | Parameters                                          |                                                                                                    |  |
| Address              | 4 places; n.n.n.n<br>n = 0-255                      | IP address of MultiVoipManager<br>PC.                                                                                                    |  |
| Community<br>Name    |                                                     | A "community" is a group of VOIP endpoints that can communicate with each other. Often "public" is used to designate a grouping where all end users have access to entire VOIP network. However, calling permissions can be configured to restrict access as needed. |  |
| Port Number          | 162                                                 | The default port number of the SNMP manager receiving the traps is the standard port 162.                                                                                                    |  |
| Community<br>Name 1  | Length = 19<br>characters (max.)<br>Case sensitive. | First community grouping.                                                                                                    |  |
| Permissions          | Read-Only, Read/Write                               | If this community needs to change MultiVOIP settings, select Read/Write. Otherwise, select Read-Only to view settings.                                                                                                    |  |
| Community<br>Name 2  | Length = 19<br>characters (max.)<br>Case sensitive. | Second community grouping                                                                                                    |  |
| Permissions          | Read-Only,<br>Read/Write                            | If this community needs to change<br>MultiVOIP settings, select<br>Read/Write. Otherwise, select<br>Read-Only to view settings.                                                                                                    |  |

11. **Set Regional Parameters** (Phone Signaling Tones & Cadences). ). This dialog box can be reached by pulldown menu, keyboard shortcut, or sidebar.

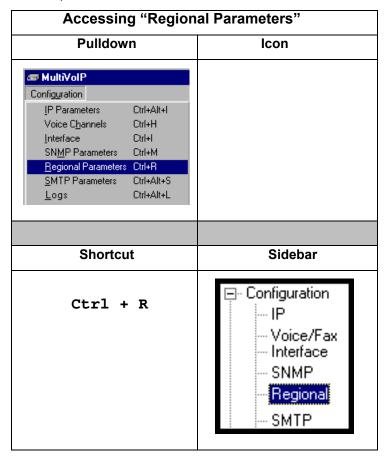

The **Regional Parameters** screen will appear. For the country selected, the standard set of frequency pairs will be listed for dial tone, busy tone, 'unobtainable' tone (fast busy or trunk busy), and ring tone.

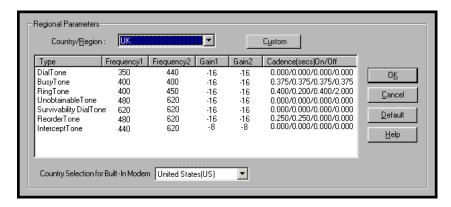

Remote Configuration/Command Modem. Each MVP410 and MVP810 MultiVOIP unit contains a built-in modem. This modem allows the MultiVOIP to be configured remotely when a standard POTS line is connected to the "Command Modem" connector on the back panel of the MultiVOIP. In the Country Selection for Built-In Modem field (drop-down list), select the country that best fits your situation. This may not be the same as your selection for the Country/Region field. The selections in the Country Selection for Built-In Modem field entail more detailed groupings of telephony parameters than do the Country/Region values.

In each field, enter the values that fit your particular system.

The **Regional Parameters** fields are described in the table below.

|            | "Regional Paran | neter" Definitions                          |
|------------|-----------------|---------------------------------------------|
| Field Name | Values          | Description                                 |
| Country/   | USA, Japan, UK, | Name of a country or region that            |
| Region     | Custom          | uses a certain set of tone pairs for        |
|            |                 | dial tone, ring tone, busy tone,            |
|            |                 | unobtainable tone (fast busy tone),         |
|            |                 | survivability tone (tone heard              |
|            |                 | briefly, 2 seconds, after going             |
|            |                 | offhook denoting survivable mode            |
|            |                 | of VOIP unit), <b>re-order tone</b> (a tone |
|            |                 | pattern indicating the need for the         |
|            |                 | user to hang up the phone), and             |
|            |                 | intercept tone (a tone that warns an        |
|            |                 | a party that has gone off hook but          |
|            |                 | has not begun dialing, within a             |
|            |                 | prescribed time, that an automatic          |
|            |                 | emergency or attendant number               |
|            |                 | will be called; the automatic call          |
|            |                 | can be used to direct an attendant's        |
|            |                 | attention to a disabled or distressed       |
|            |                 | caller, allowing an appropriate             |
|            |                 | response to be made).                       |
|            |                 | In some cases, the tone-pair scheme         |
|            |                 | denoted by a country name may               |
|            |                 | also be used outside of that                |
|            |                 | country. The "Custom" option                |
|            |                 | (button) assures that any tone-             |
|            |                 | pairing scheme worldwide can be             |
|            |                 | accommodated.                               |
|            |                 | Note: Intercept tone is applicable          |
|            |                 | only when the FXS telephony                 |
|            |                 | interface has been chosen in the            |
|            |                 | Interface screen and when the               |
|            |                 | AutoCall / OffHook Alert field is set       |
|            |                 | to OffHook Alert in the Voice/Fax           |
|            |                 | Parameters screen. The time                 |
|            |                 | allowed for dialing before the              |
|            |                 | automatic calling process begins is         |
|            |                 | set in the Offhook Alert Timer field        |
|            |                 | of the Voice/Fax Parameters                 |
|            |                 | screen.                                     |

|                    | "Regional Parameter" Definitions                                                                                                    |                                                                                                    |  |
|--------------------|----------------------------------------------------------------------------------------------------|----------------------------------------------------------------------------------------------------|--|
| Field Name         | Values                                                                                                    | Description                                                                                                    |  |
| Country/<br>Region | USA, Japan, UK, Custom Note: "Survivability" tone indicates a special type of call-routing redundancy & applies to MultiVantage voip units only. | Name of a country or region that uses a certain set of tone pairs for dial tone, ring tone, busy tone, and 'unobtainable' tone (fast busy tone), survivability tone (tone heard briefly, 2 seconds, after going offhook denoting survivable mode of voip unit) and re-order tone (a tone pattern indicating the need for the user to hang up the phone). In some cases, the tone-pair scheme denoted by a country name may also be used outside of that country. The "Custom" option (button) assures that any tone-pairing scheme worldwide can be accommodated. |  |
| Type column        | dial tone, ring tone, busy tone, unobtainable tone (fast busy), survivability tone, re-order tone                                                | Type of telephony tone-pair for which frequency, gain, and cadence are being presented.                                                                                                    |  |
| Frequency 1        | freq. in Hertz                                                                                                    | Lower frequency of pair.                                                                                                    |  |
| Frequency 2        | freq. in Hertz                                                                                                    | Higher frequency of pair.                                                                                                    |  |
| Gain 1             | gain in dB<br>+3dB to -31dB<br>and "mute"<br>setting                                                                                             | Amplification factor of lower frequency of pair. This applies to the dial, ring, busy and 'unobtainable' tones that the MultiVOIP outputs as audio to the FXS, FXS, or E&M port. <b>Default:</b> - <b>16dB</b>                                                                                                    |  |
| Gain 2             | gain in dB<br>+3dB to -31dB<br>and "mute"<br>setting                                                                                             | Amplification factor of higher frequency of pair. This applies to the dial, ring, busy, and 'unobtainable' (fast busy) tones that the MultiVOIP outputs as audio to the FXS, FXO, or E&M port. <b>Default: -16dB</b>                                                                                                    |  |

| "Re                                                                                                    | "Regional Parameter" Definitions (cont'd)                                                             |                                                                                                    |  |
|----------------------------------------------------------------------------------------------------|----------------------------------------------------------------------------------------------------|----------------------------------------------------------------------------------------------------|--|
| Field Name                                                                                             | Values                                                                                                | Description                                                                                                    |  |
| Cadence<br>(msec) On/Off                                                                               | n/n/n/n four integer time values in milli-seconds; zero value for dial-tone indicates continuous tone | On/off pattern of tone durations used to denote phone ringing, phone busy, connection unobtainable (fast busy), dial tone ("0" indicates continuous tone), survivability, and re-order. Default values differ for different countries/regions. Although most cadences have only two parts (an "on" duration and an "off" duration), some telephony cadences have four parts. Most cadences, then, are expressed as two iterations of a two-part sequence. Although this is redundant, it is necessary to allow for expression of 4-part cadences. |  |
| Custom<br>(button)                                                                                     |                                                                                                    | Click on the "Custom" button to bring up the Custom Tone Pair Settings screen. (The "Custom" button is active only when "Custom" is selected in the Country/Region field.) This screen allows the user to specify tone pair attributes that are not found in any of the standard national/regional telephony toning schemes.                                                                                                    |  |
| Country Selection for Built-In Modem (not applicable to MVP- 130/130FXS MVP210, MVP410ST, or MVP810ST) | country name                                                                                          | MultiVOIP units operating with the X.06 software release (and above) include a built-in modem. The administrator can dial into this modem to configure the MultiVOIP unit remotely. The country name values in this field set telephony parameters that allow the modem to work in the listed country. This value may be different than the Country/Region value. For example, a user may need to choose "Europe" as the Country/Region value but "Denmark" as the Country-Selection-for-Built-In-Modem value.                                    |  |

12. **Set Custom Tones and Cadences** (optional). The **Regional Parameters** dialog box has a secondary dialog box that allows you to customize DTMF tone pairs to create unique ring-tonesdial-tones, busy-tones or "unobtainable" tones (fast busy signal) or "re-order" tones (telling the user that she must hang up an off-hook phone) or "survivability" tones (an indication of call-routing redundancy) for your system. This screen allows the user to specify tone-pair attributes that are not found in any of the standard national/regional telephony toning schemes. To access this customization feature, click on the **Custom** button on the **Regional Parameters** screen. (The "Custom" button is active only when "Custom" is selected in the **Country/Region** field.)

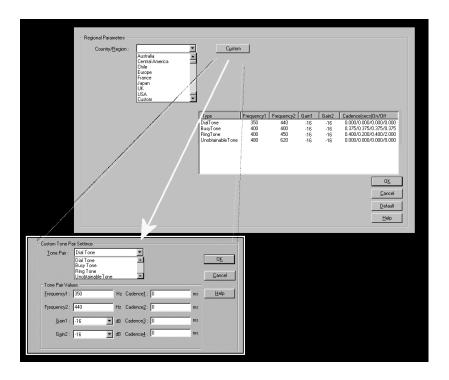

The **Custom Tone-Pair Settings** fields are described in the table below.

| Cı          | Custom Tone-Pair Settings Definitions                                                   |                                                                                                    |  |
|-------------|-----------------------------------------------------------------------------------------|----------------------------------------------------------------------------------------------------|--|
| Field Name  | Values                                                                                  | Description                                                                                                    |  |
| Tone Pair   | dial tone, busy tone, ring tone, 'unobtainable' tone, survivability tone, re-order tone | Identifies the type of telephony signaling tone for which frequencies are being specified.                                                                                                    |  |
| TONE PAIR V | 'ALUES                                                                                  | About Defaults: US telephony values are used as defaults on this screen. However, since this dialog box is provided to allow custom tone-pair settings, default values are essentially irrelevant.  |  |
| Frequency 1 | frequency in<br>Hertz                                                                   | Frequency of lower tone of pair. This outbound tone pair enters the MultiVOIP at the input port.                                                                                                    |  |
| Frequency 2 | frequency in<br>Hertz                                                                   | Frequency of higher tone of pair. This outbound tone pair enters the MultiVOIP at the input port.                                                                                                   |  |
| Gain 1      | gain in dB<br>+3dB to -31dB<br>and "mute"<br>setting                                    | Amplification factor of lower frequency of pair. This figure describes amplification that the MultiVOIP applies to outbound tones entering the MultiVOIP at the input port. <b>Default = -16dB</b>  |  |
| Gain 2      | gain in dB<br>+3dB to -31dB<br>and "mute"<br>setting                                    | Amplification factor of higher frequency of pair. This figure describes amplification that the MultiVOIP applies to outbound tones entering the MultiVOIP at the input port. <b>Default = -16dB</b> |  |

| Custom Tone-Pair Settings Definitions |                                                                                         |                                                                                                    |  |
|---------------------------------------|-----------------------------------------------------------------------------------------|----------------------------------------------------------------------------------------------------|--|
| Field Name                            | Values                                                                                  | Description                                                                                                    |  |
| Cadence 1                             | integer time value in milli-seconds; zero value for dial-tone indicates continuous tone | On/off pattern of tone durations used to denote phone ringing, phone busy, dial tone ("0" indicates continuous tone) survivability and re-order. Cadence 1 is duration of first period of tone being "on" in the cadence of the telephony signal (which could be ring-tone, busytone, unobtainable-tone, or dial tone). |  |
| Cadence 2                             | duration in<br>milliseconds                                                             | Cadence 2 is duration of first "off" period in signaling cadence.                                                                                                    |  |
| Cadence 3                             | duration in milliseconds                                                                | Cadence 3 is duration of second "on" period in signaling cadence.                                                                                                    |  |
| Cadence 4                             | duration in<br>milliseconds                                                             | Cadence 4 is duration of second "off" period in the signaling cadence, after which the 4-part cadence pattern of the telephony signal repeats.                                                                                                    |  |

13. **Set SMTP Parameters** (Log Reports by Email). The **SMTP Parameters** screen is applicable when the VOIP administrator has chosen to receive log reports by email (this is done by selecting the "SMTP" checkbox in the **Others** screen and selecting "Enable SMTP" in the **SMTP Parameters** screen.). The **SMTP Parameters** screen can be reached by pulldown menu, keyboard shortcut, or sidebar.

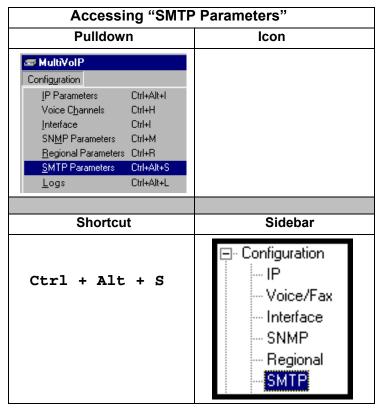

MultiVOIP as Email Sender. When SMTP is used, the MultiVOIP will actually be given its own email account (with Login Name and Password) on some mail server connected to the IP network. Using this account, the MultiVOIP will then send out email messages containing log report information. The "Recipient" of the log report email is ordinarily the VoIP administrator. Because the MultiVOIP cannot receive email, a "Reply-To" address must also be set up. Ordinarily, the "Reply-To" address is that of a technician who has access to the mail server or MultiVOIP or both, and the VoIP administrator might also be designated as the "Reply-To" party. The main function of the Reply-To address is to receive error or failure messages regarding the emailed reports.

## The **SMTP Parameters** screen is shown below

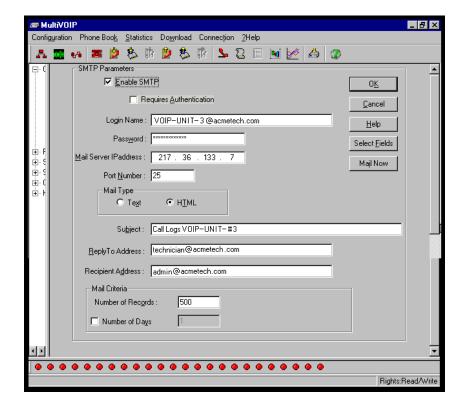

| "SMTP Parameters" Definitions |                                        |                                                                                                    |
|-------------------------------|----------------------------------------|----------------------------------------------------------------------------------------------------|
| Field Name                    | Values                                 | Description                                                                                                    |
| Enable SMTP                   | Y/N                                    | In order to send log reports by email, this box must be checked. However, to enable SMTP functionality, you must also select "SMTP" in the <b>Logs</b> screen.                                                      |
| Requires<br>Authentication    | Y/N                                    | If this checkbox is checked, the MultiVOIP will send Authentication information to the SMTP server. The authentication information indicates whether or not the email sender has permission to use the SMTP server. |
| Login Name                    | alpha-<br>numeric, per<br>email domain | This is the User Name for the MultiVOIP unit's email account.                                                                                                    |

"SMTP Parameters" Definitions (cont'd) **Field Name Values Description** Login password for MultiVOIP Password alphanumeric unit's email account. This is the mail server's IP address. Mail Server IP n.n.n.n This mail server must be accessible Address for n = 0 to on the IP network to which the 255 MultiVOIP is connected. 25 is a standard port number for SMTP. Port Number 25 text or html Mail type in which log reports will Mail Type be sent. User specified. Subject line that will Subject text appear for all emailed log reports for this MultiVOIP unit. User specified. This email address Reply-To email address functions as a source email identifier Address for the MultiVOIP, which, of course, cannot usefully receive email messages. The Reply-To address provides a destination for returned messages indicating the status of messages sent by the MultiVOIP (esp. to indicate when log report email was undeliverable or when an error has occurred). User specified. Email address at Recipient email address which VOIP administrator will Address receive log reports. Criteria for sending log summary by Mail Criteria The log summary email will be sent out either when the user-specified number of log messages has accumulated, or once every day or multiple days, which ever comes first. This is the number of log records Number of integer that must accumulate to trigger the Records sending of a log-summary email. This is the number of days that must Number of integer pass before triggering the sending of Days a log-summary email.

The **SMTP Parameters** dialog box has a secondary dialog box, **Custom Fields**, that allows you to customize email log messages for the MultiVOIP. The MultiVOIP software logs data about many aspects of the call traffic going through the MultiVOIP. The Custom Fields screen lets you pick which aspects will be included in the email log reports.

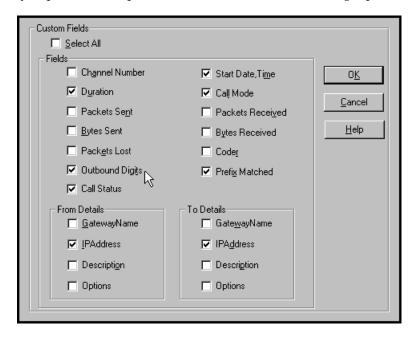

| "Custom Fields" Definitions |                                         |                        |                                                                    |
|-----------------------------|-----------------------------------------|------------------------|--------------------------------------------------------------------|
| Field                       | Description                             | Field                  | Description                                                        |
| Select All                  | Log report to include all fields shown. |                        |                                                                    |
| Channel<br>Number           | Data channel carrying call.             | Start<br>Date,<br>Time | Date and time the phone call began.                                |
| Duration                    | Length of call.                         | Call<br>Mode           | Voice or fax.                                                      |
| Packets<br>Sent             | Total packets sent in call.             | Packets<br>Received    | Total packets received in call.                                    |
| Bytes<br>Sent               | Total bytes sent in call.               | Bytes<br>Received      | Total bytes received in call.                                      |
| Packets<br>Lost             | Packets lost in call.                   | Coder                  | Voice Coder /Compression Rate used for call will be listed in log. |

| "Custom Fields" Definitions (cont'd) |                                                                                                    |                   |                                                                                                    |
|--------------------------------------|----------------------------------------------------------------------------------------------------|-------------------|----------------------------------------------------------------------------------------------------|
| Field                                | Description                                                                                                    | Field             | Description                                                                                                    |
| Outbound<br>Digits                   | Digits put out by MultiVOIP onto the phone line.                                                                | Prefix<br>Matched | When selected, the phonebook prefix matched in processing the call will be listed in log.                            |
| Call<br>Status                       | Successful or unsuccessful.                                                                                     |                   | To Details                                                                                                    |
| Gateway<br>Number                    | Originating gateway                                                                                             | Gatew N.          | Completing or answering gateway                                                                                      |
| IP Addr                              | IP address where call originated.                                                                               | IP Addr           | IP address where call was completed or answered.                                                                     |
| Descript                             | Identifier of site where call originated.                                                                       | Descript          | Identifier of site where call was completed or answered.                                                             |
| Options                              | When selected, log will not use/non-use of Silence Compression and Forward Error Correction by call originator. | Options           | When selected, log will not use/non-use of Silence Compression and Forward Error Correction by party answering call. |

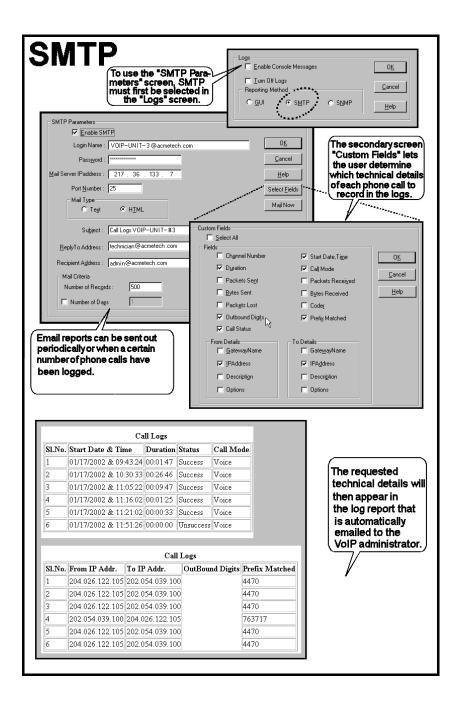

- 14. **Set Log Reporting Method**. The **Logs** screen lets you choose how the VoIP administrator will receive log reports about the MultiVOIP's performance and the phone call traffic that is passing through it. Log reports can be received in one of three ways:
  - A. in the MultiVOIP program (GUI),
  - B. via email (SMTP), or
  - C. at the MultiVoipManager remote voip system management program (SNMP).

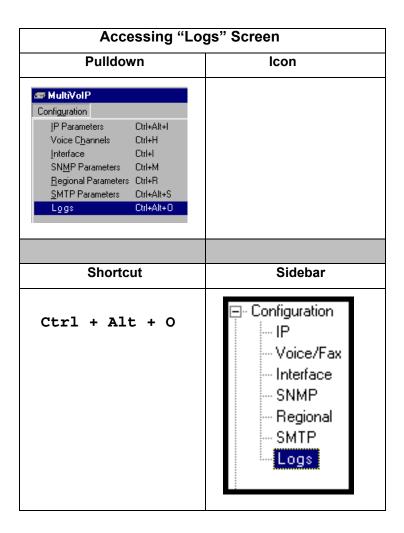

If you enable console messages, you can customize the types of messages to be included/excluded in log reports by clicking on the "Filters" button and using the **Console Messages Filter Settings** screen (see subsequent page). If you use the logging function, select the logging option that applies to your VoIP system design. If you intend to use a SysLog Server program for logging, click in that Enable check box. The common SysLog logical port number is 514. If you intend to use the MultiVOIP web browser GUI for configuration and control of MultiVOIP units, be aware that the web browser GUI does not support logs directly. However, when the web browser GUI is used, log files can still be sent to the voip administrator via email (which requires activating the SMTP logging option in this screen).

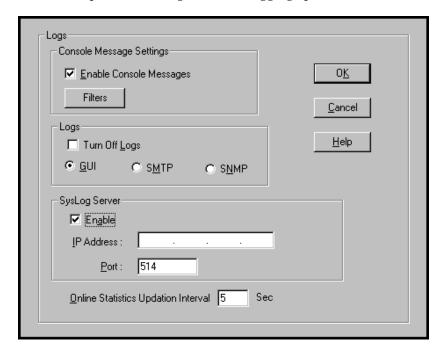

|                                           | "Logs" Screen Definitions  |                                                                                                    |  |
|-------------------------------------------|----------------------------|----------------------------------------------------------------------------------------------------|--|
| Field Name                                | Values                     | Description                                                                                                    |  |
| Enable<br>Console<br>Messages             | Y/N                        | Allows MultiVOIP debugging messages to be read via a basic terminal program like HyperTerminal TM or equivalent. Normally, this should be disabled because it uses MultiVOIP processing resources. Console messages are meant for tech support personnel. |  |
| Filters (button)                          |                            | Click to access secondary screen on where console messages can be included/excluded by category and on a per-channel basis. (See the Console Messages Filter Settings screen on subsequent page.)                                                         |  |
| Turn Off Logs                             | Y/N                        | Check to disable log-reporting function.                                                                                                    |  |
| Logs Buttons                              |                            | Only one of these three log reporting methods, GUI, SMTP, or SNMP, may be chosen.                                                                                                    |  |
| GUI                                       | Y/N                        | User must view logs at the MultiVOIP configuration program.                                                                                                    |  |
| SNMP                                      | Y/N                        | Log messages will be delivered to the MultiVoipManager application program.                                                                                                    |  |
| SMTP                                      | Y/N                        | Log messages will be sent to user-specified email address.                                                                                                    |  |
| SysLog Server<br>Enable                   | Y/N                        | This box must be checked if logging is to be done in conjunction with a SysLog Server program. For more on SysLog Server, see Operation & Maintenance chapter.                                                                                            |  |
| IP Address                                | n.n.n.n<br>for n=<br>0-255 | IP address of computer, connected to voip<br>network, on which SysLog Server program is<br>running.                                                                                                    |  |
| Port                                      | 514                        | Logical port for SysLog Server. 514 is commonly used.                                                                                                    |  |
| Online Statistics<br>Updation<br>Interval | integer                    | Set the interval (in seconds) at which logging information will be updated.                                                                                                    |  |

To customize console messages by category and/or by channel, click on "Filters" and use the **Console Messages Filters Settings** screen.

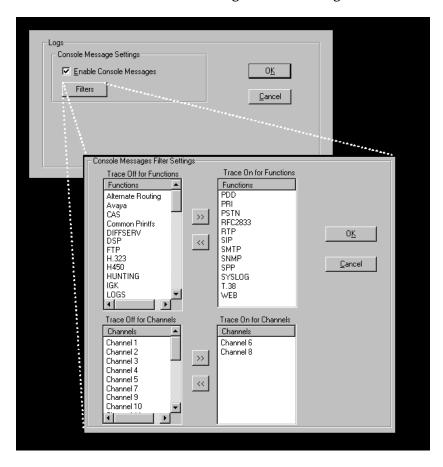

15. **Set Supplementary Services Parameters.** This dialog box can be reached by pulldown menu, keyboard shortcut, or sidebar.

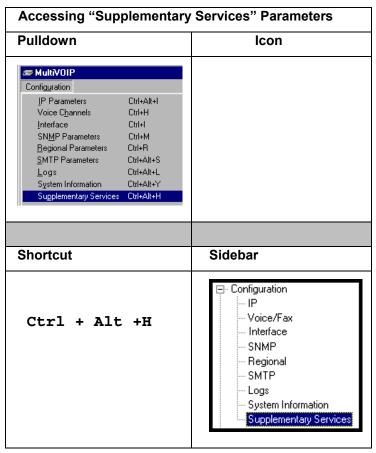

Supplementary Services features derive from the H.450 standard, which brings to voip telephony functionality once only available with PSTN or PBX telephony. Supplementary Services features can be used under H.323 only and *not* under SIP.

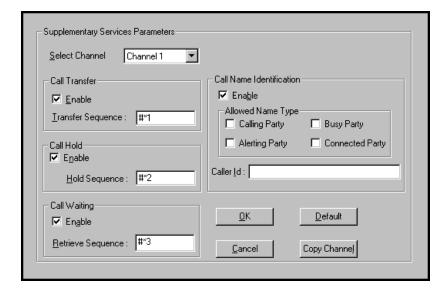

In each field, enter the values that fit your particular network.

Of the features implemented under Supplementary Services, three are very closely related: Call Transfer, Call Hold, and Call Waiting. Call Name Identification is similar but not identical to the premium PSTN feature commonly known as **Caller ID**.

**Call Transfer**. Call Transfer allows one party to re-connect the party with whom they have been speaking to a third party. The first party is disconnected when the third party becomes connected. Feature is invoked by a programmable phone keypad sequence (for example, #7).

**Call Hold**. Call Hold allows one party to maintain an idle (non-talking) connection with another party while receiving another call (Call Waiting), while initiating another call (Call Transfer), or while performing some other call management function. Invoked by keypad sequence.

**Call Waiting**. Call Waiting notifies an engaged caller of an incoming call and allows them to receive a call from a third party while the party with whom they have been speaking is put on hold. Invoked by keypad sequence.

**Call Name Identification**. When enabled for a given voip unit (the 'home' voip), this feature gives notice to remote voips involved in calls. Notification goes to the remote voip administrator, not to individual phone stations. When the home voip is the caller, a plain English descriptor will be sent to the remote (callee) voip identifying

the channel over which the call is being originated (for example, "Calling Party - Omaha Sales Office Line 2"). If that voip channel is dedicated to a certain individual, the descriptor could say that, as well (for example "Calling Party - Harold Smith in Omaha"). When the home voip receives a call from any remote voip, the home voip sends a status message back to that caller. This message confirms that the home voip's phone channel is either busy or ringing or that a connection has been made (for example, "Busy Party - Omaha Sales Office Line 2"). These messages appear in the **Statistics – Call Progress** screen of the remote voip.

Note that Supplementary Services parameters are applied on a channel-by-channel basis. However, once you have established a set of supplementary parameters for a particular channel, you can apply this entire set of parameters to another channel by using the **Copy Channel** button and its dialog box. To copy a set of Supplementary Services parameters to all channels, select "Copy to All" and click **Copy**.

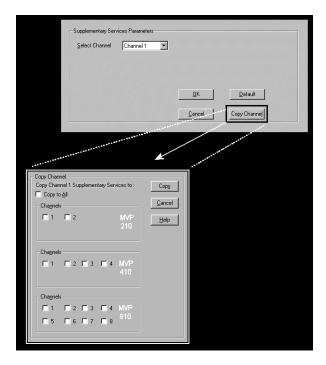

The **Supplementary Services** fields are described in the tables below.

| Supplementary Services Parameter Definitions |                                                                     |                                                                                                    |
|----------------------------------------------|---------------------------------------------------------------------|----------------------------------------------------------------------------------------------------|
| Field Name                                   | Values                                                              | Description                                                                                                    |
| Select<br>Channel                            | 1 (MVP-<br>130/<br>130FXS)<br>1-2 (210);<br>1-4 (410);<br>1-8 (810) | The channel to be configured is selected here.                                                                                                    |
| Call<br>Transfer                             | Y/N                                                                 | Select to enable the Call Transfer function in the voip unit.                                                                                                    |
| Enable                                       |                                                                     | This is a "blind" transfer and the sequence of events is as follows:                                                                                                    |
|                                              |                                                                     | Callers A and B are having a conversation. Caller A wants to put B into contact with C. Caller A dials call transfer sequence. Caller A hears dial tone and dials number for caller C. Caller A gets disconnected while Caller B gets connected to caller C. A brief musical jingle is played for the caller on hold.                                                                 |
| Transfer<br>Sequence                         | any<br>phone<br>keypad<br>character                                 | The numbers and/or symbols that the caller must press on the phone keypad to initiate a call transfer.  The call-transfer sequence can be 1 to 4 characters in length using any combination of digits or characters (* or #).  The sequences for call transfer, call hold, and call waiting can be from 1 to 4 digits in length consisting of any combination of digits 1234567890*#. |

| Supplementary Services Definitions (cont'd) |                                                                  |                                                                                                    |
|---------------------------------------------|------------------------------------------------------------------|----------------------------------------------------------------------------------------------------|
| Field Name                                  | Values                                                           | Description                                                                                                    |
| Call Hold<br>Enable                         | Y/N                                                              | Select to enable Call Hold function in voip unit.  Call Hold allows one party to maintain an idle (non-talking) connection with another party while receiving another call (Call Waiting), while initiating another call (Call Transfer), or while performing some other call management function.                                                                                                    |
| Hold<br>Sequence                            | phone<br>keypad<br>characters                                    | The numbers and/or symbols that the caller must press on the phone keypad to initiate a call hold. The call-hold sequence can be 1 to 4 characters in length using any combination of digits or characters (* or #).                                                                                                    |
| Call Waiting<br>Enable                      | Y/N                                                              | Select to enable Call Waiting function in voip unit.                                                                                                    |
| Retrieve<br>Sequence                        | phone<br>keypad<br>characters,<br>two<br>characters<br>in length | The numbers and/or symbols that the caller must press on the phone keypad to initiate retrieval of a waiting call.  The call-waiting retrieval sequence can be 1 to 4 characters in length using any combination of digits or characters (* or #).  This is the phone keypad sequence that a user must press to retrieve a waiting call. Customize-able.  Sequence should be distinct from sequence that might be used to retrieve a waiting call via the PBX or PSTN. |

| Supplementary Services Definitions (cont'd) |        |                                                                                                    |
|---------------------------------------------|--------|----------------------------------------------------------------------------------------------------|
| Field Name                                  | Values | Description                                                                                                    |
| Call Name Identification Enable             | Values | Enables CNI function. Call Name Identification is not the same as Caller ID. When enabled on a given voip unit currently being controlled by the MultiVOIP GUI (the 'home voip'), Call Name Identification sends an identifier and status information to the administrator of the remote voip involved in the call. The feature operates on a channel-by-channel basis (each channel can have a separate identifier). If the home voip is originating the call, only the Calling Party field is applicable. If the home voip is receiving the call, then the Alerting Party, Busy Party, and Connected Party fields are the only applicable fields (and any or all of these could be enabled for a given voip channel). The status information confirms back to the originator that the callee (the home voip) is either busy, or ringing, or that the intended call has been completed and is currently connected. The identifier and status information are made available to the remote voip unit and appear in the Caller ID field of its Statistics – Call Progress screen. (This is how MultiVOIP units handle CNI messages; in other voip brands, |
|                                             |        | H.450 may be implemented differently and then the message presentation may vary.)                                                                                                    |

| Supp                                               | Supplementary Services Definitions (cont'd) |                                                                                                    |  |
|----------------------------------------------------|---------------------------------------------|----------------------------------------------------------------------------------------------------|--|
| Field Name                                         | Values                                      | Description                                                                                                    |  |
| Field Name  Calling Party, Allowed Name Type (CNI) | Values                                      | If the 'home' voip unit is originating the call and Calling Party is selected, then the identifier (from the Caller Id field) will be sent to the remote voip unit being called. The Caller Id field gives the remote voip administrator a plain-language identifier of the party that is originating the call occurring on a specific channel.  This field is applicable only when the 'home' voip unit is originating the call.  Example. Suppose a voip system has offices in both Denver and Omaha. In the Omaha voip unit (the 'home' voip in this example), Call Name Identification has been enabled, Calling Party has been enabled as an Allowed Name Type, and "Omaha Sales Office Voipchannel 2" has been entered in the Caller Id field.  When channel 2 of the Omaha voip is used to make a call to any other voip phone station (for example, the |  |
|                                                    |                                             | Denver office), the message "Calling Party - Omaha Sales Office Voipchannel 2" will appear in the                                                                                                    |  |
|                                                    |                                             | "Caller Id" field of the  Statistics - Call Progress screen                                                                                                    |  |
|                                                    |                                             | of the Denver voip.                                                                                                    |  |

| Supplementary Services Definitions (cont'd)         |        |                                                                                                    |
|-----------------------------------------------------|--------|----------------------------------------------------------------------------------------------------|
| Field Name                                          | Values | Description                                                                                                    |
| Alerting<br>Party,<br>Allowed<br>Name Type<br>(CNI) |        | If the 'home' voip unit is receiving the call and <b>Alerting Party</b> is selected, then the identifier (from the <b>Caller Id</b> field) will tell the originating remote voip unit that the call is ringing.                                                                                                    |
|                                                     |        | This field is applicable only when the 'home' voip unit is receiving the call.                                                                                                    |
|                                                     |        | <b>Example</b> . Suppose a voip system has offices in both Denver and Omaha. In the Omaha voip unit (the 'home' voip unit in this example), <b>Call Name Identification</b> has been enabled, <b>Alerting Party</b> has been enabled as an <b>Allowed Name Type</b> , and "Omaha Sales Office Voipchannel 2" has been entered in the <b>Caller Id</b> field of the <b>Supplementary Services</b> screen. |
|                                                     |        | When channel 2 of the Omaha voip receives a call from any other voip phone station (for example, the Denver office), the message "Alerting Party - Omaha Sales Office Voipchannel 2" will be sent back and will appear in the Caller Id field of the Statistics – Call Progress screen of the Denver voip. This confirms to the Denver voip that the phone is ringing in Omaha.                          |

| Supp                                         | olementary | Services Definitions (cont'd)                                                                                                    |
|----------------------------------------------|------------|----------------------------------------------------------------------------------------------------|
| Field Name                                   | Values     | Description                                                                                                    |
| Busy Party,<br>Allowed<br>Name Type<br>(CNI) |            | If the 'home' voip unit is receiving a call directed toward an already engaged channel or phone station and <b>Busy Party</b> is selected, then the identifier (from the <b>Caller Id</b> field) will tell the originating remote voip unit that the channel or called party is busy.                                                                                                    |
|                                              |            | This field is applicable only when the 'home' voip unit is receiving the call.                                                                                                    |
|                                              |            | Example. Suppose a voip system has offices in both Denver and Omaha. In the Omaha voip unit (the 'home' voip unit in this example), Call Name Identification has been enabled, Busy Party has been enabled as an Allowed Name Type, and "Omaha Sales Office Voipchannel 2" has been entered in the Caller Id field of the Supplementary Services screen.                                                              |
|                                              |            | When channel 2 of the Omaha voip is busy but still receives a call attempt from any other voip phone station (for example, the Denver office), the message "Busy Party - Omaha Sales Office Voipchannel 2" will be sent back and will appear in the Caller Id field of the Statistics – Call Progress screen of the Denver voip. This confirms to the Denver voip that the channel or phone station is busy in Omaha. |

| Supplementary Services Definitions (cont'd)          |        |                                                                                                    |
|------------------------------------------------------|--------|----------------------------------------------------------------------------------------------------|
| Field Name                                           | Values | Description                                                                                                    |
| Connected<br>Party,<br>Allowed<br>Name Type<br>(CNI) |        | If the 'home' voip unit is receiving a call and <b>Connected Party</b> is selected, then the identifier (from the <b>Caller Id</b> field) will tell the originating remote voip unit that the attempted call has been completed and the connection is made.                                                                                                    |
|                                                      |        | This field is applicable only when the 'home' voip unit is receiving the call.                                                                                                    |
|                                                      |        | <b>Example</b> . Suppose a voip system has offices in both Denver and Omaha. In the Omaha voip unit (the 'home' voip unit in this example), <b>Call Name Identification</b> has been enabled, <b>Connected Party</b> has been enabled as an <b>Allowed Name Type</b> , and "Omaha Sales Office Voipchannel 2" has been entered in the <b>Caller Id</b> field of the <b>Supplementary Services</b> screen. |
|                                                      |        | When channel 2 of the Omaha voip completes an attempted call from any other voip phone station (for example, the Denver office), the message "Connect Party - Omaha Sales Office Voipchannel 2" will be sent back and will appear in the Caller Id field of the Statistics – Call Progress screen of the Denver voip. This confirms to the Denver voip that the call has been completed to Omaha.         |

| Supplementary Services Definitions (cont'd) |        |                                                                                                    |
|---------------------------------------------|--------|----------------------------------------------------------------------------------------------------|
| Field Name                                  | Values | Description                                                                                                    |
| Caller ID                                   |        | This is the identifier of a specific channel of the 'home' voip unit. The Caller Id field typically describes a person, office, or location, for example, "Harry Smith," or "Bursar's Office," or "Barnesville Factory." |
| Default                                     |        | When this button is clicked, all Supplementary Service parameters are set to their default values.                                                                                                    |
| Copy<br>Channel                             |        | Copies the Supplementary Service attributes of one channel to another channel. Attributes can be copied to multiple channels or all channels at once.                                                                    |

16. **Set Baud Rate**. The **Connection** option in the sidebar menu has a "Settings" item that includes the baud-rate setting for the COM port of the computer running the MultiVOIP software.

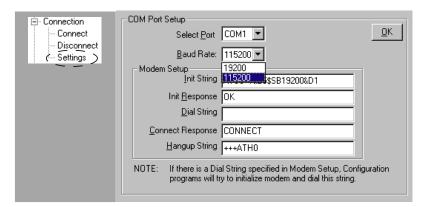

First, it is important to note that the default COM port established by the MultiVOIP program is COM1. *Do not accept the default value until you have checked the COM port allocation on your PC*. To do this, check for COM port assignments in the system resource dialog box(es) of your Windows operating system. If COM1 is not available, you must change the COM port setting to COM2 or some other COM port that you have confirmed as being available on your PC.

The default baud rate is 115,200 bps.

17. View **System Information** screen and set updating interval (optional).

This dialog box can be reached by pulldown menu, keyboard shortcut, or sidebar.

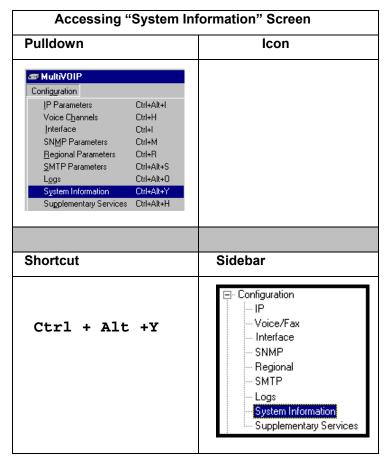

This screen presents vital system information at a glance. Its primary use is in troubleshooting.

System Information: Version Information: Boot Version 1.03 Firmware Version : 1.07.0X Configuration Version: 6.07.00.00 Phone Book Version: 4.04 IFM Version 9 MAC Address : ffffffffff Uptime : 01:03:42:22 Hardware ID : MVP130-AV rev.A[BBB8] Exit

| System Information Parameter Definitions |                    |                                                                                                    |
|------------------------------------------|--------------------|----------------------------------------------------------------------------------------------------|
| Field Name                               | Values Description |                                                                                                    |
| Boot<br>Version                          | nn.nn              | Indicates the version of the code that is used at the startup (booting) of the voip. The boot code version is independent of the software version. |
| Firmware<br>Version                      | alpha-<br>numeric  | Indicates version of MultiVOIP firmware.                                                                                                    |

| System Information Parameter Definitions (cont'd) |                                      |                                                                                                    |
|---------------------------------------------------|--------------------------------------|----------------------------------------------------------------------------------------------------|
| Field Name                                        | Values                               | Description                                                                                                    |
| Configur-<br>ation<br>Version                     | nn.nn.nn.<br>nn<br>alpha-<br>numeric | Indicates version of MultiVOIP<br>Configuration software (which<br>includes screens for IP Parameters,<br>SNMP Parameters, SMTP Parameters,<br>Regional Parameters, etc. |
| Phone Book<br>Version                             | numeric                              | Indicates the version of the inbound and outbound phonebook portion of the MultiVOIP software.                                                                           |
| IFM Version                                       | numeric                              | Indicates the version of the firmware running on the MultiVOIP's Interface Module, which is its analog telephony hardware.                                               |
| Mac<br>Address                                    | alpha-<br>numeric                    | Denotes the number assigned as the voip unit's unique Ethernet address.                                                                                                  |
| Up Time                                           | days:<br>hours:<br>mm:ss             | Indicates how long the voip has been running since its last booting.                                                                                                    |
| Hardware<br>ID                                    | alpha-<br>numeric                    | Indicates the version of the MultiVOIP unit's circuit board and components.                                                                                              |

The frequency with which the System Information screen is updated is determined by a setting in the Logs screen

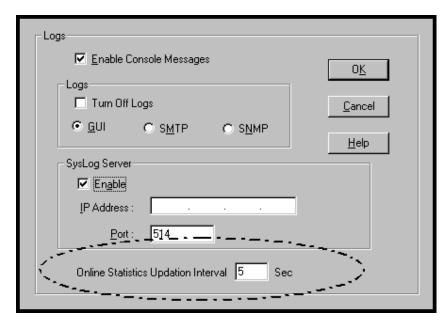

18. **Saving the MultiVOIP Configuration**. When values have been set for all of the MultiVOIP's various operating parameters, click on **Save Setup** in the sidebar.

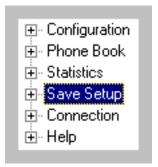

19. **Creating a User Default Configuration**. When a "Setup" (complete grouping of parameters) is being saved, you will be prompted about designating that setup as a "User Default" setup. A User Default setup may be useful as a baseline of site-specific values to which you can easily revert. Establishing a User Default Setup is optional.

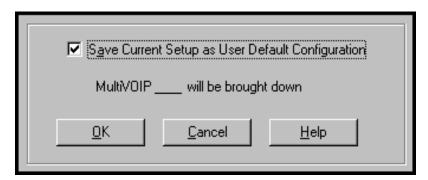

| Chapter 7: T1 Phonebook Configuration |
|---------------------------------------|
| (North American Telephony Standards)  |
|                                       |
|                                       |
|                                       |
|                                       |
|                                       |

## Configuring the MVP2410 MultiVOIP Phonebooks

When a VoIP serves a PBX system, it's important that the operation of the VoIP be transparent to the telephone end user. That is, the VoIP should not entail the dialing of extra digits to reach users elsewhere on the network that the VoIP serves. On the contrary, VOIP service more commonly reduces dialed digits by allowing users (served by PBXs in facilities in distant cities) to dial their co-workers with 3-, 4-, or 5-digit extensions as if they were in the same facility.

Furthermore, the setup of the VoIP generally should allow users to make calls on a non-toll basis to any numbers accessible without toll by users at all other locations on the VoIP system. Consider, for example, a company with VOIP-equipped offices in New York, Miami, and Los Angeles, each served by its own PBX. When the VOIP phone books are set correctly, personnel in the Miami office should be able to make calls without toll not only to the company's offices in New York and Los Angeles, but also to any number that's local in those two cities.

To achieve transparency of the VoIP telephony system and to give full access to all types of non-toll calls made possible by the VOIP system, the VoIP administrator must properly configure the "Outbound" and "Inbound" phone-books of each VoIP in the system.

The "Outbound" phonebook for a particular VoIP unit describes the dialing sequences required for a call to originate locally (typically in a PBX in a particular facility) and reach any of its possible destinations at remote VoIP sites, including non-toll calls completed in the PSTN at the remote site.

The "Inbound" phonebook for a particular VoIP unit describes the dialing sequences required for a call to originate remotely from any other VOIP sites in the system, and to terminate on that particular VOIP.

Briefly stated, the MultiVOIP's Outbound phonebook lists the phone stations it can call; its Inbound phonebook describes the dialing sequences that can be used to call that MultiVOIP and how those calls will be directed. (Of course, the phone numbers are not literally "listed" individually, but are, instead, described by rule.)

Consider two types of calls in the three-city system described above: (1) calls originating from the Miami office and terminating in the New York (Manhattan) office, and (2) calls originating from the Miami office and terminating in New York City but off the company's premises in an

adjacent area code, an area code different than the company's office but still a local call from that office (e.g., Staten Island).

The first type of call requires an entry in the Outbound PhoneBook of the Miami VOIP and a coordinated entry in the Inbound phonebook of the New York VOIP. These entries would allow the Miami caller to dial the New York office as if its phones were extensions on the Miami PBX.

The second type of call similarly requires an entry in the Outbound PhoneBook of the Miami VOIP and a coordinated entry in the Inbound Phonebook of the New York VOIP. However, these entries will be longer and more complicated. Any Miami call to New York City local numbers will be sent through the VOIP system rather than through the regular toll public phone system (PSTN). But the phonebook entries can be arranged so that the VOIP system is transparent to the Miami user, such that even though that Miami user dials the New York City local number just as they would through the public phone system, that call will still be completed through the VOIP system.

This PhoneBook Configuration procedure is brief, but it is followed by an example case. For many people, the example case may be easier to grasp than the procedure steps. Configuration is not difficult, but all phone number sequences and other information must be entered exactly; otherwise connections will not be made. Phonebook configuration screens can be accessed using icons or the sidebar menu.

| Phonebook Icons                                                                                                    | Description                               |
|----------------------------------------------------------------------------------------------------|-------------------------------------------|
| Phone Book Icons                                                                                                    | Phonebook Configuration                   |
| Phone Book Icons  Phone Book Icons                                                                                                    | Inbound Phonebook<br>Entries List         |
| Phone Book Icons                                                                                                    | Add Inbound Phonebook<br>Entry            |
| Phone Book Icons                                                                                                    | Edit selected Inbound<br>Phonebook Entry  |
| Phone Book Icons    Solution   Phone Book Icons   Phone Book Icons   P | Outbound Phonebook<br>Entries List        |
| Phone Book Icons    Amount   Amount   A | Add Outbound<br>Phonebook Entry           |
| Phone Book Icons    Solution   Phone Book Icons   Phone Book Icons   P | Edit selected Outbound<br>Phonebook Entry |

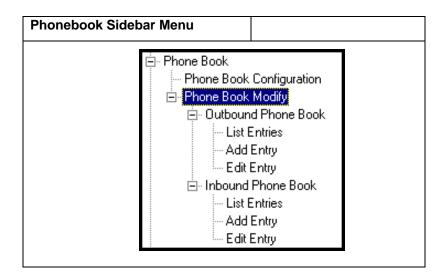

1. Go to the **PhoneBook Configuration** screen (using either the sidebar or drop-down menu).

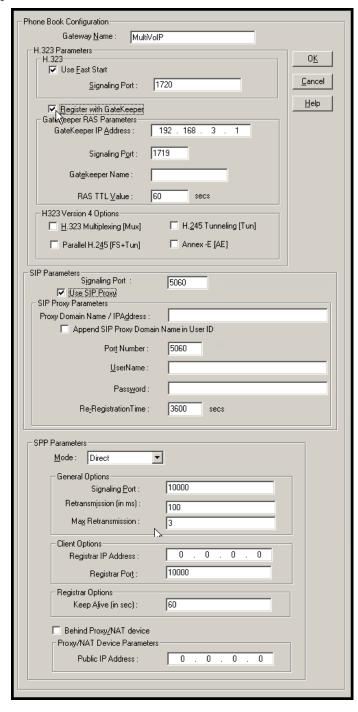

In consultation with your VOIP administrator, enter the Gateway Name determine which protocol you will use (H.323, SIP, or SPP). Then fill in the IP address, signaling port, and other parameters, as needed. (The parameters needed for each protocol are different.)

The table below describes all fields in the general **PhoneBook Configuration** screen.

| PhoneBook Configuration Parameter Definitions |                                |                                                                                                    |
|-----------------------------------------------|--------------------------------|----------------------------------------------------------------------------------------------------|
| Field Name                                    | Values                         | Description                                                                                                    |
| Gateway<br>Name                               | Y/N                            | This field allows you to specify a name for this MultiVOIP. When placing a call, this name is sent to the remote MultiVOIP for display in Call Progress listings, Logs, etc. |
|                                               | H.323 P                        | arameters                                                                                                    |
| Use Fast Start                                | Y/N                            | Enables the H.323 Fast Start procedure. May need to be enabled/disabled for compatibility with third-party VOIP gateways.                                                    |
| Signaling Port                                | port<br>number                 | Default: 1720 (H.323)                                                                                                    |
|                                               | GateKeeper R                   | AS Parameters                                                                                                    |
| Gatekeeper /<br>IP Address                    | n.n.n.n,<br>for n =<br>0 - 255 | IP address of the GateKeeper.                                                                                                    |
| Signaling Port                                |                                | Well-known port number for GateKeepers. Must match port number of GateKeeper, 1719.                                                                                          |
| Gatekeeper<br>Name                            | alpha-<br>numeric<br>string    | Optional. The name of the GateKeeper with which this MultiVOIP is trying to register.                                                                                        |

| PhoneBook Configuration Parameter Definitions (cont'd) |                           |                                                                                                    |  |
|--------------------------------------------------------|---------------------------|----------------------------------------------------------------------------------------------------|--|
| GateKeeper RAS                                         | GateKeeper RAS Parameters |                                                                                                    |  |
| Field Name                                             | Values                    | Description                                                                                                    |  |
| RAS TTL<br>Value                                       | in seconds                | The H.323 Gatekeeper "Time to Live" value. As soon as a MultiVOIP gateway registers with a gatekeeper (allowing the gatekeeper to control its call traffic) a countdown timer begins. The RAS TTL Value is the interval of the countdown timer. Before the TTL countdown expires, the MultiVOIP gateway needs to register with the gatekeeper in order to maintain the connection. If the MultiVOIP does not register before the TTL interval expires, the MultiVOIP gateway's registration with the gatekeeper will expire and the gatekeeper will no longer permit call traffic to or from that gateway. Calls in progress will continue to function even if the gateway becomes de-registered. |  |

| PhoneBook Configuration Parameter Definitions (cont'd) |                                                                                                    |                                                                                                    |
|--------------------------------------------------------|----------------------------------------------------------------------------------------------------|----------------------------------------------------------------------------------------------------|
| Field Name                                             | Values                                                                                                    | Description                                                                                                    |
| H.323 Version 4                                        | Parameters                                                                                                    |                                                                                                    |
| H.323<br>Multiplexing<br>(Mux)                         | Y/N                                                                                                    | Signaling for multiple phone calls can be carried on a single port rather than opening a separate signaling port for each call. This conserves bandwidth resources. |
| H.245<br>Tunneling<br>(Tun)                            | Values: Y/N  Description: H.245 messages are encapsulated within the Q.931 call-signaling channel. Among other things, the H.245 messages let the two endpoints tell each other what their technical capabilities are and determine who, during the call, will be the client and who the server. Tunneling is the process of transmitting these H.245 messages through the Q.931 channel. The same TCP/IP socket (or logical port) already being used for the Call Signaling Channel is then also used by the H.245 Control Channel. This encapsulation reduces the number of logical ports (sockets) needed and reduces call setup |                                                                                                    |

| PhoneBook Configuration Parameter Definitions (cont'd) |                                                                                                    |             |
|--------------------------------------------------------|----------------------------------------------------------------------------------------------------|-------------|
| Field Name                                             | Values                                                                                                    | Description |
| H.323 Version 4                                        | Parameters                                                                                                    |             |
| Parallel H.245<br>(FS + Tun)                           | Values: Y/N  Description: FS (Fast Start or Fast Connect) is a Q.931 feature of H.323v2 to hasten call setup as well as 'pre-opening' the media channel before the CONNECT message is sent. This pre-opening is a requirement for certain billing activities. Under Parallel H.245 FS + Tun, this Fast Connect feature can operate simultaneously with H.245                                                                                                    |             |
| Annex –E (AE)                                          | Tunneling (see description above).  Values: Y/N  Description: Multiplexed UDP call signaling transport. Annex E is helpful for highvolume voip system endpoints. Gateways with lesser volume can afford to use TCP to establish calls. However, for larger volume endpoints, the call setup times and system resource usage under TCP can become problematic. Annex E allows endpoints to perform call-signaling functions under the UDP protocol, which involves substantially streamlined overhead. (This feature should not be used on the public Internet because of potential problems with security and bandwidth usage.) |             |

| PhoneBook Configuration Parameter Definitions (cont'd) |                                                                                                    |                                                                                                    |
|--------------------------------------------------------|----------------------------------------------------------------------------------------------------|----------------------------------------------------------------------------------------------------|
| Field Name                                             | Values                                                                                                    | Description                                                                                                    |
| SIP Proxy Pa                                           | arameters                                                                                                    |                                                                                                    |
| Signaling Port                                         |                                                                                                    | Port number on which the MultiVOIP UserAgent software module will be waiting for any incoming SIP requests.                                                                                                    |
| Use SIP Proxy                                          | Y/N                                                                                                    | Allows the MultiVOIP to work in conjunction with a proxy server.                                                                                                    |
| Proxy Domain<br>Name / IP<br>Address                   | n.n.n.n<br>where<br>n=0-255                                                                                                    | Network address of the proxy server that the voip is using.                                                                                                    |
| Append SIP<br>Proxy Domain<br>Name in User<br>ID       | Y/N                                                                                                    | When checked, the domain name of the SIP Proxy serving the MultiVOIP gateway will be included as part of the User ID for that gateway. If unchecked, the SIP Proxy's IP address will be included as part of the User ID instead of the SIP Proxy's domain name. |
| Port Number                                            |                                                                                                    | Logical port number for proxy communications.                                                                                                    |
| User Name                                              | Values: alphanumeric                                                                                                    |                                                                                                    |
|                                                        | Description: Identifier used when proxy server is used in network. If a proxy server is used in a SIP voip network, all clients must enter both a User Name and a Password before being allowed to make a call. |                                                                                                    |

| PhoneBook Configuration Parameter Definitions (cont'd) |                                                                                                    |                                                                                                    |  |
|--------------------------------------------------------|----------------------------------------------------------------------------------------------------|----------------------------------------------------------------------------------------------------|--|
| Field Name                                             | Values & Description                                                                                                    |                                                                                                    |  |
| SIP Proxy P                                            | SIP Proxy Parameters                                                                                                    |                                                                                                    |  |
| Password                                               | Values: alphanumeric  Description: Password for proxy server function. See "User Name" description above.                                           |                                                                                                    |  |
| Re-<br>Registration<br>Time                            | Description: T registration of proxy server. moment the M with the SIP p time specified Registration T registration lapthe MultiVOII will cease. Ho | ric (in seconds)  this is the timeout interval for the MultiVOIP with a SIP  The time interval begins the fultiVOIP gateway registers roxy server and ends at the by the user in the Reime field (this field). When/if pses, call traffic routed to/from P through the SIP proxy server wever, calls in progress will inction until they end. |  |

| PhoneBook Configuration Parameter Definitions (cont'd) |                                    |                                                                                                    |
|--------------------------------------------------------|------------------------------------|----------------------------------------------------------------------------------------------------|
| Field Name                                             | Values                             | Description                                                                                                    |
| Single Port Protocol (SPP)                             |                                    |                                                                                                    |
| Mode                                                   | Direct,<br>Client, or<br>Registrar | SPP voip systems can operate in two modes: in the direct mode, where all voip gateways have static IP addresses assigned to them; or in the registrar/client mode, where one voip gateway serves as registrar and all other gateways, being its clients, point to that registrar. The registrar assigns IP addresses dynamically.                                                  |
| General (                                              | Options                            |                                                                                                    |
| Port                                                   |                                    | The UDP port on which data transmission will occur. Each client voip has its own port. If two client voips are both behind the same firewall, then they must have different ports assigned to them.  If there are two clients and each is behind a different firewall, then the clients could have different port numbers or the same port number.  (Default port number = 10000.) |
| Re-trans-<br>mission<br>(in ms)                        |                                    | If packets are lost (as indicated by absence of an acknowledgment) then the endpoint will retransmit the lost packets after this designated time duration has elapsed. (Default value = 2000 milliseconds.)                                                                                                    |
| Max<br>Re-trans-<br>mission                            |                                    | Number of times the voip will re-transmit a lost packet (if no acknowledgment has been received). (Default value = 3)                                                                                                    |

| PhoneBook Configuration Parameter Definitions (cont'd) |                             |                                                                                                    |
|--------------------------------------------------------|-----------------------------|----------------------------------------------------------------------------------------------------|
| Field Name                                             | Values                      | Description                                                                                                    |
| Single Port Protocol (SPP) [continued]                 |                             |                                                                                                    |
| Client Options                                         |                             | Client Option fields are active only in registrar/client mode and only for client voip units.                                                                                                    |
| Registrar IP<br>Address                                |                             | This is the IP address of the registrar voip to which this client is assigned. (Default value = 0.0.0.0; effectively, there is no useful default value.)                                             |
| Registrar<br>Port                                      |                             | This is the port number of the registrar voip to which this client is assigned. (Default port number = 10000.)                                                                                       |
| Registrar (                                            | Options                     | Registrar Option fields are active only in registrar/client mode and only for registrar voip units.                                                                                                  |
| Keep Alive<br>(in sec.)                                |                             | Time-out duration before a registrar will unregister a client that does not send its "I'm here" signal. Client normally sends its "I'm here" signal every 20 seconds.  Timeout default = 60 seconds. |
| Proxy/NAT<br>Parame                                    |                             |                                                                                                    |
| Behind<br>Proxy/NAT<br>device                          | Y/N                         | Enables MultiVOIP (running in SPP Registrar mode) to operate 'behind' a proxy/NAT device (NAT = Network Address Translation).                                                                        |
| Proxy/NAT Device Parameters – Public IP Address        | n.n.n.n<br>where<br>n=0-255 | The public IP address of the proxy/NAT device which the MultiVOIP is behind.                                                                                                    |

## **About SPP Proxy/NAT Device Parameters**

## SPP Client/Registrar System

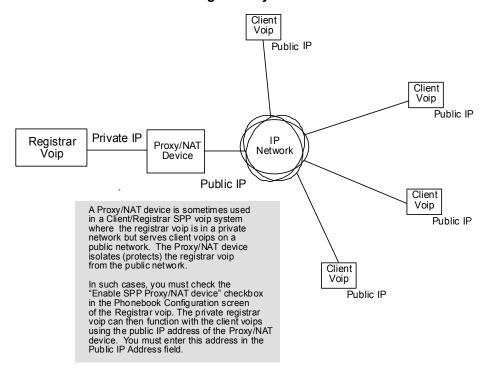

2. Select **PhoneBook Modify** and then select **Outbound Phone Book/List Entries**.

Fields in the "Details" section will differ depending on the protocol (H.323, SIP, or SPP) of the selected list entry to which the details pertain.

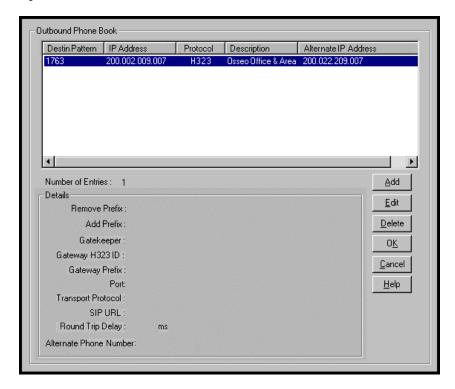

Click Add.

## 3. The Add/Edit Outbound PhoneBook screen appears.

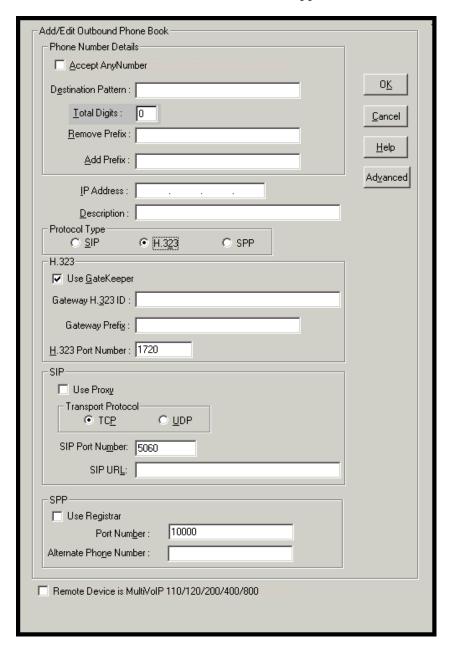

Enter Outbound PhoneBook data for your MVP2410. Note that the Advanced button gives access to the Alternate IP Routing feature, if needed. Alternate IP Routing can be implemented in a secondary screen (as described after the primary screen field definitions below).

The fields of the **Add/Edit Outbound Phone Book** screen are described in the table below.

| Field Name           | Values                                                                                                    | Description                                                                                                    |
|----------------------|----------------------------------------------------------------------------------------------------|----------------------------------------------------------------------------------------------------|
| Accept Any<br>Number | Y/N                                                                                                    | When checked, "Any<br>Number" appears as the<br>value in the Destination<br>Pattern field.                                                                                                    |
|                      |                                                                                                    | The <b>Any Number</b> feature works differently depending on whether or not an external routing device is used (Gatekeeper for H323 protocol, Proxy for SIP protocol, Registrar for SPP protocol).                                                                                            |
|                      |                                                                                                    | When no external routing device is used. If Any Number is selected, calls to phone numbers not matching a listed Destination Pattern will be directed to the IP Address in the Add/Edit Outbound Phone Book screen. "Any Number" can be used in addition to one or more Destination Patterns. |
|                      | When external routing device is used. If Any Number is selected, calls to phone numbers not matching a listed Destination Pattern will be directed to the external routing device used (Gatekeeper for H323 protocol, Proxy for SIP protocol, Registrar for SPP protocol). The IP Address of the external routing device must be set in the Phone Book Configuration screen. |                                                                                                    |

| Add/Edit Outbound Phone Book: Field Definitions (cont'd) |                                                                          |                                                                                                    |  |
|----------------------------------------------------------|--------------------------------------------------------------------------|----------------------------------------------------------------------------------------------------|--|
| Field Name                                               | Values Description                                                       |                                                                                                    |  |
| Destination<br>Pattern                                   | prefixes,<br>area codes,<br>exchanges,<br>line<br>numbers,<br>extensions | Defines the beginning of dialing sequences for calls that will be connected to another VOIP in the system. Numbers beginning with these sequences are diverted from the PTSN and carried on Internet or other IP network. |  |
| Total Digits                                             | as needed                                                                | This field currently disabled.  number of digits the phone user must dial to reach specified destination.                                                                                                    |  |
| Remove Prefix                                            | dialed digits                                                            | portion of dialed number to<br>be removed before<br>completing call to destination                                                                                                    |  |
| Add Prefix                                               | dialed digits                                                            | digits to be added before completing call to destination                                                                                                    |  |
| IP Address                                               | n.n.n.n<br>for<br>n = 0-255                                              | the IP address to which the call will be directed if it begins with the destination pattern given                                                                                                    |  |
| Description                                              | alpha-<br>numeric                                                        | Describes the facility or geographical location at which the call will be completed.                                                                                                    |  |
| Protocol Type                                            | SIP or H.323<br>or SPP                                                   | Indicates protocol to be used in outbound transmission. Single Port Protocol (SPP) is a nonstandard protocol designed by Multi-Tech.                                                                                      |  |

| Add/Edit Outbound Phone Book: Field Definitions (cont'd) |                   |                                                                                                    |  |
|----------------------------------------------------------|-------------------|----------------------------------------------------------------------------------------------------|--|
| Field Name Values                                        |                   | Description                                                                                                    |  |
| H.323 1                                                  | ields             |                                                                                                    |  |
| Use Gatekeepr                                            | Y/N               | Indicates whether or not gatekeeper is used.                                                                                                    |  |
| Gateway<br>H.323 ID                                      | alpha-<br>numeric | The H.323 ID assigned to the destination MultiVOIP. Only valid if "Use Gatekeeper" is enabled for this entry.                                                                                                    |  |
| Gateway<br>Prefix                                        | numeric           | This number becomes registered with the GateKeeper. Call requests sent to the gatekeeper and preceded by this prefix will be routed to the VOIP gateway.                                                                                                    |  |
| H.323 Port<br>Number                                     | 1720              | This parameter pertains to Q.931, which is the H.323 call signaling protocol for setup and termination of calls (aka ITU-T Recommendation I.451). H.323 employs only one "well-known" port (1720) for Q.931 signaling. If Q.931 message-oriented signaling protocol is used, 1720 must be chosen as the H.323 Port Number. |  |

| Add/Edit Outbound Phone Book: Field Definitions (cont'd) |                                                                                                    |                                                                                                    |  |
|----------------------------------------------------------|----------------------------------------------------------------------------------------------------|----------------------------------------------------------------------------------------------------|--|
| Field Name                                               | Values                                                                                                    | Description                                                                                                    |  |
| SIP Fields                                               |                                                                                                    | ·                                                                                                    |  |
| Use Proxy                                                | Y/N                                                                                                    | Select if proxy server is used.                                                                                                    |  |
| Transport<br>Protocol                                    | TCP or<br>UDP                                                                                                    | Voip administrator must choose between UDP and TCP transmission protocols. UDP is a high-speed, low-overhead connectionless protocol where data is transmitted without acknowledgment, guaranteed delivery, or guaranteed packet sequence integrity. TCP is slower connection-oriented protocol with greater overhead, but having acknowledgment and guarantees delivery and packet sequence integrity. |  |
| SIP Port<br>Number                                       | *See RFC3087<br>("Control of<br>Service<br>Context using<br>SIP Request-<br>URI," by the<br>Network<br>Working<br>Group).            | The SIP Port Number is a UDP logical port number. The voip will "listen" for SIP messages at this logical port. If SIP is used, 5060 is the default, standard, or "well known" port number to be used. If 5060 is not used, then the port number used is that specified in the SIP Request URI (Universal Resource Identifier).                                                                         |  |
| SIP URL                                                  | sip.userphone  hostserver, where "userphone" is the telephone number and "hostserver"is the domain name or an address on the network | Looking similar to an email address, a SIP URL identifies a user's address. In SIP communications, each caller or callee is identified by a SIP url: sip:user_name@host_name. The format of a sip url is very similar to an email address, except that the "sip:" prefix is used.                                                                                                    |  |

| Add/Edit Outbound Phone Book: Field Def'ns (cont'd) |                                                                                        |                                                               |  |  |
|-----------------------------------------------------|----------------------------------------------------------------------------------------|---------------------------------------------------------------|--|--|
| Field Name                                          | Values                                                                                 | Description                                                   |  |  |
| SPP Fields                                          |                                                                                        |                                                               |  |  |
| Use Registrar                                       | Values: Y/N                                                                            |                                                               |  |  |
|                                                     | <b>Description:</b> Select this checkbox to use registrar                              |                                                               |  |  |
|                                                     | when voip syste                                                                        | m is operating in the                                         |  |  |
|                                                     |                                                                                        | nt" SPP mode. In this mode, one                               |  |  |
|                                                     |                                                                                        | ar, as set in Phonebook<br>creen) has a static IP address and |  |  |
|                                                     |                                                                                        | clients) point to the registar's IP                           |  |  |
|                                                     |                                                                                        | ionally their own. However, if                                |  |  |
|                                                     |                                                                                        | n overall is operating in nt" mode but you want to make an    |  |  |
|                                                     |                                                                                        | se Direct mode for the destination                            |  |  |
|                                                     | pattern of this p                                                                      | articular Add/Edit Phonebook                                  |  |  |
|                                                     | entry, leave this                                                                      | checkbox unselected.                                          |  |  |
|                                                     |                                                                                        | box unselected if your overall voip                           |  |  |
|                                                     | system is operat                                                                       | ing in the "Direct" SPP mode. In                              |  |  |
|                                                     | this mode, all vo                                                                      | pips in system are peers and each                             |  |  |
|                                                     | has its own stati                                                                      | c IP address.                                                 |  |  |
| Port Number                                         | Values: nume                                                                           |                                                               |  |  |
|                                                     | <b>Description:</b> When operating in                                                  |                                                               |  |  |
|                                                     | "Registrar/Client" mode, this is the port by which                                     |                                                               |  |  |
|                                                     | the gateway receives all SPP data and control                                          |                                                               |  |  |
|                                                     | messages from the registrar gateway. (This ability                                     |                                                               |  |  |
|                                                     | to receive all data and messages via one port                                          |                                                               |  |  |
|                                                     | allows the voip to operate behind a firewall with                                      |                                                               |  |  |
|                                                     | only one port of                                                                       | in "Direct" mode, this is the Port                            |  |  |
|                                                     |                                                                                        | oips receive data and messages.                               |  |  |
|                                                     |                                                                                        |                                                               |  |  |
| Alternate                                           | numeric                                                                                | Phone number associated                                       |  |  |
| Phone Number                                        | N//NT                                                                                  | with alternate IP routing.                                    |  |  |
| Remote Device                                       | Y/N                                                                                    | When checked, this                                            |  |  |
| is [legacy voip]                                    | MultiVOIP can operate with                                                             |                                                               |  |  |
|                                                     |                                                                                        | 'first-generation' MultiVOIP                                  |  |  |
|                                                     | units in the same IP network.                                                          |                                                               |  |  |
|                                                     | These include MVP-                                                                     |                                                               |  |  |
| Advanced                                            | 110/120/200/400/800.<br>Values: N/A                                                    |                                                               |  |  |
| button                                              |                                                                                        |                                                               |  |  |
| Lutton                                              | <b>Description:</b> Gives access to secondary screen                                   |                                                               |  |  |
|                                                     | where an Alternate IP Route can be specified                                           |                                                               |  |  |
|                                                     | for backup or redundancy of signal paths. See discussion on next page. For SIP & H.323 |                                                               |  |  |
|                                                     | operation only.                                                                        |                                                               |  |  |
|                                                     | operation only                                                                         | · .                                                           |  |  |

Clicking on the **Advanced** button brings up the **Alternate Routing** secondary screen. This feature provides an alternate path for calls if the primary IP network cannot carry the traffic. Often in cases of failure, call traffic is temporarily diverted into the PSTN. However, this feature could also be used to divert traffic to a redundant (backup) unit in case one voip unit fails. The user must specify the IP address of the alternate route for each destination pattern entry in the Outbound Phonebook.

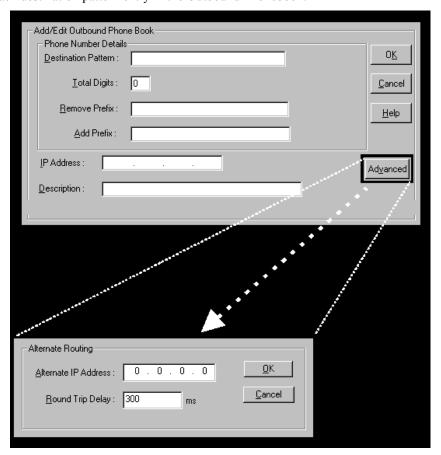

| Alternate Routing Field Definitions |                              |                                                                                                    |  |
|-------------------------------------|------------------------------|----------------------------------------------------------------------------------------------------|--|
| Field<br>Name                       | Values                       | Description                                                                                                    |  |
| Alternate<br>IP<br>Address          | n.n.n.n<br>where<br>n= 0-255 | Alternate destination for outbound data traffic in case of excessive delay in data transmission.                                                                                                    |  |
| Round<br>Trip<br>Delay              | milliseconds                 | The Round Trip Delay is the criterion for judging when a data pathway is considered blocked. When the delay exceeds the threshold specified here, the data stream will be diverted to the alternate destination specified as the Alternate IP Address. |  |

The Alternate Routing function facilitates PSTN Failover protection, that is, it allows you to re-route voip calls automatically over the PSTN if the voip system fails. The MultiVOIP can be programmed to respond to excessive delays in the transmission of voice packets, which the MultiVOIP interprets as a failure of the IP network. Upon detecting an excessive delay in transmission of voice packets (overly high "latency" in the network) the MultiVOIP diverts the call to another IP address, which itself is connected to the PSTN (for example, via an FXO port on the self-same MultiVOIP could be connected to the PSTN).

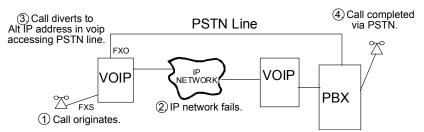

**PSTN Failover Feature**. The MultiVOIP can be programmed to divert calls to the PSTN temporarily in case the IP network fails.

4. Select PhoneBook Modify and then select Inbound PhoneBook | List Entries.

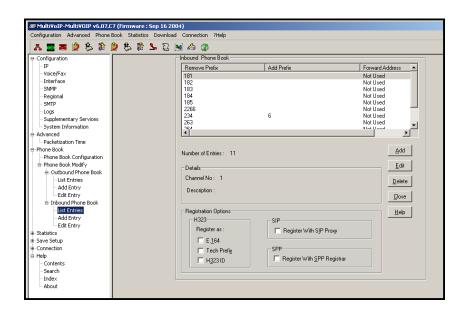

#### 5. The **Add/Edit Inbound PhoneBook** screen appears.

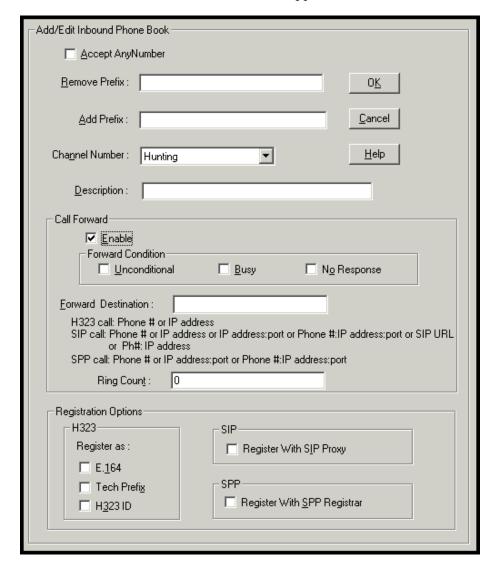

Enter Inbound PhoneBook data for your MultiVOIP. The fields of the Add/Edit Inbound PhoneBook screen are described in the table below.

| Add/Edit Inbound Phone Book: Field Definitions |                                                                                                    |                                                            |  |
|------------------------------------------------|----------------------------------------------------------------------------------------------------|------------------------------------------------------------|--|
| Field Name                                     | Values Description                                                                                                    |                                                            |  |
| Accept Any                                     | Values: Y/N                                                                                                    |                                                            |  |
| Number                                         | <b>Description:</b> When checked, "Any Number" appears as the value in the Remove Prefix field.                                                                                                    |                                                            |  |
|                                                | The <b>Any Number</b> feature of the Inbound<br>Phone Book does not work when an external<br>routing device is used (Gatekeeper for H323<br>protocol, Proxy for SIP protocol, Registrar for<br>SPP protocol).                                                                                                    |                                                            |  |
|                                                | When no external routing device is used. If Any Number is selected, calls received from phone numbers not matching a listed Prefix (shown in the Remove Prefix column of the Inbound Phone Book) will be admitted into the voip on the channel listed in the Channel Number field. "Any Number" can be used in addition to one or more Prefixes. |                                                            |  |
| Remove Prefix                                  | dialed digits portion of dialed number to be removed before completing call to destination (often a local PBX)                                                                                                    |                                                            |  |
| Add Prefix                                     | dialed digits  digits to be added before completing call to destination (often a local PBX)                                                                                                    |                                                            |  |
| Channel<br>Number                              | 1-24, or "Hunting"  T1 channel number to which the call will be assigned as it enters the local telephony equipment (often a local PBX). "Hunting" directs the call to any available channel.                                                                                                    |                                                            |  |
| Description                                    | Describes the facility or geographical location at which the call originated.                                                                                                    |                                                            |  |
| Call Forward                                   | Parameters                                                                                                    |                                                            |  |
| Enable                                         | Y/N                                                                                                    | Click the check-box to enable the call-forwarding feature. |  |

| Add/Edit Inbound Phone Book: Field Definitions (cont'd)         |                                                                                                    |                                                                                                    |  |
|-----------------------------------------------------------------|----------------------------------------------------------------------------------------------------|----------------------------------------------------------------------------------------------------|--|
| Field Name Values                                               |                                                                                                    | Description                                                                                                    |  |
| Call Forward Pa                                                 | arameters                                                                                                    |                                                                                                    |  |
| Forward<br>Condition                                            | Uncondit.;<br>Busy<br>No Resp.                                                                                                    | Unconditional. When selected, all calls received will be forwarded.  Busy. When selected, calls will be forwarded when station is busy.  No Response. When selected, calls will be forwarded if called party does not answer after a specified number of rings, as specified in Ring Count field.  Forwarding can be conditioned on both "Busy" and "No Response." |  |
| Forward Destination IP address, phone number, port number, etc. | Phone number or IP address to which calls will be directed.  For H.323 calls, the Forward Destination can be either a Phone Number or an IP Address.  For SIP calls, the Forward Destination can be one of the following:  (a) phone number, (b) IP address,  (c) IP address: port number,  (d) phone number:IP addr: port number,  (e) SIP URL, or (f) phone #: IP address.  For SPP calls, the Forward Destination can be one of the following:  (a) phone number, (b) IP address: port, or  (c) phone number: IP address: port. |                                                                                                    |  |

| Add/Edit Inbound Phone Book: Field Definitions (cont'd) |                                                                                                    |  |  |
|---------------------------------------------------------|----------------------------------------------------------------------------------------------------|--|--|
| Field Name                                              | Values and Description                                                                                                    |  |  |
| Ring Count                                              | 0, 1, 2, 3, etc. When "No Response" is condition for forwarding calls, this determines how many unanswered rings are needed to trigger the forwarding.                               |  |  |
| Registration<br>Option<br>Parameters                    | In an H.323 voip system, gateways can register with the system using one of these identifiers: (a) an E.164 identifier, (b) a Tech Prefix identifier, or (c) an H.323 ID identifier. |  |  |
|                                                         | In a SIP voip system, gateways can register with the SIP Proxy.                                                                                                    |  |  |
|                                                         | In an SPP voip system, gateways can register with the SPP Registrar voip unit.                                                                                                    |  |  |

6. When your Outbound and Inbound PhoneBook entries are completed, click on **Save Setup** in the sidebar menu to save your configuration.

You can change your configuration at any time as needed for your system.

Remember that the initial MVP2410 setup must be done locally or via the built-in Remote Configuration/Command Modem using the MultiVOIP program. After the initial configuration is complete, all of the MVP2410 units in the VOIP system can be configured, reconfigured, and updated from one location using the MultiVOIP web GUI software program or the MultiVOIP program (in conjunction with the built-in modem).

# **T1 Phonebook Examples**

The following example demonstrates how Outbound and Inbound PhoneBook entries work in a situation of multiple area codes. Consider a company with offices in Minneapolis and Baltimore.

# 3 Sites, All-T1 Example

Notice first the area code situation in those two cities: Minneapolis's local calling area consists of multiple adjacent area codes; Baltimore's local calling area consists of a base area code plus an overlay area code.

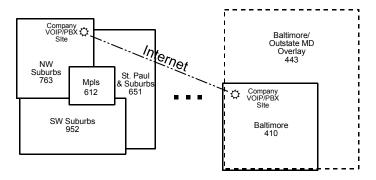

An outline of the equipment setup in both offices is shown below.

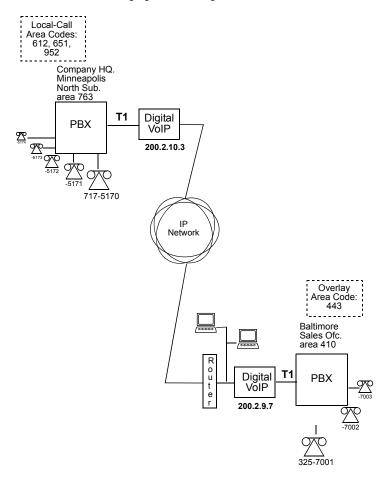

The screen below shows Outbound PhoneBook entries for the VOIP located in the company's Baltimore facility.

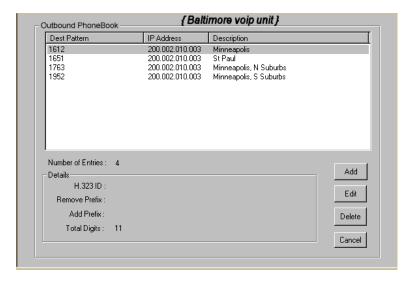

The entries in the Minneapolis VOIP's Inbound PhoneBook match the Outbound PhoneBook entries of the Baltimore VOIP, as shown below.

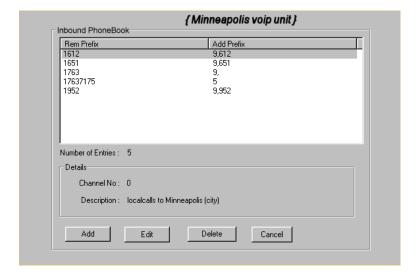

To call the Minneapolis/St. Paul area, a Baltimore employee must dial eleven digits. (In this case, we are assuming that the Baltimore PBX does not require an "8" or "9" to seize an outside phone line.)

If a Baltimore employee dials any phone number in the 612 area code, the call will automatically be handled by the company's voip system. Upon receiving such a call, the Minneapolis voip will remove the digits "1612". But before the suburban-Minneapolis voip can complete the call to the PSTN of the Minneapolis local calling area, it must dial "9" (to get an outside line from the PBX) and then a comma (which denotes a pause to get a PSTN dial tone) and then the 10-digit phone number which includes the area code (612 for the city of Minneapolis; which is different than the area code of the suburb where the PBX is actually located -- 763).

A similar sequence of events occurs when the Baltimore employee calls number in the 651 and 952 area codes because number in both of these area codes are local calls in the Minneapolis/St. Paul area.

The simplest case is a cal from Baltimore to a phone within the Minneapolis/St. Paul area code where the company's voip and PBX are located, namely 763. In that case, that local voip removes 1763 and dials 9 to direct the call to its local 7-digit PSTN.

Finally, consider the longest entry in the Minneapolis Inbound Phonebook, "17637175. Note that the main phone number of the Minneapolis PBX is 763-717-5170. The destination pattern 17637175 means that all calls to Minneapolis employees will stay within the suburban Minneapolis PBX and will not reach or be carried on the local PSTN.

Similarly, the Inbound PhoneBook for the Baltimore VOIP (shown first below) generally matches the Outbound PhoneBook of the Minneapolis VOIP (shown second below).

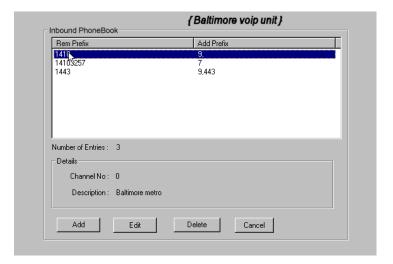

Notice the extended prefix to be removed: 14103257. This entry allows Minneapolis users to contact Baltimore co-workers as though they were in the Minneapolis facility, using numbers in the range 7000 to 7999.

Note also that a comma (as in the entry 9,443) denotes a delay in dialing. A one-second delay is commonly used to allow a second dial tone to be generated for calls going outside of the facility's PBX system.

The Outbound PhoneBook for the Minneapolis VOIP is shown below. The third destination pattern, "7" facilitates reception of co-worker calls using local-appearing-extensions only. In this case, the "Add Prefix" field value for this phonebook entry would be "1410325".

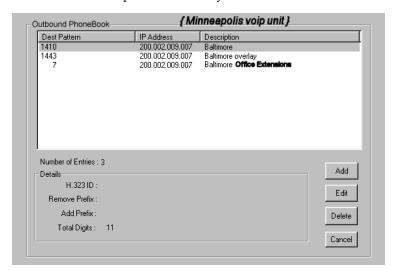

# **Configuring Mixed Digital/Analog VOIP Systems**

The MVP2410 digital MultiVOIP unit is compatible with analog VOIPs. In many cases, digital and analog VOIP units will appear in the same telephony/IP system. In addition to MVP-210/410/810 MultiVOIP units (Series II units), legacy analog VOIP units (Series I units made by MultiTech) may be included in the system, as well. When legacy VOIP units are included, the VOIP administrator must handle two styles of phonebooks in the same VOIP network. The diagram below shows a small-scale system of this kind: one digital VOIP (the MVP2410) operates with two Series II analog VOIPs (an MVP210 and an MVP410), and two Series I legacy VOIPs (two MVP200 units).

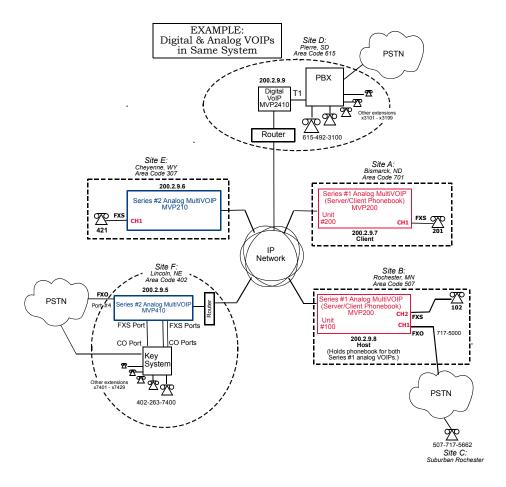

The Series I analog VOIP phone book resides in the "Host" VOIP unit at Site B. It applies to both of the Series I analog VOIP units.

Each of the Series II analog MultiVOIPs (the MVP210 and the MVP410) requires its own inbound and outbound phonebooks. The MVP2410 digital MultiVOIP requires its own inbound and outbound phonebooks, as well.

These seven phone books are shown below.

| Phone Book for Series I Analog VOIP Host Unit (Site B) |            |                |                                                                                                    |  |
|--------------------------------------------------------|------------|----------------|----------------------------------------------------------------------------------------------------|--|
| VOIP Dir #<br>-OR-<br>Destination<br>Pattern           | IP Address | Channel        | Comments                                                                                                    |  |
| 102                                                    | 200.2.9.8  | 2              | Site B, FXS channel.                                                                                           |  |
| 101                                                    | 200.2.9.8  | 1              | Site B, FXO channel.                                                                                           |  |
| 421                                                    | 200.2.9.6  | 0              | Site E FXS channel.                                                                                            |  |
| 201                                                    | 200.2.9.7  | 1              | Site A, FXS channel.                                                                                           |  |
| 1615<br>xxx<br>xxxx                                    | 200.2.9.9  | 0<br>(Note 2.) | Gives remote voip<br>users access to local<br>PSTN of Site D<br>(Pierre, SD, area<br>code 615).                |  |
| 3xxx (Note 1.)                                         | 200.2.9.9  | 0              | Allows remote voip<br>users to call all PBX<br>extensions at Site D<br>(Pierre, SD) using<br>only four digits. |  |
| 1402                                                   | 200.2.9.5  | 0              | Gives remote voip<br>users access to local<br>PSTN of Site F<br>(Lincoln, NE; area<br>code 402).               |  |
| 140226374<br>(Note 1)<br>(Note 3)                      | 200.2.9.5  | 0              | Gives remote voip<br>users access to key<br>phone system<br>extensions at Site F<br>(Lincoln).                 |  |

- Note 1. The "x" is a wildcard character.
- Note 2. By specifying "Channel 0," we instruct the MVP2400/2410 to choose any available data channel to carry the call.
- Note 3. Note that Site F key system has only 30 extensions (x7400-7429). This destination pattern (140226374) actually directs calls to 402-263-7430 through 402-263-7499 into the key system, as well. This means that such calls, which belong on the PSTN, cannot be completed. In some cases, this might be inconsequential because an entire exchange (fully used or not) might have been reserved for the company or it might be unnecessary to reach those numbers. However, to specify only the 30 lines actually used by the key system, the destination pattern 140226374 would have to be replaced by three other destination patterns, namely 1402263740, 1402263741, and 1402263742. In this way, calls to 402-263-7430 through 402-263-7499 would be properly directed to the PSTN. In the Site D outbound phonebook, the 30 lines are defined exactly, that is, without making any adjacent phone numbers unreachable through the voip system.

| Outbound Phone Book for MVP2410 Digital VOIP (Site D) |                  |                 |               |                                                                                                   |
|-------------------------------------------------------|------------------|-----------------|---------------|---------------------------------------------------------------------------------------------------|
| Destin.<br>Pattern                                    | Remove<br>Prefix | Add<br>Prefix   | IP<br>Address | Comment                                                                                           |
| 201                                                   | TTEIX            | FIGUA           | 200.2.9.7     | To originate calls to Site A (Bismarck).                                                          |
| 1507                                                  | 1507             | 101#<br>Note 3. | 200.2.9.8     | To originate calls to Rochester local PSTN using the FXO channel (channel #1) of the Site B VOIP. |
| 102                                                   |                  |                 | 200.2.9.8     | To originate calls<br>to phone<br>connected to FXS<br>port (channel #2)<br>of the Site B VOIP.    |
| 421                                                   |                  |                 | 200.2.9.6     | Calls to Site E (Cheyenne).                                                                       |
| 1402                                                  |                  |                 | 200.2.9.5     | Calls to Lincoln<br>area local PSTN<br>(via FXO channel,<br>CH4, of the Site F<br>VOIP).          |
| 1402<br>263<br>740                                    |                  |                 | 200.2.9.5     | Calls to extensions<br>(thirty) of key<br>system at Site F                                        |
| 1402<br>263<br>741                                    |                  |                 | 200.2.9.5     | (Lincoln). Human operator or auto-attendant is                                                    |
| 1402<br>263<br>742                                    |                  | . (411)         | 200.2.9.5     | needed to complete these calls.                                                                   |

Note 3. The pound sign ("#") is a delimiter separating the VOIP number from the standard telephony phone number.

| Inbound Phonebook for MVP2410 Digital VOIP (Site D) |         |                 |                                 |
|-----------------------------------------------------|---------|-----------------|---------------------------------|
| Remove                                              | Add     | Channel Comment |                                 |
| Prefix                                              | Prefix  | Number          |                                 |
| 1615                                                | 9,      | 0               | Allows phone users at remote    |
|                                                     | Note 4. |                 | voip sites to call non-toll     |
|                                                     | Note 5. |                 | numbers within the Site D area  |
|                                                     |         |                 | code (615; Pierre, SD) over the |
|                                                     |         |                 | VOIP network.                   |
| 1615                                                | 31      | 0               | Allows voip calls directly to   |
| 49231                                               |         |                 | employees at Site D (at         |
|                                                     |         |                 | extensions x3101 to x3199).     |

Note 4. "9" gives PBX station users access to outside line.

Note 5. The comma represents a one-second pause, the time required for the user to receive a dial tone on the outside line (PSTN). The comma is only allowed in the Inbound phonebook.

| Outbound Phone Book for MVP410 Analog VOIP (Site F) |        |                 |           |                                                                                                    |
|-----------------------------------------------------|--------|-----------------|-----------|----------------------------------------------------------------------------------------------------|
| Destin.                                             | Remove | Add             | IP        | Comment                                                                                                    |
| Pattern                                             | Prefix | Prefix          | Address   |                                                                                                    |
| 201                                                 |        |                 | 200.2.9.7 | To originate calls to Site A (Bismarck).                                                                      |
| 1507                                                | 1507   | 101#<br>Note 3. | 200.2.9.8 | To originate calls to any PSTN phone in Rochester area using the FXO channel (channel #1) of the Site B VOIP. |
| 102                                                 |        |                 | 200.2.9.8 | To originate calls<br>to phone<br>connected to FXS<br>port (channel #2)<br>of the Site B VOIP<br>(Rochester). |
| 421                                                 |        |                 | 200.2.9.6 | Calls to Site E (Cheyenne).                                                                                   |
| 1615                                                |        |                 | 200.2.9.9 | Calls to Pierre area<br>PSTN via Site D<br>PBX.                                                               |
| 31                                                  |        | 1615<br>492     | 200.2.9.9 | Calls to Pierre PBX extensions with four digits.                                                              |

Note 3. The pound sign ("#") is a delimiter separating the VOIP number from the standard telephony phone number.

| Inbound Phonebook for MVP410 Analog VOIP (Site F) |               |                   |                                                                                                    |  |
|---------------------------------------------------|---------------|-------------------|----------------------------------------------------------------------------------------------------|--|
| Remove<br>Prefix                                  | Add<br>Prefix | Channel<br>Number | Comment                                                                                                    |  |
| 1402                                              |               | 4                 | Access to Lincoln local PSTN by users at remote VOIP locations via FXO port at Site F.                                      |  |
| 1402<br>263740                                    | 740           | 0                 | Gives remote voip users access to extension of key phone                                                                    |  |
| 1402<br>263741                                    | 741           | 0                 | system at Site F (Lincoln). Because call is completed at key                                                                |  |
| 1402<br>263742                                    | 742           | 0                 | system, abbreviated dialing (4 digits) is not workable. Human operator or auto-attendant is needed to complete these calls. |  |

| Outbound Phone Book for MVP210 Analog VOIP (Site E) |                  |                 |               |                                                                                                    |  |  |
|-----------------------------------------------------|------------------|-----------------|---------------|----------------------------------------------------------------------------------------------------|--|--|
| Destin.<br>Pattern                                  | Remove<br>Prefix | Add<br>Prefix   | IP<br>Address | Comment                                                                                                    |  |  |
| 201                                                 |                  |                 | 200.2.9.7     | To originate calls to Site A.                                                                                                    |  |  |
| 1507                                                | 1507             | 101#<br>Note 3. | 200.2.9.8     | To originate calls<br>to any PSTN<br>phone in<br>Rochester area<br>using the FXO<br>channel (channel<br>#1) of the Site B<br>VOIP. |  |  |
| 102                                                 |                  |                 | 200.2.9.8     | To originate calls<br>to phone<br>connected to FXS<br>port (channel #2)<br>of the Site B VOIP.                                     |  |  |
| 1402                                                |                  |                 | 200.2.9.5     | Calls to Lincoln<br>area PSTN (via<br>FXO channel,<br>CH4, of the Site F<br>VOIP).                                                 |  |  |
| 7                                                   |                  | 1402<br>263     | 200.2.9.5     | Calls to Lincoln key extensions with four digits.                                                                                  |  |  |
| 1615                                                |                  |                 | 200.2.9.9     | Calls to Pierre area<br>PSTN via Site D<br>PBX.                                                                                    |  |  |
| 31                                                  | Pl               | 1615<br>492     | 200.2.9.9     | Calls to Pierre PBX extensions with four digits.                                                                                   |  |  |

Note 3. The pound sign ("#") is a delimiter separating the VOIP number from the standard telephony phone number.

| Inbound Phonebook for MVP210 Analog VOIP (Site E) |               |                   |         |  |
|---------------------------------------------------|---------------|-------------------|---------|--|
| Remove<br>Prefix                                  | Add<br>Prefix | Channel<br>Number | Comment |  |
| 421                                               |               | 1                 |         |  |

# **Call Completion Summaries**

#### Site A calling Site C, Method 1

- 1. Dial 101.
- 2. Hear dial tone from Site B.
- 3. Dial 7175662.
- 4. Await completion. Talk.

### Site A calling Site C, Method 2

- 1. Dial 101#7175662
- 2. Await completion. Talk.

Note: Some analog VOIP gateways will allow completion by Method 2. Others will not.

#### Site C calling Site A

- 1. Dial 7175000.
- 2. Hear dial tone from Site B VOIP.
- 3. Dial 201.
- 4. Await completion. Talk.

#### Site D calling Site C

- 1. Dial 9,15077175662.
- 2. "9" gets outside line. On some PBXs, an "8" may be used to direct calls to the VOIP, while "9" directs calls to the PSTN. However, some PBX units can be programmed to identify the destination patterns of all calls to be directed to the VOIP.
- 3. PBX at Site D is programmed to divert all calls made to the 507 area code and exchange 717 into the VOIP network. (It would also be possible to divert all calls to all phones in area code 507 into the VOIP network, but it may not be desirable to do so.)
- 4. The MVP2410 removes the prefix "1507" and adds the prefix "101#" for compatibility with the analog MultiVOIP's phonebook scheme. The "#" is a delimiter separating the analog VOIP's phone number from the digits that the analog VOIP must dial onto its local PSTN to complete the call. The digits "101#7175662" are forwarded to the Site B analog VOIP.
- 5. The call passes through the IP network (in this case, the Internet).
- 6. The call arrives at the Site B VOIP. This analog VOIP receives this dialing string from the MVP2410: 101#7175662. The analog VOIP, seeing the "101" prefix, uses its own channel #1 (an FXO port) to connect the call to the PSTN. Then the analog VOIP dials its local phone number 7175662 to complete the call.

#### Site D calling Site F

A voip call from Pierre PBX to extension 7424 on the key telephone system in Lincoln, Nebraska.

A. The required entry in the Pierre Outbound Phonebook to facilitate origination of the call, would be 1402263742. The call would be directed to the Lincoln voip's IP address, 200.2.9.5.

(Generally on such a call, the caller would have to dial an initial "9." But typically the PBX would not pass the initial "9" to the voip. If the PBX *did* pass along that "9" however, its removal would have to be specified in the local Outbound Phonebook.)

B. The corresponding entry in the Lincoln Inbound Phonebook to facilitate completion of the call would be

1402263742 for calls within the office at Lincoln

for calls to the Lincoln local calling area (PSTN).

#### Call Event Sequence

- 1. Caller at Pierre dials 914022637424.
- 2. Pierre PBX removes "9" and passes 14022637424 to voip.
- 3. Pierre voip passes remaining string, 14022637424 on to the Lincoln voip
  - at IP address 200.2.9.5.
- 4. The dialed string matches an inbound phonebook entry at the Lincoln voip, namely 1402263742.
- The Lincoln voip rings one of the three FXS ports connected to the Lincoln key phone system.
- 6. The call will be routed to extension 7424 either by a human receptionist/
  - operator or to an auto-attendant (which allows the caller to specify the
  - extension to which they wish to be connected).

#### Site F calling Site D

A voip call from a Lincoln key extension to extension 3117 on the PBX in Pierre, South Dakota.

A. The required entry in the Lincoln Outbound Phonebook to facilitate origination of the call, would be "31". The string "1615492" would have to be added as a prefix. The call would be directed to the Pierre voip's IP address, 200.2.9.9.

- B. The corresponding entry in the Pierre Inbound Phonebook to facilitate completion of the call would be 1615492.
  - 1. Caller at Lincoln picks up phone receiver, presses button on key phone set. This button has been assigned to a particular voip channel (any one of the three FXS ports).
  - 2. The caller at Lincoln hears dial tone from the Lincoln voip.
  - 3. The caller at Lincoln dials 3117.
  - 4. The Lincoln voip adds the prefix 1615492 and sends the entire dialing string, 16154923117, to the Pierre voip at IP address 200.2.9.9.
  - 5. The Pierre voip matches the called digits 16154923117 to its Inbound Phonebook entry "1615492".
  - 6. The Pierre PBX dials extension 3117 in the office at Pierre.

### Variations in PBX Characteristics

The exact dialing strings needed in the Outbound and Inbound Phonebooks of the MVP2410 will depend on the capabilities of the PBX. Some PBXs require trunk access codes (like an "8" or "9" to access an outside line or to access the VOIP network). Other PBXs can automatically distinguish between intra-PBX calls, PSTN calls, and VOIP calls.

Some PBX units can also insert digits automatically when they receive certain dialing strings from a phone station. For example, a PBX may be programmable to insert automatically the three-digit VOIP identifier strings into calls to be directed to analog VOIPs.

The MVP2410 offers complete flexibility for inter-operation with PBX units so that a coherent dialing scheme can be established to connect a company's multiple sites together in a way that is convenient and intuitive for phone users. When working together with modern PBX units, the presence of the MVP2410 can be completely transparent to phone users within the company.

# Chapter 8: E1 Phonebook Configuration

(European Telephony Standards)

# MVP3010 Inbound and Outbound MultiVOIP Phonebooks

| Important   | The MultiVOIP's Outbound phonebook      |
|-------------|-----------------------------------------|
|             |                                         |
| Definition: | lists the phone stations it can call;   |
|             | its Inbound phonebook describes the     |
|             | dialing sequences that can be used to   |
|             | call that MultiVOIP and how those calls |
|             | will be directed.                       |
|             |                                         |

When a VOIP serves a PBX system, the operation of the VOIP should be transparent to the telephone end user and savings in long-distance calling charges should be enjoyed. Use of the VOIP should not require the dialing of extra digits to reach users elsewhere on the VOIP network. On the contrary, VOIP service more commonly reduces dialed digits by allowing users (served by PBXs in facilities in distant cities) to dial their co-workers with 3-, 4-, or 5-digit extensions -- as if they were in the same facility. More importantly, the VOIP system should be configured to maximize savings in long-distance calling charges. To achieve both of these objectives, ease of use and maximized savings, the VOIP phonebooks must be set correctly.

NOTE: VOIPs are commonly used for another reason, as well: VOIPs allow an organization to integrate phone and data traffic onto a single network. Typically these are private networks.

#### Free Calls: One VOIP Site to Another

The most direct use of the VOIP system is making calls between the offices where the VOIPs are located. Consider, for example, the Wren Clothing Company. This company has VOIP-equipped offices in London, Paris, and Amsterdam, each served by its own PBX. VOIP calls between the three offices completely avoid international long-distance charges. These calls are free. The phonebooks can be set up to allow all Wren Clothing employees to contact each other using 3-, 4-, or 5-digit numbers, as though they were all in the same building.

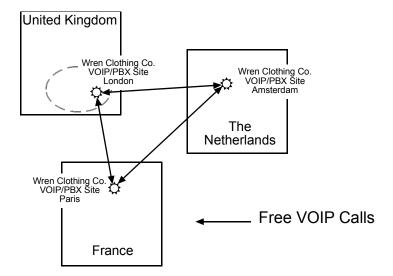

# Local Rate Calls: Within Local Calling Area of Remote VOIP

In the second use of the VOIP system, the local calling area of each VOIP location becomes accessible to all of the VOIP system's users. As a result, international calls can be made at local calling rates. For example, suppose that Wren Clothing buys its zippers from The Bluebird Zipper Company in the western part of metropolitan London. In that case, Wren Clothing personnel in both Paris and Amsterdam could call the Bluebird Zipper Company without paying international long-distance rates. Only London local phone rates would be charged. This applies to calls completed anywhere in London's local calling area (which includes both Inner London and Outer London). Generally, local calling rates apply only within a single area code, and, for all calls outside that area code, national rates apply. There are, however, some European cases where local calling rates extend beyond a single area code. Local rates between Inner and Outer London are one example of this. (It is also possible, in some locations, that calls within an area code may be national calls. But this is rare.)

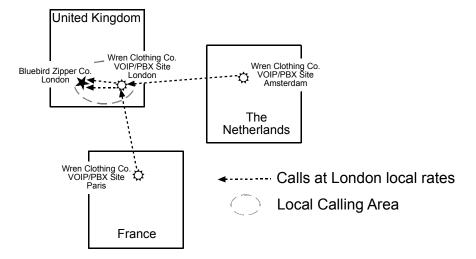

Similarly, the VOIP system allows Wren Clothing employees in London and Amsterdam to call anywhere in Paris at local rates; it allows Wren Clothing employees in Paris and London to call anywhere in Amsterdam at local rates.

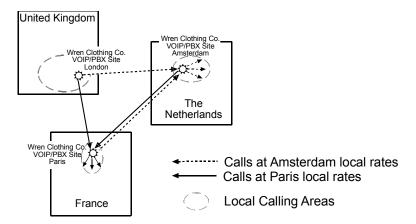

#### National Rate Calls: Within Nation of Remote VOIP Site

In the third use of the VOIP system, the national calling area of each VOIP location becomes accessible to all of the VOIP system's users. As a result, international calls can be made at national calling rates. Again, significant savings are possible. For example, suppose that the Wren Clothing Company buys its buttons from the Chickadee Button Company in the Dutch city of Rotterdam. In that case, Wren Clothing personnel in both London and Paris could call the Chickadee Button Company without paying international long-distance rates; only Dutch national calling rates would be charged. This applies to calls completed anywhere in The Netherlands.

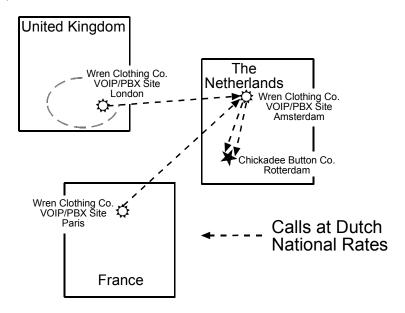

Similarly, the VOIP system allows Wren Clothing employees in London and Amsterdam to call anywhere in France at French national rates; it allows Wren Clothing employees in Paris and Amsterdam to call anywhere in the United Kingdom at its national rates.

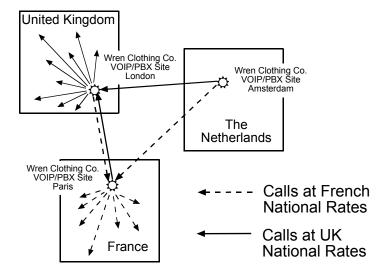

### **Inbound versus Outbound Phonebooks**

To make the VOIP system transparent to phone users and to allow all possible free and reduced-rate calls, the VOIP administrator must configure the "Outbound" and "Inbound" phone-books of each VoIP in the system.

The "Outbound" phonebook for a particular VOIP unit describes the dialing sequences required for a call to originate locally (typically in a PBX in a particular facility) and reach any of its possible destinations at remote VOIP sites, including calls terminating at points beyond the remote VOIP site.

The "Inbound" phonebook for a particular VOIP unit describes the dialing sequences required for a call to originate remotely from any other VOIP sites in the system, and to terminate on that particular VOIP.

Briefly stated, the MultiVOIP's Outbound phonebook lists the phone stations it can call; its Inbound phonebook lists the dialing sequences that can be used to call that MultiVOIP. (Of course, the phone numbers are not literally "listed" individually.) The phone stations that can originate or complete calls over the VOIP system are described by numerical rules called "destination patterns." These destination patterns generally consist of country codes, area codes or city codes, and local phone exchange numbers.

In order for any VOIP phone call to be made, there must be both an Inbound Phonebook entry and an Outbound Phonebook entry that describe the end-to-end connection. The phone station originating the call must be connected to the VOIP system. The Outbound Phonebook for that VOIP unit must have a destination pattern entry that includes the 'called' phone (that is, the phone completing the call). The Inbound Phonebook of the VOIP where the call is completed must have a destination pattern entry that includes the digit sequence dialed by the originating phone station.

The PhoneBook Configuration procedure below is brief, but it is followed by an example case. For many people, the example case may be easier to grasp than the procedure steps. Configuration is not difficult, but all phone number sequences, destination patterns, and other information must be entered exactly; otherwise connections will not be made.

Phonebook configuration screens can be accessed using icons or the sidebar menu.

| Phonebook Icons                                                                                                    | Description                               |
|----------------------------------------------------------------------------------------------------|-------------------------------------------|
| Phone Book Icons                                                                                                    | Phonebook Configuration                   |
| Phone Book Icons  Phone Book Icons                                                                                                    | Inbound Phonebook<br>Entries List         |
| Phone Book Icons                                                                                                    | Add Inbound Phonebook<br>Entry            |
| Phone Book Icons                                                                                                    | Edit selected Inbound<br>Phonebook Entry  |
| Phone Book Icons    Solution   Phone Book Icons   Phone Book Icons   P | Outbound Phonebook<br>Entries List        |
| Phone Book Icons    Amount                                                                                                    | Add Outbound<br>Phonebook Entry           |
| Phone Book Icons    Solution   Phone Book Icons   Phone Book Icons   P | Edit selected Outbound<br>Phonebook Entry |

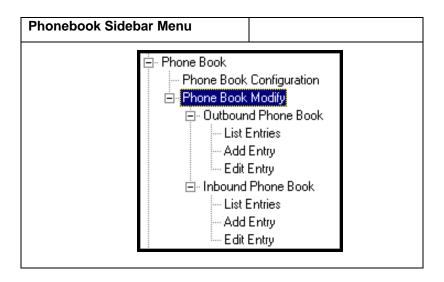

## **Phonebook Configuration Procedure**

1. Go to the **PhoneBook Configuration** screen (using either the sidebar menu, drop-down menu, or icon).

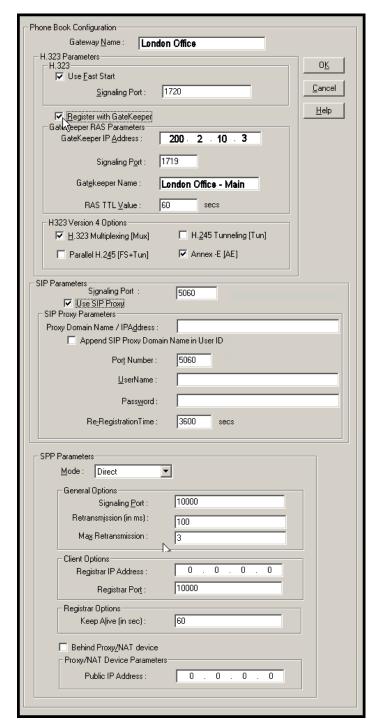

In consultation with your VOIP administrator, enter the Gateway Name determine which protocol you will use (H.323, SIP, or SPP).

Then fill in the IP address, signaling port, and other parameters, as needed. (The parameters needed for each protocol are different.)

The table below describes all fields in the general **PhoneBook Configuration** screen.

| PhoneBool                  | <b>Configurati</b>             | on Parameter Definitions                                                                                                    |
|----------------------------|--------------------------------|----------------------------------------------------------------------------------------------------|
| Field Name                 | Values                         | Description                                                                                                    |
| Gateway<br>Name            | Y/N                            | This field allows you to specify a name for this MultiVOIP. When placing a call, this name is sent to the remote MultiVOIP for display in Call Progress listings, Logs, etc. |
|                            | H.323 P                        | arameters                                                                                                    |
| Use Fast Start             | Y/N                            | Enables the H.323 Fast Start procedure. May need to be enabled/disabled for compatibility with third-party VOIP gateways.                                                    |
| Signaling Port             | port<br>number                 | Default: 1720 (H.323)                                                                                                    |
|                            | GateKeeper R                   | RAS Parameters                                                                                                    |
| Gatekeeper /<br>IP Address | n.n.n.n,<br>for n =<br>0 - 255 | IP address of the GateKeeper.                                                                                                    |
| Signaling Port             | 1 - 64000                      | Well-known port number for<br>GateKeepers.<br>Must match port number of<br>GateKeeper, 1719.                                                                                 |
| Gatekeeper<br>Name         | alpha-<br>numeric<br>string    | Optional. The name of the GateKeeper with which this MultiVOIP is trying to register.                                                                                        |

| PhoneBook Configuration Parameter Definitions (cont'd)                                                                                                    |  |  |
|----------------------------------------------------------------------------------------------------|--|--|
|                                                                                                    |  |  |
| ion                                                                                                    |  |  |
| Gatekeeper "Time alue. As soon as a p gateway registers ekeeper (allowing eper to control its a countdown timer e RAS TTL Value is all of the countdown ore the TTL expires, the p gateway needs to the gatekeeper in aintain the enterpolar in the manner of the MultiVOIP egister before the all expires, the p gateway's enterpolar in will expire and the enterpolar in the enterpolar in the ente |  |  |
| r                                                                                                    |  |  |

| PhoneBook Configuration Parameter Definitions (cont'd) |            |                                                                                                    |
|--------------------------------------------------------|------------|----------------------------------------------------------------------------------------------------|
| Field Name                                             | Values     | Description                                                                                                    |
| H.323 Version 4                                        | Parameters |                                                                                                    |
| H.323<br>Multiplexing<br>(Mux)                         | Y/N        | Signaling for multiple phone calls can be carried on a single port rather than opening a separate signaling port for each call. This conserves bandwidth resources. |
| H.245<br>Tunneling<br>(Tun)                            |            |                                                                                                    |

| PhoneBook Configuration Parameter Definitions (cont'd) |                                                                                                    |             |
|--------------------------------------------------------|----------------------------------------------------------------------------------------------------|-------------|
| Field Name                                             | Values                                                                                                    | Description |
| H.323 Version 4                                        | Parameters                                                                                                    |             |
| Parallel H.245<br>(FS + Tun)                           | Values: Y/N  Description: FS (Fast Start or Fast Connect) is a Q.931 feature of H.323v2 to hasten call setup as well as 'pre-opening' the media channel before the CONNECT message is sent. This pre-opening is a requirement for certain billing activities. Under Parallel H.245 FS + Tun, this Fast Connect feature can operate simultaneously with H.245                                                                                                    |             |
| Annex -E (AE)                                          | H.245 FS + Tun, this Fast Connect feature can operate simultaneously with H.245 Tunneling (see description above).  Values: Y/N  Description: Multiplexed UDP call signaling transport. Annex E is helpful for highvolume voip system endpoints. Gateways with lesser volume can afford to use TCP to establish calls. However, for larger volume endpoints, the call setup times and system resource usage under TCP can become problematic. Annex E allows endpoints to perform call-signaling functions under the UDP protocol, which involves substantially streamlined overhead. (This feature should not be used on the public Internet because of potential problems with security and bandwidth usage.) |             |

| PhoneBook Configuration Parameter Definitions (cont'd) |                                                                                                    |                                                                                                    |
|--------------------------------------------------------|----------------------------------------------------------------------------------------------------|----------------------------------------------------------------------------------------------------|
| Field Name                                             | Values                                                                                                    | Description                                                                                                    |
| SIP Proxy Pa                                           | arameters                                                                                                    |                                                                                                    |
| Signaling Port                                         | 1 - 64000                                                                                                    | Port number on which the MultiVOIP UserAgent software module will be waiting for any incoming SIP requests.                                                                                                    |
| Use SIP Proxy                                          | Y/N                                                                                                    | Allows the MultiVOIP to work in conjunction with a proxy server.                                                                                                    |
| Proxy Domain<br>Name / IP<br>Address                   | n.n.n.n<br>where<br>n=0-255                                                                                                    | Network address of the proxy server that the voip is using.                                                                                                    |
| Append SIP<br>Proxy Domain<br>Name in User<br>ID       | Y/N                                                                                                    | When checked, the domain name of the SIP Proxy serving the MultiVOIP gateway will be included as part of the User ID for that gateway. If unchecked, the SIP Proxy's IP address will be included as part of the User ID instead of the SIP Proxy's domain name. |
| Port Number                                            | numeric                                                                                                    | Logical port number for proxy communications.                                                                                                    |
| User Name                                              | Values: alphanumeric                                                                                                    |                                                                                                    |
|                                                        | Description: Identifier used when proxy server is used in network. If a proxy server is used in a SIP voip network, all clients must enter both a User Name and a Password before being allowed to make a call. |                                                                                                    |

| PhoneBook Configuration Parameter Definitions (cont'd) |                                                                                                    |          |
|--------------------------------------------------------|----------------------------------------------------------------------------------------------------|----------|
| Field Name                                             | Values & Des                                                                                                    | cription |
| SIP Proxy P                                            | arameters                                                                                                    |          |
| Password                                               | Values: alpha                                                                                                    | numeric  |
|                                                        | Description: Password for proxy server function. See "User Name" description above.                                                                                                    |          |
| Re-                                                    | Values: numeric (in seconds)                                                                                                    |          |
| Registration<br>Time                                   | Values: numeric (in seconds)  Description: This is the timeout interval for registration of the MultiVOIP with a SIP proxy server. The time interval begins the moment the MultiVOIP gateway registers with the SIP proxy server and ends at the time specified by the user in the Re-Registration Time field (this field). When/if registration lapses, call traffic routed to/from the MultiVOIP through the SIP proxy server will cease. However, calls in progress will continue to function until they end. |          |

| PhoneBook Configuration Parameter Definitions (cont'd) |                                    |                                                                                                    |
|--------------------------------------------------------|------------------------------------|----------------------------------------------------------------------------------------------------|
| Field Name                                             | Values                             | Description                                                                                                    |
| Single Port Pro                                        | otocol (SPP)                       |                                                                                                    |
| Mode                                                   | Direct,<br>Client, or<br>Registrar | SPP voip systems can operate in two modes: in the direct mode, where all voip gateways have static IP addresses assigned to them; or in the registrar/client mode, where one voip gateway serves as registrar and all other gateways, being its clients, point to that registrar. The registrar assigns IP addresses dynamically.                                                |
| General C                                              | Options                            |                                                                                                    |
| Port                                                   |                                    | The UDP port on which data transmission will occur. Each client voip has its own port. If two client voips are both behind the same firewall, then they must have different ports assigned to them. If there are two clients and each is behind a different firewall, then the clients could have different port numbers or the same port number. (Default port number = 10000.) |
| Re-trans-<br>mission<br>(in ms)                        |                                    | If packets are lost (as indicated by absence of an acknowledgment) then the endpoint will retransmit the lost packets after this designated time duration has elapsed. (Default value = 2000 milliseconds.)                                                                                                    |
| Max<br>Re-trans-<br>mission                            |                                    | Number of times the voip will re-transmit a lost packet (if no acknowledgment has been received). (Default value = 3)                                                                                                    |

| PhoneBook Configuration Parameter Definitions (cont'd) |                             |                                                                                                    |
|--------------------------------------------------------|-----------------------------|----------------------------------------------------------------------------------------------------|
| Field Name                                             | Values                      | Description                                                                                                    |
| Single Port Pro                                        | , ,                         |                                                                                                    |
| Client Op                                              | otions                      | Client Option fields are active only in registrar/client mode and only for client voip units.                                                            |
| Registrar IP<br>Address                                | n.n.n.n                     | This is the IP address of the registrar voip to which this client is assigned. (Default value = 0.0.0.0; effectively, there is no useful default value.) |
| Registrar<br>Port                                      | 1-64000                     | This is the port number of the registrar voip to which this client is assigned. (Default port number = 10000.)                                           |
| Registrar Options                                      |                             | Registrar Option fields are active only in registrar/client mode and only for registrar voip units.                                                      |
| Keep Alive (in sec.)                                   | 30 - 300                    | Time-out duration before a registrar will unregister a client that does not send its "I'm here" signal. Timeout default = 60 seconds.                    |
| Proxy/NAT Device<br>Parameters                         |                             |                                                                                                    |
| Behind<br>Proxy/NAT<br>device                          | Y/N                         | Enables MultiVOIP (running in SPP Registrar mode) to operate 'behind' a proxy/NAT device (NAT = Network Address Translation).                            |
| Proxy/NAT Device Parameters – Public IP Address        | n.n.n.n<br>where<br>n=0-255 | The public IP address of the proxy/NAT device which the MultiVOIP is behind.                                                                             |

Select PhoneBook Modify and then select Outbound Phone Book/List Entries.

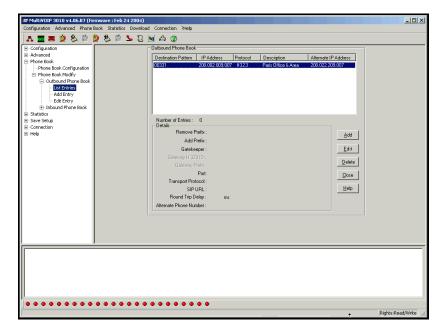

Click Add.

#### 3. The Add/Edit Outbound PhoneBook screen appears.

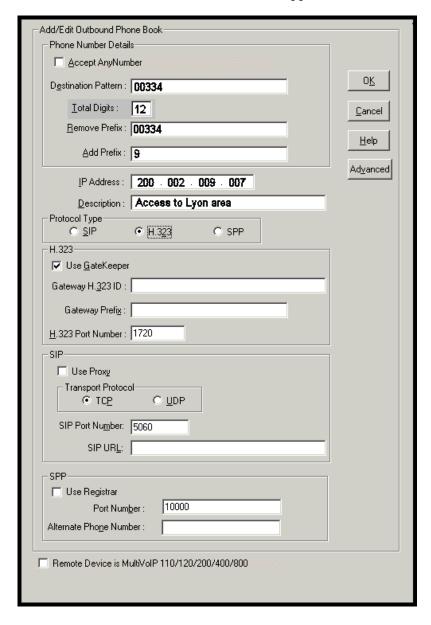

Enter Outbound PhoneBook data for your MVP3010. Note that the Advanced button gives access to the Alternate IP Routing feature, if needed. Alternate IP Routing can be implemented in a secondary screen (as described after the primary screen field definitions below).

The fields of the **Add/Edit Outbound Phone Book** screen are described in the table below.

| Field Name           | Values | Description                                                                                                    |
|----------------------|--------|----------------------------------------------------------------------------------------------------|
| Accept Any<br>Number | Y/N    | When checked, "Any<br>Number" appears as the<br>value in the Destination<br>Pattern field.                                                                                                    |
|                      |        | The <b>Any Number</b> feature works differently depending on whether or not an external routing device is used (Gatekeeper for H323 protocol, Proxy for SIP protocol, Registrar for SPP protocol).                                                                                                    |
|                      |        | When no external routing device is used. If Any Number is selected, calls to phone numbers not matching a listed Destination Pattern will be directed to the IP Address in the Add/Edit Outbound Phone Book screen. "Any Number" can be used in addition to one or more Destination Patterns.                                                                                |
|                      |        | When external routing device is used. If Any Number is selected, calls to phone numbers not matching a listed Destination Pattern will be directed to the external routing device used (Gatekeeper for H323 protocol, Proxy for SIP protocol, Registrar for SPP protocol). The IP Address of the external routing device must be set in the Phone Book Configuration screen. |

| Add/Edit Outbound Phone Book: Field Definitions |                                                                          |                                                                                                    |
|-------------------------------------------------|--------------------------------------------------------------------------|----------------------------------------------------------------------------------------------------|
| Field Name                                      | Values                                                                   | Description                                                                                                    |
| Destination<br>Pattern                          | prefixes,<br>area codes,<br>exchanges,<br>line<br>numbers,<br>extensions | Defines the beginning of dialing sequences for calls that will be connected to another VOIP in the system. Numbers beginning with these sequences are diverted from the PTSN and carried on Internet or other IP network. |
| Total Digits                                    | as needed                                                                | number of digits the phone<br>user must dial to reach<br>specified destination                                                                                                    |
| Remove Prefix                                   | dialed digits                                                            | portion of dialed number to<br>be removed before<br>completing call to destination                                                                                                    |
| Add Prefix                                      | dialed digits                                                            | digits to be added before completing call to destination                                                                                                    |
| IP Address                                      | n.n.n.n<br>for = 0-255                                                   | the IP address to which the call will be directed if it begins with the destination pattern given                                                                                                    |
| Description                                     | alpha-<br>numeric                                                        | Describes the facility or geographical location at which the call will be completed.                                                                                                    |
| Protocol Type                                   | SIP, H.323,<br>or SPP                                                    | Indicates protocol to be used in outbound transmission.                                                                                                    |

| Add/Edit Outbound Phone Book: Field Definitions (cont'd) |                   |                                                                                                    |
|----------------------------------------------------------|-------------------|----------------------------------------------------------------------------------------------------|
| Field Name                                               | Values            | Description                                                                                                    |
| H.323 fields                                             |                   |                                                                                                    |
| Use Gatekeepr                                            | Y/N               | Indicates whether or not gatekeeper is used.                                                                                                    |
| Gateway H.323<br>ID                                      | alpha-<br>numeric | The H.323 ID assigned to the destination MultiVOIP. Only valid if "Use Gatekeeper" is enabled for this entry.                                                                                                    |
| Gateway<br>Prefix                                        | numeric           | This number becomes registered with the GateKeeper. Call requests sent to the gatekeeper and preceded by this prefix will be routed to the VOIP gateway.                                                                                                    |
| H.323 Port<br>Number                                     | 1720              | This parameter pertains to Q.931, which is the H.323 call signaling protocol for setup and termination of calls (aka ITU-T Recommendation I.451). H.323 employs only one "well-known" port (1720) for Q.931 signaling. If Q.931 message-oriented signaling protocol is used, the port number 1720 must be chosen. |

| Add/Edit O            | utbound Phon<br>con)                                                                                                    | e Book: Field Definitions<br>It'd)                                                                                                    |
|-----------------------|----------------------------------------------------------------------------------------------------|----------------------------------------------------------------------------------------------------|
| Field Name            | Values                                                                                                    | Description                                                                                                    |
| SIP Fields            |                                                                                                    | •                                                                                                    |
| Use Proxy             | Y/N                                                                                                    | Select if proxy server is used.                                                                                                    |
| Transport<br>Protocol | TCP or<br>UDP                                                                                                    | Voip administrator must choose between UDP and TCP transmission protocols. UDP is a high-speed, low-overhead connectionless protocol where data is transmitted without acknowledgment, guaranteed delivery, or guaranteed packet sequence integrity. TCP is slower connection-oriented protocol with greater overhead, but having acknowledgment and guarantees delivery and packet sequence integrity. |
| SIP Port<br>Number    | *See RFC3087<br>("Control of<br>Service<br>Context using<br>SIP Request-<br>URI," by the<br>Network<br>Working<br>Group).              | The SIP Port Number is a UDP logical port number. The voip will "listen" for SIP messages at this logical port. If SIP is used, 5060 is the default, standard, or "well known" port number to be used. If 5060 is not used, then the port number used is that specified in the SIP Request URI (Universal Resource Identifier).                                                                         |
| SIP URL               | sip.userphone @ hostserver, where "userphone" is the telephone number and "hostserver" is the domain name or an address on the network | Looking similar to an email address, a SIP URL identifies a user's address. In SIP communications, each caller or callee is identified by a SIP url: sip:user_name@host_name. The format of a sip url is very similar to an email address, except that the "sip:" prefix is used.                                                                                                    |

| Add/Edit Outbound Phone Book: Field Def'ns (cont'd) |                                                                                                    |                                      |  |
|-----------------------------------------------------|----------------------------------------------------------------------------------------------------|--------------------------------------|--|
| Field Name                                          | Values                                                                                              | Description                          |  |
| SPP Fields                                          |                                                                                                    | _                                    |  |
| Use Registrar                                       | Values: Y/N                                                                                         |                                      |  |
|                                                     | <b>Description:</b> Select this checkbox to use registrar                                           |                                      |  |
|                                                     | when voip syste                                                                                     | em is operating in the               |  |
|                                                     | "Registrar/Client" SPP mode. In this mode, one voip (the registrar, as set in Phonebook             |                                      |  |
|                                                     | Configuration screen) has a static IP address and                                                   |                                      |  |
|                                                     | all other voips (clients) point to the registar's IP address as functionally their own. However, if |                                      |  |
|                                                     |                                                                                                    | n overall is operating in            |  |
|                                                     | "Registrar/Clien                                                                                    | nt" mode but you want to make an     |  |
|                                                     | exception and use Direct mode for the destination pattern of this particular Add/Edit Phonebook     |                                      |  |
|                                                     |                                                                                                    | checkbox unselected.                 |  |
|                                                     | Leave this check                                                                                    | sbox unselected if your overall voip |  |
|                                                     |                                                                                                    | ing in the "Direct" SPP mode. In     |  |
|                                                     |                                                                                                    | pips in system are peers and each    |  |
|                                                     | has its own stati                                                                                   | c IP address.                        |  |
| Port Number                                         | Values: nume                                                                                        |                                      |  |
|                                                     | <b>Description:</b> When operating in                                                               |                                      |  |
|                                                     | "Registrar/Client" mode, this is the port by which                                                  |                                      |  |
|                                                     | the gateway receives all SPP data and control                                                       |                                      |  |
|                                                     | messages from the registrar gateway. (This ability to receive all data and messages via one port    |                                      |  |
|                                                     | allows the voip to operate behind a firewall with                                                   |                                      |  |
|                                                     | only one port open.)                                                                                |                                      |  |
|                                                     | When operating in "Direct" mode, this is the Port                                                   |                                      |  |
|                                                     | by which peer voips receive data and messages.                                                      |                                      |  |
| Alternate                                           | numeric                                                                                             | Phone number associated              |  |
| Phone Number                                        |                                                                                                    | with alternate IP routing.           |  |
| Remote                                              | Y/N                                                                                                 | Check when system includes           |  |
| Device is                                           |                                                                                                    | 1st-generation MultiVOIPs to         |  |
|                                                     |                                                                                                    | allow inter-operation. These         |  |
|                                                     |                                                                                                    | include MVP-                         |  |
|                                                     |                                                                                                    | 110/120/200/400/800                  |  |
| Advanced                                            | MultiVOIP units.                                                                                    |                                      |  |
| button                                              | Values: N/A                                                                                         |                                      |  |
|                                                     | <b>Description:</b> Gives access to secondary screen                                                |                                      |  |
|                                                     | where an Alternate IP Route can be specified for backup or redundancy of signal paths.              |                                      |  |
|                                                     | See discussion on next page. For SIP & H.323                                                        |                                      |  |
|                                                     | operation only.                                                                                     |                                      |  |
|                                                     | operation only                                                                                      | •                                    |  |

Clicking on the **Advanced** button brings up the **Alternate Routing** secondary screen. This feature provides an alternate path for calls if the primary IP network cannot carry the traffic. Often in cases of failure, call traffic is temporarily diverted into the PSTN. However, this feature could also be used to divert traffic to a redundant (backup) unit in case one voip unit fails. The user must specify the IP address of the alternate route for each destination pattern entry in the Outbound Phonebook.

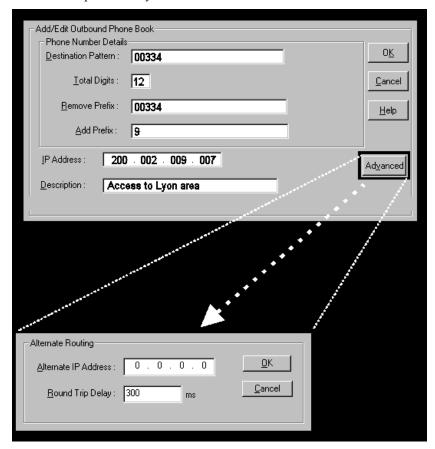

| Alternate Routing Field Definitions |                              |                                                                                                    |  |
|-------------------------------------|------------------------------|----------------------------------------------------------------------------------------------------|--|
| Field<br>Name                       | Values                       | Description                                                                                                    |  |
| Alternate<br>IP<br>Address          | n.n.n.n<br>where<br>n= 0-255 | Alternate destination for outbound data traffic in case of excessive delay in data transmission.                                                                                                    |  |
| Round<br>Trip<br>Delay              | milliseconds                 | The Round Trip Delay is the criterion for judging when a data pathway is considered blocked. When the delay exceeds the threshold specified here, the data stream will be diverted to the alternate destination specified as the Alternate IP Address. |  |

4. Select **PhoneBook Modify** and then select **Inbound PhoneBook/List Entries**.

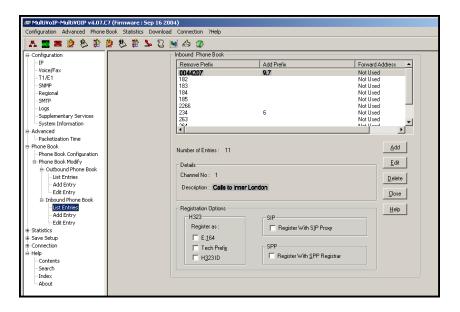

#### 5. The **Add/Edit Inbound PhoneBook** screen appears.

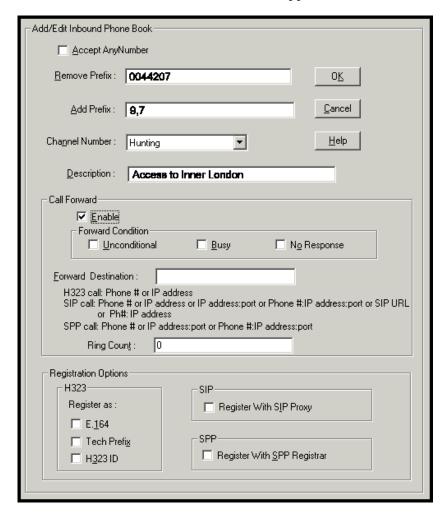

Enter Inbound PhoneBook data for your MVP3010. The fields of the Add/Edit Inbound PhoneBook screen are described in the table below.

| A                | Add/Edit Inbound Phone Book: Field Definitions |                                                                                                    |  |
|------------------|------------------------------------------------|----------------------------------------------------------------------------------------------------|--|
| Field<br>Name    | Values                                         | Description                                                                                                    |  |
| Accept<br>Any    | Y/N                                            | When checked, "Any Number" appears as the value in the Remove Prefix field.                                                                                                    |  |
| Number           |                                                | The <b>Any Number</b> feature of the Inbound<br>Phone Book does not work when an external<br>routing device is used (Gatekeeper for H323<br>protocol, Proxy for SIP protocol, Registrar for<br>SPP protocol).                                                                                                    |  |
|                  |                                                | When no external routing device is used. If Any Number is selected, calls received from phone numbers not matching a listed Prefix (shown in the Remove Prefix column of the Inbound Phone Book) will be admitted into the voip on the channel listed in the Channel Number field. "Any Number" can be used in addition to one or more Prefixes. |  |
| Remove<br>Prefix | dialed digits                                  | portion of dialed number to be removed<br>before completing call to destination<br>(often a local PBX)                                                                                                    |  |
| Add<br>Prefix    | dialed digits                                  | digits to be added before completing call to destination (often a local PBX)                                                                                                    |  |

| Add/Edit Inbound Phone Book: Field Definitions (cont'd) |                                |                                                                                                    |  |
|---------------------------------------------------------|--------------------------------|----------------------------------------------------------------------------------------------------|--|
| Field Name Values                                       |                                | Description                                                                                                    |  |
| Channel<br>Number                                       | 1-30, or<br>"Hunting"          | E1 channel number to which the call will be assigned as it enters the local telephony equipment (often a local PBX).  "Hunting" directs the call to any available channel.                                                                                                    |  |
| Description                                             |                                | Describes the facility or geographical location at which the call originated.                                                                                                    |  |
| Call Forward P                                          | arameters                      |                                                                                                    |  |
| Enable                                                  | Y/N                            | Click the check-box to enable the call-forwarding feature.                                                                                                    |  |
| Forward<br>Condition                                    | Uncondit.;<br>Busy<br>No Resp. | Unconditional. When selected, all calls received will be forwarded.  Busy. When selected, calls will be forwarded when station is busy.  No Response. When selected, calls will be forwarded if called party does not answer after a specified number of rings, as specified in Ring Count field.  Forwarding can be conditioned on both "Busy" |  |

| Add/Edit Inbound Phone Book: Field Definitions (cont'd) |                                                                                                    |                                                                                                    |  |
|---------------------------------------------------------|----------------------------------------------------------------------------------------------------|----------------------------------------------------------------------------------------------------|--|
| Field Name                                              | Values Description                                                                                                    |                                                                                                    |  |
| Forward<br>Destination                                  | Phone number or IP address to which calls will be directed.                                                                                                    |                                                                                                    |  |
| IP address, phone number,                               | For H.323 calls, the Forward Destination can be either a Phone Number of an IP Address.                                                                                                    |                                                                                                    |  |
| port number,<br>etc.                                    | For SIP calls, the Forward Destination can be one of the following:  (a) phone number, (b) IP address,                                                                                                    |                                                                                                    |  |
|                                                         | <ul><li>(c) IP address: port number,</li><li>(d) phone number:IP addr: port number,</li><li>(e) SIP URL, or (f) phone #: IP address.</li></ul>                                                                                                    |                                                                                                    |  |
|                                                         | For SPP calls, the Forward Destination can be one of the following:  (a) phone number, (b) IP address: port, or (c) phone number: IP address: port.                                                                                                   |                                                                                                    |  |
| Ring Count                                              | integer                                                                                                    | When No Response is condition for forwarding calls, this determines how many unanswered rings are needed to trigger the forwarding. |  |
| Registration<br>Option<br>Parameters                    | In an H.323 voip system, gateways can register with the system using one of these identifiers: (a) an E.164 identifier, (b) a Tech Prefix identifier, or (c) an H.323 ID identifier.  In a SIP voip system, gateways can register with the SIP Proxy. |                                                                                                    |  |
|                                                         | In an SPP voip system, gateways can register with the SPP Registrar voip unit.                                                                                                    |                                                                                                    |  |

6. When your Outbound and Inbound PhoneBook entries are completed, click on **Save Setup** in the sidebar menu to save your configuration.

You can change your configuration at any time as needed for your system.

Remember that the initial MVP3010 setup must be done locally or via the built-in Remote Configuration/Command Modem using the MultiVOIP program. However, after the initial configuration is complete, all of the MVP3010 units in the VOIP system can be configured, re-configured, and updated from one location using the MultiVOIP web GUI software program or the MultiVOIP program (in conjunction with the built-in modem).

# **E1 Phonebook Examples**

To demonstrate how Outbound and Inbound PhoneBook entries work in an international VOIP system, we will re-visit our previous example in greater detail. It's an international company with offices in London, Paris, and Amsterdam. In each office, a MVP3010 has been connected to the PBX system.

### 3 Sites, All-E1 Example

The VOIP system will have the following features:

- 1. Employees in all cities will be able to call each other over the VOIP system using 4-digit extensions.
- 2. Calls to Outer London and Inner London, greater Amsterdam, and greater Paris will be accessible to all company offices as local calls.
- 3. Vendors in Guildford, Lyon, and Rotterdam can be contacted as national calls by all company offices.

Note that the phonebook entries for Series II analog MultiVOIP used in Euro-type telephony settings will be the same in format as entries for the MVP3010.

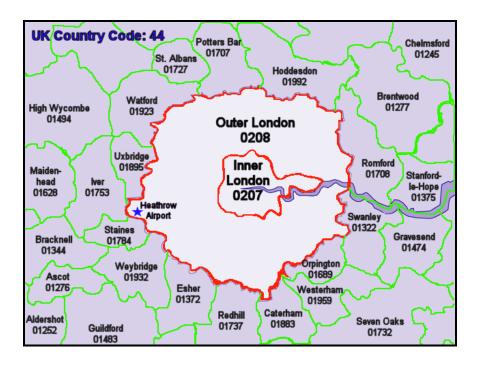

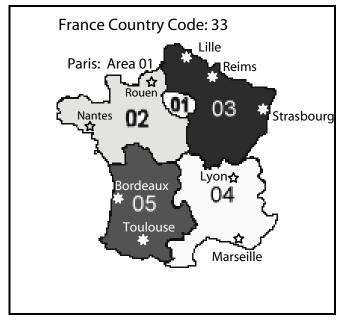

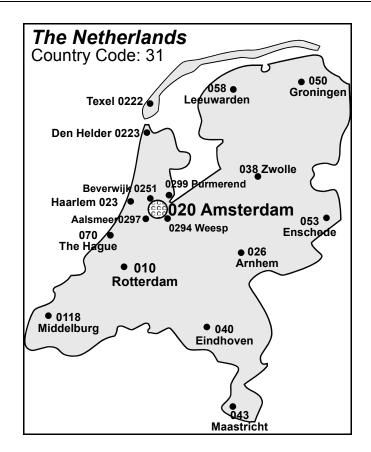

An outline of the equipment setup in these three offices is shown below.

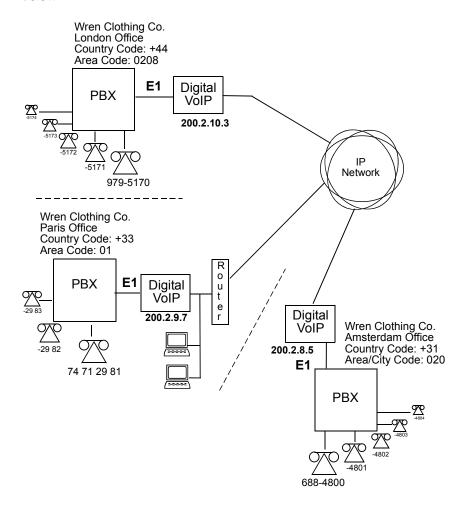

The screen below shows Outbound PhoneBook entries for the VOIP located in the company's London facility

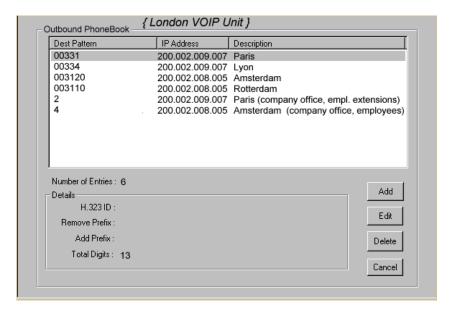

The Inbound PhoneBook for the London VOIP is shown below.

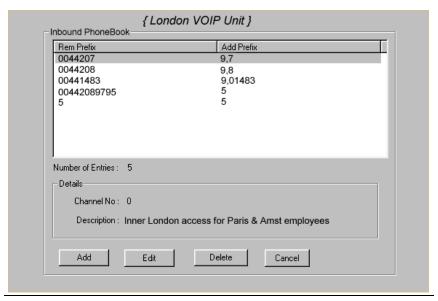

**NOTE:** Commas are allowed in the Inbound Phonebook, but **not** in the Outbound Phonebook. Commas denote a brief pause for a dial tone, allowing time for the PBX to get an outside line.

The screen below shows Outbound PhoneBook entries for the VOIP located in the company's Paris facility.

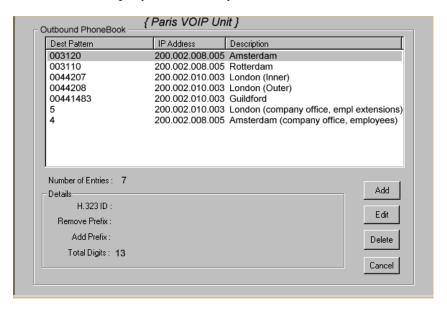

The Inbound PhoneBook for the Paris VOIP is shown below.

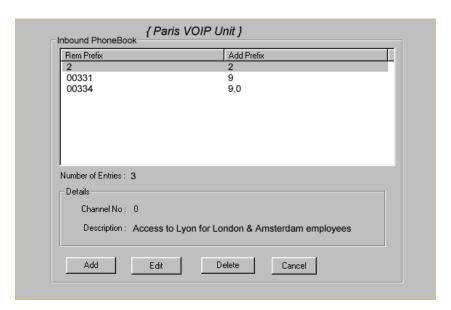

The screen below shows Outbound PhoneBook entries for the VOIP in the company's Amsterdam facility.

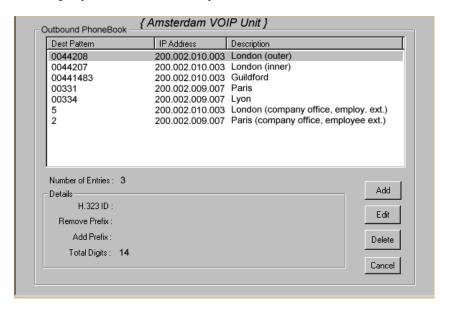

The Inbound PhoneBook for the Amsterdam VOIP is shown below.

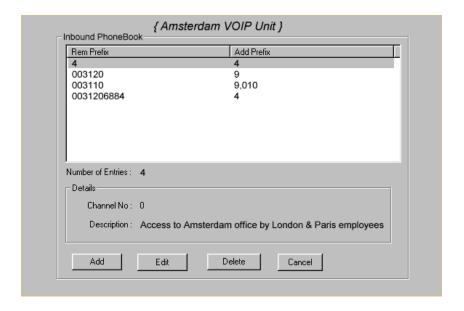

## Configuring Digital & Analog VOIPs in Same System

The MVP3010 digital MultiVOIP unit is compatible with analog VOIPs. In many cases, digital and analog VOIP units will appear in the same telephony/IP system. In addition to MVP-210/410/810 MultiVOIP units (Series II units), legacy analog VOIP units (Series I units made by MultiTech) may be included in the system, as well. When legacy VOIP units are included, the VOIP administrator must handle two styles of phonebooks in the same VOIP network. The diagram below shows a small-scale system of this kind: one digital VOIP (the MVP3010) operates with two Series II analog VOIPs (an MVP210 and an MVP410), and two Series I legacy VOIPs (two MVP200 units).

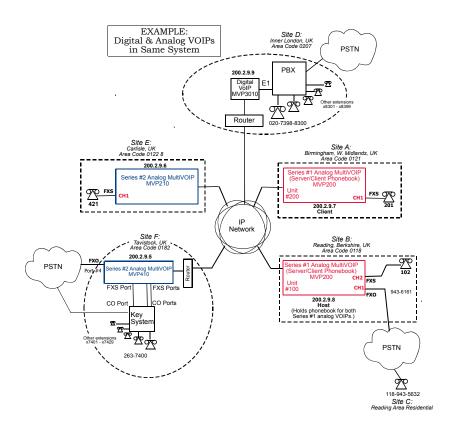

The Series I analog VOIP phone book resides in the "Host" VOIP unit at Site B. It applies to both of the Series I analog VOIP units.

Each of the Series II analog MultiVOIPs (the MVP210 and the MVP410) requires its own inbound and outbound phonebooks. The MVP3010 digital MultiVOIP requires its own inbound and outbound phonebooks, as well.

These **seven** phone books are shown below.

| Phone Book for Analog VOIP Host Unit (Site B) |            |                |                                                                                                    |
|-----------------------------------------------|------------|----------------|----------------------------------------------------------------------------------------------------|
| VOIP Dir # -OR- Destination Pattern           | IP Address | Channel        | Comments                                                                                                    |
| 102                                           | 200.2.9.8  | 2              | Site B, FXS channel.<br>(Reading, UK)                                                                                                    |
| 101                                           | 200.2.9.8  | 1              | Site B, FXO channel.<br>(Reading, UK)                                                                                                    |
| 201                                           | 200.2.9.7  | 1              | Site A, FXS channel.<br>(Birmingham)                                                                                                    |
| 421                                           | 200.2.9.6  | 0              | Site E, FXS channel.<br>(Carlisle, UK)                                                                                                    |
| 018226374<br>Note 3.                          | 200.2.9.5  | 0              | Gives remote voip users access to key phone system extensions at Tavistock office (Site F). The key system might be arranged either so that calls go through a human operator or through an auto-attendant (which prompts user to dial the desired extension). |
| 0182                                          | 200.2.9.5  | 4              | Gives remote voip users<br>access to Tavistock PSTN<br>via FXO port (#4) at Site<br>F.                                                                                                    |
| 3xx                                           | 200.2.9.9  | 0<br>(Note 1.) | Allows remote voip users to call all PBX extensions at Site D (Inner London) using only three digits.                                                                                                    |

| Phone Book for Analog VOIP Host Unit (Site B)  (continued) |            |                |                                                                                                    |
|------------------------------------------------------------|------------|----------------|----------------------------------------------------------------------------------------------------|
| VOIP Dir # -OR- Destination Pattern                        | IP Address | Channel        | Comments                                                                                                    |
| 0207<br>xxx<br>xxx<br>xxxx                                 | 200.2.9.9  | 0<br>(Note 2.) | Gives remote voip users access to phone numbers in 0207 area code (Inner London) in which Site D is located.                           |
| 0208<br>xxx<br>xxxx                                        | 200.2.9.9  | 0<br>(Note 2.) | Gives remote voip users access to phone numbers in 0208 area code (Outer London) for which calls are local from Site D (Inner London). |

Note 1. The "x" is a wildcard character.

Note 2. By specifying "Channel 0," we instruct the MVP3010 to choose any available data channel to carry the call.

Note 3. Note that Site F key system has only 30 extensions (x7400-7429). This destination pattern (018226374) actually directs calls to 402-263-7430 through

402-263-7499 into the key system, as well.

This means that such calls, which belong on the PSTN, cannot be completed. In some cases, this might be inconsequential because an entire exchange (fully used or not) might have been reserved for the company or it might be unnecessary to reach those numbers. However, to specify only the 30 lines actually used by the key system, the destination pattern 018226374 would have to be replaced by three other destination patterns, namely 0182263740, 0182263741, and 0182263742. In this way, calls to 0182-263-7430 through 0182-263-7499 would be properly directed to the PSTN. In the Site D outbound phonebook, the 30 lines are defined exactly, that is, without making any adjacent phone numbers unreachable through the voip system.

The Outbound PhoneBook of the MVP3010 is shown below.

| Outk    | Outbound Phone Book for MVP3010 Digital VOIP (Site D) |         |           |                              |  |
|---------|-------------------------------------------------------|---------|-----------|------------------------------|--|
| Destin. | Remov                                                 | Add     | IP        | Comment                      |  |
| Pattern | е                                                     | Prefix  | Address   |                              |  |
|         | Prefix                                                |         |           |                              |  |
| 201     |                                                       |         | 200.2.9.7 | To originate calls to Site A |  |
|         |                                                       |         |           | (Birmingham).                |  |
| 901189  | 901189                                                | 101#    | 200.2.9.8 | To originate calls to any    |  |
|         |                                                       | Note 3. |           | PSTN phone in Reading        |  |
|         |                                                       |         |           | area using the FXO channel   |  |
|         |                                                       |         |           | (channel #1) of the Site B   |  |
|         |                                                       |         |           | VOIP (Reading, UK).          |  |
| 421     |                                                       |         | 200.2.9.6 | Calls to Site E (Carlisle).  |  |
| 90182   |                                                       |         |           | Calls to Tavistock local     |  |
|         |                                                       |         |           | PSTN (Site F) could be       |  |
|         |                                                       |         |           | arranged by operator or      |  |
|         |                                                       |         |           | possibly by auto-attendant.  |  |
| 90182   | 9                                                     |         | 200.2.9.5 | Calls to extensions of key   |  |
| 263     |                                                       |         |           | phone system at Tavistock    |  |
| 740     |                                                       |         |           | office.                      |  |
| 90182   | 9                                                     |         | 200.2.9.5 |                              |  |
| 263     |                                                       |         |           |                              |  |
| 741     |                                                       |         |           |                              |  |
| 90182   | 9                                                     |         | 200.2.9.5 |                              |  |
| 263     |                                                       |         |           |                              |  |
| 742     |                                                       |         |           |                              |  |
| 102     |                                                       |         | 200.2.9.8 | To originate calls to phone  |  |
|         |                                                       |         |           | connected to FXS port        |  |
|         |                                                       |         |           | (channel #2) of the Site B   |  |
|         |                                                       |         |           | VOIP (Reading).              |  |

Note 3. The pound sign ("#") is a delimiter separating the VOIP number from the standard telephony phone number.

The Inbound PhoneBook of the MVP3010 is shown below.

| Inbo   | Inbound Phone Book for MVP3010 Digital VOIP (Site D) |         |                                         |
|--------|------------------------------------------------------|---------|-----------------------------------------|
| Remove | Add                                                  | Channel | Comments                                |
| Prefix | Prefix                                               | Number  |                                         |
| 0207   | 9,7                                                  | 0       | Allows phone users at remote voip sites |
|        | Note 4.                                              |         | to call local numbers (those within the |
|        | Note 5.                                              |         | Site D area code, 0207, Inner London)   |
|        |                                                      |         | over the VOIP network.                  |
| 0208   | 9,8                                                  | 0       | Allows phone users at remote voip sites |
|        | Note 4.                                              |         | to call local numbers (those in Outer   |
|        | Note 5.                                              |         | London) over the VOIP network.          |
| 0207   | 3                                                    | 0       | Allows phone users at remote voip sites |
| 39883  |                                                      |         | to call extensions of the Site D PBX    |
|        |                                                      |         | using three digits, beginning with "3". |

Note 4. "9" gives PBX station users access to outside line.

Note 5. The comma represents a one-second pause, the time required for the user to receive a dial tone on the outside line (PSTN). Commas can be used in the Inbound Phonebook, but **not** in the Outbound Phonebook.

| Outb    | Outbound Phone Book for MVP410 Analog VOIP (Site F) |                  |           |                                                                                                    |
|---------|-----------------------------------------------------|------------------|-----------|----------------------------------------------------------------------------------------------------|
| Destin. | Remove                                              | Add              | IP ´      | Comment                                                                                                    |
| Pattern | Prefix                                              | Prefix           | Address   |                                                                                                    |
| 201     |                                                     |                  | 200.2.9.7 | To originate calls to Site A (Birmingham).                                                                                    |
| 01189   | 0118                                                | 101#<br>Note 3.  | 200.2.9.8 | To originate calls<br>to any PSTN<br>phone in Reading<br>area using the<br>FXO channel<br>(channel #1) of the<br>Site B VOIP. |
| 102     |                                                     |                  | 200.2.9.8 | To originate calls<br>to phone<br>connected to FXS<br>port (channel #2)<br>of the Site B VOIP<br>(Reading).                   |
| 421     |                                                     |                  | 200.2.9.6 | Calls to Site E (Carlisle).                                                                                                   |
| 0207    |                                                     |                  | 200.2.9.9 | Calls to Inner<br>London area<br>PSTN via Site D<br>PBX.                                                                      |
| 0208    |                                                     |                  | 200.2.9.9 | Calls to Inner<br>London area<br>PSTN via Site D<br>PBX.                                                                      |
| 3       |                                                     | 0207<br>398<br>8 | 200.2.9.9 | Calls to Inner London PBX extensions with three digits.                                                                       |

Note 3. The pound sign ("#") is a delimiter separating the VOIP number from the standard telephony phone number.

| Inbound Phonebook for MVP410 Analog VOIP (Site F) |        |         |                                  |  |
|---------------------------------------------------|--------|---------|----------------------------------|--|
| Remove                                            | Add    | Channel | Comment                          |  |
| Prefix                                            | Prefix | Number  |                                  |  |
| 01822                                             | 2      | 4       | Calls to Tavistock local         |  |
|                                                   |        |         | PSTN through FXO port            |  |
|                                                   |        |         | (Port #4) at Site F.             |  |
|                                                   |        |         |                                  |  |
| 0182                                              | 740.   | 0       | Gives remote voip users, access  |  |
| 263                                               |        |         | to extensions of key phone       |  |
| 740                                               |        |         | system atTavistock office.       |  |
| 0182                                              | 741.   | 0       | Because call is completed at key |  |
| 263                                               |        |         | system, abbreviated dialing (3-  |  |
| 741                                               |        |         | digits) is not workable.         |  |
| 0182                                              | 742    | 0       | Human operator or auto-          |  |
| 263                                               |        |         | attendant is needed to           |  |
| 742                                               |        |         | complete these calls.            |  |
|                                                   |        |         | •                                |  |

| Outk               | Outbound Phone Book for MVP210 Analog VOIP<br>(Site E) |                 |               |                                                                                                    |
|--------------------|--------------------------------------------------------|-----------------|---------------|----------------------------------------------------------------------------------------------------|
| Destin.<br>Pattern | Remove<br>Prefix                                       | Add<br>Prefix   | IP<br>Address | Comment                                                                                                    |
| 201                |                                                        |                 | 200.2.9.7     | To originate calls to Site A (Birmingham).                                                                                    |
| 01189              | 0118                                                   | 101#<br>Note 3. | 200.2.9.8     | To originate calls<br>to any PSTN<br>phone in Reading<br>area using the<br>FXO channel<br>(channel #1) of the<br>Site B VOIP. |
| 102                |                                                        |                 | 200.2.9.8     | To originate calls<br>to phone<br>connected to FXS<br>port (channel #2)<br>of the Site B VOIP<br>(Reading).                   |
| 01822              | 01822                                                  |                 | 200.2.9.5     | Calls to Tavistock<br>area PSTN (via<br>FXO channel of<br>the Site F VOIP).                                                   |
| 0182<br>26374      |                                                        |                 | 200.2.9.5     | Calls to Tavistock<br>key system<br>operator or auto-<br>attendant.                                                           |
| 0207               | 0207                                                   |                 | 200.2.9.9     | Calls to London<br>area PSTN via Site<br>D PBX.                                                                               |
| 8 Nata 2           | TI.                                                    | 0207<br>398     | 200.2.9.9     | Calls to London PBX extensions with four digits.                                                                              |

Note 3. The pound sign ("#") is a delimiter separating the VOIP number from the standard telephony phone number.

| Inboun           | Inbound Phonebook for MVP210 Analog VOIP (Site E) |                   |         |  |
|------------------|---------------------------------------------------|-------------------|---------|--|
| Remove<br>Prefix | Add<br>Prefix                                     | Channel<br>Number | Comment |  |
| 421              |                                                   | 1                 |         |  |
|                  |                                                   |                   |         |  |

## **Call Completion Summaries**

#### Site A calling Site C, Method 1

Dial 101.

Hear dial tone from Site B.

Dial 9435632.

Await completion. Talk.

#### Site A calling Site C, Method 2

Dial 101#9435632

Await completion. Talk.

Note: Some analog VOIP gateways will allow completion by Method 2. Others will not.

## Site C calling Site A

- 1. Dial 9436161.
- 2. Hear dial tone from Site B VOIP.
- 3. Dial 201.
- 4. Await completion. Talk.

#### Site D calling Site C

- 1. Dial 901189435632.
- 2. "9" gets outside line. On some PBXs, an "8" may be used to direct calls to the VOIP, while "9" directs calls to the PSTN. However, some PBX units can be programmed to identify the destination patterns of all calls to be directed to the VOIP.
- 3. PBX at Site D is programmed to divert all calls made to the 118 area code and exchange 943 into the VOIP network. (It would also be possible to divert *all* calls to all phones in area code 118 into the VOIP network, but it may not be desirable to do so.)
- 4. The MVP3010 removes the prefix "0118" and adds the prefix "101#" for compatibility with the analog MultiVOIP's phonebook scheme. The "#" is a delimiter separating the analog VOIP's phone number from the digits that the analog VOIP must dial onto its local PSTN to complete the call. The digits "101#9435632" are forwarded to the Site B analog VOIP.
- 5. The call passes through the IP network (in this case, the Internet).
- 6. The call arrives at the Site B VOIP. This analog VOIP receives this dialing string from the MVP3010: 101#9435632. The analog VOIP, seeing the "101" prefix, uses its own channel #1 (an FXO port) to connect the call to the PSTN. Then the analog VOIP dials its local phone number 9435632 to complete the call.

NOTE: In the case of Reading, Berkshire,,
England, both "1189" and "1183" are
considered local area codes. This is, in a
sense however, a matter of terminology.
It simply means that numbers of the
form 9xx-xxxx and
3xx-xxxx are both local calls for users at
other sites in the VOIP network.

#### Site D calling Site F

A voip call from Inner London PBX to extension 7424 on the key telephone system in Tavistock, UK.

A. The required entry in the London Outbound Phonebook to facilitate origination of the call, would be 90182263742. The call would be directed to the Tavistock voip's IP address, 200.2.9.5. (Generally on such a call, the caller would have to dial an initial "9". But typically the PBX would not pass the initial "9" dialed to the voip. If the PBX *did* pass along that "9" however, its removal would have to be specified in the local Outbound Phonebook.)

B. The corresponding entry in the Tavistock Inbound Phonebook to facilitate completion of the call would be

0182263742 for calls within the office at Tavistock

of the Tavistock local calling area (PSTN).

#### Call Event Sequence

- 1. Caller in Inner London dials 901822637424.
- 2. Inner London voip removes "9".
- 3. Inner London voip passes remaining string, 01822637424on to the Tavistock voip at IP address 200.2.9.5.
- 4. The dialed string matches an inbound phonebook entry at the Tavistock voip, namely 0182263742.
- The Tavistock voip rings one of the three FXS ports connected to the Tavistock key phone system.
- 6. The call will be routed to extension 7424 either by a human receptionist/ operator or to an auto-attendant (which allows the caller to specify the extension to which they wish to be connected).

#### Site F calling Site D

A voip call from a Tavistock key extension to extension 3117 on the PBX in Inner London.

A. The required entry in the Tavistock Outbound Phonebook to facilitate origination of the call, would be "3". The string 02073988 is added, preceding the "3". The call would be directed to the Inner London voip's IP address, 200.2.9.9.

B. The corresponding entry in the Inner-London Inbound Phonebook to facilitate completion of the call would be 020739883.

- 1. The caller in Tavistock picks up the phone receiver, presses a button on the key phone set. This button has been assigned to a particular voip channel.
- 2. The caller in Tavistock hears dial tone from the Tavistock voip.
- 3. The caller in Tayistock dials 02073983117.
- The Tavistock voip sends the entire dialed string to the Inner-London voip at IP address 200.2.9.9.
- 5. The Inner-London voip matches the called digits 02073983117to its Inbound Phonebook entry "020739883," which it removes. Then it adds back the "3" as a prefix.
- 6. The Inner-London PBX dials extension 3117 in the office in Inner London.

## **Variations in PBX Characteristics**

The exact dialing strings needed in the Outbound and Inbound Phonebooks of the MVP3010 will depend on the capabilities of the PBX. Some PBXs require trunk access codes (like an "8" or "9" to access an outside line or to access the VOIP network). Other PBXs can automatically distinguish between intra-PBX calls, PSTN calls, and VOIP calls.

Some PBX units can also insert digits automatically when they receive certain dialing strings from a phone station. For example, a PBX may be programmable to insert automatically the three-digit VOIP identifier strings into calls to be directed to analog VOIPs.

The MVP3010 offers complete flexibility for inter-operation with PBX units so that a coherent dialing scheme can be established to connect a company's multiple sites together in a way that is convenient and intuitive for phone users. When working together with modern PBX units, the presence of the MVP3010 can be completely transparent to phone users within the company.

## **International Telephony Numbering Plan Resources**

Due to the expansion of telephone number capacity to accommodate pagers, fax machines, wireless telephony, and other new phone technologies, numbering plans have been changing worldwide. Many new area codes have been established; new service categories have been established (for example, to accommodate GSM, personal numbering, corporate numbering, etc.). Below we list several web sites that present up-to-date information on the telephony numbering plans used around the world. While we find these to be generally good resources, we would note that URLs may change or become nonfunctional, and we cannot guarantee the quality of information on these sites.

| URL                                            | Description                                                                                                    |
|------------------------------------------------|----------------------------------------------------------------------------------------------------|
| http://phonebooth.interocitor.net /wtng        | The World Telephone Numbering Guide presents excellent international numbering info that is both broad and detailed. This includes info on renumbering plans carried out worldwide in recent years to accommodate new technologies. |
| http://www.oftel.gov.uk/numbers<br>/number.htm | UK numbering plan from the Office of Telecommunications, the UK telephony authority.                                                                                                    |
| http://www.itu.int/home/index.html             | The International Telecommunications Union is an excellent source and authority on international telecom regulations and standards. National and international number plans are listed on this site.                                |

| URL                                                  | Description                                                                                                    |
|------------------------------------------------------|----------------------------------------------------------------------------------------------------|
| http://kropla.com/phones.htm                         | Guide to international use of modems.                                                                                                    |
| http://www.numberplan.org/                           | National and international numbering plans based on direct input from regulators worldwide. Includes lists of telecom carriers per country. |
| http://www.eto.dk/                                   | European Telecommunications Office. Primarily concerned with mobile/wireless radiotelephony, GSM, etc.                                      |
| http://www.eto.dk/ETNS.htm                           | European Telephony<br>Numbering Space.<br>Resources for pan-<br>European telephony<br>services, standards,<br>etc. Part of ETO site.        |
| http://www.regtp.de/en/reg_tele/start<br>/fs_05.html | List of European<br>telecom regulatory<br>agencies by country<br>(from German<br>telecom authority).                                        |

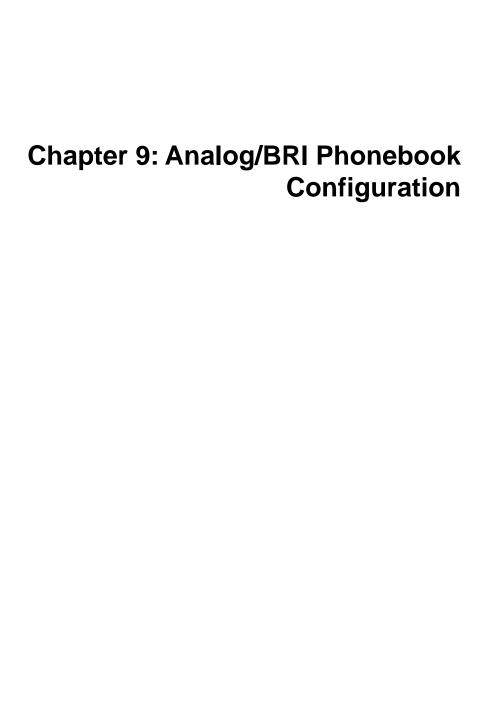

Phonebooks for Series II analog MultiVOIP units (MVP130, MVP130FXS, MVP210, MVP410, and MVP810) and BRI MultiVOIP units (MVP410ST/810ST) are, in principle, configured the same as phonebooks for digital MultiVOIP products that would operate in the same environment (under either North American or European telephony standards, T1 or E1).

Therefore, if you are operating an analog MultiVOIP unit in a North American telephony environment, you will find useful phonebook instructions and examples in *Chapter 7: T1 Phonebook Configuration*. If you are operating an analog MultiVOIP unit in a European telephony environment, you will find useful phonebook instructions and examples in *Chapter 8: E1 Phonebook Configuration*.

Most of the examples in Chapters 7 and 8 describe systems containing both digital and analog MultiVOIP units.

You will also find useful information in *Chapter 2: Quick Start Guide*. See especially these sections:

Phonebook Starter Configuration

Phonebook Tips

Phonebook Example (One Common Situation)

Chapter 2 also contains a "Phonebook Worksheet" section. You may want to print out several worksheet copies. Paper copies can be very helpful in comparing phonebooks at multiple sites at a glance. This will assist you in making the phonebooks clear and consistent and will reduce 'surfing' between screens on the configuration program.

# Chapter 10: Operation and Maintenance

# **Operation and Maintenance**

Although most Operation and Maintenance functions of the software are in the **Statistics** group of screens, an important summary appears in the **System Information** of the **Configuration** screen group.

# **System Information screen**

This screen presents vital system information at a glance. Its primary use is in troubleshooting. This screen is accessible via the **Configuration** pulldown menu, the **Configuration** sidebar menu, or by the keyboard shortcut **Ctrl + Alt + Y**.

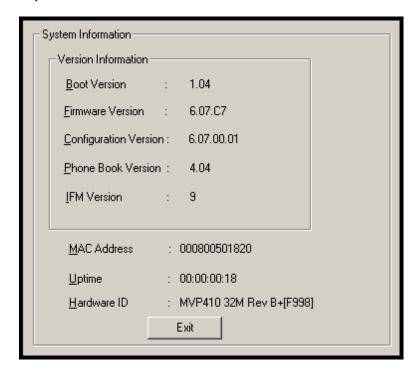

| Sys                           | System Information Parameter Definitions |                                                                                                    |  |  |  |
|-------------------------------|------------------------------------------|----------------------------------------------------------------------------------------------------|--|--|--|
| Field Name                    | Values                                   | Description                                                                                                    |  |  |  |
| Boot<br>Version               | nn.nn<br>alpha-<br>numeric               | Indicates the version of the code that is used at the startup (booting) of the voip. The boot code version is independent of the software version. |  |  |  |
| Firmware<br>Version           | nn.nn.nn<br>alpha-<br>numeric            | Indicates the version of the MultiVOIP firmware.                                                                                                   |  |  |  |
| Configur-<br>ation<br>Version | nn.nn.<br>nn.nn<br>alpha-<br>numeric     | Indicates the version of the MultiVOIP configuration software.                                                                                     |  |  |  |
| Phone Book<br>Version         | nn.nn<br>alpha-<br>numeric               | Indicates the version of the MultiVOIP phone book being used.                                                                                      |  |  |  |
| IFM Version                   | nn<br>alpha-<br>numeric                  | Indicates version of the IFM module, the device that performs the transformation between telephony signals and IP signals.                         |  |  |  |
| Mac<br>Address                | numeric                                  | Denotes the number assigned as the voip unit's unique Ethernet address.                                                                            |  |  |  |
| Up Time                       | days:<br>hours:<br>mm:ss                 | Indicates how long the voip has been running since its last booting.                                                                               |  |  |  |
| Hardware<br>ID                | alpha-<br>numeric                        | Indicates version of the MultiVOIP circuit board assembly being used.                                                                              |  |  |  |

The frequency with which the System Information screen is updated is determined by a setting in the Logs screen

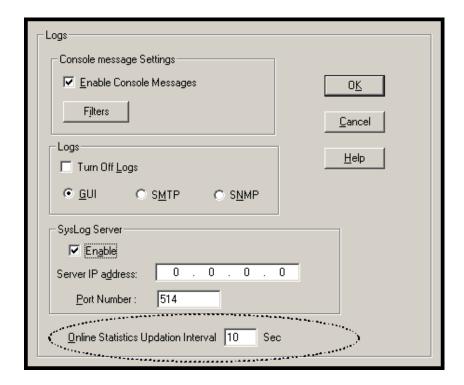

#### Statistics Screens

Ongoing operation of the MultiVOIP, whether it is in a MultiVOIP/PBX setting or MultiVOIP/telco-office setting, can be monitored for performance using the Statistics functions of the MultiVOIP software.

# **About Call Progress**

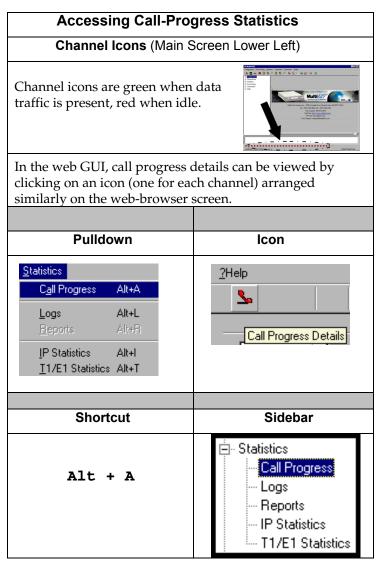

#### The Call Progress Details Screen

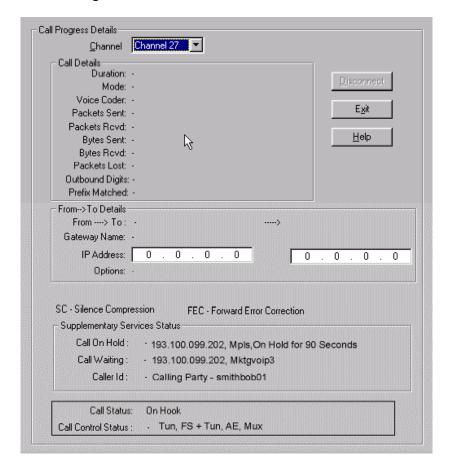

| Ca                 | Call Progress Details: Field Definitions |                                                                                                    |  |  |
|--------------------|------------------------------------------|----------------------------------------------------------------------------------------------------|--|--|
| Field Name         | Values                                   | Description                                                                                                    |  |  |
| Channel            | 1-n                                      | Number of data channel or time slot on which the call is carried. This is the channel for which callprogress details are being viewed. |  |  |
| Call               | Details                                  |                                                                                                    |  |  |
| Duration           | Hours:<br>Minutes:<br>Seconds            | The length of the call in hours, minutes, and seconds (hh:mm:ss).                                                                      |  |  |
| Mode               | Voice or FAX                             | Indicates whether the call being described was a voice call or a FAX call.                                                             |  |  |
| Voice Coder        | G.723, G.729,<br>G.711, etc.             | The voice coder being used on this call.                                                                                               |  |  |
| Packets Sent       | integer value                            | The number of data packets sent over the IP network in the course of this call.                                                        |  |  |
| Packets Rcvd       | integer value                            | The number of data packets received over the IP network in the course of this call.                                                    |  |  |
| Bytes Sent         | integer value                            | The number of bytes of data sent over the IP network in the course of this call.                                                       |  |  |
| Bytes Rcvd         | integer value                            | The number of bytes of data received over the IP network in the course of this call.                                                   |  |  |
| Packets Lost       | integer value                            | The number of voice packets from this call that were lost after being received from the IP network.                                    |  |  |
| Outbound<br>Digits | 0-9, #, *                                | The digits transmitted by the MultiVOIP to the PBX/telco for this call.                                                                |  |  |
| Prefix<br>Matched  |                                          | Displays the dialed digits that were matched to a phonebook entry.                                                                     |  |  |

| Call Progress Details: Field Definitions (cont'd) |                                                   |                                                                                                    |  |
|---------------------------------------------------|---------------------------------------------------|----------------------------------------------------------------------------------------------------|--|
| From – 1                                          | o Details                                         | Description                                                                                                    |  |
| Gateway<br>Name                                   | alphanumeric<br>string                            | Identifier for the VOIP gateway that handled this call.                                                                                                    |  |
| IP Address                                        | x.x.x.x,<br>where x has a<br>range of 0 to<br>255 | IP address from which the call was received.                                                                                                    |  |
| Options                                           | SC, FEC                                           | Displays VOIP transmission options in use on the current call. These may include Forward Error Correction or Silence Compression.                                                                                                    |  |
|                                                   |                                                   |                                                                                                    |  |
| Silence<br>Compression                            | SC                                                | "SC" stands for Silence Compression. With Silence Compression enabled, the MultiVOIP will not transmit voice packets when silence is detected, thereby reducing the amount of network bandwidth that is being used by the voice channel.                                                   |  |
| Forward Error<br>Correction                       | FEC                                               | "FEC" stands for Forward Error<br>Correction. Forward Error<br>Correction enables some of the<br>voice packets that were corrupted<br>or lost to be recovered. FEC adds<br>an additional 50% overhead to the<br>total network bandwidth<br>consumed by the voice channel.<br>Default = Off |  |

| Call Pro                         | ogress Details: | Field Definitions (cont'd)                                                                                                    |
|----------------------------------|-----------------|----------------------------------------------------------------------------------------------------|
| Field Name                       | Values          | Description                                                                                                    |
| Supplementary Services<br>Status |                 |                                                                                                    |
| Call on Hold                     | alphanumeric    | Describes held call by its IP address source, location/gateway identifier, and hold duration. Location/gateway identifiers comes from Gateway Name field in Phone Book Configuration screen of remote voip.    |
| Call Waiting                     | alphanumeric    | Describes waiting call by its IP address source, location/gateway identifier, and hold duration. Location/gateway identifiers comes from Gateway Name field in Phone Book Configuration screen of remote voip. |

| Call Progress Details: I         |                                                                                                    | Field Definitions (cont'd)                                                                                                    |
|----------------------------------|----------------------------------------------------------------------------------------------------|----------------------------------------------------------------------------------------------------|
| Field Name                       | Values                                                                                                    | Description                                                                                                    |
| Supplementary Services<br>Status |                                                                                                    |                                                                                                    |
| Caller ID                        | There are four values: "Calling Party + identifier"; "Alerting Party + identifier"; "Busy Party + identifier"; and "Connected Party + identifier" | This field shows the identifier and status of a remote voip (which has Call Name Identification enabled) with which this voip unit is currently engaged in some voip transmission. The status of the engagement (Connected, Alerting, Busy, or Calling) is followed by the identifier of a specific channel of a remote voip unit. This identifier comes from the "Caller Id" field in the <b>Supplementary Services</b> screen of the remote voip unit. |
| Status  Call Control Status      | hangup, active Tun, FS + Tun, AE, Mux                                                                                                    | Shows condition of current call.  Displays the H.323 version 4 features in use for the selected call. These include tunneling (Tun), Fast Start with tunneling (FS + Tun), Annex E multiplexed UDP call signaling transport (AE), and Q.931 Multiplexing (Mux). See Phonebook Configuration Parameters (in T1 or E1 chapters) for more on H.323v4 features.                                                                                              |

# **About Logs**

The Logs

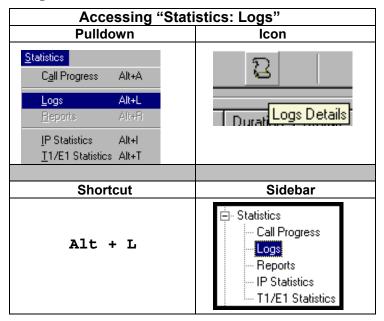

#### The Logs Screen

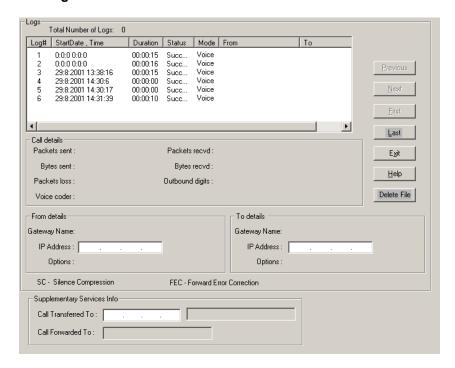

| Logs Screen Details: Field Definitions |                        |                                                                                                    |  |
|----------------------------------------|------------------------|----------------------------------------------------------------------------------------------------|--|
| Field Name                             | Values                 | Description                                                                                                    |  |
| Log # column                           | 1 or higher            | All calls are assigned an event number in chronological order, with the most recent call having the highest event number.                                                                                                    |  |
| Start Date,Time column                 | dd:mm:yyyy<br>hh:mm:ss | The starting time of the call (event).  The date is presented as a day expression of one or two digits, a month expression of one or two digits, and a four-digit year. This is followed by a time-of-day expression presented as a two-digit hour, a two-digit minute, and a two-digit seconds value. (statistics, logs) field |  |
| Duration column                        | hh:mm:ss               | This describes how long the call (event) lasted in hours, minutes, and seconds.                                                                                                    |  |
| Status column                          | success or<br>failure  | Displays the status of the call, i.e., whether the call was completed successfully or not.                                                                                                    |  |
| Mode column                            | voice or FAX           | Indicates whether the (event) being described was a voice call or a FAX call.                                                                                                    |  |
| From column                            | gateway name           | Displays the name of the voice gateway that originates the call.                                                                                                    |  |
| To column                              | gateway name           | Displays the name of the voice gateway that completes the call.                                                                                                    |  |
| Special                                | Buttons                |                                                                                                    |  |
| Previous                               |                        | Displays log entry before currently selected one.                                                                                                    |  |
| Next                                   |                        | Displays log entry after currently selected one.                                                                                                    |  |
| First                                  |                        | Displays first log entry                                                                                                    |  |
| Last                                   |                        | Displays last log entry.                                                                                                    |  |
| Delete File                            |                        | Deletes selected log file.                                                                                                    |  |
| Call D                                 | etails                 |                                                                                                    |  |
| Packets sent                           | integer value          | The number of data packets sent over the IP network in the course of this call.                                                                                                    |  |
| Bytes sent                             | integer value          | The number of bytes of data sent over the IP network in the course of this call.                                                                                                    |  |

| Logs Screen Details: Field Definitions (cont'd) |                                                |                                                                                                    |  |
|-------------------------------------------------|------------------------------------------------|----------------------------------------------------------------------------------------------------|--|
| Field Name                                      | Values                                         | Description                                                                                                    |  |
| Call Detai                                      | ls (cont'd)                                    |                                                                                                    |  |
| Packets loss<br>(lost)                          | integer value                                  | The number of voice packets from this call that were lost after being received from the IP network.                                                  |  |
| Voice coder                                     | G.723, G.729,<br>G.711, etc.                   | The voice coder being used on this call.                                                                                                    |  |
| Packets received                                | integer value                                  | The number of data packets received over the IP network in the course of this call.                                                                  |  |
| Bytes received                                  | integer value                                  | The number of bytes of data received over the IP network in the course of this call.                                                                 |  |
| Outbound digits                                 | 0-9, #, *                                      | The digits transmitted by the MultiVOIP to the PBX/telco for this call.                                                                              |  |
| FROM                                            | Details                                        |                                                                                                    |  |
| Gateway Name                                    | alphanumeric<br>string                         | Identifier for the VOIP gateway that originated this call.                                                                                           |  |
| IP Address                                      | x.x.x.x,<br>where x has a<br>range of 0 to 255 | IP address of the VOIP gateway from which the call was received.                                                                                     |  |
| Options                                         | FEC, SC                                        | Displays VOIP transmission options used by the VOIP gateway originating the call. These may include Forward Error Correction or Silence Compression. |  |
| TO D                                            | etails                                         |                                                                                                    |  |
| Gateway Name                                    | alphanumeric<br>string                         | Identifier for the VOIP gateway that completed (terminated) this call.                                                                               |  |
| IP Address                                      | x.x.x.x,<br>where x has a<br>range of 0 to 255 | IP address of the VOIP gateway at which the call was completed (terminated).                                                                         |  |
| Options                                         |                                                | Displays VOIP transmission options used by the VOIP gateway terminating the call. These may include Forward Error Correction or Silence Compression. |  |

| Logs Screen Details: Field Definitions (cont'd) |                 |                           |
|-------------------------------------------------|-----------------|---------------------------|
| Supplementar                                    | y Services Info |                           |
|                                                 |                 |                           |
| Call Transferred                                | phone number    | Number of party called in |
| To                                              | string          | transfer.                 |
| Call Forwarded                                  | phone number    | Number of party called in |
| То                                              | string          | forwarding.               |

### **About IP Statistics**

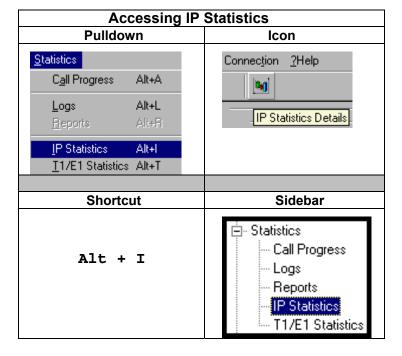

#### **IP Statistics Screen**

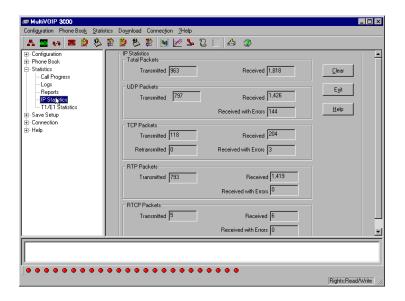

| IP Statistics: Field Definitions |         |                                                                        |
|----------------------------------|---------|------------------------------------------------------------------------|
| Field<br>Name                    | Values  | Description                                                            |
|                                  |         | UDP versus TCP. (User Datagram                                         |
|                                  |         | Protocol versus Transmission Control                                   |
|                                  |         | Protocol). UDP provides                                                |
|                                  |         | unguaranteed, connectionless                                           |
|                                  |         | transmission of data across an IP                                      |
|                                  |         | network. By contrast, TCP provides                                     |
|                                  |         | reliable, connection-oriented                                          |
|                                  |         | transmission of data.                                                  |
|                                  |         | Both TCP and UDP split data into                                       |
|                                  |         | packets called "datagrams." However,                                   |
|                                  |         | TCP includes extra headers in the                                      |
|                                  |         | datagram to enable retransmission of                                   |
|                                  |         | lost packets and reassembly of packets                                 |
|                                  |         | into their correct order if they arrive out                            |
|                                  |         | of order. UDP does not provide this.                                   |
|                                  |         | Lost UDP packets are unretrievable;                                    |
|                                  |         | that is, out-of-order UDP packets                                      |
|                                  |         | cannot be reconstituted in their proper                                |
|                                  |         | order                                                                  |
|                                  |         | Despite these obvious disadvantages,                                   |
|                                  |         | UDP packets can be transmitted much faster than TCP packets as much as |
|                                  |         | three times faster. In certain                                         |
|                                  |         | applications, like audio and video data                                |
|                                  |         | transmission, the need for high speed                                  |
|                                  |         | outweighs the need for verified data                                   |
|                                  |         | integrity. Sound or pictures often                                     |
|                                  |         | remain intelligible despite a certain                                  |
|                                  |         | amount of lost or disordered data                                      |
|                                  |         | packets (which appear as static).                                      |
| "Clear"                          |         | Clears packet tallies from memory.                                     |
| button                           |         | 1                                                                      |
| Total Packets                    |         | Sum of data packets of all types.                                      |
| Transmit                         | integer | Total number of packets transmitted by                                 |
| ted                              | value   | this VOIP gateway since the last                                       |
|                                  |         | "clearing" or resetting of the counter                                 |
|                                  |         | within the MultiVOIP software.                                         |
| Received                         | integer | Total number of packets received by this                               |
|                                  | value   | VOIP gateway since the last "clearing" or                              |
|                                  |         | resetting of the counter within the MultiVOIP software.                |
|                                  |         | IVIUIU V OIF SUILWAIC.                                                 |

| IP Statistics: Field Definitions (cont'd) |                  |                                                                                                    |
|-------------------------------------------|------------------|----------------------------------------------------------------------------------------------------|
| Field<br>Name                             | Values           | Description                                                                                                    |
| Total I                                   | Packets          | Sum of data packets of all types.                                                                                                    |
| (co                                       | nt'd)            |                                                                                                    |
| Received<br>with<br>Errors                | integer<br>value | Total number of error-laden packets received by this VOIP gateway since the last "clearing" or resetting of the counter within the MultiVOIP software. |
| UDP F                                     | Packets          | User Datagram Protocol packets.                                                                                                    |
| Transmit<br>ted                           | integer<br>value | Number of UDP packets transmitted by this VOIP gateway since the last "clearing" or resetting of the counter within the MultiVOIP software.            |
| Received                                  | integer<br>value | Number of UDP packets received by this VOIP gateway since the last "clearing" or resetting of the counter within the MultiVOIP software.               |
| Received<br>with<br>Errors                | integer<br>value | Number of error-laden UDP packets received by this VOIP gateway since the last "clearing" or resetting of the counter within the MultiVOIP software.   |
| TCP F                                     | Packets          | Transmission Control Protocol packets.                                                                                                    |
| Transmit ted                              | integer<br>value | Number of TCP packets transmitted by this VOIP gateway since the last "clearing" or resetting of the counter within the MultiVOIP software.            |
| Received                                  | integer<br>value | Number of TCP packets received by this VOIP gateway since the last "clearing" or resetting of the counter within the MultiVOIP software.               |
| Received<br>with<br>Errors                | integer<br>value | Number of error-laden TCP packets received by this VOIP gateway since the last "clearing" or resetting of the counter within the MultiVOIP software.   |

| IP Statistics: Field Definitions (cont'd) |                  |                                                                                                    |
|-------------------------------------------|------------------|----------------------------------------------------------------------------------------------------|
| RTP Packets                               |                  | Voice signals are transmitted in<br>Realtime Transport Protocol packets.<br>RTP packets are a type or subset of<br>UDP packets.                                                |
| Transmit ted                              | integer<br>value | Number of RTP packets transmitted by this VOIP gateway since the last "clearing" or resetting of the counter within the MultiVOIP software.                                    |
| Received                                  | integer<br>value | Number of RTP packets received by this VOIP gateway since the last "clearing" or resetting of the counter within the MultiVOIP software.                                       |
| Received                                  | integer          | Number of error-laden RTP packets                                                                                                    |
| with<br>Errors                            | value            | received by this VOIP gateway since the last "clearing" or resetting of the counter within the MultiVOIP software.                                                             |
| RTCP Packets                              |                  | Realtime Transport Control Protocol packets convey control information to assist in the transmission of RTP (voice) packets. RTCP packets are a type or subset of UDP packets. |
| Transmit ted                              | integer<br>value | Number of RTCP packets transmitted<br>by this VOIP gateway since the last<br>"clearing" or resetting of the counter<br>within the MultiVOIP software.                          |
| Received                                  | integer<br>value | Number of RTCP packets received by this VOIP gateway since the last "clearing" or resetting of the counter within the MultiVOIP software.                                      |
| Received<br>with<br>Errors                | integer<br>value | Number of error-laden RTCP packets received by this VOIP gateway since the last "clearing" or resetting of the counter within the MultiVOIP software.                          |

## **About Link Management**

The Link Management screen is essentially an automated utility for pinging endpoints on your voip network. This utility generates pings of variable sizes at variable intervals and records the response to the pings.

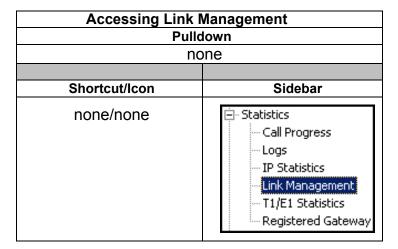

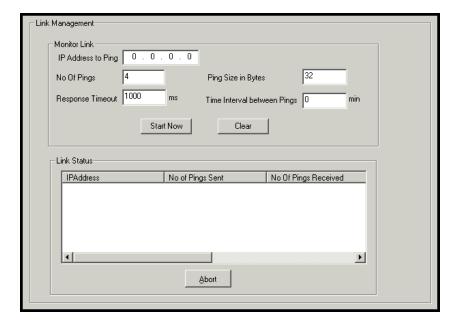

| Link Management screen Field Definitions |                            |                                                                                       |
|------------------------------------------|----------------------------|---------------------------------------------------------------------------------------|
| Field Name                               | Values                     | Description                                                                           |
| Monitor I                                | ink fields                 |                                                                                       |
| IP Address to<br>Ping                    | a.b.c.d<br>0-255           | This is the IP address of the target endpoint to be pinged.                           |
| No. of Pings                             | 1-999                      | This field determines how many pings will be generated by the Start Now command.      |
| Response<br>Timeout                      | 500 – 5000<br>milliseconds | The duration after which a ping will be considered to have failed.                    |
| Ping Size in<br>Bytes                    | 32 – 128 bytes             | This field determines how long or large the ping will be.                             |
| Timer Interval<br>between Pings          | 0 or 30 – 6000<br>minutes  | This field determines how long of a wait there is between one ping and the next.      |
| Start Now<br>command<br>button           |                            | Initiates pinging.                                                                    |
| Clear<br>command<br>button               |                            | Erases ping parameters in<br>Monitor Link field group and<br>restores default values. |

| Link Management screen Field Definitions (cont'd) |                               |                                                                                       |
|---------------------------------------------------|-------------------------------|---------------------------------------------------------------------------------------|
| Field Name                                        | Values                        | Description                                                                           |
| Link Status Parameters                            |                               | These fields summarize the results of pinging.                                        |
| IP Address column                                 | a.b.c.d<br>0-255              | Target of ping.                                                                       |
| No. of Pings<br>Sent                              | as listed                     | Number of pings sent to target endpoint.                                              |
| No. of Pings<br>Received                          | as listed                     | Number of pings received by target endpoint.                                          |
| Round Trip<br>Delay<br>(Min/Max/<br>Avg)          | as listed,<br>in milliseconds | Displays how long it took from time ping was sent to time ping response was received. |
| Last Error                                        | as listed                     | Indicates when last data error occurred.                                              |

## **About Packetization Time**

You can use the **Packetization Time** screen to specify definite packetization rates for coders selected in the Voice/FAX Parameters screen (in the "Coder Options" group of fields). The Packetization Time screen is accessible under the "Advanced" options entry in the sidebar list of the main voip software screen. In dealing with RTP parameters, the Packetization Time screen is closely related to both Voice/FAX Parameters and to IP Statistics. It is located in the "Advanced" group for ease of use.

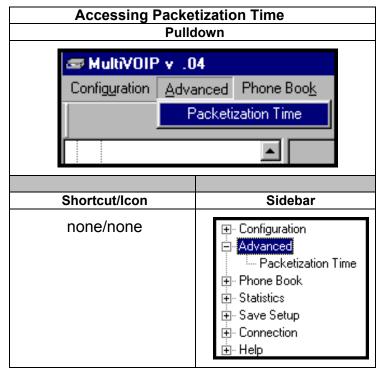

#### **Packetization Time Screen**

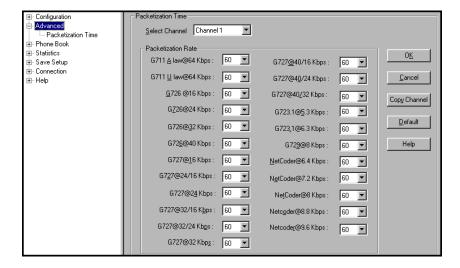

Packetization rates can be set separately for each channel.

The table below presents the ranges and increments for packetization rates.

| Packetization Ranges and Increments |                                                       |      |                      |  |
|-------------------------------------|-------------------------------------------------------|------|----------------------|--|
| Coder Types                         | Range (in Kbps); Increments (in Kbps) {default value} |      | Increments (in Kbps) |  |
| G711, G726, G727                    | 5-120                                                 | {5}  | 5                    |  |
| G723                                | 30-120                                                | {30} | 30                   |  |
| G729                                | 10-120                                                | {10} | 10                   |  |
| Netcoder                            | 20-120                                                | {20} | 20                   |  |

Once the packetization rate has been set for one channel, it can be copied into other channels.

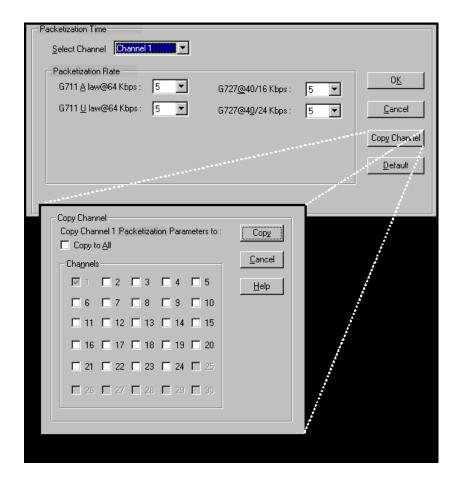

#### About T1/E1 and BRI Statistics

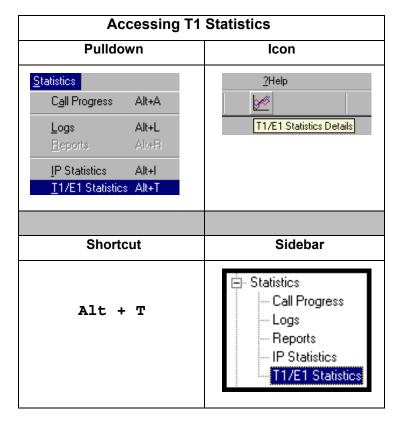

The T1 and E1 Statistics screens are only accessible and applicable for the MVP2410, and MVP3010.

The BRI statistics screens are only accessible and applicable for the MVP410ST and MVP810ST  $\,$  .

#### **T1 Statistics Screen**

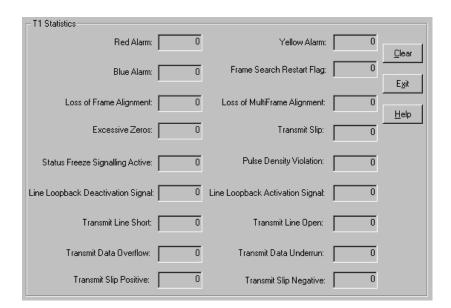

|                                            | T1 Statistics: Field Definitions                           |                                                                                                    |  |  |
|--------------------------------------------|------------------------------------------------------------|----------------------------------------------------------------------------------------------------|--|--|
| Field<br>Name                              | Values                                                     | Description                                                                                                    |  |  |
| Red Alarm                                  | Integer tally of<br>alarms<br>counted since<br>last reset. | The alarm condition declared when a device receives no signal or cannot synchronize to the signal being received. A Red Alarm is generated if the incoming data stream has no transitions for 176 consecutive pulse positions.                                                      |  |  |
| Blue Alarm                                 | Tally since last reset.                                    | Alarm signal consisting of all 1's (including framing bit positions) which indicates disconnection or failure of attached equipment.                                                                                                    |  |  |
| Loss of<br>Frame<br>Alignment              | Tally since last reset.                                    | Loss of data frame synchronization.                                                                                                    |  |  |
| Excessive<br>Zeroes                        | Tally since last reset.                                    | Displayed value will increment if consecutive zeroes beyond a set threshold are detected. I.e., tally increments if more than 7 consecutive zeroes in the received data stream are detected under B8ZS line coding, or if 15 consecutive zeroes are detected under AMI line coding. |  |  |
| Status<br>Freeze<br>Signaling<br>Active    |                                                            | Signaling has been frozen at the most recent values due to loss of frame alignment, loss of multiframe alignment or due to a receive slip.                                                                                                    |  |  |
| Line<br>Loopback<br>Deactivation<br>Signal |                                                            | Line loopback deactivation signal has been detected in the receive bit stream.                                                                                                    |  |  |
| Transmit<br>Line Short                     |                                                            | A short exists between the transmit pair for at least 32 consecutive pulses.                                                                                                    |  |  |
| Transmit<br>Data<br>Overflow               |                                                            | For use by MTS Technical Support personnel.                                                                                                    |  |  |
| Transmit<br>Slip Positive                  |                                                            | The frequency of the transmit clock is less than the frequency of the transmit system interface working clock. A frame is repeated.                                                                                                    |  |  |

|                                          | T1 Statistics: Field Definitions (cont'd) |                                                                                                    |  |
|------------------------------------------|-------------------------------------------|----------------------------------------------------------------------------------------------------|--|
| Field<br>Name                            | Values                                    | Description                                                                                                    |  |
| Yellow<br>Alarm                          | Tally since last reset.                   | The alarm signal sent by a remote T1/E1 device to indicate that it sees no receive signal or cannot synchronize on the receive signal.                                  |  |
| Frame<br>Search<br>Restart Flag          |                                           | [To be supplied.]                                                                                                    |  |
| Loss of<br>MultiFrame<br>Alignment       | Tally since last reset.                   | In D4 or ESF mode, displayed value will increment if multiframe alignment has been lost or if loss of frame alignment has been detected.                                |  |
| Transmit<br>Slip                         | Tally since last reset.                   | Slip in transmitted data stream. Slips indicate a clocking mismatch (or lack of synchronization) between T1/E1 devices. When slips occur, data may be lost or repeated. |  |
| Pulse<br>Density<br>Violation            |                                           | The pulse density of the received data stream is below the requirement defined by ANSI T1.403 or more than 15 consecutive zeros are detected.                           |  |
| Line<br>Loopback<br>Activation<br>Signal |                                           | The line loopback activation signal has been detected in the received bit stream.                                                                                       |  |
| Transmit<br>Line Open                    |                                           | At least 32 consecutive zeros were transmitted.                                                                                                    |  |
| Transmit<br>Data<br>Underrun             |                                           | For use by MTS Technical Support Personnel.                                                                                                    |  |
| Transmit<br>Slip<br>Negative             |                                           | The frequency of the transmit clock is greater than the frequency of the transmit system interface working clock. A frame is skipped.                                   |  |

| T1 Statistics: Field Definitions (cont'd) |                                                    |                                                                                                    |
|-------------------------------------------|----------------------------------------------------|----------------------------------------------------------------------------------------------------|
| Field<br>Name                             | Values                                             | Description                                                                                                    |
| Bipolar<br>Violation                      | Integer tally of violation count since last reset. | Two successive pulses of the same polarity have been received and these pulses are not part of zero substitution. On an AMI-encoded line, this represents a line error. On a B8ZS line, this may represent the substitution for a string of 8 zeroes. |
| Receive Slip                              | Tally since last reset.                            | A receive slip (positive or negative) has occurred. Slips indicate a clocking mismatch (or lack of synchronization) between T1/E1 devices. When slips occur, data may be lost or repeated.                                                            |

#### **E1 Statistics Screen**

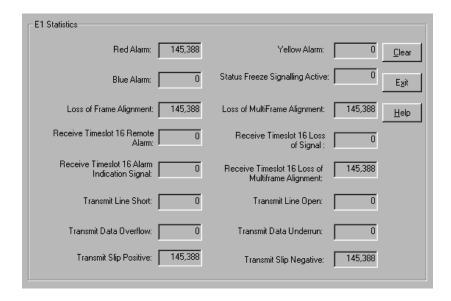

| E1 Statistics: Field Definitions |                                                            |                                                                                                    |
|----------------------------------|------------------------------------------------------------|----------------------------------------------------------------------------------------------------|
| Field<br>Name                    | Values                                                     | Description                                                                                                    |
| Red Alarm                        | Integer tally of<br>alarms<br>counted since<br>last reset. | The alarm condition declared when a device receives no signal or cannot synchronize to the signal being received. A Red Alarm is generated if the incoming data stream has no transitions for 176 consecutive pulse positions. |
| Blue Alarm                       | Tally since last reset.                                    | Alarm signal consisting of all 1's (including framing bit positions) which indicates disconnection or failure of attached equipment.                                                                                           |
| Loss of<br>Frame<br>Alignment    | Tally since last reset.                                    | Loss of data frame synchronization.                                                                                                    |

|                                                         | E1 Statistics:          | Field Definitions (cont'd)                                                                                                    |
|---------------------------------------------------------|-------------------------|----------------------------------------------------------------------------------------------------|
| Field<br>Name                                           | Values                  | Description                                                                                                    |
| Receive<br>Timeslot 16<br>Alarm<br>Indication<br>Signal |                         | Detected alarm indication signal in timeslot 16 according to ITU-T G.775. Indicates the incoming time slot 16 contains less than 4 zeros in each of two consecutive time slot 16 multiframe periods. |
| Transmit<br>Line Short                                  |                         | A short exists between the transmit pair for at least 32 consecutive pulses.                                                                                                    |
| Transmit<br>Data<br>Overflow                            |                         | For use by MTS personnel.                                                                                                    |
| Transmit<br>Slip Positive                               |                         | The frequency of the transmit clock is less than the frequency of the transmit system interface working clock. A frame is repeated.                                                                  |
| Yellow<br>Alarm                                         | Tally since last reset. | The alarm signal sent by a remote T1/E1 device to indicate that it sees no receive signal or cannot synchronize on the receive signal.                                                               |
| Status<br>Freeze<br>Signaling<br>Active                 |                         | Signaling has been frozen at the most recent values due to loss of frame alignment, loss of multiframe alignment or due to a receive slip.                                                           |
| Loss of<br>MultiFrame<br>Alignment                      | Tally since last reset. | In D4 or ESF mode, displayed value will increment if multiframe alignment has been lost or if loss of frame alignment has been detected.                                                             |
| Receive<br>Timeslot 16<br>Loss of<br>Signal             |                         | The time slot 16 data stream contains all zeros for at least 16 contiguously received time slots.                                                                                                    |

|                                                              | E1 Statistics: I                                   | Field Definitions (cont'd)                                                                                                    |
|--------------------------------------------------------------|----------------------------------------------------|----------------------------------------------------------------------------------------------------|
| Field<br>Name                                                | Values                                             | Description                                                                                                    |
| Receive<br>Timeslot 16<br>Loss of<br>MultiFrame<br>Alignment |                                                    | The framing pattern '0000' in 2 consecutive CAS multiframes were not found or in all time slot 16 of the previous multiframe all bits were reset.                                                                                                    |
| Transmit<br>Line Open                                        |                                                    | At least 32 consecutive zeroes were transmitted.                                                                                                    |
| Transmit<br>Data<br>Underrun                                 |                                                    | For use by MTS Technical Support Personnel.                                                                                                    |
| Transmit<br>Slip<br>Negative                                 |                                                    | The frequency of the transmit clock is greater than the frequency of the transmit system interface working clock. A frame is skipped.                                                                                                    |
| Bipolar<br>Violation                                         | Integer tally of violation count since last reset. | Bipolar Violation (or BPV) refers to two successive pulses of the same polarity on the E1 line. On an AMI-encoded line, this represents a line error. On a B8ZS line, this may represent the substitution for a string of 8 zeroes.                                                 |
| Excessive<br>Zeroes                                          | Tally since last reset.                            | Displayed value will increment if consecutive zeroes beyond a set threshold are detected. I.e., tally increments if more than 7 consecutive zeroes in the received data stream are detected under B8ZS line coding, or if 15 consecutive zeroes are detected under AMI line coding. |
| Transmit<br>Slip                                             | Tally since last reset.                            | Slip in transmitted data stream. Slips indicate a clocking mismatch (or lack of synchronization) between T1/E1 devices. When slips occur, data may be lost or repeated.                                                                                                    |
| Receive Slip                                                 | Tally since last reset.                            | Slip in received data stream. Slips indicate a clocking mismatch (or lack of synchronization) between T1/E1 devices. When slips occur, data may be lost or repeated.                                                                                                    |

#### **ISDN BRI Statistics Screen**

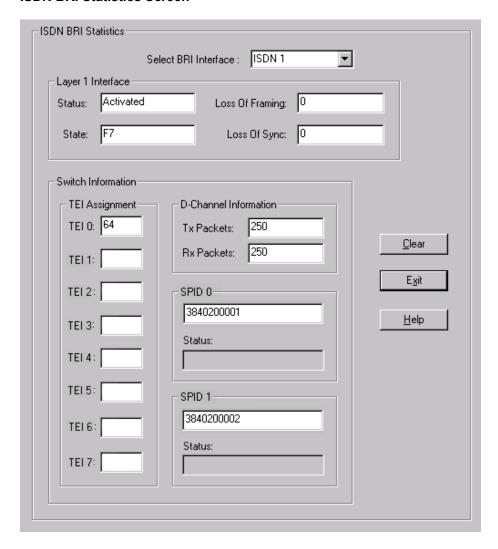

|                         | ISDN BRI Statis                                                                                                    | tics: Field Definitions                                                                                                    |
|-------------------------|----------------------------------------------------------------------------------------------------|----------------------------------------------------------------------------------------------------|
| Field<br>Name           | Values                                                                                                    | Description                                                                                                    |
| Select BRI<br>Interface | ISDNn For n=1-2 (410ST) For n-1-4 (810ST)                                                                                                    | In this field, you can choose the ISDN port for which you want to view the status. The 410ST has two ISDN –BRI ports (or "interfaces"); the 810ST has four ISDN-BRI ports (or "interfaces"). Each interface has two channels.                                         |
| Layer                   | 1 Interface                                                                                                    |                                                                                                    |
| Status                  | inactive (F1),<br>sensing (F2),<br>deactivated (F3),<br>awaiting signal (F4),<br>identifying input (F5),<br>synchronized (F6),<br>activated (F7),<br>lost framing (F8),<br>deactive (G1),<br>pending<br>activation (G2),<br>active (G3),<br>pending<br>deactivation (G4) | Shows the current Layer 1 status of the ISDN connection. Each status description (inactive, sensing, etc.) corresponds to a particular "state" label (F1-F8 and G1-G4).                                                                                               |
| State                   | F1-F8 (for Terminal<br>mode ports),<br>G1-G4 (for Network<br>mode ports)                                                                                                    | Shows the I.430 state name for Layer 1. An "F" state name indicates this port is in Terminal mode (F1-F8), as set in the ISDN BRI Parameters screen.  A "G" state name indicates that this port is in Network mode (G1-G4), as set in the ISDN BRI Parameters screen. |
| Loss Of                 | integer                                                                                                    | Shows the number of lost-framing                                                                                                    |
| Framing                 |                                                                                                    | events on the ISDN physical layer.                                                                                                    |
| Loss of<br>Sync         | integer                                                                                                    | Shows the number of lost-<br>synchronization events on the ISDN<br>physical layer.                                                                                                    |

|                           | ISDN BRI Statistics: Field Definitions (continued)               |                                                                                                    |  |
|---------------------------|------------------------------------------------------------------|----------------------------------------------------------------------------------------------------|--|
| Field<br>Name             | Values                                                           | Description                                                                                                    |  |
|                           | Information:<br>Assignment                                       |                                                                                                    |  |
| TEI 0<br>through<br>TEI 7 | 0-63 (point-to-point assignments) 64-126 (automatic assignments) | Displays the value for each TEI assigned to the BRI port. The TEI (Terminal Endpoint Identifier) uniquely identifies each device connected to the ISDN physical layer.                                                                                                    |  |
|                           | Information:                                                     |                                                                                                    |  |
| Tx Packets                | 0 to 4294967295                                                  | Shows the number of packets transmitted on the channel. When the value exceeds 4294967295 packets, it will reset to zero and continue counting.                                                                                                    |  |
| Rx Packets                | 0 to 4294967295                                                  | Shows the number of packets received on the channel. When the value exceeds 4294967295 packets, it will reset to zero and continue counting.                                                                                                    |  |
| Switch                    | Information:<br>SPID 0                                           |                                                                                                    |  |
| (SPID 0 number)           | numeric,<br>3 to 20 digits                                       | A SPID (Service Profile Identifier) is assigned by the ISDN provider and pertains to one channel of the BRI interface (port), in this case channel 0. The SPID identifies an ISDN terminal uniquely. The SPID associates a set of services (features) with the terminal. (In Terminal mode the provider is a telco or PBX. In Network mode MultiVOIP is the provider.) A SPID is only used when the "Country" field is set to "USA" in the ISDN BRI Parameters screen. |  |
| Status                    | Not Checked,<br>Correct,<br>Incorrect                            | Indicates whether SPID0 is correct, incorrect, or not being checked.                                                                                                    |  |

| ISDN BRI Statistics: Field Definitions (continued) |                                       |                                                                                                    |
|----------------------------------------------------|---------------------------------------|----------------------------------------------------------------------------------------------------|
| Field<br>Name                                      | Values                                | Description                                                                                                    |
| Switc                                              | h Information:<br>SPID 1              |                                                                                                    |
| (SPID 1 number)                                    | numeric                               | SPID for channel 1 of the BRI interface. Otherwise, same as SPID0 description above.                                                               |
| Status                                             | Not Checked,<br>Correct,<br>Incorrect | Indicates whether SPID1 is correct, incorrect, or not being checked.                                                                               |
|                                                    |                                       |                                                                                                    |
| "Clear"<br>button                                  |                                       | Clears (sets to zero) all  ISDN BRI Statistics fields with numeric tally values (these are Loss of Framing, Loss of Sync, Tx Packets, Rx Packets). |

## **About Registered Gateway Details**

The Registered Gateway Details screen presents a real-time display of the special operating parameters of the Single Port Protocol (SPP). These are configured in the **PhoneBook Configuration** screen and in the **Add/Edit Outbound PhoneBook** screen.

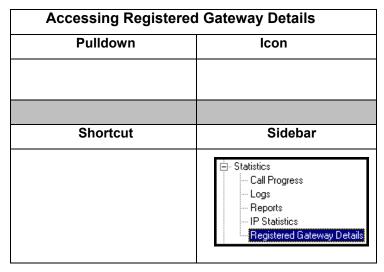

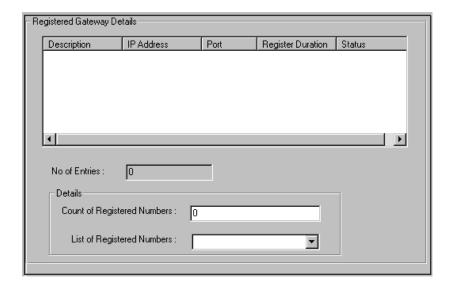

| Re                                | egistered Gatev           | way Details: Field Definitions                                                                                                    |
|-----------------------------------|---------------------------|----------------------------------------------------------------------------------------------------|
| Field<br>Name                     | Values                    | Description                                                                                                    |
| Column                            | Headings                  |                                                                                                    |
| Description                       | alphanumeric              | This is a descriptor for a particular voip gateway unit. This descriptor should generally identify the physical location of the unit (e.g., city, building, etc.) and perhaps even its location in an equipment rack.                                                            |
| IP Address                        | n.n.n.n,<br>for n = 0-255 | The RAS address for the gateway.                                                                                                    |
| Port                              |                           | Port by which the gateway exchanges<br>H.225 RAS messages with the gatekeeper                                                                                                    |
| Register<br>Duration              |                           | The time remaining in seconds before the TimeToLive timer expires. If the gateway fails to reregister within this time, the endpoint is unregistered.                                                                                                    |
| Status                            |                           | The current status of the gateway, either registered or unregistered.                                                                                                    |
| No. of<br>Entries                 |                           | The number of gateways currently registered to the Registrar. This includes all SPP clients registered and the Registrar itself.                                                                                                    |
| D                                 | etails                    |                                                                                                    |
| Count of<br>Registered<br>Numbers |                           | If a registered gateway is selected (by clicking on it in the screen), The "Count of Registered Numbers" will indicate the number of registered phone numbers for the selected gateway. When a client registers, all of its inbound phonebook's phone numbers become registered. |
| List of<br>Registered<br>Numbers  |                           | Lists all of the registered phone numbers for the selected gateway.                                                                                                    |

# MultiVoip Program Menu Items

After the MultiVoip program is installed on the PC, it can be launched from the **Programs** group of the Windows **Start** menu ( **Start**  $\mid$  **Programs**  $\mid$  **MultiVOIP**  $\mid$  ...). In this section, we describe the software functions available on this menu.

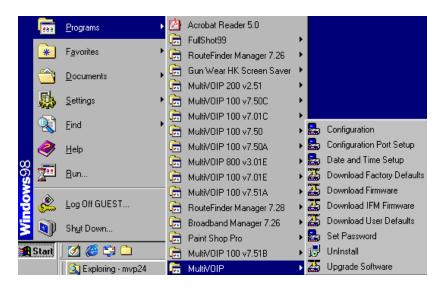

Several basic software functions are accessible from the MultiVoip software menu, as shown below.

| MultiVOIP Program Menu   |                                                                                                    |  |
|--------------------------|----------------------------------------------------------------------------------------------------|--|
| Menu Selection           | Description                                                                                                  |  |
| Configuration            | Select this to enter the Configuration program where values for IP, telephony, and other parameters are set. |  |
| Configuration Port Setup | Select this to access the COM Port Setup screen of the MultiVOIP Configuration program.                      |  |
| Date and Time Setup      | Select this for access to set calendar/clock used for data logging.                                          |  |

| MultiVOIP Program Menu (cont'd) |                                                                                                    |
|---------------------------------|----------------------------------------------------------------------------------------------------|
| Menu Selection                  | Description                                                                                                    |
| Download Factory Defaults       | Select this to return the configuration parameters to the original factory values.                                                                                                    |
| Download Firmware               | Select this to download new versions of firmware as enhancements become available.                                                                                                    |
| Download IFM Firmware           | Select this to download new versions of IFM firmware as enhancements become available. The Interface Module (IFM) is the telephony interface for analog MultiVOIP units (MVP130, MVP130FXS, MVP210, MVP410, MVP810). There is one IFM for each channel of the MultiVOIP unit. For each channel, the IFM handles the analog signals to and from the attached telephone, PBX or CO line. |
| Download User Defaults          | To be used after a full set of parameter values, values specified by the user, have been saved (using Save Setup). This command loads the saved user defaults into the MultiVOIP.                                                                                                    |
| Set Password                    | Select this to create a password for access to the MultiVOIP software programs ( <b>Program</b> group commands, Windows GUI, web browser GUI, & FTP server). Only the FTP Server function <i>requires</i> a password for access. The FTP Server function also requires that a username be established along with the password.                                                         |
| Uninstall                       | Select this to uninstall the MultiVOIP software (most, but not all components are removed from computer when this command is invoked).                                                                                                    |
| Upgrade Software                | Loads firmware (including H.323 stack) and factory default settings from the controller PC to the MultiVOIP unit.                                                                                                    |

"Downloading" here refers to transferring program files from the PC to the nonvolatile "flash" memory of the MultiVOIP. Such transfers are made via the PC's serial port. This can be understood as a "download" from the perspective of the MultiVOIP unit.

When new versions of the MultiVoip software become available, they will be posted on MultiTech's web or FTP sites. Although transferring updated program files from the MultiTech web/FTP site to the user's PC can generally be considered a download (from the perspective of the PC), this type of download cannot be initiated from the MultiVoip software's Program menu command set.

Generally, updated firmware must be downloaded from the MultiTech web/FTP site to the PC before it can be loaded from the PC to the MultiVOIP.

### **Configuration Option**

The "Configuration" option in the MultiVOIP Program menu launches the MultiVOIP Configuration software program.

# **Configuration Port Setup**

The Configuration Port Setup option in the MultiVOIP Program menu brings up the **COM Port Setup** screen of the MultiVOIP configuration software.

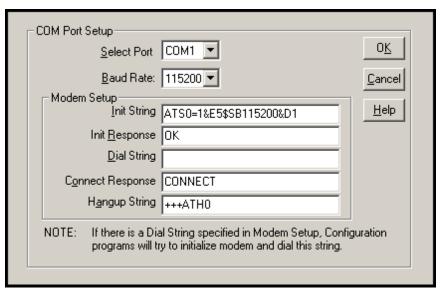

#### **Date and Time Setup**

The dialog box below allows you to set the time and date indicators of the MultiVOIP system.

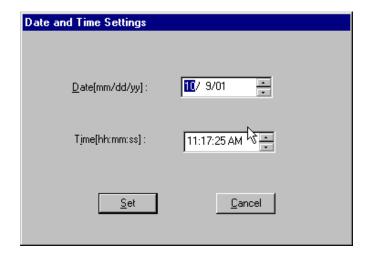

### **Obtaining Updated Firmware**

Generally, updated firmware must be downloaded from the MultiTech web/FTP site to the user's PC before it can be downloaded from that PC to the MultiVOIP.

Note that the structure of the MultiTech web/FTP site may change without notice. However, firmware updates can generally be found using standard web techniques. For example, you can access updated firmware by doing a search or by clicking on **Support**.

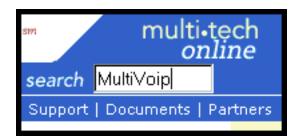

If you conduct a search, for example, on the word "MultiVoip," you will be directed to a list of firmware that can be downloaded.

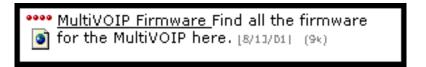

If you choose **Support**, you can select "MultiVoip" in the **Product Support** menu and then click on **Firmware** to find MultiVOIP resources.

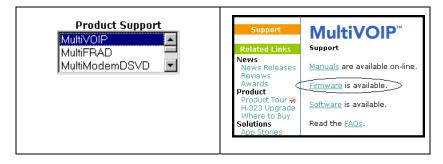

Once the updated firmware has been located, it can be downloaded from the web/ftp site using normal PC/Windows procedures. While the next 3 screens below pertain to the MVP3010, similar screens will appear for any MultiVOIP model described in this manual.

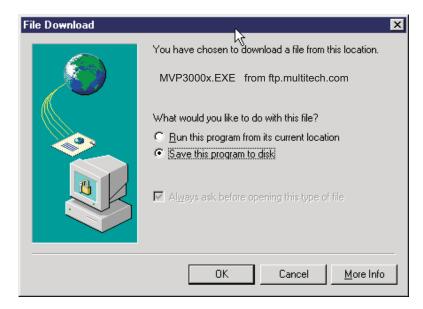

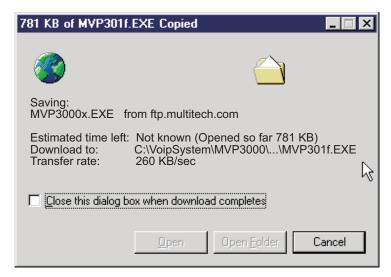

Generally, the firmware file will be a self-extracting compressed file (with .zip extension), which must be expanded (decompressed, or "unzipped") on the user's PC in a user-specified directory.

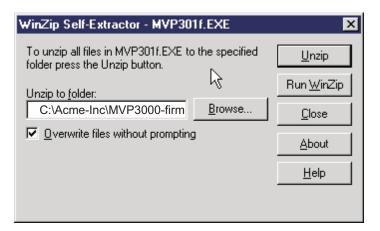

### Implementing a Software Upgrade

MultiVOIP software can be upgraded locally using a single command at the MultiVOIP Windows GUI, namely **Upgrade Software**. This command downloads firmware (including the H.323 stack), and factory default settings from the controller PC to the MultiVOIP unit.

When using the MultiVOIP Windows GUI, firmware and factory default settings can also be transferred from controller PC to MultiVOIP piecemeal using separate commands.

When using the MultiVOIP web browser GUI to control/configure the voip remotely, upgrading of software must be done on a piecemeal basis using the FTP Server function of the MultiVOIP unit.

When performing a piecemeal software upgrade (whether from the Windows GUI or web browser GUI), follow these steps in order:

- 1. Identify Current Firmware Version
- 2. Download Firmware
- 3. Download Factory Defaults

When upgrading firmware, the software commands "Download Firmware," and "Download Factory Defaults" must be implemented in order, else the upgrade is incomplete.

# **Identifying Current Firmware Version**

Before implementing a MultiVOIP firmware upgrade, be sure to verify the firmware version currently loaded on it. The firmware version appears in the MultiVoip Program menu. Go to **Start** | **Programs** | **MultiVOIP** \_\_\_\_\_ **x.xx**. The final expression, x.xx, is the firmware version number. In the illustration below, the firmware version is 4.00a, made for the E1 MultiVOIP (MVP3010).

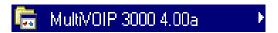

When a new firmware version is installed, the MultiVOIP software can be upgraded in one step using the **Upgrade Software** command, or piecemeal using the **Download Firmware** command and the **Download Factory Defaults** command.

**Download Firmware** transfers the firmware (including the H.323 protocol stack) in the PC's MultiVOIP directory into the nonvolatile flash memory of the MultiVOIP.

**Download Factory Defaults** sets all configuration parameters to the standard default values that are loaded at the MultiTech factory. **Upgrade Software** implements both the **Download Firmware** command and the **Download Factory Defaults** command.

#### **Downloading Firmware**

- 1. The MultiVoip Configuration program must be off when invoking the **Download Firmware** command. If it is on, the command will not work.
- 2. To invoke the Download Factory Defaults command, go to **Start** | **Programs** | **MVP**\_\_\_\_ **x.xx** | **Download Firmware**.

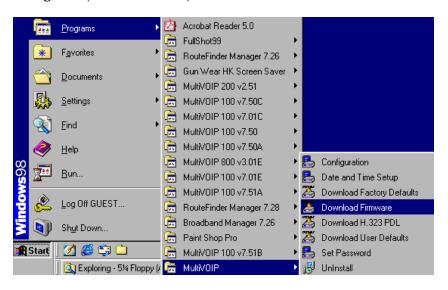

3. If a password has been established, the **Password Verification** screen will appear.

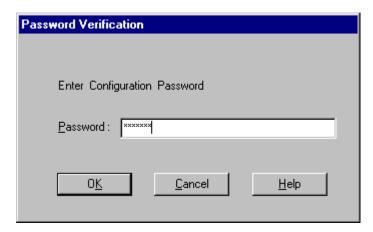

Type in the password and click **OK**.

4. The **MultiVOIP** \_\_\_\_- Firmware screen appears saying "MultiVOIP [model number] is up. Reboot to Download Firmware?"

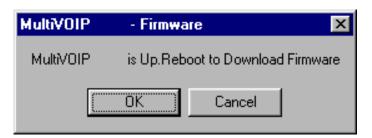

Click **OK** to download the firmware.

The "Boot" LED on the MultiVOIP will light up and remain lit during the file transfer process.

5. The program will locate the firmware ".bin" file in the MultiVOIP directory. Highlight the correct (newest) ".bin" file and click **Open**.

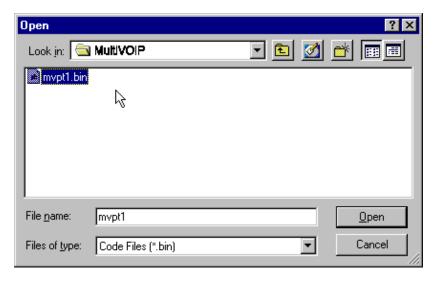

6. Progress bars will appear at the bottom of the screen during the file transfer.

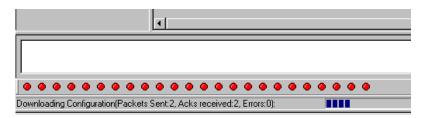

The MultiVOIP's "Boot" LED will turn off at the end of the transfer.

7. The **Download Firmware** procedure is complete.

#### **Downloading Factory Defaults**

- 1. The MultiVoip Configuration program must be off when invoking the **Download Factory Defaults** command. If it is on, the command will not work.
- 2.To invoke the **Download Factory Defaults** command, go to **Start** | **Programs** | **MVP**\_\_\_\_\_ **x.xx** | **Download Factory Defaults**.

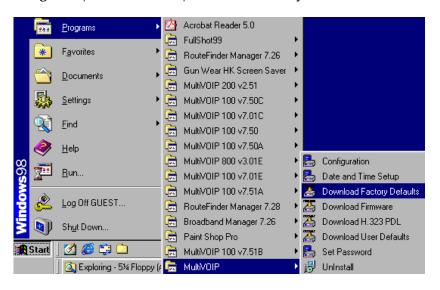

3. If a password has been established, the **Password Verification** screen will appear.

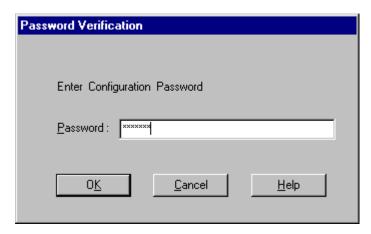

Type in the password and click **OK**.

4. The MVP\_\_\_\_- Firmware screen appears saying "MultiVOIP [model number] is up. Reboot to Download Firmware?"

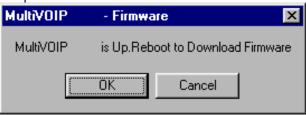

Click **OK** to download the factory defaults.

The "Boot" LED on the MultiVOIP will light up and remain lit during the file transfer process.

5. After the PC gets a response from the MultiVOIP, the **Dialog – IP Parameters** screen will appear.

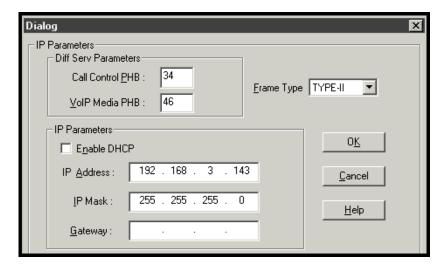

The user should verify that the correct IP parameter values are listed on the screen and revise them if necessary. Then click **OK**.

6. Progress bars will appear at the bottom of the screen during the data transfer.

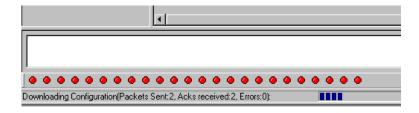

The MultiVOIP's "Boot" LED will turn off at the end of the transfer.

7. The **Download Factory Defaults** procedure is complete.

## **Downloading IFM Firmware (Analog Voips only)**

The Interface Module (IFM) is the telephony interface for analog MultiVOIP units (MVP130, MVP130FXS, MVP210, MVP410, MVP810). There is one IFM for each channel of the MultiVOIP unit. For each channel, the IFM handles the analog signals to and from the attached telephone, PBX or CO line. The IFM communicates with the main processor indicating the status of the telephone line. For example, it

might indicate that a phone is off hook (FXS) or that an incoming ring is present (FXO). The IFM receives operating instructions from the voip's main processor. For example, the IFM might be instructed to ring the phone (FXS) or seize the line (FXO). The IFM contains a codec (coder/decoder) to convert the incoming audio to a PCM stream (pulse code modulation) which it sends to the DSP (digital signal processor). The IFM's codec also converts outgoing PCM to audio.

The firmware of the IFMs will change from time to time and you may need to upgrade the firmware on your MultiVOIP unit. To do so, follow these instructions.

- 1. In the **System Information** screen of the MultiVOIP Configuration software, check the version number of the IFM firmware already installed on the MultiVOIP unit. Write down the version number.
- 2. Exit the Configuration software program. The MultiVoip Configuration program must be off when invoking the **Download IFM Firmware** command. If it is on, the command will not work.
- 3.To invoke the **Download IFM Firmware** command, go to **Start** | **Programs** | **MVP**\_\_\_\_\_ **x.xx** | **Download IFM Firmware**.
- 4. A warning window will appear: "Downloading IFM Firmware will reboot the MultiVOIP. Do you want to continue?" Click **OK**.

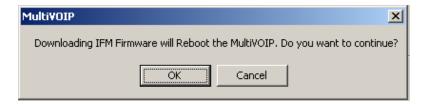

- 4. The "Boot" LED on the front panel of the MultiVOIP will come on.
- 5. The software will search for an IFM firmware file to use to upgrade the system. If the file found represents firmware newer than that already installed on the MultiVOIP (or if you want to overwrite the same version of firmware) click **Open**.

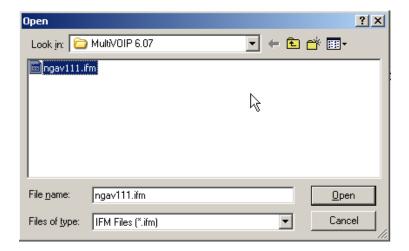

6. The **IFM Firmware Download** screen will appear. Select "Copy to All IFMs" and click **OK**. (Only in very special circumstances would different IFMs in the same voip be loaded with different IFM firmware.)

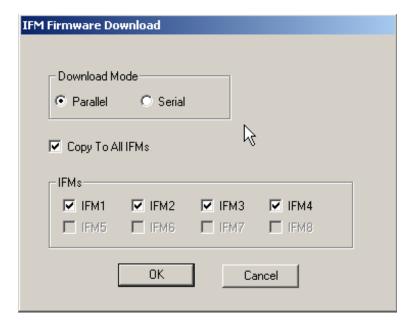

7. The main MultiVOIP Configuration screen will appear. Progress bars can be seen at the bottom of the screen while files are being copied.

8. Then a completion screen entitled **IFM Test** will appear.

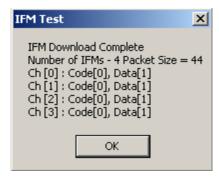

#### Click OK.

- 9. The MultiVOIP will reboot itself. When the reboot is complete, the MultiVOIP Configuration screen will close.
- 10. The IFM firmware downloading process is complete.

## **Setting and Downloading User Defaults**

The **Download User Defaults** command allows you to maintain a known working configuration that is specific to your VOIP system. You can then experiment with alterations or improvements to the configurations confident that a working configuration can be restored if necessary.

1. Before you can invoke the Download User Defaults command, you must first save a set of configuration parameters by using the **Save Setup** command in the sidebar menu of the MultiVOIP software.

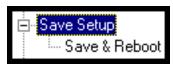

2. Before the setup configuration is saved, you will be prompted to save the setup as the User Default Configuration. Select the checkbox and click **OK**.

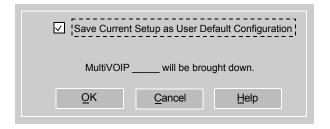

A user default file will be created.

3. The MVP\_\_\_\_- Firmware screen appears saying "MultiVOIP [model number] is up. Reboot to Download Firmware?"

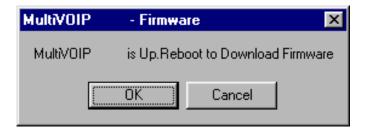

Click **OK** to download the factory defaults. The "Boot" LED on the MultiVOIP will light up and remain lit during the file transfer process.

4. Progress bars will appear during the file transfer process.

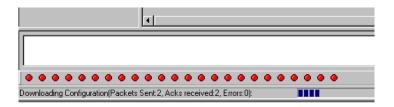

5. When the file transfer process is complete, the **Dialog-- IP Parameters** screen will appear.

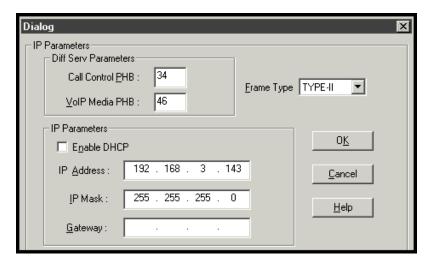

6. Set the IP values per your particular VOIP system. Click **OK**. Progress bars will appear as the MultiVOIP reboots itself.

### **Setting a Password (Windows GUI)**

After a user name has been designated and a password has been set, that password is required to gain access to any functionality of the MultiVOIP software. Only one user name and password can be assigned to a voip unit. The user name will be required when communicating with the MultiVOIP via the web browser GUI.

**NOTE**: Record your user name and password in a safe place. If the password is lost, forgotten, or unretrievable, the user must contact MultiTech Tech Support in order to resume use of the MultiVOIP unit.

1. The MultiVoip configuration program must be off when invoking the **Set Password** command. If it is on, the command will not work.

2. To invoke the **Set Password** command, go to **Start** | **Programs** | **MVP**\_\_\_\_ x.xx | **Set Password**.

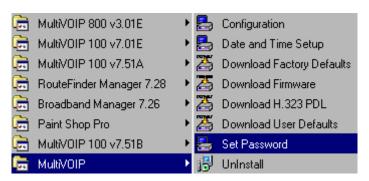

3. You will be prompted to confirm that you want to establish a password, which will entail rebooting the MultiVOIP (which is done automatically).

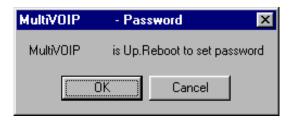

Click **OK** to proceed with establishing a password.

4. The **Password** screen will appear. If you intend to use the FTP Server function that is built into the MultiVOIP, enter a user name. (A User Name is not needed to access the local Windows GUI, the web browser GUI, or the commands in the **Program** group.) Type your password in the **Password** field of the **Password** screen. Type this same password again in the **Confirm Password** field to verify the password you have chosen.

**NOTE**: Be sure to write down your password in a convenient but secure place. If the password is forgotten, contact MultiTech Technical Support for advice.

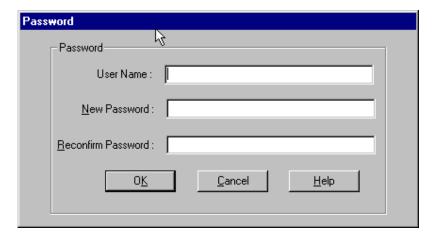

### Click OK.

5. A message will appear indicating that a password has been set successfully.

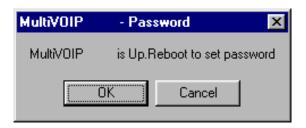

After the password has been set successfully, the MultiVOIP will reboot itself and, in so doing, its **BOOT** LED will light up.

6. After the password has been set, the user will be required to enter the password to gain access to the web browser GUI and any part of the MultiVOIP software listed in the **Program** group menu. User Name and Password are both needed for access to the FTP Server residing in the MultiVOIP.

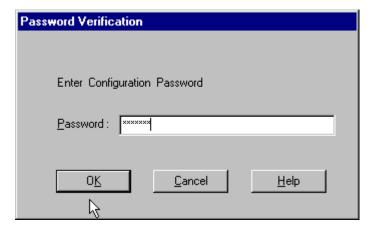

When MultiVOIP program asks for password at launch of program, the program will simply shut down if **CANCEL** is selected.

The MultiVOIP program will produce an error message if an invalid password is entered.

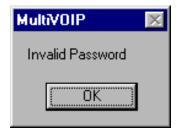

### **Setting a Password (Web Browser GUI)**

Setting a password is optional when using the MultiVOIP web browser GUI. Only one password can be assigned and it works for all MultiVOIP software functions (Windows GUI, web browser GUI, FTP server, and all Program menu commands, e.g., Upgrade Software – only the FTP Server function requires a User Name in addition to the password). After a password has been set, that password is required to access the MultiVOIP web browser GUI.

**NOTE**: Record your user name and password in a safe place. If the password is lost, forgotten, or unretrievable, the user must contact MultiTech Tech Support in order to resume use of the MultiVOIP web browser GUI.

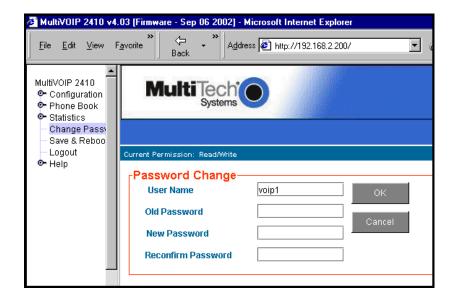

### **Un-Installing the MultiVOIP Software**

1. To un-install the MultiVOIP configuration software, go to **Start** | **Programs** and locate the MultiVOIP entry. Select **Uninstall MVP\_\_\_\_\_vx.xx** (versions may vary).

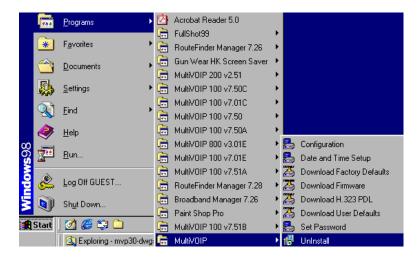

2. Two confirmation screens will appear. Click **Yes** and **OK** when you are certain you want to continue with the uninstallation process.

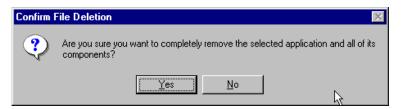

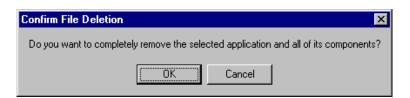

3. A special warning message similar to that shown below may appear for the MultiVOIP software's ".bin" file. Click **Yes**.

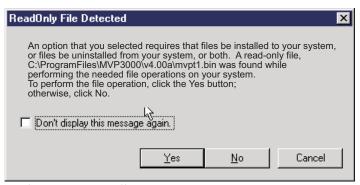

4. A completion screen will appear.

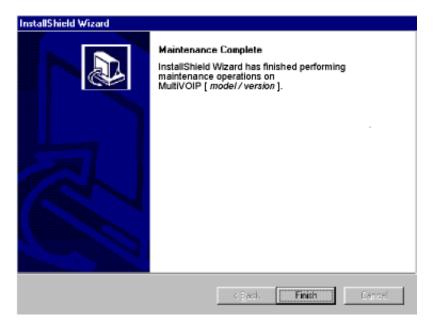

Click Finish.

### **Upgrading Software**

As noted earlier (see the section *Implementing a Software Upgrade* above), the Upgrade Software command transfers, from the controller PC to the MultiVOIP unit, firmware (including the H.323 stack) and factory default configuration settings. As such, **Upgrade Software** implements the functions of both **Download Firmware** and **Download Factory Defaults** in a single command.

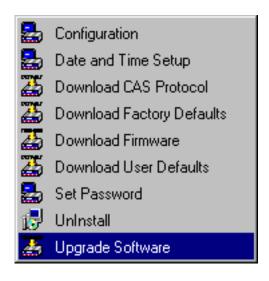

# FTP Server File Transfers ("Downloads")

With the 4.03/6.03 software release, MultiTech has built an FTP server into the MultiVOIP unit. Therefore, file transfers from the controller PC to the voip unit can be done using an FTP client program or even using a browser (e.g., Internet Explorer or Netscape, used in conjunction with Windows Explorer).

The terminology of "downloads" and "uploads" gets a bit confusing in this context. File transfers from a client to a server are typically considered "uploads." File transfers from a large repository of data to machines with less data capacity are considered "downloads." In this case, these metaphors are contradictory: the FTP server is actually housed in the MultiVOIP unit, and the controller PC, which is actually the repository of the info to be transferred, uses an FTP client program. In this situation, we have chosen to call the transfer of files from the PC to the voip "downloads." (Be aware that some FTP client programs may use the opposite terminology, i.e., they may refer to the file transfer as an "upload")

You can download firmware, CAS telephony protocols, default configuration parameters, and phonebook data for the MultiVOIP unit with this FTP functionality. These downloads are done over a network, not by a local serial port connection. Consequently, voips at distant locations can be updated from a central control point.

The phonebook downloading feature greatly reduces the data-entry required to establish inbound and outbound phonebooks for the voip units within a system. Although each MultiVOIP unit will require some unique phonebook entries, most will be common to the entire voip system. After the phonebooks for the first few voip units have been compiled, phonebooks for additional voips become much simpler: you copy the common material by downloading and then do data entry for the few phonebook items that are unique to that particular voip unit or voip site.

To transfer files using the FTP server functionality in the MultiVOIP, follow these directions.

1. **Establish Network Connection and IP Addresses**. Both the controller PC and the MultiVOIP unit(s) must be connected to the same IP network. An IP address must be assigned for each.

| IP Address of Control PC   | · | · | · |   |
|----------------------------|---|---|---|---|
| IP Address of voip unit #1 | · | · | · |   |
| :                          | : | : | : | : |
| IP address of voip unit #n |   |   |   |   |

2. **Establish User Name and Password**. You must establish a user name and (optionally) a password for contacting the voip over the IP network. (When connection is made via a local serial connection between the PC and the voip unit, no user name is needed.)

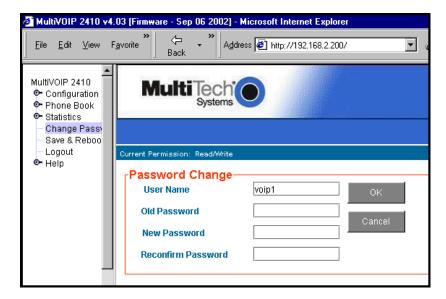

As shown above, the username and password can be set in the web GUI as well as in the Windows GUI.

3. **Install FTP Client Program or Use Substitute**. You *should* install an FTP client program on the controller PC. FTP file transfers can be done using a web browser (e.g., Netscape or Internet Explorer) in conjunction with a local Windows browser a (e.g., Windows Explorer), but this approach is somewhat clumsy (it requires use of two application programs rather than one) and it limits downloading to only one VOIP unit at a time. With an FTP client program, multiple voips can receive FTP file transmissions in response to a single command (the transfers may occur serially however).

Although MultiTech does not provide an FTP client program with the MultiVOIP software or endorse any particular FTP client program, we remind our readers that adequate FTP programs are readily available under retail, shareware and freeware licenses. (Read and observe any End-User License Agreement carefully.) Two examples of this are the "WSFTP" client and the "SmartFTP" client, with the former having an essentially text-based interface and the latter having a more graphically oriented interface, as of this writing. User preferences will vary. Examples here show use of both programs.

4. **Enable FTP Functionality**. Go to the **IP Parameters** screen and click on the "FTP Server: Enable" box.

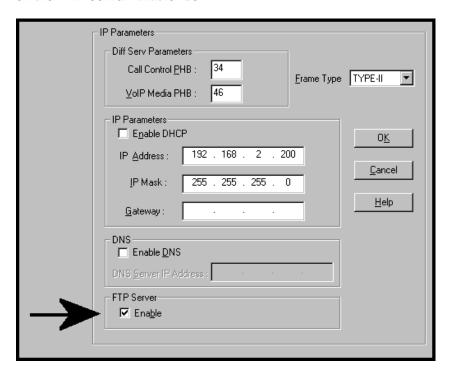

5. **Identify Files to be Updated**. Determine which files you want to update. Six types of files can be updated using the FTP feature. In some cases, the file to be transferred will have "Ftp" as the part of its filename just before the suffix (or extension). So, for example, the file "mvpt1Ftp.bin" can be transferred to update the bin file (firmware) residing in the MultiVOIP. Similarly, the file "fxo\_loopFtp.cas" could be transferred to enable use of the FXO Loop Start telephony interface in one of the analog voip units and the file "r2\_brazilFtp.cas" could be transferred to enable a particular telephony protocol used in Brazil.

| File Type              | File Names                                                                 | Description                                                                                                    |
|------------------------|----------------------------------------------------------------------------|----------------------------------------------------------------------------------------------------|
| firmware<br>"bin" file | mvpt1Ftp.bin                                                               | This is the MultiVOIP firmware file. Only one file of this type will be in the directory.                                                                                                    |
| factory defaults       | fdefFtp.cnf                                                                | This file contains factory default settings for user-changeable configuration parameters. Only one file of this type will be in the directory.                                                                     |
| CAS file               | fxo_loopFtp.cas,<br>em_winkFtp.cas,<br>r2_brazilFtp.cas<br>r2_chinaFtp.cas | These telephony files are for Channel Associated Signaling. The directory contains many CAS files, some labeled for specific functionality, others for countries or regions where certain attributes are standard. |
| H323 PDL file          |                                                                            | This file is specific to<br>the particular version of<br>the H.323 standard<br>being used. This file<br>rarely needs to be<br>updated.                                                                             |
| inbound<br>phonebook   | InPhBk.tmr                                                                 | This file updates the inbound phonebook in the MultiVOIP unit.                                                                                                    |
| outbound<br>phonebook  | OutPhBk.tmr                                                                | This file updates the outbound phonebook in the MultiVOIP unit.                                                                                                    |

6. **Contact MultiVOIP FTP Server**. You must make contact with the FTP Server in the voip using either a web browser or FTP client program. Enter the IP address of the MultiVOIP's FTP Server. If you are using a browser, the address must be preceded by "ftp://" (otherwise you'll reach the web GUI within the MultiVOIP unit).

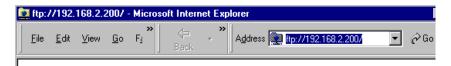

7. **Log In**. Use the User Name and password established in item #2 above. The login screens will differ depending on whether the FTP file transfer is to be done with a web browser (see first screen below) or with an FTP client program (see second screen below).

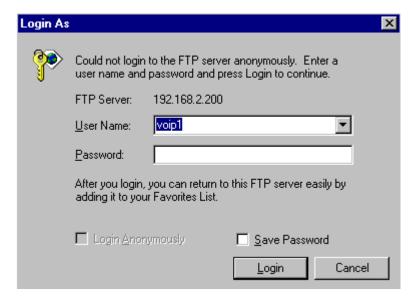

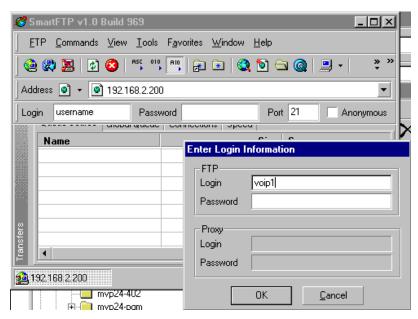

- 8. **Invoke Download**. Downloading can be done with a web browser or with an FTP client program.
  - 8A. Download with Web Browser.
    - 8A1. In the local Windows browser, locate the directory holding the MultiVOIP program files. The default location will be C:\Program Files \Multi-Tech Systems \MultiVOIP xxxx yyyy (where x and y represent MultiVOIP model numbers and software version numbers).
    - 8A2. Drag-and-drop files from the local Windows browser (e.g., Windows Explorer) to the web browser.

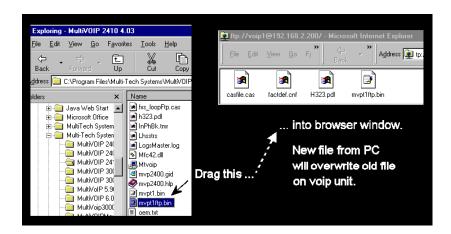

You may be asked to confirm the overwriting of files on the MultiVOIP. Do so.

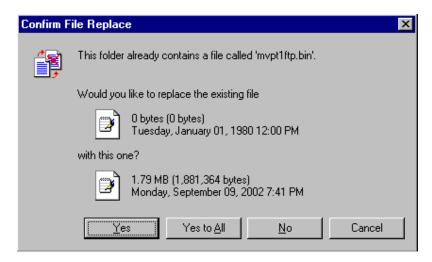

File transfer between PC and voip will look like transfer within voip directories.

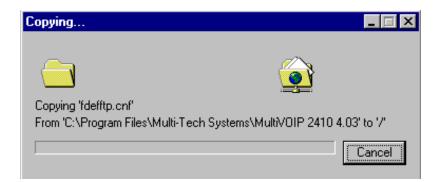

- 8B. Download with FTP Client Program.
  - 8B1. In the local directory browser of the FTP client program, locate the directory holding the MultiVOIP program files. The default location will be C:\Program Files \Multi-Tech Systems \MultiVOIP xxxx yyyy (where x and y represent MultiVOIP model numbers and software version numbers).
  - 8B2. In the FTP client program window, drag-and-drop files from the local browser pane to the pane for the MultiVOIP FTP server. FTP client GUI operations vary. In some cases, you can choose between immediate and queued transfer. In some cases, there may be automated capabilities to transfer to multiple destinations with a single command.

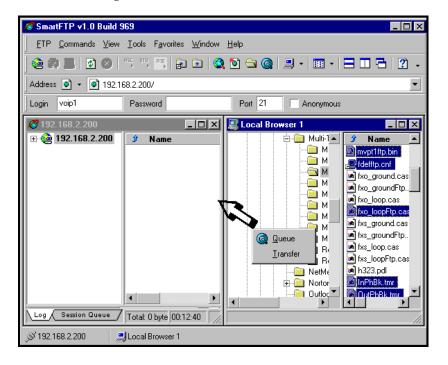

Some FTP client programs are more graphically oriented (see previous screen), while others (like the "WS-FTP" client) are more text oriented.

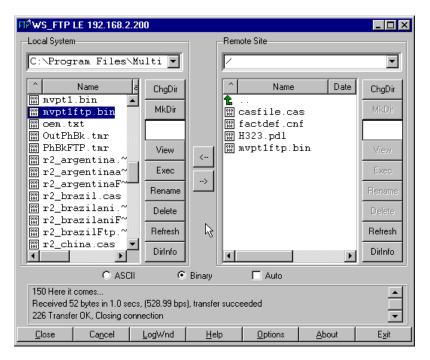

9. **Verify Transfer**. The files transferred will appear in the directory of the MultiVOIP.

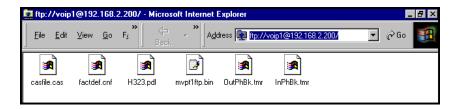

10. **Log Out of FTP Session**. Whether the file transfer was done with a web browser or with an FTP client program, you *must* log out of the FTP session before opening the MultiVOIP Windows GUI.

### **Web Browser Interface**

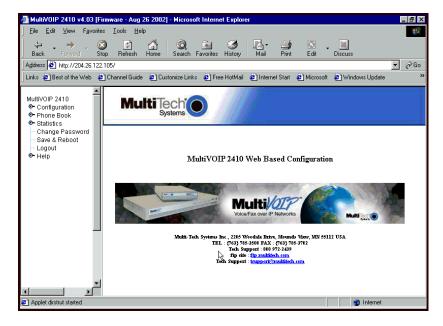

Beginning with the 4.03/6.03 software release, you can control the MultiVOIP unit with a graphic user interface (GUI) based on the common web browser platform. Qualifying browsers are InternetExplorer6 and Netscape6.

| MultiVOIP Web Browser GUI Overview |                                                                                                    |  |
|------------------------------------|----------------------------------------------------------------------------------------------------|--|
| Function                           | Remote configuration and control of MultiVOIP units.                                                               |  |
| Configuration<br>Prerequisite      | Local Windows GUI must be used to assign IP address to MultiVOIP.                                                  |  |
| Browser Version<br>Requirement     | Internet Explorer 6.0 or higher; or<br>Netscape 6.0 or higher                                                      |  |
| Java Requirement                   | Java Runtime Environment<br>version 1.4.0_01 or higher<br>(this application program is<br>included with MultiVOIP) |  |
| Video Usability                    | large video monitor recommended                                                                                    |  |

The initial configuration step of assigning the voip unit an IP address must still be done locally using the Windows GUI. However, all additional configuration can be done via the web GUI.

The content and organization of the web GUI is directly parallel to the Windows GUI. For each screen in the Windows GUI, there is a corresponding screen in the web GUI. The fields on each screen are the same, as well.

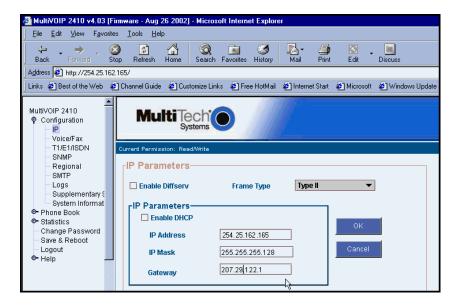

The Windows GUI gives access to commands via icons and pulldown menus whereas the web GUI does not.

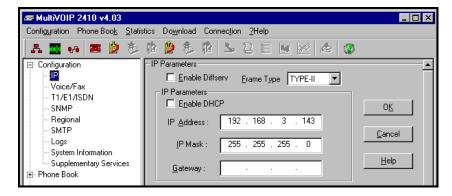

The web GUI, however, cannot perform logging in the same direct mode done in the Windows GUI. However, when the web GUI is used, logging can be done by email (SMTP). The graphic layout of the web GUI is also somewhat larger-scale than that of the Windows GUI. For that reason, it's helpful to use as large of a video monitor as possible.

The primary advantage of the web GUI is remote access for control and configuration. The controller PC and the MultiVOIP unit itself must both be connected to the same IP network and their IP addresses must be known.

In order to use the web GUI, you must also install a Java application program on the controller PC. This Java program is included on the MultiVOIP product CD.). Java is needed to support drop-down menus and multiple windows in the web GUI.

To install the Java program, go to the **Java** directory on the MultiVOIP product CD. Double-click on the EXE file to begin the installation. Follow the instructions on the Install Shield screens.

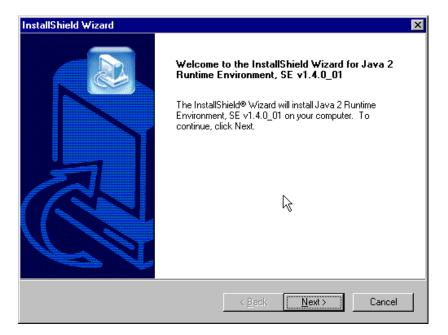

During the installation, you must specify which browser you'll use in the **Select Browsers** screen.

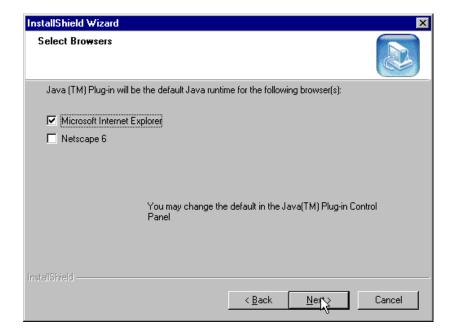

When installation is complete, the Java program becomes accessible in your **Start** | **Programs** menu (Java resources are readily available via the web). However, the Java program runs automatically in the background as a plug-in supporting the MultiVOIP web GUI. No overt user actions are required.

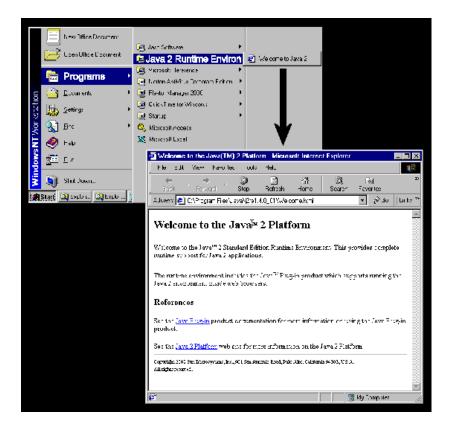

After the Java program has been installed, you can access the MultiVOIP using the web browser GUI. Close the MultiVOIP Windows GUI. Start the web browser. Enter the IP address of the MultiVOIP unit. Enter a password when prompted. (A password is needed here only if password has been set for the local Windows GUI or for the MultiVOIP's FTP Server function. See "Setting a Password --Web Browser GUI" earlier in this chapter.) The web browser GUI offers essentially the same control over the voip as can be achieved using the Windows GUI. As noted earlier, logging functions cannot be handled via the web GUI. And, because network communications will be slower than direct communications over a serial PC cable, command execution will be somewhat slower over the web browser GUI than with the Windows GUI.

# **SysLog Server Functions**

Beginning with the 4.03/6.03 software release, we have built SysLog server functionality into the software of the MultiVOIP units. SysLog is a *de facto* standard for logging events in network communication systems.

The SysLog Server resides in the MultiVOIP unit itself. To implement this functionality, you will need a SysLog client program (sometimes referred to as a "daemon"). SysLog client programs, both paid and freeware, can be obtained from Kiwi Enterprises, among other firms. Read the End-User License Agreement carefully and observe license requirements. See www.kiwisyslog.com. SysLog client programs essentially give you a means of structuring console messages for convenience and ease of use.

MultiTech Systems does not endorse any particular SysLog client program. SysLog client programs by qualified providers should suffice for use with MultiVOIP units. Kiwi's brief description of their SysLog program is as follows:

"Kiwi Syslog Daemon is a freeware Syslog Daemon for the Windows platform. It receives, logs, displays and forwards Syslog messages from hosts such as routers, switches, Unix hosts and any other syslog enabled device. There are many customizable options available."

Before a SysLog client program is used, the SysLog functionality must be enabled within the MultiVOIP in the **Logs** menu under **Configuration**.

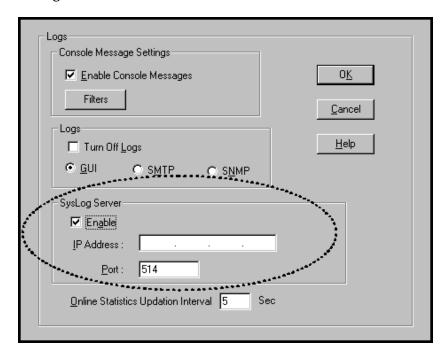

The IP Address used will be that of the MultiVOIP itself.

In the **Port** field, entered by default, is the standard ('well-known') logical port, 514.

Configuring the SysLog Client Program. Configure the SysLog client program for your own needs. In various SysLog client programs, you can define where log messages will be saved/archived, opt for interaction with an SNMP system (like MultiVoipManager), set the content and format of log messages, determine disk space allocation limits for log messages, and establish a hierarchy for the seriousness of messages (normal, alert, critical, emergency, etc.). A sample presentation of SysLog info in the Kiwi daemon is shown below. SysLog programs will vary in features and presentation.

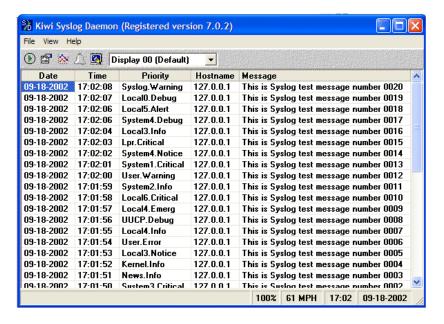

| Chapter 11: Regulatory Information |
|------------------------------------|
|                                    |

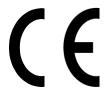

### **EMC, Safety, and R&TTE Directive Compliance**

The CE mark is affixed to this product to confirm compliance with the following European Community Directives:

Council Directive 89/336/EEC of 3 May 1989 on the approximation of the laws of Member States relating to electromagnetic compatibility, and

Council Directive 73/23/EEC of 19 February 1973 on the harmonization of the laws of Member States relating to electrical equipment designed for use within certain voltage limits,

Council Directive 1999/5/EC of 9 March 1999 on radio equipment and telecommunications terminal equipment and the mutual recognition of their conformity.

### **FCC Declaration**

and

**NOTE:** This equipment has been tested and found to comply with the limits for a **Class A** digital device, pursuant to Part 15 of the FCC Rules. These limits are designed to provide reasonable protection against harmful interference when the equipment is operated in a commercial environment. This equipment generates, uses and can radiate radio frequency energy, and if not installed and used in accordance with the instructions, may cause harmful interference to radio communications. Operation of this equipment in a residential area is likely to cause harmful interference in which case the user will be required to correct the interference at his own expense.

This device complies with Part 15 of the FCC rules.

Operation is subject to the following two conditions:

- (1) This device may not cause harmful interference.
- (2) This device must accept any interference that may cause undesired operation.

**Warning:** Changes or modifications to this unit not expressly approved by the party responsible for compliance could void the user's authority to operate the equipment.

# **Industry Canada**

This Class A digital apparatus meets all requirements of the Canadian Interference-Causing Equipment Regulations.

Cet appareil numérique de la classe A respecte toutes les exigences du Reglement Canadien sur le matériel brouilleur.

### **FCC Part 68 Telecom**

- 1. This equipment complies with part 68 of the Federal Communications Commission Rules. On the outside surface of this equipment is a label that contains, among other information, the FCC registration number. This information must be provided to the telephone company.
- As indicated below, the suitable jack (Universal Service Order Code connecting arrangement) for this equipment is shown. If applicable, the facility interface codes (FIC) and service order codes (SOC) are shown.
- 3. An FCC compliant telephone cord and modular plug is provided with this equipment. This equipment is designed to be connected to the telephone network or premises wiring using a compatible modular jack that is Part 68 compliant. See installation instructions for details.
- 4. If this equipment causes harm to the telephone network, the telephone company will notify you in advance that temporary discontinuance of service may be required. If advance notice is not practical, the telephone company will notify the customer as soon as possible.
- 5. The telephone company may make changes in its facilities, equipment, operation, or procedures that could affect the operation of the equipment. If this happens, the telephone company will provide advance notice to allow you to make necessary modifications to maintain uninterrupted service.
- 6. If trouble is experienced with this equipment (the model of which is indicated below), please contact Multi-Tech Systems, Inc. at the address shown below for details of how to have repairs made. If the equipment is causing harm to the network, the telephone company

may request you to remove the equipment form t network until the problem is resolved.

7. No repairs are to be made by you. Repairs are to be made only by Multi-Tech Systems or its licensees. Unauthorized repairs void registration and warranty.

8. Manufacturer: Multi-Tech Systems, Inc.

Trade name: MultiVOIP

Model number: MVP-2410/3010/810/410/210/130/

130FXS

FCC registration number: US: AU7DDNAN46050

Modular jack (USOC): RJ-48C

Service center in USA: Multi-Tech Systems, Inc.

2205 Woodale Drive Mounds View, MN 55112 Tel: (763) 785-3500 FAX: (763) 785-9874

Canadian Limitations Notice

**Notice:** The Industry Canada label identifies certified equipment. This certification means that the equipment meets certain telecommunications network protective, operational and safety requirements. The Department does not guarantee the equipment will operate to the user's satisfaction.

Before installing this equipment, users should ensure that it is permissible to be connected to the facilities of the local telecommunications company. The equipment must also be installed using an acceptable method of connection. The customer should be aware that compliance with the above conditions may not prevent degradation of service in some situations.

Repairs to certified equipment should be made by an authorized Canadian maintenance facility designated by the supplier. Any repairs or alterations made by the user to this equipment, or equipment malfunctions, may give the telecommunications company cause to request the user to disconnect the equipment.

Users should ensure for their own protection that the electrical ground connections of the power utility, telephone lines and internal metallic water pipe system, if present, are connected together. This precaution may be particularly important in rural areas.

**Caution:** Users should not attempt to make such connections themselves, but should contact the appropriate electric inspection authority, or electrician, as appropriate.

# Appendix A: Expansion Card Installation (MVP24-48 & MVP30-60)

## Installation

Both the MVP2410 and the MVP3010 use the same mechanical chassis. This chassis accommodates a second MultiVOIP circuit card or motherboard module. The add-on module for the MVP2410 is the MVP24-48 product; the add-on module for the MVP3010 is the MVP30-60 product.

To install an expansion card into an MVP2410 or MVP3010, you must:

- 1. Power down and unplug the MVP2410/3010 unit.
- 2. Using a Phillips or star-bit screwdriver, remove the blank plate at the rear of the MVP2410/3010 chassis (see Figure A-1). Save the screw.

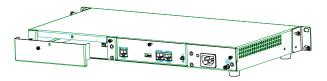

Figure A-1: Remove Plate Covering Expansion Slot

3. A power cable for the expansion card (+5V) is already present within the MVP2410/3010 unit. This power cable has a two-pin "molex" connector. When the rear cover plate has been removed, the cable is accessible from the rear at the right side of the expansion slot. Locate this connector within the MVP2410/3010. See Figure A-2.

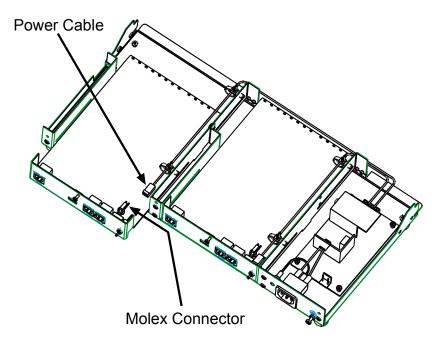

Figure A-2: MVP2410/3010 Chassis (top/rear view)

- 4. While keeping the power cable out of the way, fit the MVP24-48 or MVP30-60 card into the grooves of the expansion slot. Push it in far enough to allow connection of the power cable to the receptacle on the vertical plate of the expansion card. (See Figure A-2.) Connect the power cable.
- 5. Push the expansion card fully into the chassis. See Figure A-3.

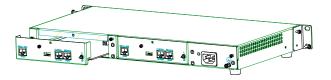

Figure A-3: Sliding Expansion Card into Chassis

Secure the vertical plate of the expansion card to the chassis with a screw.

# **Operation**

The MVP2410/3010 front panel has two sets of identical LEDs. In the MVP2410/3010 without an expansion card, only the left-hand set of LEDs is functional. However, when the MultiVOIP unit has been upgraded with an MVP24-48 or MVP30-60 expansion card, the right-hand set of LEDs will also become active.

Remember that the expansion card must be configured as though it were simply another complete MultiVOIP unit: it requires its own T1/E1 line; it requires its own connection to a computer running the MultiVOIP configuration software. All of the procedures and operations that apply to the original motherboard of the MVP2410/3010 will also apply to the expansion card. See applicable User Guide chapters for details.

# **Appendix B: Cable Pinouts**

# **Appendix B: Cable Pinouts**

### **Command Cable**

### **RJ-45 Connector**

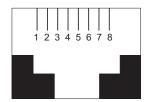

### **End-to-End Pin Info**

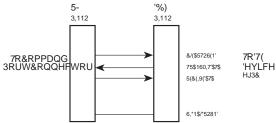

RJ-45 connector plugs into Command Port of MultiVOIP.

DB-9 connector plugs into serial port of command PC (which runs MultiVOIP configuration software).

### **Ethernet Connector**

The functions of the individual conductors of the MultiVOIP's Ethernet port are shown on a pin-by-pin basis below.

| RJ-45 Ethernet Connector | Pin              | Circuit Signal Name                                                                                       |
|--------------------------|------------------|----------------------------------------------------------------------------------------------------|
| 1 2 3 4 5 6 7 8          | 1<br>2<br>3<br>6 | TD+ Data Transmit Positive TD- Data Transmit Negative RD+ Data Receive Positive RD- Data Receive Negative |

### T1/E1 Connector

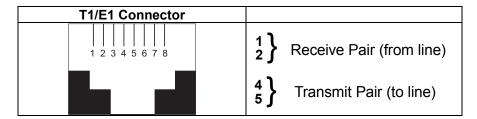

### **Voice/Fax Channel Connectors**

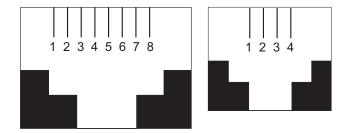

| Pin Functions (E&M Interface) |       |                            |
|-------------------------------|-------|----------------------------|
| Pin                           | Descr | Function                   |
| 1                             | M     | Input                      |
| 2                             | Е     | Output                     |
| 3                             | T1    | 4-Wire Output              |
| 4                             | R     | 4-Wire Input, 2-Wire Input |
| 5                             | Т     | 4-Wire Input, 2-Wire Input |
| 6                             | R1    | 4-Wire Output              |
| 7                             | SG    | Signal Ground (Output)     |
| 8                             | SB    | Signal Battery (Output)    |

| Pin Functions (FXS/FXO Interface) |             |         |             |
|-----------------------------------|-------------|---------|-------------|
| FXS Pin                           | Description | FXO Pin | Description |
| 2                                 | N/C         | 2       | N/C         |
| 3                                 | Ring        | 3       | Tip         |
| 4                                 | Tip         | 4       | Ring        |
| 5                                 | N/C         | 5       | N/C         |

### ISDN BRI RJ-45 Pinout Information

The S/T interface uses an 8-conductor modular cable terminated with an 8-pin RJ-45 plug. An 8-pin RJ-45 jack located on the terminal is used to connect the terminal to the DSL (Digital Subscriber Loops) using this modular cable.

The table below shows the Pin Number, Terminal Pin Signal Name and Network Pin Signal name for the S/T interface.

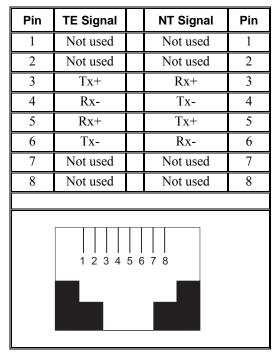

TE=Terminal Equipment

NT=Network

### ISDN Interfaces: "ST" and "U"

The MVP410ST and MVP810ST are ISDN-BRI voip units that use an S/T outlet interface. You will need an NT1 device to connect these units to any network equipment that has the "U" ISDN interface. In the UK, and in many European countries, the telco supplies an NT1 device for ISDN-BRI service.

An ISDN Basic Rate (BRI) U-Loop consists of two conductors from the telco central office to the customer premises. The equipment on both sides of the U-loop accommodates the extensive length of the U-loop and the noisy environment in which it may operate. At the customer premises, the U-loop is terminated by an NT1 (network termination 1) device. An NT1 device makes an end-user's 4-wire terminal equipment compatible with the telco's 2-wire twisted pair ISDN-BRI line.

The NT1 drives an S/T bus. The S/T bus is usually made up of 4 wires, but in some cases may be 6 or 8 wires.

"S" and "T" refer to connection points in the ISDN specification.

When a PBX is present, *S* refers to the connection between the PBX and the terminal. ("Terminal" can mean any sort of end-user ISDN device: data terminals, telephones, FAX machines, voip units, etc.)

Point *T* refers to the connection between the NT1 device and customer supplied equipment. Terminals can connect directly to the NT1 device at point *T*, or there may be a PBX (private branch exchange, i.e., a customer-owned telephone exchange). The figure below shows "S" and "T" connection points in an ISDN network.

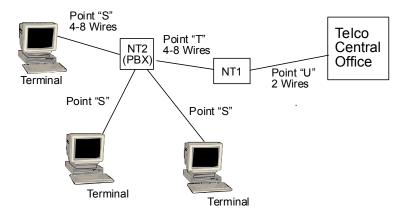

## Appendix C: TCP/UDP Port Assignments

### **Well Known Port Numbers**

The following description of port number assignments for Internet Protocol (IP) communication is taken from the Internet Assigned Numbers Authority (IANA) web site (www.iana.org).

"The Well Known Ports are assigned by the IANA and on most systems can only be used by system (or root) processes or by programs executed by privileged users. Ports are used in the TCP [RFC793] to name the ends of logical connections which carry long term conversations. For the purpose of providing services to unknown callers, a service contact port is defined. This list specifies the port used by the server process as its contact port. The contact port is sometimes called the "wellknown port". To the extent possible, these same port assignments are used with the UDP [RFC768]. The range for assigned ports managed by the IANA is 0-1023."

Well-known port numbers especially pertinent to MultiVOIP operation are listed below.

### **Port Number Assignment List**

### **Well-Known Port Numbers**

| Function                | Port Number |
|-------------------------|-------------|
| telnet                  | 23          |
| tftp                    | 69          |
| snmp                    | 161         |
| snmp tray               | 162         |
| gatekeeper registration | 1719        |
| H.323                   | 1720        |
| SIP                     | 5060        |
| SysLog                  | 514         |

# Appendix D: Installation Instructions for MVP428 Upgrade Card

### Installation Instructions for MVP428 Upgrade Card

In this procedure, you will install an additional circuit board into the MVP410, converting it from a 4-channel voip to an 8-channel voip.

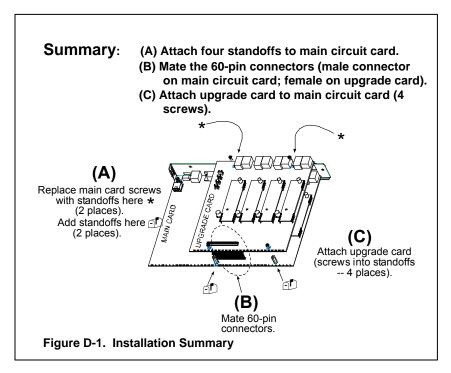

#### Procedure in Detail

- 1. Power down and unplug the MVP410 unit.
- 2. Using a Phillips driver, remove the blank cover plate at the rear of the MVP410 chassis. Save the screws.

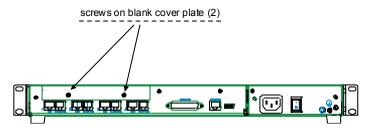

Figure D-2: Removing screws from blank cover plate

3. Using a Phillips driver, remove the three screws that secure the main circuit board and back panel assembly to the chassis.

### NOTE:

Follow standard ESD precautions to protect the circuit board from static electricity damage.

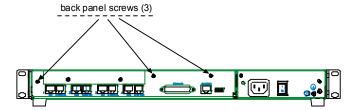

Figure D-3: Removing screws from back panel

4. Slide the main circuit board out of the chassis far enough to unplug the power connector.

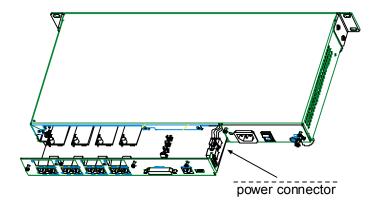

Figure D-4: Accessing power connector

- 5. Unplug the power connector from the main circuit board.
- 6. Slide the main circuit board completely out of the chassis and place on a non-conductive, static-safe tabletop surface.
- 7. Remove mounting hardware (2 screws, 2 nuts, and 4 standoffs) from its package.

8. On the phone-jack side of the circuit card, three screws attach the circuit card to the back panel. Two of these screws are adjacent to the four phone-jack pairs. Remove these two screws.

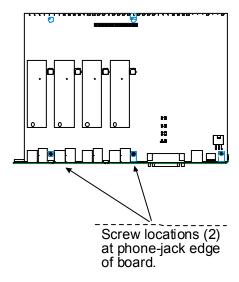

Figure D-5: Screws to be removed and replaced with standoffs (phone-jack edge of board; top view)

- 9. Replace these two screws with standoffs.
- 10. There are two copper-plated holes at the LED edge of the circuit card. Place a nut beneath each hole (lockwasher side should be in contact with board) and attach a standoff to each location).

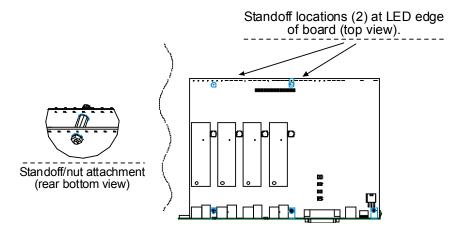

Figure D-6: Standoffs at LED edge of board (top view)

- 11. Locate the male 60-pin vertical connector near the LED edge of the main circuit card. Check that pins are straight and evenly spaced. If not, then correct for straightness and spacing. Locate the 60-pin female connector on the upgrade circuit card.
- 12. Set the upgrade circuit card on top of the main circuit card. Align the upgrade card's 4 pairs of phone-jacks with the 4 pairs of holes in the backplane of the main card. Slide the phone jacks into the holes.
- 13. Mate the upgrade card's 60-pin female connector with the main card's 60-pin male connector.

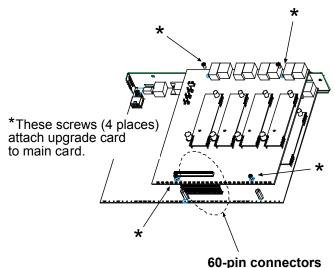

Figure D-7. Attaching upgrade card to main circuit card (secure 4 Phillips screws; mate 60-pin connectors)

- 14. There are four copper-plated attachment holes, two each at the front and rear edges of the upgrade card. Attach the upgrade card to the main card using 4 Phillips screws. The upgrade card should now be firmly attached to the main card.
- 15. Slide the main circuit card back into the chassis far enough to allow reconnection of power cable.
- 16. Re-connect power cable.
- 17. Slide the main circuit card fully into the chassis.
- 18. Re-attach the backplane of the main circuit card to the chassis with 3 screws.

### **INDEX**

| (                                    | accessing logs screen                |
|--------------------------------------|--------------------------------------|
| (                                    | analog286                            |
| Alternate Phone Number field, SPP    | T1/E1185                             |
| E1380                                | accessing Regional Parameters        |
| Alternate Phone Number, SPP          | analog272                            |
| T1328                                | T1/E1170                             |
| 4                                    | accessing Registered Gateway Details |
| A                                    | (Statistics) screen448               |
| abbreviated dialing, inter-office    | accessing Registered Gateway         |
| E1357                                | Details screen 447, 448              |
| T1309                                | accessing RTP Parameters screen .432 |
| Accept Any Number (inbound)          | accessing SMTP parameters            |
| E1384                                | analog280                            |
| T1333                                | T1/E1178                             |
| Accept Any Number (outbound) field   | accessing SNMP parameters            |
| E1376                                | analog269                            |
| T1324                                | T1/E1167                             |
| access codes, PBX66                  | accessing Supplementary Services     |
| access codes, types                  | screen                               |
| PBX71                                | analog290                            |
| PSTN71                               | T1/E1189                             |
| special71                            | accessing System Information screen  |
| access digits, PBX 66, See phonebook | analog302                            |
| digits, types used                   | T1/E1201                             |
| access to network                    | accessing T1 Statistics screen 435   |
| analog271                            | accessing T1/E1/ISDN Parameters      |
| T1/E1169                             | screen                               |
| access to remote PSTN                | accessing Voice/FAX Parameters       |
| E118                                 | screen                               |
| T111                                 | Add Inbound Phonebook Entry icons    |
| accessing Statistics, Logs screen    | E1                                   |
| 420                                  | T1310                                |
| accessing Call Progress (Statistics) | Add Outbound Phonebook Entry icon    |
| screen                               | E1                                   |
| accessing configuration parameter    | T1310                                |
| groups                               | Add Prefix (inbound) field           |
| analog                               | E1                                   |
| T1/E1                                | T1                                   |
| accessing interface parameters 240   | Add Prefix (outbound) field          |
| accessing IP Parameters screen       | E1377                                |
| analog                               | T1                                   |
| T1/E1                                | Add/Edit Inbound Phonebook field     |
| accessing IP Statistics screen 425   | definitions                          |
| accessing Logs (Statistics) screen   | E1                                   |
| 420                                  | T1 333, 334, 335                     |
| 720                                  | 11                                   |

| Add/Edit Inbound Phonebook screen  | Total Digits                     | 377    |
|------------------------------------|----------------------------------|--------|
| E1384                              | Transport Protocol (SIP)         | 379    |
| T1333                              | Use Gatekeeper378                | 3, 380 |
| Add/Edit Inbound Phonebook screen  | Use Proxy (SIP)                  |        |
| fields (E1)                        | Add/Edit Outbound Phonebook      | ields  |
| Accept Any Number 384              | (T1)                             |        |
| Add Prefix384                      | Accept Any Number                | 324    |
| Channel Number 385                 | Add Prefix                       | 325    |
| Description (callee location) 385  | Advanced button                  | 327    |
| Enable (Call Forwarding) 385       | Description                      | 325    |
| Forward Condition385               | Destination Pattern              | 325    |
| Forward Destination 386            | Gateway H.323 ID                 |        |
| Registration Option Parameters 386 | Gateway Prefix                   | 326    |
| Remove Prefix384                   | IP Address                       |        |
| Ring Count386                      | Protocol Type                    | 325    |
| Add/Edit Inbound Phonebook screen  | Q.931 Port Number                | 326    |
| fields (T1)                        | Remove Prefix                    | 325    |
| Accept Any Number 333              | SIP Port Number                  | 327    |
| Add Prefix333                      | SIP URL                          | 327    |
| Channel Number 333                 | Total Digits                     | 325    |
| Description (callee location) 333  | Transport Protocol (SIP)         | 327    |
| Enable (Call Forwarding) 333       | Use Gatekeeper326                | 5, 328 |
| Forward Condition                  | Use Proxy (SIP)                  | 327    |
| Forward Destination 334            | Add/Edit Outbound Phonebook s    |        |
| Registration Option Parameters 335 | E1                               | 375    |
| Remove Prefix 333                  | T1                               | 323    |
| Ring Count                         | Add/Edit Outbound Phonebook S    | SPP    |
| Add/Edit Outbound Phonebook field  | Fields                           |        |
| definitions                        | E1                               |        |
| E1 376, 377, 378, 379, 380         | T1                               | 328    |
| T1 324, 325, 326, 327, 328         | add-on module (analog, 4-to-8    |        |
| Add/Edit Outbound Phonebook fields | channel), installation           | 511    |
| (E1)                               | add-on module (T1/E1)            |        |
| Accept Any Number 376              | operation                        | 501    |
| Add Prefix377                      | add-on module (T1/E1), installat |        |
| Advanced button 379                |                                  | 499    |
| Description377                     | Address (SNMP) field             |        |
| destination pattern377             | analog                           |        |
| Gateway H.323 ID 378               | T1/E1                            | 169    |
| Gateway Prefix 378                 | Advanced button, Outbound        |        |
| H.323 Port Number378               | Phonebook                        |        |
| IP Address377                      | E1                               | 380    |
| Protocol Type377                   | T1                               | 328    |
| Remote Device is [legacy]          | Advanced Features field group    |        |
| MultiVOIP380                       | analog                           | 233    |
| Remove Prefix 377                  | T1/E1                            |        |
| SIP Port Number379                 | airflow                          | 91     |
| SIP URL 379                        | Alerting Party                   |        |
|                                    | 5 ,                              |        |

| Supplementary Services (analog)     | analog telephony interface parameters211 |
|-------------------------------------|------------------------------------------|
| Supplementary Services (T1/E1)      | Annex E field                            |
|                                     | E1369                                    |
| Allowed Name Type (analog)          | T1316                                    |
| Alerting Party 297, 298, 299        | Append SIP Proxy Domain Name in          |
| Calling Party                       | User ID (proxy server)                   |
| Allowed Name Type (T1/E1)           | E1370                                    |
| Alerting Party 196, 197, 198        | T1                                       |
| Calling Party                       | area codes70                             |
| Allowed Name Types, Call Name ID    | Auto Disconnect field group              |
| (analog)                            | analog239                                |
| Alerting Party297                   | T1/E1                                    |
| Busy Party298                       | AutoCall                                 |
| Calling Party296                    | analog/BRI234                            |
| Connected Party299                  | T1/E1147                                 |
| Allowed Name Types, Call Name ID    | AutoCall (Voice/Fax Params - analog)     |
| (T1/E1)                             | and Pass Through Enable (FXS             |
| Alerting Party196                   | Loop Start)234                           |
| Busy Party197                       | AutoCall/Offhook Alert field             |
| Calling Party195                    | analog/BRI234, 235                       |
| Connected Party198                  | T1/E1                                    |
| Alternate IP Address field          | Automatic Disconnection field            |
| E1382                               | analog239                                |
| T1330                               | В                                        |
| Alternate IP Routing                | В                                        |
| E1375                               | bandwidth                                |
| T1323                               | coder (analog)                           |
| Alternate Phone Number, SPP         | coder (T1/E1)                            |
| (Add/Edit Outbound Phonebook)       | battery caution85                        |
| E1380                               | baud rate, default (MultiVOIP            |
| T1328                               | software connection)                     |
| Alternate Routing                   | T1/E1200                                 |
| PSTN failover feature, and 330      | analog301                                |
| Alternate Routing field definitions | baud rate, fax                           |
| E1382                               | analog231                                |
| T1330                               | T1/E1144                                 |
| Alternate Routing field definitions | baud rate, setting                       |
| (E1)                                | analog301                                |
| Alternate IP Address                | T1/E1200                                 |
| Round Trip Delay 382                | Behind Proxy/NAT device                  |
| Alternate Routing field definitions | E1373                                    |
| (T1)                                | T1320                                    |
| Alternate IP Address                | Bipolar Violation (E1 stats) field 442   |
| Round Trip Delay                    | Bipolar Violation (T1 stats) field 439   |
| analog phonebook                    | Blue Alarm (E1 stats) field440           |
| using T1 & E1 examples for 409      | Blue Alarm (T1 stats) field437           |
| analog phonebook examples 207       | Boot LED                                 |

| analog models32                         | Bytes Sent (call progress) field 416    |
|-----------------------------------------|-----------------------------------------|
| analog, MVP13033                        | Bytes Sent (SMTP logs) field            |
| BRI models 39                           | analog283                               |
| MVP-210 107                             | T1/E1182                                |
| MVP-410/810                             | Bytes sent (statistics, logs) field 422 |
| MVP-410ST/810ST103                      |                                         |
| on MVP-2410/3010 94                     | $\boldsymbol{C}$                        |
| Boot Version                            | cable length, maximum span              |
| System Info                             | E1161                                   |
| System Info (ANALOG/BRI) 303            | T1                                      |
| System Info (T1/E1)                     | cabling diagram, quick                  |
| booting time                            | analog models 52, 53, 55, 56, 57        |
| analog32                                | BRI models54                            |
| analog, MVP13033                        | E1 models 52                            |
| BRI                                     | MVP13056                                |
| E1                                      | MVP130FXS                               |
| T117                                    | MVP21055                                |
| box contents                            | MVP241052                               |
| verifying86                             | MVP3010                                 |
| BRI connector pinout                    | MVP41053                                |
| BRI interface types                     | MVP-410ST/810ST54                       |
| ST and U507                             | MVP81053                                |
| built-in modem                          | T1 models                               |
| setup in Regional Parameters            | cabling problem, fixing                 |
| screen61                                | analog models219                        |
| built-in modem (analog)                 | T1/E1 models                            |
| setup in Regional Parameters            |                                         |
| screen                                  | cabling procedure MVP130108             |
| built-in modem (T1/E1)                  |                                         |
| . ,                                     | MVP2410                                 |
| setup in Regional Parameters            | MVP2410                                 |
| screen                                  |                                         |
| busy & no-response (E1)                 | MVP41095                                |
| forwarding, dual conditions 385         | MVP-410ST100                            |
| busy & no-response (T1)                 | MVP810                                  |
| forwarding, dual conditions 334         | MVP-810ST100                            |
| busy tone, custom                       | Cadence 1 (custom) field                |
| analog                                  | analog279                               |
| T1/E1 175, 176                          | T1/E1177                                |
| busy-tones                              | Cadence 2 (custom) field                |
| analog                                  | analog279                               |
| T1/E1                                   | T1/E1177                                |
| Bytes Received (call progress) field    | Cadence 3 (custom) field                |
| 416                                     | analog279                               |
| Bytes Received (SMTP logs) field        | T1/E1177                                |
| analog                                  | Cadence 4 (custom) field                |
| T1/E1                                   | analog279                               |
| Bytes received (statistics, logs) field | T1/E1177                                |
| 423                                     | Cadence field                           |

| analog276                                                                                                    | Calling Party                       | . 195 |
|----------------------------------------------------------------------------------------------------|-------------------------------------|-------|
| T1/E1174                                                                                                    | Call Name Identification (analog)   |       |
| cadences, custom                                                                                                    | Call Name Identification (T1/E1)    |       |
| T1.E1 177, 279                                                                                                    | Call On Hold                        |       |
| T1/E1175                                                                                                    | Call Progress Details (statistics)  | )     |
| cadences, signaling                                                                                                    | field416,                           |       |
| analog272                                                                                                    | Call on Hold (call progress) field. |       |
| T1/E1170                                                                                                    | Call Progress (Statistics)          |       |
| Call Control PHB field                                                                                                    | Call Progress Details (statistics)  |       |
| analog222                                                                                                    | screen field                        |       |
| T1/E1                                                                                                    | Call On Hold                        | .416  |
| Call Control Status                                                                                                    | Call Waiting                        |       |
| Call Progress Details (statistics)                                                                                                    | Caller ID                           |       |
| field419                                                                                                    | Call On Hold                        | .418  |
| Call Control Status (call progress)                                                                                                    | Call Waiting                        | .418  |
| field419                                                                                                    | Caller ID                           |       |
| Call Duration field                                                                                                    | Call Progress Details (statistics)  |       |
| analog239                                                                                                    | screen fields                       |       |
| T1/E1151                                                                                                    | Channel                             | .416  |
| Call Forward Parameters (inbound                                                                                                    | Duration                            | .416  |
| phonebook)                                                                                                    | Mode                                |       |
| E1385                                                                                                    | Voice Coder                         |       |
| T1334                                                                                                    | Packets Sent                        | .416  |
| Call Forwarded To                                                                                                    | Packets Received                    |       |
| logs (statistics) field424                                                                                                    | Bytes Sent                          | .416  |
| Call Hold                                                                                                    | Bytes Received                      |       |
| ANALOG 30                                                                                                    | Packets Lost                        |       |
| BRI38                                                                                                    | Outbound Digits                     |       |
| E123                                                                                                    | Prefix Matched                      |       |
| T116                                                                                                    | Gateway Name                        |       |
| Call Hold (analog)291                                                                                                    | IP Address                          |       |
| Call Hold (T1/E1)190                                                                                                    | Options                             |       |
| Call Hold Enable                                                                                                    | Silence Compression                 |       |
| analog294                                                                                                    | Forward Error Correction            | .417  |
| T1/E1193                                                                                                    | Status                              | .419  |
| Call Mode (SMTP logs) field                                                                                                    | Call Control Status                 |       |
| analog283                                                                                                    | Call Status (SMTP logs) field       |       |
| T1/E1182                                                                                                    | analog                              | .284  |
| Call Name Identification                                                                                                    | T1/E1                               | . 183 |
| ANALOG 30                                                                                                    | Call Transfer                       |       |
| BRI38                                                                                                    | ANALOG                              | 30    |
| E123                                                                                                    | BRI                                 | 38    |
| T116                                                                                                    | E1                                  | 23    |
| Call Name Identification (analog)                                                                                                    | T1                                  | 16    |
| Alerting Party297, 298, 299                                                                                                    | Call Transfer (analog)              |       |
| Calling Party296                                                                                                    | Call Transfer (T1/E1)               |       |
| Call Name Identification (T1/E1)                                                                                                    | Call Transfer Enable                |       |
| Alerting Party 196, 197, 198                                                                                                    | analog                              | .293  |
| <i>y</i> , , - | <i>5</i>                            |       |

| T1/E1192                               | Canadian Limitations Notice         |
|----------------------------------------|-------------------------------------|
| Call Transfer music jingle during hold | (regulatory)497                     |
| analog293                              | CAS Protocol field                  |
| T1/E1192                               | E1162                               |
| Call Transferred To                    | T1156                               |
| logs (statistics) field424             | CAS vs. CCS                         |
| Call Waiting                           | T1156, 162                          |
| ANALOG 30                              | CCS vs. CAS                         |
| BRI38                                  | T1156, 162                          |
| Call Progress Details (statistics)     | CD                                  |
| field416, 418                          | MultiVOIP44                         |
| E123                                   | Channel (call progress) field416    |
| T116                                   | channel capacity9                   |
| Call Waiting (analog)291               | analog26                            |
| Call Waiting (call progress) field 418 | BRI34                               |
| Call Waiting (T1/E1) 190               | E118                                |
| Call Waiting Enable                    | T111                                |
| analog294                              | Channel Number (inbound) field      |
| T1/E1193                               | E1385                               |
| Caller ID                              | T1333                               |
| Call Progress Details (statistics)     | Channel Number (SMTP logs) field    |
| field416, 419                          | analog283                           |
| Caller ID (analog)291                  | T1/E1182                            |
| Caller ID (call progress) field 419    | channel tracing on/off (logging)    |
| Caller ID (Supplementary Services)     | analog289                           |
| field                                  | T1/E1188                            |
| analog <i>300</i>                      | city codes70                        |
| T1/E1                                  | Clear (button), ISDN BRI Statistics |
| Caller ID (T1/E1)191                   | screen446                           |
| Caller ID enable                       | Clear (IP Statistics) button426     |
| FXO251                                 | Clear command (Link Management)     |
| FXS Loop Start 245, 246                | button430                           |
| Caller ID examples 252, 253, 254       | Client Options fields               |
| Caller ID fields                       | E1373                               |
| FXO251                                 | T1320                               |
| Caller ID Type                         | Clocking field                      |
| FXO251                                 | E1165                               |
| FXS Loop Start245                      | T1159                               |
| Caller Name Identification Enable      | coder (analog)                      |
| analog295                              | bandwidth, max232                   |
| T1/E1194                               | G.711232                            |
| calling area codes70                   | G.723.1                             |
| Calling Party                          | G.726232                            |
| Supplementary Services (analog)        | G.727232                            |
| 296                                    | G.729232                            |
| Supplementary Services (T1/E1)         | Net Coder232                        |
|                                        | Coder (SMTP logs) field             |
| Canadian Class A requirements 496      | analog283                           |
|                                        |                                     |

| T1/E1182                            | and Regional Parameters screen       |
|-------------------------------------|--------------------------------------|
| coder (T1/E1)                       | (analog)214, 273                     |
| bandwidth, max145                   | and Regional Parameters screen       |
| G.711 145                           | (T1/E1)128, 170, 171                 |
| G.723.1                             | Command Modem                        |
| G.726                               | setup for61                          |
| G.727 145                           | Command Modem (analog)               |
| G.729                               | setup for214, 273                    |
| Net Coder                           | Command Modem (T1/E1)                |
| Coder field                         | setup for 128, 170, 171              |
| analog232                           | command PC                           |
| T1/E1                               | COM port assignment (detailed)116    |
| coder options                       | COM port requirement51               |
| packetization rates and             | demands upon51                       |
| Coder Parameters field group        | non-dedicated use51                  |
| analog                              | operating system51                   |
| T1/E1145                            | settings51                           |
| coder types (voice/fax, RTP         | specifications51                     |
| packetization)                      | Command PC                           |
| T1/E1433                            | COM port requirement40               |
| COM port                            | non-dedicated use of40               |
| on command PC116                    | operating system40                   |
| COM port (analog models)            | community (voip) defined             |
| conflict, resolving                 | analog271                            |
| error message                       | T1/E1169                             |
| COM port (T1/E1 models)             | Community Name 1 (SNMP) field        |
| conflict, resolving 132             | analog271                            |
| error message                       | T1/E1169                             |
| COM port allocation                 | compatibility, Fast Start            |
| analog301                           | E1366                                |
| T1/E1200                            | T1313                                |
| COM port assignments                | compatibility, H.450 with H.323, not |
| analog301                           | with SIP                             |
| T1/E1200                            | analog27, 290                        |
| COM port conflict                   | BRI35                                |
| error message                       | E119                                 |
| COM Port Setup screen 116           | T112                                 |
| COM Port Setup screen (analog       | T1/E1189                             |
| models) 218                         | compression standard                 |
| COM Port Setup screen (T1/E1        | E1165                                |
| models)                             | T1159                                |
| comma                               | compression, silence                 |
| meaning/use in phonebook 72         | analog233                            |
| comma use                           | T1/E1146                             |
| and second dial tone                | Compression, Silence (SMTP logs)     |
| command cable pinout                | analog284                            |
| command modem                       | T1/E1                                |
| and Regional Parameters screen . 61 | computer requirements40              |
|                                     |                                      |

| configuration of voip (analog)    | confirmation of81                     |
|-----------------------------------|---------------------------------------|
| local versus remote               | confirming with remote voip. 50, 63   |
| configuration of voip (T1/E1)     | pinging and82                         |
| local versus remote 122, 123      | connectivity test78                   |
| Configuration option description  | Consecutive Packets Lost field        |
| (MultiVOIP program menu) 449      | analog239                             |
| Configuration Parameter Groups,   | T1/E1151                              |
| accessing                         | Console Message Settings, Filters for |
| analog                            | analog289                             |
| T1/E1                             | T1/E1188                              |
| Configuration Port Setup option   | console messages 61, 78, 80, 81       |
| description (MultiVOIP program    | console messages, enabling            |
| menu)449                          | analog287                             |
| configuration procedure, local    | T1/E1186                              |
| detailed, analog215               | console parameters tracked            |
| detailed, T1/E1                   | analog289                             |
| summary, analog214                | T1/E1188                              |
| summary, T1/E1 128                | coordinated phonebook entries         |
| Configuration Version             | E1362                                 |
| System Info (ANALOG/BRI) 304      | T1309                                 |
| System Info (T1/E1)               | Copy Channel command (Interface       |
| configuration, local              | Parameters)                           |
| analog/BRI210                     | analog242                             |
| T1/E1                             | Copy Channel command (Voice/Fax       |
| configuration, phonebook          | Parameters)                           |
| E1362                             | analog229                             |
| starter                           | T1/E1                                 |
| T1309                             | Copy Channel field                    |
| configuration, saving             | analog230                             |
| analog305                         | Copy Channel field (Voice/Fax         |
| T1/E1                             | Parameters)                           |
| user                              | T1/E1                                 |
| configuration, starter            | Copy Channel, Supplementary           |
| phone/IP59                        | Services command                      |
| configuration, user default       | analog292                             |
| analog306                         | T1/E1                                 |
| T1/E1                             | Copy Channel, Supplementary           |
| Configuring MultiVOIP phonebooks, | Services field                        |
| general                           | analog300                             |
| E1356                             | T1/E1                                 |
| T1308                             | Copy Interface command                |
| confirming connectivity           | BRI                                   |
| conflicts                         | Count of Registered Numbers field     |
| COM port                          | (Registered Gateway Details) 448      |
| Connection Problems, Solving      | country                               |
| analog                            | ISDN type and166                      |
| T1/E1                             | switch type and ISDN166               |
| connectivity                      | Country (ISDN) field                  |
| Connectivity                      | Country (ISDIN) Held                  |

| E1/ISDN164                            | Options                        | 284  |
|---------------------------------------|--------------------------------|------|
| country codes70                       | Description (callee)           |      |
| Country definitions                   | Description (caller)           |      |
| ISDN-BRI268                           | Duration                       |      |
| Country field                         | From Gateway Number            | 284  |
| ISDN-BRI265                           | From IP Address                |      |
| Country field (ISDN)                  | Outbound Digits                |      |
| T1/ISDN                               | Packets Lost                   |      |
| Country Selection for Built-In Modem  | Packets Received               | 283  |
| field                                 | Packets Sent                   | 283  |
| analog (except MVP130)276             | Prefix Matched                 | 284  |
| T1/E1174                              | Select All                     | 283  |
| Country/Region (tone schemes) field   | Start Date, Time               | 283  |
| analog274, 275                        | To Gateway Number              |      |
| T1/E1 172                             | To IP Address                  |      |
| CRC and ESF frame format (T1) 155     | Custom Fields, SMTP log email  | l    |
| CRC Check field                       | (T1/E1)                        |      |
| T1155                                 | Bytes Received                 | 182  |
| Creating a User Default Configuration | Bytes Sent                     | 182  |
| analog306                             | Call Mode                      | 182  |
| T1/E1205                              | Call Status                    | 183  |
| Current Loss (FXO disconnect          | Channel Number                 | 182  |
| criteria) field249                    | Coder                          | 182  |
| Current Loss Detect Timer (FXO)       | Options                        | 183  |
| field249                              | Options                        |      |
| Current Loss field                    | Description (callee)           | 183  |
| FXS Loop Start244                     | Description (caller)           | 183  |
| Custom (tones, Regional)field         | Duration                       |      |
| analog276                             | From Gateway Number            |      |
| T1/E1174                              | From IP Address                | 183  |
| custom cadences                       | Outbound Digits                |      |
| analog279                             | Packets Lost                   |      |
| T1/E1177                              | Packets Received               |      |
| custom DTMF                           | Packets Sent                   |      |
| analog278                             | Prefix Matched                 |      |
| T1/E1 175, 176                        | Select All                     |      |
| Custom Fields (SMTP) definitions      | Start Date, Time               |      |
| analog283, 284                        | To Gateway Number              |      |
| T1/E1 182, 183                        | To IP Address                  |      |
| Custom Fields, SMTP log email         | Custom Tone-Pair Settings (ana | log) |
| (analog)                              | fields                         |      |
| Bytes Received                        | Cadence 1                      |      |
| Bytes Sent                            | Cadence 2                      |      |
| Call Mode                             | Cadence 3                      |      |
| Call Status                           | Cadence 4                      |      |
| Channel Number283                     | Custom Tone-Pair Settings (T1/ | E1)  |
| Coder                                 | fields                         |      |
| Options                               | Cadence 1                      | 177  |

| Cadence 2                          | 177  | Default (Supplementary Services)     |     |
|------------------------------------|------|--------------------------------------|-----|
| Cadence 3                          | 177  | field                                |     |
| Cadence 4                          | 177  | analog                               | 300 |
| Custom Tone-Pair Settings definiti | ons  | T1/E1                                | 199 |
| analog278,                         |      | Default (Voice/FAX) field            |     |
| T1/E1 176,                         |      | analog                               | 230 |
| Custom Tone-Pair Settings fields   |      | T1/E1                                |     |
| (analog)                           |      | default baud rate (MultiVOIP         |     |
| Frequency 1                        | 278  | software connection)                 |     |
| Frequency 2                        |      | analog                               | 301 |
| Gain 1                             |      | T1/E1                                |     |
| Gain 2                             |      | default configuration, user          |     |
| Tone Pair                          |      | analog                               | 306 |
| Custom Tone-Pair Settings fields   | _, 0 | T1/E1                                |     |
| (T1/E1)                            |      | default values, software             |     |
| Frequency 1                        | 176  | delay, packets                       |     |
| Frequency 2                        |      | analog                               | 237 |
| Gain 1                             |      | T1/E1                                | 140 |
| Gain 2                             |      | delay, versus voice quality          | 17/ |
| Tone Pair                          |      | analog                               | 238 |
| custom tones, setting              | 170  | T1/E1                                |     |
| T1/E1                              | 175  | Delete File button                   | 150 |
| customized log email               | 173  | Logs (Statistics) screen             | 422 |
|                                    | 284  | Description (callee location)        | 422 |
| analog                             |      | E1                                   | 205 |
| 11/E1102,                          | 103  | T1                                   |     |
| D                                  |      |                                      | 333 |
| D Channal Information fields (ISD  | NI   | Description (callee, outbound        |     |
| D Channel Information fields (ISD  |      | phonebook)<br>E1                     | 277 |
| BRI Statistics)                    |      |                                      |     |
| data capacity                      |      | T1                                   |     |
| analog                             |      | Description field (Registered Gate   |     |
| BRI                                |      | Details)                             | 448 |
| E1                                 |      | Description, From Details (SMTP      |     |
| T1                                 | . 11 | logs) field                          | 20/ |
| data compression                   | 27   | analog                               |     |
| analog                             |      | T1/E1                                |     |
| BRI                                |      | Description, To Details (SMTP log    | 3S) |
| E1                                 |      | field                                | 20  |
| T1                                 |      | analog                               | 284 |
| Date & Time Setup (program menu    |      | T1/E1                                |     |
| option), command                   | 452  | Destination Pattern (outbound) field |     |
| Date and Time Setup option         |      | E1                                   |     |
| description (MultiVOIP program     |      | T1                                   | 325 |
| menu)                              | 449  | destination patterns                 |     |
| debugging messages                 |      | digits used                          |     |
| analog                             |      | tips about                           | 70  |
| T1/E1                              | 186  | destination patterns, discussion     |     |
|                                    |      | E1                                   | 361 |

| T1308                                 | DID-DPO Interface Parameter          |
|---------------------------------------|--------------------------------------|
| Detection Flash Hook field            | definitions259                       |
| E1163                                 | DID-DPO Interface Parameter fields   |
| T1157                                 | Inter Digit Timer (dialing) 260      |
| Detection Range, Flash Hook Options   | Start Modes259                       |
| field                                 | Wink Timer259                        |
| E&M258                                | DID-DPO Parameter fields             |
| FXO251                                | Inter-Digit Regeneration Timer       |
| FXS Loop Start 245                    | (dialing)260                         |
| Detection Time                        | DID-DPO vs. DID-DPT259               |
| E1163                                 | DiffServ and IP datagram             |
| T1157                                 | analog223                            |
| Detection Time field                  | T1/E1137                             |
| E1163                                 | DiffServ PHB (Per Hop Behavior)      |
| T1157                                 | value                                |
| dial tone, custom                     | analog222                            |
| analog278                             | T1/E1136                             |
| T1/E1 175, 176                        | digits in phonebook                  |
| dial tone, second                     | specialized codes71                  |
| and comma use72                       | types70                              |
| pausing for 72                        | dimensions                           |
| Dialing Options (E&M) fields 257      | analog models43                      |
| Dialing Options (FXO) fields 248, 249 | E1 models42                          |
| Dialing Options field                 | Disconnect on Call Progress Tone     |
| ISDN-BRI 265                          | (E&M) field258                       |
| dialing patterns                      | Disconnect on Call Progress Tone     |
| digits used70                         | (FXO) field250                       |
| inbound/outbound matching 72          | Disconnect Tone Sequence (FXO)       |
| tips about70                          | field250                             |
| dial-tones                            | disconnection criteria, FXO 249, 250 |
| analog277                             | DNS Server IP Address                |
| T1/E1175                              | T1/E1138, 224                        |
| DID interface (MVP210)                | Download Factory Defaults (program   |
| uses of                               | menu option), command460             |
| DID interface (MVP-410/810)           | Download Factory Defaults option     |
| uses of                               | description (MultiVOIP program       |
| DID Interface Parameter definitions   | menu)450                             |
| 260                                   | Download Firmware (program menu      |
| DID Interface Parameter fields        | option), command456, 457             |
| Message Waiting Indication 260        | Download Firmware option             |
| DID Interface Parameters 259          | description (MultiVOIP program       |
| DID jumper                            | menu)450                             |
| MVP210104                             | Download IFM Firmware (program       |
| MVP-410/81096                         | menu option), command462, 463        |
| DID lines (MVP210)                    | Download IFM Firmware option         |
| polarity sensitivity and 107          | description (MultiVOIP program       |
| DID lines (MVP-410/810)               | menu)450                             |
| polarity sensitivity and98            | ,                                    |
|                                       |                                      |

| Download User Defaults (program                                      | T1/E1                                    | . 149 |
|----------------------------------------------------------------------|------------------------------------------|-------|
| menu option), command 466                                            | Dynamic Jitter field group               |       |
| Download User Defaults option                                        | analog                                   | .237  |
| description (MultiVOIP program                                       | T1/E1                                    |       |
| menu)450                                                             | Dynamic Jitter fields                    |       |
| downloading firmware, machine                                        | analog                                   | .238  |
| perspective 451, 476                                                 | T1/E1                                    |       |
| downloading IFM firmware 462                                         | E                                        |       |
| downloading user defaults 466                                        | $\boldsymbol{E}$                         |       |
| downloads vs. uploads (FTP) 476                                      | E&M interface (MVP210)                   |       |
| dropping digits, in phonebook 71                                     | matching telco trunk line                | .106  |
| DTMF                                                                 | uses of                                  | .106  |
| extended250                                                          | E&M interface (MVP-410/810)              |       |
| standard250                                                          | matching telco trunk line                | 98    |
| DTMF frequency chart250                                              | uses of                                  |       |
| DTMF Gain (High Tones) field                                         | E&M Interface Parameter fields           |       |
| analog                                                               | Detection Range (flash hook)             | . 258 |
| T1/E1                                                                | Disconnect on Call Progress To           | ne    |
| DTMF Gain (Low Tones) field                                          |                                          | . 258 |
| analog                                                               | Flash Hook                               | . 258 |
| T1/E1                                                                | Inter Digit Timer (dialing)              | .257  |
| DTMF Gain field                                                      | Interface                                | .256  |
| analog                                                               | Message Waiting Indication               | . 257 |
| T1/E1                                                                | Pass Through                             | . 256 |
| DTMF In/Out of Band field                                            | Regeneration (dialing)                   | .257  |
| analog231                                                            | Signal                                   | .256  |
| T1/E1144                                                             | Type                                     | .256  |
| DTMF inband                                                          | Wink Timer                               | .256  |
| analog                                                               | E&M Parameter definitions . 256,         | 257,  |
| T1/E1144                                                             | 258                                      |       |
| DTMF out of band                                                     | E&M Parameters                           | .255  |
| analog231                                                            | E1 Parameter definitions161,             | 162,  |
| T1/E1144                                                             | 163, 165                                 |       |
| DTMF Parameters                                                      | Clocking                                 |       |
| T1/E1                                                                | Line Build-Out                           |       |
| DTMF, custom tone pairs                                              | Line Coding                              |       |
| analog278                                                            | PCM Law                                  |       |
| T1/E1175, 176                                                        | Pulse Shape Level                        | . 165 |
| Duration (call progress) field 416                                   | E1 Parameter fields                      |       |
| Duration (DTMF) field                                                | CAS Protocol                             |       |
| analog231                                                            | CRC Check                                |       |
| T1/E1144                                                             | Detect Flash Hook                        |       |
| Duration (SMTP logs) field                                           | Frame Format                             |       |
| analog283                                                            | Long-Haul Mode                           |       |
| T1/E1                                                                | E1 Parameters screen                     |       |
| Duration (statistics, logs) field 422<br>Dynamic Jitter Buffer field | E1 Statistics field definitions 440, 442 | 441,  |
| analog                                                               | E1 Statistics fields                     |       |
| -                                                                    |                                          |       |

| Bipolar Variation442                | quick                         | 50               |
|-------------------------------------|-------------------------------|------------------|
| Blue Alarm440                       | T1/E1                         | <i>127</i> , 178 |
| Excessive Zeroes 442                | email log reports             | ,                |
| Loss of Frame Alignment 440         | analog                        | 280              |
| Loss of MultiFrame Alignment 441    | quick                         |                  |
| Receive Slip442                     | recipient                     |                  |
| Receive Timeslot 16 Alarm           | reply-to address              |                  |
| Indication Signal 441               | subject line                  | 61               |
| Receive Timeslot 16 Loss of         | T1/E1                         | 178              |
| MultiFrame Alignment 442            | email logs, illustration      |                  |
| Receive Timeslot 16 Loss of Signal  | analog                        | 285              |
| 441                                 | T1/E1                         | 184              |
| Red Alarm440                        | EMC, Safety, R&TTE Directive  | ve               |
| Status Freeze Signalling Active 441 | Compliance                    |                  |
| Transmit Data Overflow 441          | emergency phone numbers       |                  |
| Transmit Data Underrun 442          | caution about                 | 72               |
| Transmit Line Open 442              | Enable (Call Fwdg)            |                  |
| Transmit Line Short441              | E1                            | 385              |
| Transmit Slip 442                   | T1                            | 333              |
| Transmit Slip Negative 442          | Enable Call Hold              |                  |
| Transmit Slip Positive441           | analog                        | 294              |
| Yellow Alarm 441                    | T1/E1                         |                  |
| E1 telephony parameters126          | Enable Call Transfer          |                  |
| E1/ISDN Parameter definitions 164   | analog                        | 293              |
| E1/ISDN Parameter fields            | T1/E1                         | 192              |
| Country 164                         | Enable Call Waiting           |                  |
| Enable ISDN-PRI164                  | analog                        | 294              |
| Operator164                         | T1/E1                         | 193              |
| Terminal Network164                 | Enable Caller Name Identifica |                  |
| Echo Cancellation field             | analog                        | 295              |
| analog                              | T1/E1                         | 194              |
| T1/E1146                            | Enable Console Messages field |                  |
| echo, removing                      | analog                        |                  |
| analog                              | T1/E1                         | 186              |
| T1/E1146                            | Enable DNS field              |                  |
| Edit selected Inbound Phonebook     | analog                        | 224              |
| Entry icon                          | T1/E1                         | 138, 224         |
| E1363                               | Enable ISDN-PRI field         |                  |
| T1310                               | E1/ISDN                       | 164              |
| Edit selected Outbound Phonebook    | T1/ISDN                       | 158              |
| Entry icon                          | Enable SMTP field             |                  |
| E1363                               | analog                        |                  |
| T1310                               | T1/E1                         |                  |
| email account for voip unit         | Enable SNMP Agent             | 167, 269         |
| analog281                           | Enable SNMP Agent field       |                  |
| T1/E1180                            | analog                        |                  |
| email address for voip              | T1/E1                         | 169              |
| analog213, 280                      | enabling SMTP                 |                  |

| analog280                             | T1 models                       | 12     |
|---------------------------------------|---------------------------------|--------|
| T1/E1178                              | failover (PSTN) feature         | 330    |
| enabling web browser GUI              | FAQ for MultiVOIPs              | 10     |
| analog 59, 226                        | fast busy (unobtainable) tones  |        |
| T1/E1139                              | analog17                        | 5, 277 |
| Error Correction (SMTP logs)          | Fast Connect See Fast Start, Se |        |
| analog284                             | Start                           |        |
| T1/E1183                              | E1                              | 369    |
| error correction, forward             | T1                              | 316    |
| analog                                | Fast Start compatibility        |        |
| T1/E1                                 | E1                              | 366    |
| error message                         | T1                              | 313    |
| COM port conflict116                  | Fast Start plus H.245 Tunneling | field  |
| COM port conflict (analog models)     | E1                              | 369    |
| 218                                   | T1                              | 316    |
| error message (analog models)         | fax baud rate, default          |        |
| MultiVOIP Not Found219                | analog                          | 231    |
| Phone Database Not Read 219           | T1/E1                           | 144    |
| error message (T1/E1 models)          | Fax Enable field                |        |
| MultiVOIP Not Found                   | analog                          | 231    |
| Phone Database Not Read 133           | T1/E1                           |        |
| ESF and CRC frame format (T1) 155     | fax machine                     |        |
| ethernet cable pinout503              | connecting to analog voip       |        |
| Ethernet interface                    | (MVP130)                        | 108    |
| analog26                              | connecting to analog voip       |        |
| BRI34                                 | (MVP130FXS)                     | 109    |
| European Community Directives 495     | connecting to analog voip       |        |
| Excessive Zeroes (E1 stats) field 442 | (MVP210) 10                     | 6, 107 |
| Excessive Zeroes (T1 stats) field 437 | connecting to analog voip (M    | VP-    |
| exchanges, phone                      | 410/810)                        | 97, 98 |
| dedicated71                           | FAX Parameters                  |        |
| institutional71                       | analog                          |        |
| local71                               | T1/E1                           | 144    |
| non-local71                           | fax tones, output level         |        |
| organizational71                      | analog                          |        |
| expansion card (analog, 4-to-8        | T1/E1                           | 144    |
| channel) installation511              | Fax Volume field                |        |
| expansion card (T1/E1) installation   | analog                          |        |
| 499                                   | T1/E1                           | 144    |
| expansion card (T1/E1)operation 501   | FCC Declaration                 | 495    |
| $\boldsymbol{F}$                      | FCC Part 68 Telecom rules       | 496    |
| Γ                                     | FCC registration number         |        |
| factory default software settings 460 | FCC rules, Part 15              | 495    |
| factory defaults, downloading 460     | FDX LED                         |        |
| failover (PSTN)                       | analog models                   |        |
| analog models27                       | analog, MVP130                  |        |
| BRI models35                          | BRI models                      |        |
| E1 models19                           | E1                              | 24     |
|                                       |                                 |        |

| T117                               | analog23                               |
|------------------------------------|----------------------------------------|
| Filters (Console Message Settings) | T1/E114                                |
| analog289                          | Frame Search Restart Flag (T1 stats)   |
| T1/E1                              | field                                  |
| Filters button (Console Message    | Frame Type field                       |
| Settings)                          | analog22                               |
| analog288                          | T1/E1                                  |
| T1/E1187                           | free calls                             |
| firmware upgrade, implementing 456 | E135                                   |
| Firmware Version (System Info)     | T130                                   |
| ANALOG/BRI303                      | frequencies, touch tone25              |
| T1/E1202                           | Frequency 1 (custom tone) field        |
| firmware version, identifying 456  | analog27                               |
| firmware, downloading457           | T1/E117                                |
| firmware, obtaining updated 452    | Frequency 1 (tone pair scheme)         |
| Flash Hook Options fields          | analog27.                              |
| E&M258                             | T1/E117                                |
| FXO251                             | Frequency 2 (custom tone) field        |
| forgotten password 468, 472        | analog27                               |
| Forward Address/Number             | T1/E1170                               |
| T1334                              | Frequency 2 (tone pair scheme)         |
| Forward Condition (Call Fwdg)      | analog27                               |
| E1385                              | T1/E117                                |
| T1334                              | frequency, power                       |
| Forward Destination (Inbound PhBk) | analog models4                         |
| E1386                              | E1 models4                             |
| Forward Error Correction (call     | FRF11                                  |
| progress) field417                 | analog23                               |
| Forward Error Correction (SMTP     | T1/E114                                |
| logs)                              | From (gateway, statistics, logs) field |
| analog284                          | 42                                     |
| T1/E1183                           | front panel                            |
| Forward Error Correction field     | analog models33                        |
| analog233                          | BRI models39                           |
| T1/E1                              | E124                                   |
| forward on busy                    | MVP24001                               |
| T1334, 385                         | MVP24101                               |
| Forward upon No Response           | MVP301024                              |
| E1385                              | T110                                   |
| T1334                              | FTP client program47                   |
| forwarding, dual conditions (E1)   | FTP client program, obtaining 47       |
| busy & no-response 385             | FTP client programs                    |
| forwarding, dual conditions (T1)   | graphic vs. textual orientation48      |
| busy & no-response 334             | FTP file transfers                     |
| Frame Format field                 | using FTP client program47             |
| E1161                              | using web browser47                    |
| T1155                              | FTP Server Enable field                |
| frame relay, and fax               | analog22                               |
| • /                                |                                        |

| T1/E1                                 | FXO Parameter fields                |
|---------------------------------------|-------------------------------------|
| FTP Server function                   | Caller ID enable251                 |
| as added feature 476                  | Caller ID Type251                   |
| enabling 478                          | FXO Current Detect Timer 249        |
| FTP Server, contacting480             | Tone Detection249                   |
| FTP Server, invoking                  | FXO Parameters 247                  |
| download/transfer                     | FXS interface(MVP130)               |
| using FTP client program 484          | uses of                             |
| using web browser482                  | FXS interface(MVP130FXS)            |
| FTP Server, logging in481             | uses of                             |
| FTP Server, logging out485            | FXS interface(MVP210)               |
| FTP transfers                         | uses of                             |
| file types 476, 479                   | FXS interface(MVP-410/810)          |
| phonebooks476                         | uses of                             |
| server location476                    | FXS Loop Start Interface parameter  |
| function tracing on/off (logging)     | definitions243                      |
| analog289                             | FXS Loop Start Interface Parameter  |
| T1/E1188                              | fields                              |
| FXO Disconnect On fields 249, 250     | Caller ID enable245, 246            |
| FXO disconnection criteria 249        | Caller ID Type245                   |
| FXO disconnection, triggering of 249, | Current Loss244                     |
| 250                                   | Detection Range (flash hook)245     |
| FXO interface (MVP130)                | Inter Digit Regeneration Timer. 244 |
| uses of                               | Inter Digit Timer244                |
| FXO Interface Parameter definitions   | Message Waiting Indication 244      |
| 248, 249                              | Pass Through Enable245              |
| FXO Interface Parameter Definitions   | Ring Count244                       |
| 250                                   | FXS Loop Start Parameter fields     |
| FXO Interface Parameter fields        | Inter Digit Timer243                |
| Current Loss249                       | Message Waiting Light243            |
| Current Loss Detect Timer 249         | FXS Loop Start Parameters243        |
| Detection Range (flash hook) 251      | FXS/FXO connector                   |
| Disconnect on Call Progress Tone      | MVP130108                           |
| 250                                   | MVP210106                           |
| Disconnect Tone Sequence 250          | MVP-410/81097                       |
| Flash Hook251                         | G                                   |
| Inter Digit Regeneration Timer. 249   | _                                   |
| Inter Digit Timer (dialing) 248       | G711 coders (RTP packetization,     |
| Message Waiting Indication 248        | voice/fax)                          |
| Regeneration (dialing)248             | T1/E1433                            |
| Ring Count250                         | G723 coders (RTP packetization,     |
| Silence Detection                     | voice/fax)                          |
| Silence Timer                         | T1/E1433                            |
| Tone Detection249                     | G726 coders (RTP packetization,     |
| FXO interface(MVP210)                 | voice/fax)                          |
| uses of                               | T1/E1433                            |
| FXO interface(MVP-410/810)            | G727 coders (RTP packetization,     |
| uses of                               | voice/fax)                          |
|                                       |                                     |

| T1/E1433                                | Gateway Number, From Details        |
|-----------------------------------------|-------------------------------------|
| G729 coders (RTP packetization,         | (SMTP logs) field                   |
| voice/fax)                              | analog284                           |
| T1/E1433                                | T1/E1183                            |
| Gain 1 (custom tone) field              | Gateway Number, To Details (SMTP    |
| analog278                               | logs) field                         |
| T1/E1176                                | analog284                           |
| Gain 1 (tone pair scheme)               | T1/E1183                            |
| analog275                               | Gateway Prefix (outbound            |
| T1/E1 173                               | phonebook) field                    |
| Gain 2 (custom tone) field              | E1378                               |
| analog278                               | T1326                               |
| T1/E1176                                | General Options fields              |
| Gain 2 (tone pair scheme)               | E1372                               |
| analog275                               | T1319                               |
| T1/E1173                                | Generate Local Dial Tone            |
| gatekeeper interaction                  | (Voice/FAX – AutoCall/Offhook       |
| analog models27                         | Alert) field                        |
| BRI models35                            | analog/BRI235                       |
| E1 models                               | Generation Flash-Hook Options field |
| T1 models 12, 13                        | E&M258                              |
| Gatekeeper IP Address (Gatekeeper       | FXO251                              |
| RAS) field                              | Generation Time                     |
| E1366                                   | E1163                               |
| T1313                                   | T1157                               |
| Gatekeeper Name (Gatekeeper RAS)        | Generation Time field               |
| field                                   | E1163                               |
| E1366                                   | T1157                               |
| T1313                                   | grounding                           |
| GateKeeper RAS Parameters               | in rack installations91             |
| E1366, 367                              | MVP210                              |
| T1313, 314                              | MVP410ST103                         |
| Gateway (IP Parameters) field           | MVP810ST103                         |
| analog224                               | grounding screw, diagrams           |
| T1/E1                                   | (MVP-2410/3010)52                   |
| Gateway H.323 ID (Outbound              | (MVP-410/810)53                     |
| Phonebook) field                        | (MVP-410ST/810ST)54                 |
| T1326, 378                              | GUI (log reporting type) button     |
| Gateway Name (call progress) field      | analog288                           |
| 417                                     | T1/E1187                            |
| Gateway Name (callee, statistics,       | 77                                  |
| logs) field                             | H                                   |
| Gateway Name (caller, statistics, logs) | H.245 Tunneling field               |
| field423                                | E1368                               |
| Gateway Name field                      | T1315                               |
| E1366                                   | H.323                               |
| T1313                                   | compatibility (analog models)27     |
|                                         | compatibility (BRI models)35        |
|                                         |                                     |

| compatibility (E1 models) 19          | Hold Sequence (T1/E1)190             |
|---------------------------------------|--------------------------------------|
| compatibility (T1 models) 12          | hold, caller on (analog)             |
| H.323 Annex E field                   | musical jingle for293                |
| E1369                                 | hold, caller on (T1/E1)              |
| T1316                                 | musical jingle for192                |
| H.323 coder                           | hookup                               |
| analog                                | MVP13056                             |
| T1/E1                                 | MVP130FXS57                          |
| H.323 fields (Outbound Phonebook)     | MVP21055                             |
| E1378                                 | MVP241052                            |
| T1326                                 | MVP301052                            |
| H.323 Multiplexing field              | MVP41053                             |
| E1368                                 | MVP-410ST/810ST54                    |
| T1315                                 | MVP81053                             |
| H.323 Parameters                      | HyperTerminal program                |
| E1366                                 | and connectivity testing79           |
| T1313                                 | 7                                    |
| H.323 Port Number (outbound           | I                                    |
| phonebook) field                      | IANA509                              |
| E1378                                 | icon                                 |
| H.323 version 4 features              | variable version                     |
| analog27                              | icons, phonebook                     |
| BRI35                                 | E1363                                |
| E119                                  | T1310                                |
| T112                                  | identifying current firmware version |
| H.323 Version 4 Parameters            | 456                                  |
| E1369                                 | IFM (interface module, analog voips  |
| T1316                                 | only) description462                 |
| H.450 features, incompatible with SIP | IFM firmware, downloading . 462, 463 |
| analog27, 290                         | IFM Version                          |
| BRI35                                 | System Info (ANALOG/BRI)304          |
| E119                                  | System Info (T1/E1)203               |
| T112                                  | implementing firmware upgrade456     |
| T1/E1189                              | in band, DTMF                        |
| H.450 functionality                   | analog231                            |
| logs for424                           | T1/E1144                             |
| H.450 standard                        | inbound phonebook                    |
| ANALOG 30                             | example73                            |
| BRI38                                 | Inbound Phonebook Entries List icon  |
| E123                                  | E1363                                |
| T116                                  | T1310                                |
| Hardware ID                           | Inbound Phonebook entries, list      |
| System Info (ANALOG/BRI) 304          | E1382                                |
| System Info (T1/E1) 203               | T1331                                |
| Hold Sequence                         | inbound phonebook example            |
| analog294                             | quick67                              |
| T1/E1193                              | inbound vs. outbound phonebooks      |
| Hold Sequence (analog)291             | E1361                                |
| · , •,                                |                                      |

| T1308                            | voip email account(analog models)       |
|----------------------------------|-----------------------------------------|
| Industry Canada requirements 496 | 213                                     |
| info sources                     | voip email account(T1/E1 models)        |
| analog telephony details 48, 211 | 127                                     |
| BRI telephony details49          | installation preparations (optional)    |
| E1 details48                     | log reports by email50                  |
| E1 telephony details             | voip email account50                    |
| IP details47                     | installation, mechanical                |
| IP details (analog system) 210   | analog models26                         |
| IP details (T1/E1 system) 124    | BRI models34                            |
| ISDN-BRI telephony details 212   | E1 models18                             |
| SMTP details50                   | T1 models11                             |
| T1 details47                     | installation, quick                     |
| T1 telephony details             | log reports by email50                  |
| voip email account50             | voip email account50                    |
| info sources (analog models)     | installing Java vis-a-vis web GUI . 488 |
| SMTP details213                  | integrated phone/data networks356       |
| voip email account213            | Inter Digit Regeneration Time (FXO)     |
| info sources (T1/E1 models)      | field249                                |
| SMTP details127                  | Inter Digit Regeneration Time (FXS      |
| voip email account127            | Loop Start) field244                    |
| Input Gain field                 | Inter Digit Regeneration Timer          |
| analog                           | (E&M) field257                          |
| T1/E1                            | Inter Digit Timer (dialing) field       |
| installation                     | DID-DPO260                              |
| airflow91                        | E&M257                                  |
| analog prerequisites 210, 211    | FXO248                                  |
| BRI prerequisites49              | FXS Loop Start244                       |
| E1 prerequisites 48, <i>126</i>  | Intercept Tone (Regional Params) and    |
| expansion card (analog, 4-to-8   | Offhook Alert (Voice/Fax Params)        |
| channel) 511                     | 274                                     |
| expansion card (T1/E1)499        | Intercept Tone and required Interface   |
| full summary46                   | & Voice/Fax settings                    |
| in a nutshell 44                 | analog274                               |
| in rack                          | Interface field (DID-DPO)259            |
| IP prerequisites47               | Interface field (E&M)256                |
| ISDN-BRI prerequisites           | interface parameters, accessing 240     |
| log reports by email (analog     | interface parameters, setting240        |
| models)                          | interface types, BRI                    |
| log reports by email (T1/E1      | ST and U507                             |
| models)                          | interfaces                              |
| software (detailed) 111          | BRI telephony54                         |
| T1 prerequisites 47, 125         | inter-office dialing                    |
| T1/E1 prerequisites              | E1357                                   |
| upgrade card (analog, 4-to-8     | T1309                                   |
| channel) 511                     | inter-operation (analog)                |
| upgrade card (T1/E1)499          | with T1/E1 voips25                      |
|                                  | inter-operation (BRI)                   |
|                                  | 1 /                                     |

| with T1/E1/BRI voips34                | Gateway                               | 224    |
|---------------------------------------|---------------------------------------|--------|
| inter-operation with phone system     | IP Address                            |        |
| analog models26                       | IP Mask                               |        |
| BRI models34                          | IP Parameter fields (T1/E1)           |        |
| E1 models 18                          | Enable DHCP                           | 138    |
| T1 models11                           | IP Parameters screen, accessing       |        |
| IP Address (call progress) field 417  | analog                                | 220    |
| IP Address (callee, statistics, logs) | T1/E1                                 |        |
| field423                              | IP startup configuration              | 59     |
| IP Address (caller, statistics, logs) | IP Statistics field definitions . 425 | 5, 427 |
| field423                              | IP Statistics fields                  |        |
| IP Address (outbound phonebook)       | Clear                                 | 425    |
| E1377                                 | Received (RTCP Packets)               | 428    |
| T1325                                 | Received (RTP Packets)                | 428    |
| IP Address field                      | Received (TCP Packets)                | 427    |
| analog                                | Received (Total Packets)              | 425    |
| T1/E1                                 | Received (UDP Packets)                | 427    |
| IP Address field (Registered Gateway  | Received with errors (RTCP            |        |
| Details)448                           | Packets)                              | 428    |
| IP Address to Ping (Link              | Received with errors (RTP Page        | ckets) |
| Management) field430                  |                                       |        |
| IP Address, From Details (SMTP        | Received with errors (TCP Page        |        |
| logs) field                           |                                       | 427    |
| analog                                | Received with errors (Total           |        |
| T1/E1                                 | Packets)                              | 427    |
| IP address, SysLog Server             | Received with errors (UDP             |        |
| analog                                | Packets)                              |        |
| T1/E1                                 | Transmitted (RTCP Packets)            |        |
| IP Address, To Details (SMTP logs)    | Transmitted (RTP Packets)             |        |
| field                                 | Transmitted (TCP Packets)             |        |
| analog284                             | Transmitted (Total Packets)           |        |
| T1/E1 183                             | Transmitted (UDP Packets)             |        |
| IP datagram and DiffServ              | IP Statistics function                |        |
| analog223                             | ISDN BRI Interface screen fields      |        |
| T1/E1                                 | Status, Layer 1 Interface             |        |
| IP Mask field                         | Status, SPID0                         |        |
| analog                                | Status, SPID1                         | 446    |
| T1/E1                                 | ISDN BRI Parameters                   |        |
| IP parameter definitions              | TEI n Assignment                      | 265    |
| analog                                | ISDN BRI Parameters fields            | 265    |
| T1/E1                                 | Country                               |        |
| IP Parameter fields (analog)          | Dialing Options                       |        |
| Diffsery Parameters                   | Inter Digit Timer                     | 265    |
| DNS Server IP Address 224             | Layer 1 Interface                     |        |
| Enable DHCP                           | Operator                              |        |
| Enable DNS                            | Select BRI Interface                  |        |
| Frame Type                            | Switch Information                    |        |
| FTP Server Enable                     | ISDN BRI Statistics screen fields     | 5      |

| Clear (button)446                   | T1                            | 320 |
|-------------------------------------|-------------------------------|-----|
| D Channel Information (field        | key system                    |     |
| group)445                           | connecting to analog voip     | )   |
| Layer 1 Interface (field group) 444 | (MVP130)                      |     |
| Loss of Framing444                  | connecting to analog voip     |     |
| Loss of Sync                        | (MVP210)                      | 106 |
| Rx Packets                          | connecting to analog voip     |     |
| Select BRI Interface                | 410/810)                      | 07  |
| SPID0                               | Knowledge Base (online, fo    |     |
| SPID1                               | MultiVOIPs)                   |     |
| State                               | With V OH 3)                  | 10  |
| Switch Information (field group)    | $\boldsymbol{L}$              |     |
| 445                                 | lab voip network              |     |
| Tx Packets                          | use in setup                  | 72  |
| ISDN parameters, setting            |                               | 12  |
|                                     | Last button                   | 422 |
| ISDN-BRI operating modes            | Logs (Statistics) screen      |     |
| MVP-410ST/810ST)                    | Last Error (Link Manageme     |     |
|                                     |                               | 431 |
| ISDN-BRI telephony interfaces       | Layer 1 Interface             | 264 |
| uses of                             | ISDN-BRI                      |     |
| ISDN-BRI telephony parameters 212   | Layer 1 Interface fields (ISI |     |
| ISDN-PRI                            | Statistics)                   | 444 |
| types supported                     | LED definitions               |     |
| ISDN-PRI implementations 166        | analog models                 | 32  |
| J                                   | BRI models                    |     |
|                                     | E1                            |     |
| Java                                | MVP2400                       |     |
| installing488                       | MVP2410                       |     |
| web GUI and488                      | MVP3010                       |     |
| jitter buffer                       | T1                            |     |
| analog237                           | LED definitions (analog mo    |     |
| T1/E1149                            | FDX                           |     |
| Jitter Value (Fax) field            | LNK                           | 32  |
| analog231                           | LED definitions (analog)      |     |
| T1/E1144                            | Boot                          |     |
| Jitter Value field                  | Ethernet                      |     |
| analog239                           | Power                         |     |
| T1/E1151                            | RCV (channel)                 | 32  |
| jitter, dynamic                     | RSG                           | 32  |
| analog237                           | XMT (channel)                 | 32  |
| T1/E1149                            | XSG                           |     |
| jumper, DID                         | LED definitions (analog, E1   |     |
| MVP210104                           | LNK                           | *   |
| MVP-410/81096                       | LED definitions (analog, M    |     |
| V                                   | Boot                          |     |
| K                                   | Ethernet                      |     |
| Keep Alive field                    | FDX                           |     |
| E1                                  | LNK                           |     |
|                                     | LIMX                          | 33  |

| Power                        | 33 | LED sets (T1/E1), left and right 501 |
|------------------------------|----|--------------------------------------|
| RCV (channel)                | 33 | LED types                            |
| RSG                          | 33 | analog models30                      |
| XMT (channel)                | 33 | BRI models38                         |
| XSG                          | 33 | lifting                              |
| LED definitions (analog, T1) |    | precaution about85                   |
| LNK                          | 17 | limitations notice (regulatory),     |
| LED definitions (BRI models) |    | Canadian497                          |
| FDX                          | 39 | Line Build Out field                 |
| LNK                          | 39 | E1165                                |
| LED definitions (BRI)        |    | T1159                                |
| Boot                         | 39 | Line Coding field                    |
| Ethernet                     | 39 | E1165                                |
| Power                        | 39 | T1159                                |
| RCV (channel)                | 39 | Line Loopback Activation Signal (T1  |
| XMT (channel)                |    | stats) field438                      |
| LED definitions (É1)         |    | Line Loopback Deactivation Signal    |
| Boot                         | 24 | (T1 stats) field437                  |
| E12                          |    | Link Management (Statistics) fields  |
| FDX                          |    | Clear command button430              |
| IC                           |    | IP Address column431                 |
| LC                           |    | IP Address to Ping430                |
| LS                           |    | Last Error431                        |
| ONL                          |    | No. of Pings430                      |
| Power                        |    | No. of Pings Received431             |
| PRI2                         |    | No. of Pings Sent431                 |
| LED definitions (T1)         |    | Ping Size in Bytes430                |
| Boot                         | 17 | Response Timeout430                  |
| FDX                          |    | Round Trip Delay431                  |
| IC                           | 17 | Start Now command button 430         |
| LC                           |    | Timer Interval between Pings 430     |
| LS                           |    | Link Management (Statistics) screen  |
| ONL                          | 17 | field definitions430, 431            |
| Power                        | 17 | IP Address (ping target431           |
| PRI                          | 17 | Link Status fields                   |
| LED indicators               |    | Link Management (Statistics)         |
| E12                          | 23 | screen431                            |
| T1                           | 16 | List of Registered Numbers field     |
| LED indicators (analog)      |    | (Registered Gateway Details) 448     |
| channel operation            | 30 | lithium battery caution85            |
| general operation            |    | LNK LED                              |
| LED indicators (BRI)         |    | analog models32                      |
| channel operation            | 38 | analog, MVP13033                     |
| general operation            |    | BRI models39                         |
| LED indicators, active       |    | E124                                 |
| analog                       | 30 | T117                                 |
| E1                           |    | loading of weight in rack91          |
| T1                           |    | local configuration                  |
|                              |    |                                      |

| analog/BRI210                         | T1/E1                           | 180  |
|---------------------------------------|---------------------------------|------|
| T1/E1 124                             | Logs (Statistics) fields        |      |
| local configuration procedure         | Bytes received                  | 423  |
| detailed, analog215                   | Bytes Sent                      |      |
| detailed, T1/E1                       | Call Forwarded to               | 424  |
| summary, analog214                    | Call Transferred to             |      |
| summary, T1/E1 128                    | CT Ph#                          |      |
| local exchange numbers71              | Duration                        |      |
| local voip configuration (analog) 208 | From (gateway)                  |      |
| local voip configuration (T1/E1) 122  | Gateway Name (callee)           |      |
| local Windows GUI vs. web GUI         | Gateway Name (caller)           |      |
| comparison487                         | H.450 functionality             |      |
| local-rate access (E1)                | IP Address (callee)             |      |
| to remote PSTN                        | IP Address (caller)             |      |
| local-rate calls to remote voip sites | Log #                           |      |
| E1358                                 | Mode                            |      |
| Log # (statistics, logs) field 422    | Options (caller)                |      |
| log report email, customizing         | Options callee                  |      |
| analog283, 284                        | Outbound digits                 | 423  |
| T1/E1 182, 183                        | Packets Lost                    | 423  |
| log report email, triggering          | Packets received                |      |
| analog282                             | Packets Sent                    |      |
| T1/E1181                              | Start Date, Time                |      |
| log reporting method, setting         | Status                          |      |
| analog286                             | Supplementary Services info     |      |
| T1/E1                                 | To (gateway)                    |      |
| log reports                           | Voice coder                     | 423  |
| analog models                         | Logs (Statistics) function      |      |
| T1/E1 models                          | Logs (Statistics) screen        |      |
| log reports & SMTP                    | Delete File button              | 422  |
| analog280                             | First button                    |      |
| T1/E1                                 | Last button                     |      |
| log reports and SMTP                  | Next button                     |      |
| quick                                 | Previous button                 |      |
| log reports by email                  | logs and web browser GUI        |      |
| analog280                             | analog                          | 287  |
| quick61                               | T1/E1                           |      |
| T1/E1 178                             | logs by email, illustration     | 100  |
| log reports, quick                    | analog                          | 285  |
| logging options                       | T1/E1                           |      |
| analog287                             | Logs screen definitions         | 10 1 |
| T1/E1                                 | analog                          | 287  |
| logging update interval               | T1/E1                           |      |
| analog287                             | Logs screen field definitions   | 100  |
| T1/E1 186                             | analog                          | 288  |
| logging, web GUI and                  | T1/E1                           |      |
| Login Name (SMTP) field               | Logs screen parameters (analog) | 0 /  |
| analog281                             | Enable Console Messages         | 288  |
| anarog201                             | Litudio Collidolo Michaeles     | 200  |

| Filters288                          | lost password468, 472               |
|-------------------------------------|-------------------------------------|
| GUI288                              | M                                   |
| IP Address (SysLog Server) 288      | 171                                 |
| Online Statistics Updation Interval | Mac Address                         |
| 288                                 | System Info412                      |
| Port (SysLog Server) 288            | System Info (ANALOG/BRI)304         |
| SMTP288                             | System Info (T1/E1)203              |
| SNMP 288                            | mail criteria (SMTP), records       |
| SysLog Server Enable288             | analog282                           |
| Turn Off Logs                       | T1/E1181                            |
| Logs screen parameters (T1/E1)      | Mail Server IP Address (SMTP) field |
| Console Message Settings 187        | analog282                           |
| Enable Console Messages 186         | T1/E1180                            |
| Filters                             | Mail Type (SMTP logs) field         |
| GUI187                              | analog282                           |
| IP Address (SysLog Server) 187      | T1/E1181                            |
| Online Statistics Updation Interval | mains frequency                     |
| 187                                 | analog models43                     |
| Port (SysLog Server) 187            | E1 models42                         |
| SMTP187                             | management (E1 models)              |
| SNMP 187                            | local20                             |
| SysLog Server Enable187             | remote (SNMP)20                     |
| Turn Off Logs 187                   | remote (web browser GUI)20          |
| logs screen, accessing              | management of voips, remote         |
| analog286                           | analog269                           |
| T1/E1185                            | T1/E1167                            |
| long distance call savings          | Max bandwidth (coder)               |
| T1308                               | analog232                           |
| long-distance call savings          | T1/E1145                            |
| E1356                               | Max Baud Rate field                 |
| Long-Haul Mode field                | analog231                           |
| E1161                               | T1/E1144                            |
| T1155                               | Max Retransmission (SPP, General    |
| Loss of Frame Alignment (E1 stats)  | Options) field                      |
| field440                            | Eİ372                               |
| Loss of Frame Alignment (T1 stats)  | T1319                               |
| field437                            | maximum cable span                  |
| Loss Of Framing field (ISDN BRI     | E1161                               |
| Statistics, Layer 1 Interface) 444  | T1155                               |
| Loss of MultiFrame Alignment (E1    | Maximum Jitter Value field          |
| stats) field441                     | analog238                           |
| Loss of MultiFrame Alignment (T1    | T1/E1                               |
| stats) field438                     | Message Waiting Indication (DID-    |
| Loss of Sync field (ISDN BRI        | DPO)260                             |
| Parameters, Layer 1 Interface) 444  | Message Waiting Indication (E&M)    |
| lost packets, consecutive           | and DID257                          |
| analog                              | Message Waiting Indication field    |
| T1/E1151                            | DID-DPO260                          |
|                                     |                                     |

| E&M257                            | mounting in rack90                    |
|-----------------------------------|---------------------------------------|
| FXO248                            | procedure for                         |
| FXS Loop Start 244                | safety85, 91                          |
| Minimum Jitter Value field        | mounting options9                     |
| analog237                         | Multiplexed UDP field                 |
| T1/E1149                          | E1369                                 |
| Mode (call progress) field416     | T1316                                 |
| Mode (Fax) field                  | MultiVOIP configuration software . 58 |
| analog231                         | E1 models20                           |
| T1/E1144                          | T1 models13                           |
| Mode (SPP) field                  | MultiVOIP FAQ (on MTS web site)       |
| E1372                             | 10                                    |
| T1319                             | MultiVOIP Program Menu items449       |
| Mode (statistics, logs) field 422 | MultiVOIP Program Menu options        |
| model descriptions                | Configuration449                      |
| E118                              | Configuration Port Setup449           |
| modem relay                       | Date & Time Setup449                  |
| analog238                         | Download Factory Defaults 450         |
| T1/E1150                          | Download Firmware450                  |
| modem traffic on voip network     | Download IFM Firmware 450             |
| analog238                         | Set Password450                       |
| T1/E1150                          | Uninstall450                          |
| modem, command                    | Upgrade Software450                   |
| and Regional Parameters Country   | MultiVOIP program menu, option        |
| Selection61                       | descriptions449, 450                  |
| modem, command (analog)           | MultiVOIP software                    |
| and Regional Parameters Country   | installing111                         |
| Selection 214, 273                | location of files114                  |
| modem, command (T1/E1)            | program icon location115              |
| and Regional Parameters Country   | uninstalling118, 473                  |
| Selection 128, 170, 171           | MultiVOIP software (analog)           |
| modem, remote                     | moving around in219                   |
| configuration/command             | MultiVOIP software (T1/E1)            |
| setup for 61                      | moving around in133                   |
| modem, remote                     | MultiVoipManager10                    |
| configuration/command (analog)    | analog208                             |
| setup for                         | T1/E1123                              |
| modem, remote                     | MultiVoipManager software             |
| configuration/command (T1/E1)     | E1 models20                           |
| setup for 128, 170, 171           | T1 models13                           |
| Monitor Link fields               | musical jingle during call transfer   |
| Link Management (Statistics)      | analog293                             |
| screen                            | T1/E1192                              |
| mounting                          | MVP130                                |
| analog models26                   | cabling procedure108                  |
| BRI models34                      | Introduction25                        |
| E1 models 18                      | unpacking89                           |
| T1 models11                       | MVP210                                |
|                                   |                                       |

| grounding107                              | T1/ISDN158                           |
|-------------------------------------------|--------------------------------------|
| MVP210x                                   | No. of Entries field (Registered     |
| cabling procedure104                      | Gateway Details)448                  |
| unpacking88                               | No. of Pings (Link Management) field |
| MVP2410                                   | 430                                  |
| cabling procedure                         | No. of Pings Received (Link          |
| unpacking86                               | Management) field431                 |
| MVP-2410                                  | No. of Pings Sent (Link Management)  |
| remote configuration modem 94             | field431                             |
| MVP3010                                   | no-response & busy(E1)               |
| cabling procedure                         | forwarding, dual conditions 385      |
| remote configuration modem 94             | no-response & busy(T1)               |
| unpacking86                               | forwarding, dual conditions 334      |
| MVP410                                    | NT1 device                           |
| cabling procedure95                       | when required for MVP410ST 101       |
| remote configuration modem 99             | when required for MVP810ST 101       |
| MVP410ST                                  | NT1 device, use of                   |
| grounding                                 | BRI voip units49, 101                |
| MVP-410ST                                 | Number of Days (email log criteria)  |
| cabling procedure                         | analog282                            |
| MVP410x                                   | T1/E1181                             |
| unpacking87                               | Number of Records (email log         |
| MVP810                                    | criteria)                            |
| cabling procedure                         | analog282                            |
| remote configuration modem 99             | T1/E1181                             |
| MVP810ST                                  | numbering plan resources406          |
| grounding                                 | 0                                    |
| MVP-810ST                                 | _                                    |
| cabling procedure100                      | obtaining updated firmware452        |
| MVP810x                                   | Offhook alert                        |
| unpacking87                               | Offhook Alert (Voice/Fax Params)     |
| N                                         | and Intercept Tone (Regional         |
|                                           | Params)                              |
| national-rate calls to foreign voip sites | Offhook Alert Timer (Voice/FAX       |
| E1360                                     | AutoCall/Offhook Alert) field        |
| Netcoder coders (RTP packetization,       | analog/BRI236                        |
| voice/fax)                                | T1/E1148                             |
| T1/E1433                                  | official phone numbers               |
| network access                            | caution about                        |
| analog271                                 | Online Statistics Updation Interval  |
| T1/E1                                     | field (Logs)                         |
| Network Disconnection field               | analog                               |
| analog                                    | T1/E1187                             |
| T1/E1                                     | operating system40                   |
| network/terminal settings, voip and       | operating temperature91              |
| PBX                                       | operating voltage                    |
| E1/ISDN                                   | analog models43                      |
| ISDN-BRI264                               | T1 models42                          |

| operation                                | T1/E1143                                    |
|------------------------------------------|---------------------------------------------|
| expansion card (T1/E1)501                | output level, fax tones                     |
| Operator (ISDN) field                    | analog231                                   |
| E1/ISDN 164                              | T1/E1144                                    |
| T1/ISDN 158                              | outside line, access to71, 73               |
| Operator definitions                     | ה.<br>מ                                     |
| ISDN-BRI268                              | P                                           |
| Operator field                           | packet priority and DiffServ                |
| ISDN-BRI265                              | analog223                                   |
| Optimization Factor field                | T1/E1137                                    |
| analog238                                | packetization (RTP), ranges &               |
| T1/E1                                    | increments                                  |
| Options (call progress) field 417        | T1/E1433                                    |
| Options (callee, statistics, logs) field | packetization rates                         |
| 423                                      | coder options and432                        |
| Options, From Details (SMTP logs)        | Packets Lost (call progress) field 416      |
| field                                    | Packets Lost (SMTP logs) field              |
| analog284                                | analog283                                   |
| T1/E1                                    | T1/E1182                                    |
| Options, To Details (SMTP logs) field    | Packets lost (statistics, logs) field . 423 |
| analog284                                | Packets Received (call progress) field      |
| T1/E1183                                 | 416                                         |
| out of band, DTMF                        | Packets Received (SMTP logs) field          |
| analog231                                | analog283                                   |
| T1/E1144                                 | T1/E1182                                    |
| Outbound Digits (call progress) field    | Packets received (statistics, logs) field   |
|                                          | 423                                         |
| Outbound Digits (SMTP logs) field        | Packets Sent (call progress) field 416      |
| analog                                   | Packets Sent (SMTP logs) field              |
|                                          | analog                                      |
| Outbound digits (statistics, logs) field | T1/E1                                       |
| authound phonehook                       | Packets sent (statistics, logs) field. 422  |
| outbound phonebook example73             | packets, consecutive lost                   |
| Outbound Phonebook Entries List          | analog239<br>T1/E1151                       |
| icon                                     | Parallel H.245 field                        |
| E1363                                    | E1                                          |
| T1310                                    | T1                                          |
| Outbound Phonebook entries, list         | parameters tracked by console               |
| E1                                       | analog289                                   |
| T1322                                    | T1/E1                                       |
| outbound phonebook example               | Pass Through (E&M) field256                 |
| quick                                    | Pass Through Enable (FXS Loop Start         |
| outbound vs. inbound phonebooks          | interface) and AutoCall (Voice/Fax          |
| E1361                                    | Params)                                     |
| T1308                                    | Password (proxy server) field               |
| Output Gain field                        | E1371                                       |
| analog230                                | T1318                                       |
|                                          |                                             |

| Password (SMTP) field               | Phone Signaling Tones & Cadences      |
|-------------------------------------|---------------------------------------|
| analog282                           | analog272                             |
| T1/E1180                            | T1/E1170                              |
| password, lost/forgotten 468, 472   | phone startup configuration59         |
| password, setting468                | phone switch types                    |
| web browser GUI472                  | ISDN implementations in 166           |
| patents2                            | phone/IP details                      |
| patterns, destination               | importance of writing down46          |
| tips about70                        | importance of writing down            |
| PBX characteristics, variations in  | (analog)210                           |
| E1405                               | importance of writing down            |
| T1354                               | (T1/E1)                               |
| PBX interaction                     | phonebook                             |
| analog models26                     | FTP remote file transfers476          |
| BRI models 34                       | phonebook configuration               |
| E1 models 18                        | starter63                             |
| T1 models11                         | phonebook configuration (analog)207,  |
| PC, command                         | 409                                   |
| COM port assignment (detailed)116   | phonebook configuration (remote) 476  |
| COM port requirement51              | phonebook configuration (T1/E1). 122  |
| demands upon51                      | Phonebook Configuration icon          |
| non-dedicated use51                 | E1363                                 |
| operating system51                  | T1310                                 |
| settings51                          | Phonebook Configuration Parameter     |
| specifications51                    | definitions                           |
| PCM Law field                       | E1 366, 367, 368, 369, 370, 371       |
| E1165                               | T1 313, 314, 315, 316, 317, 318       |
| T1159                               | Phonebook Configuration procedure     |
| Permissions (SNMP) field            | T1309                                 |
| analog271                           | Phonebook Configuration Procedure     |
| T1/E1169                            | E1362                                 |
| personnel requirement               | Phonebook Configuration screen        |
| for rack installation               | E1364                                 |
| to lift during installation 92      | T1309                                 |
| to lift unit during installation 85 | Phonebook Configuration screen (E1)   |
| Phone Book Version                  | Mode (SPP Protocol)372                |
| System Info (ANALOG/BRI) 304        | Phonebook Configuration screen (T1)   |
| System Info (T1/E1) 203             | Mode (SPP Protocol)319                |
| phone exchanges                     | Phonebook configuration screen fields |
| dedicated71                         | (E1)                                  |
| institutional71                     | Password (proxy server)371            |
| local71                             | Re-Registration Time (proxy           |
| non-local71                         | server)                               |
| organizational71                    | Phonebook Configuration screen        |
| Phone Number (Voice/FAX –           | fields (E1)                           |
| AutoCall/Offhook Alert) field       | Annex E (H.323, UDP                   |
| analog/BRI236                       | multiplexing)369                      |
| T1/E1148                            | Client Options                        |
|                                     |                                       |

| Gatekeeper IP Address366              | Parallel H.245 (Tunneling with Fast |
|---------------------------------------|-------------------------------------|
| Gatekeeper Name366                    | Start)316                           |
| Gateway Name366                       | Port (SPP, General Options)319      |
| General Options 372                   | Proxy Domain Name / IP Address      |
| H.245 Tunneling368                    | 317                                 |
| H.323 Multiplexing368                 | RAS TTL Value314                    |
| Keep Alive372                         | Register with GateKeeper313         |
| Max Retransmission (SPP, General      | Registrar IP Address319             |
| Options) 372                          | Registrar Options319                |
| Parallel H.245 (Tunneling with Fast   | Registrar Port319                   |
| Start)369                             | Retransmission (SPP, General        |
| Port (SPP, General Options) 372       | Options)319                         |
| Proxy Domain Name / IP Address        | Signaling Number (proxy server)     |
| 370                                   | 317                                 |
| RAS TTL Value367                      | Signaling Port313                   |
| Register with GateKeeper 366          | Signaling Port (Gatekeeper)313      |
| Registrar IP Address 372              | Use Fast Start313                   |
| Registrar Options 372                 | Use SIP Proxy317                    |
| Registrar Port372                     | User Name (proxy server)317         |
| Retransmission (SPP, General          | phonebook destination patterns70    |
| Options) 372                          | phonebook dialing patterns70        |
| Signaling Number (proxy server)       | phonebook digits                    |
| 370                                   | dropping71                          |
| Signaling Port366                     | leading71                           |
| Signaling Port (Gatekeeper) 366       | non-PSTN type71                     |
| Use Fast Start366                     | specialized codes71                 |
| Use SIP Proxy370                      | types used70                        |
| User Name (proxy server) 370          | phonebook entries, coordinating     |
| Phonebook configuration screen fields | E1362                               |
| (T1)                                  | T1309                               |
| Password (proxy server) 318           | phonebook examples                  |
| Re-Registration Time (proxy           | analog207                           |
| server)318                            | mixed digital/analog73              |
| Phonebook Configuration screen        | phonebook icons                     |
| fields (T1)                           | E1363                               |
| Annex E (H.323, UDP                   | T1310                               |
| multiplexing)316                      | phonebook objectives &              |
| Client Options319                     | considerations                      |
| Gatekeeper IP Address313              | E1361                               |
| Gatekeeper Name                       | phonebook sidebar menu              |
| Gateway Name313                       | E1364                               |
| General Options                       | T1311                               |
| H.245 Tunneling                       | phonebook tips70                    |
| H.323 Multiplexing315                 | phonebook worksheet76, 77           |
| Keep Alive                            | phonebook, analog voips409          |
| Max Retransmission (SPP, General      | phonebook, inbound                  |
| Options) 319                          | example73                           |
|                                       | example, quick67                    |

| phonebook, outbound                | T1328                                |
|------------------------------------|--------------------------------------|
| example                            | power consumption                    |
| example, quick63                   | analog models43                      |
| phonebooks, inbound vs. outbound   | E1 models42                          |
| E1361                              | power frequency                      |
| T1308                              | analog models43                      |
| phonebooks, objectives &           | E1 models42                          |
| considerations                     | Power LED                            |
| T1308                              | analog models32, 33                  |
| Phonebooks, objectives &           | BRI models39                         |
| considerations                     | powering of ISDN-BRI phones          |
| E1356                              | MVP-410ST/810ST102                   |
| phonebooks, sample75               | Prefix Matched (call progress) field |
| Ping Size in Bytes (Link           | 416                                  |
| Management) field430               | Prefix Matched (SMTP logs) field     |
| pinging and connectivity82         | analog284                            |
| pinout                             | T1/E1183                             |
| BRI connector506                   | prerequisites                        |
| command cable 503                  | for technical configuration (analog) |
| ethernet cable                     | 210                                  |
| T1/E1 connector504                 | for technical configuration (T1/E1)  |
| Voice/FAX connector504             | 124                                  |
| polarity sensitivity               | prerequisites for installation       |
| DID lines and (MVP210) 107         | BRI info49                           |
| DID lines and (MVP-410/810) 98     | E1 info48                            |
| Port (SPP, General Options) field  | IP info47                            |
| E1372                              | T1 info47                            |
| T1319                              | PRI                                  |
| Port field (Registered Gateway     | ISDN implementations166              |
| Details)448                        | product CD44                         |
| Port field, SysLog Server          | use in software installation 58, 111 |
| analog288                          | Product CD                           |
| T1/E1                              | E1 models                            |
| Port Number (Gatekeeper RAS) field | T1 models                            |
| E1                                 | product family                       |
| T1313                              | product groups                       |
| Port Number (proxy server) field   | Program Menu items                   |
| E1                                 | Protocol Type (outbound phonebook)   |
| T1317                              | E1                                   |
| Port Number (SMTP) field           | T1                                   |
| analog282                          | Proxy Domain Name / IP Address       |
| T1/E1                              | field                                |
| port number (SNMP) field           | E1370                                |
| analog271                          | T1317                                |
| T1/E1                              | Proxy/NAT Device Parameters –        |
| Port Number field, SPP (Outbound   | Public IP Address                    |
| Phonebook)                         | E1                                   |
| E1380                              | T1                                   |
| L1                                 | 11                                   |

| PSTN failover feature                | Received (RTCP Packets, IP Stats)      |
|--------------------------------------|----------------------------------------|
| Alternate Routing, and330            | field428                               |
| analog models27                      | Received (RTP Packets, IP Stats) field |
| BRI models35                         | 428                                    |
| E1 models19                          | Received (TCP Packets, IP Stats) field |
| T1 models 12                         | 427                                    |
| Pulse Density Violation (T1 stats)   | Received (Total Packets, IP Stats)     |
| field438                             | field426                               |
| Pulse Shape Level field              | Received (UDP Packets, IP Stats)       |
| E1165                                | field427                               |
| T1159                                | Received with Errors (RTCP Packets,    |
| 0                                    | IP Stats) field428                     |
| Q                                    | Received with Errors (RTP Packets,     |
| Q.931 Port Number (outbound          | IP Stats) field428                     |
| phonebook) field                     | Received with Errors (TCP Packets,     |
| T1326                                | IP Stats) field427                     |
| quality-of-service                   | Received with Errors (Total Packets,   |
| analog27                             | IP Stats) field427                     |
| BRI35                                | Received with Errors (UDP Packets,     |
| E119                                 | IP Stats) field427                     |
| T112                                 | Recipient Address (email logs) field   |
| D                                    | T1/E1181                               |
| R                                    | Recipient Address (email logs)field    |
| rack mounting                        | analog282                              |
| grounding91                          | recovering voice packets               |
| safety 85, 91                        | analog233                              |
| rack mounting instructions90         | T1/E1                                  |
| rack mounting procedure              | Red Alarm (E1 stats) field440          |
| rack, equipment                      | Red Alarm (T1 stats) field437          |
| weight capacity of91                 | Regeneration (dialing, FXO) field 248  |
| rack-mountable voip models 85        | Regional Parameter definitions         |
| RAS TTL Value (Gatekeeper RAS)       | analog274, 275, 276                    |
| field                                | T1/E1172, 173, 174                     |
| E1367                                | Regional Parameter fields (analog)     |
| T1314                                | Cadence276                             |
| RCV (channel) LED                    | Country/Region (tone schemes) 274      |
| analog models32                      | Custom (tones)                         |
| analog, MVP13033                     | Frequency 1275                         |
| BRI models39                         | Frequency 2275                         |
| Receive Slip (E1 Stats) field 442    | Gain 1275                              |
| Receive Slip (T1 Stats) field 439    | Gain 2275                              |
| Receive Timeslot 16 Alarm Indication | Pulse Generation Ratio276              |
| Signal (E1 stats) field441           | type (of tone)275                      |
| Receive Timeslot 16 Loss of          | Regional Parameter fields (T1/E1)      |
| MultiFrame Alignment (E1 stats)      | Cadence 174                            |
| field                                | Country/Region (tone schemes) 172      |
| Receive Timeslot 16 Loss of Signal   | Custom (tones)                         |
| (E1 stats) field441                  | Frequency 1                            |
|                                      |                                        |

| Frequency 2 173                      | MVP81099                             |
|--------------------------------------|--------------------------------------|
| Gain 1 173                           | Remote Configuration/Command         |
| Gain 2 173                           | Modem                                |
| type (of tone)172                    | setup for61                          |
| Regional Parameters fields (analog,  | Remote Configuration/Command         |
| except MVP130)                       | Modem (analog)                       |
| Country Selection for Built-In       | setup for214, 273                    |
| Modem276                             | Remote Configuration/Command         |
| Regional Parameters fields (T1/E1)   | Modem (T1/E1)                        |
| Country Selection for Built-In       | setup for 128, 170, 171              |
| Modem174                             | remote control/configuration         |
| regional parameters, setting         | web GUI and488                       |
| analog272                            | Remote Device is [legacy voip]       |
| T1/E1170                             | (Outbound Phonebook)                 |
| Register Duration field (Registered  | T1328                                |
| Gateway Details)448                  | Remote Device is [legacy] MultiVOIP  |
| Registered Gateway Details           | checkbox380                          |
| (Statistics) screen, accessing 448   | remote phonebook configuration 476   |
| Registered Gateway Details           | remote voip                          |
| 'Statistics' function 447, 448       | using to confirm configuration 50,   |
| Registered Gateway Details screen448 | 63                                   |
| Registered Gateway Details screen    | remote voip configuration (analog)   |
| fields                               | 208                                  |
| Description448                       | remote voip configuration (T1/E1)122 |
| IP Address448                        | Remote Voip Management               |
| No. of Entries448                    | analog                               |
| Port448                              | T1/E1167                             |
| Register Duration448                 | Remove Prefix (inbound) field        |
| Status                               | E1384                                |
| Registered Gateway Details screen    | T1333                                |
| fields:                              | Remove Prefix (outbound) field       |
| Registrar IP Address field           | E1377                                |
| E1                                   | T1325                                |
| T1320                                | re-order tone, custom                |
| Registrar Options fields             | T1/E1175                             |
| E1373                                | Reply-To Address (email logs) field  |
| T1320                                | T1/E1                                |
| Registrar Port field                 | Reply-To Address (email logs)field   |
| E1373                                | analog                               |
| T1320                                | Requires Authentication (SMTP) field |
| Registration Option Parameters       | analog                               |
| (Inbound Phone Book)                 |                                      |
| E1                                   | Re-Registration Time (proxy server)  |
| T1335                                | E1                                   |
| remote configuration modem           | Resolutions (MultiVOIP               |
| MVP-2410                             | troubleshooting)10                   |
| MVP301094                            | 110u01esi100tilig)10                 |
| MVP41099                             |                                      |

| Response Timeout (Link             | sample phonebooks75                 |
|------------------------------------|-------------------------------------|
| Management) field430               | Save Setup command                  |
| Retransmission (SPP, General       | analog305                           |
| Options) field                     | T1/E1204                            |
| E1372                              | saving configuration                |
| T1319                              | analog305                           |
| Retrieve Sequence                  | T1/E1204                            |
| analog294                          | user466                             |
| T1/E1193                           | Saving the MultiVOIP Configuration  |
| Retrieve Sequence (analog) 291     | analog305                           |
| Retrieve Sequence (T1/E1)190       | T1/E1204                            |
| RFC768509                          | savings on toll calls               |
| RFC793509                          | E1356                               |
| ring cadences, custom              | T1308                               |
| analog279                          | scale-ability                       |
| T1/E1 175, 177                     | E118                                |
| Ring Count (FXO) field250          | T111                                |
| Ring Count field                   | second dial tone                    |
| FXS Loop Start244                  | and comma use72                     |
| Ring Count forwarding condition    | Select All (SMTP logs) field        |
| E1386                              | analog283                           |
| T1335                              | T1/E1182                            |
| ring tone, custom                  | Select BRI Interface field444       |
| analog278                          | Select BRI Interface ISDN-BRI field |
| T1/E1 175, 176                     | BRI264                              |
| ring-tones                         | Select Channel field                |
| analog277                          | analog230                           |
| T1/E1175                           | T1/E1143                            |
| Round Trip Delay (Link             | Select Channel, Supplementary       |
| Management) field431               | Services field                      |
| Round Trip Delay field             | analog293                           |
| E1382                              | T1/E1192                            |
| T1330                              | Selected Coder field                |
| RSG LED                            | analog232                           |
| analog models32                    | T1/E1145                            |
| analog, MVP13033                   | Set Baud Rate                       |
| RTP packetization, ranges &        | analog301                           |
| increments433                      | T1/E1200                            |
| RTP Parameters screen              | Set Custom Tones & Cadences         |
| Rx Packets field (ISDN BRI         | T1/E1175                            |
| Statistics, D-Channel Information) | Set ISDN Parameters166              |
| 445                                | Set Log Reporting Method            |
|                                    | analog286                           |
| S                                  | T1/E1185                            |
| Safety Recommendations for Rack    | Set Password (program menu option), |
| Installations 91                   | command468                          |
| safety warnings                    | Set Password (web browser GUI),     |
| Safety Warnings Telecom 85         | command472                          |
|                                    |                                     |

| Set Password option description     | signaling types                     |
|-------------------------------------|-------------------------------------|
| (MultiVOIP program menu) 450        | analog telephony (MVP130)108        |
| Set Regional Parameters             | analog telephony (MVP130FXS)        |
| analog272                           | 109                                 |
| T1/E1170                            | analog telephony (MVP210)106,       |
| Set SMTP Parameters                 | 107                                 |
| analog280                           | analog telephony (MVP-410/810)      |
| T1/E1178                            | 97, 98                              |
| Set SNMP Parameters                 | Silence Compression (call progress) |
| analog269                           | field                               |
| T1/E1167                            | Silence Compression (SMTP logs)     |
| Set Supplementary Services          | analog284                           |
| Parameters                          | T1/E1183                            |
| analog290                           | Silence Compression field           |
| T1/E1189                            | analog                              |
| Set T1/E1/ISDN Parameters 152       | T1/E1                               |
| Set Telephony Interface Parameters  | Silence Detection (FXO) field250    |
| 240                                 | Silence Timer (FXO) field250        |
| Set Voice/FAX Parameters            | simulated voip network              |
| analog227                           | use in startup72                    |
| T1/E1                               | Single-Port Protocol, general       |
| setting IP parameters               | description                         |
| analog220                           | analog27                            |
| T1/E1                               | BRI                                 |
| setting password                    | E1                                  |
| web browser GUI                     | T112                                |
| setting RTP Parameters              | SIP                                 |
| setting user defaults               | compatibility                       |
| setup, saving                       | analog models27                     |
| analog305                           | BRI models35                        |
| T1/E1                               | E1 models 19                        |
| user                                | T1 models 12                        |
| setup, saving user values466        | SIP Fields (Outbound Phonebook)     |
| Signal (type, E&M) field256         | E1                                  |
| signaling cadences                  | T1                                  |
| analog272                           | SIP incompatibility with H.450      |
| T1/E1                               | Supplementary Services              |
| signaling parameters (analog        | analog27, 290                       |
| telephony)240                       | BRI                                 |
| Signaling Port (proxy server) field | E1                                  |
| E1370                               | T1                                  |
| T1317                               | T1/E1                               |
|                                     | SIP Port Number field               |
| Signaling Port field E1366          | E1                                  |
| T1313                               | T1                                  |
|                                     |                                     |
| signaling tones                     | SIP port number, standard E1379     |
| analog                              | T1                                  |
| T1/E1170                            | 1132/                               |

| SIP Proxy Parameters             | T1/E1178                         |
|----------------------------------|----------------------------------|
| E1370                            |                                  |
| T1317                            |                                  |
| SIP URL field                    | T1/E1180                         |
| E1379                            | SMTP prerequisites               |
| T132                             |                                  |
| SMTP                             | quick50                          |
| quick setup6                     | 1 T1/E1 models                   |
| SMTP (log reporting type) button | SMTP, enabling                   |
| analog288                        | 8 analog280                      |
| T1/E1187                         |                                  |
| SMTP logs by email, illustration | SNMP (log reporting type) button |
| analog285                        | 5 analog288                      |
| T1/E1184                         |                                  |
| SMTP Parameters definitions      | SNMP agent program               |
| analog282                        |                                  |
| T1/E1179                         |                                  |
| SMTP Parameters fields (analog)  | SNMP agent, enabling             |
| Enable SMTP28                    | 1 analog269                      |
| Login Name28                     | 1 T1/E1                          |
| Mail Server IP Address 282       |                                  |
| Mail Type 282                    |                                  |
| Number of Days282                |                                  |
| Number of Records282             |                                  |
| Password                         | 2 Community Name (2)271          |
| Port Number                      | Community Name 1271              |
| Recipient Address                | Enable SNMP Agent271             |
| Reply-To Address282              | Permissions (1)271               |
| Requires Authentication 28       | 1 Permissions (2)271             |
| Subject                          | Port Number271                   |
| SMTP Parameters fields (T1/E1)   | SNMP Parameter fields (T1/E1)    |
| Enable SMTP179                   | 9 Address169                     |
| Login Name                       | Community Name (2)               |
| Mail Server IP Address 179       | Community Name 1                 |
| Mail Type 183                    | l Enable SNMP Agent169           |
| Number of Days18                 | Permissions (1)                  |
| Number of Records                | Permissions (2)                  |
| Password 179                     | Port Number169                   |
| Port Number                      |                                  |
| Recipient Address                | l analog269                      |
| Reply-To Address                 |                                  |
| Requires Authentication 179      | 9 software                       |
| Subject                          | l control58                      |
| SMTP parameters, accessing       | uninstalling (detailed)118       |
| analog280                        | updates (analog)208              |
| T1/E1178                         |                                  |
| SMTP parameters, setting         | software (MultiVOIP)             |
| analog280                        | uninstalling473                  |
|                                  |                                  |

| software configuration              | ST interface (ISDN-BRI)                                             |
|-------------------------------------|---------------------------------------------------------------------|
| summary111                          | description507                                                      |
| software installation               | Start Date, Time (SMTP logs) field                                  |
| detailed111                         | analog283                                                           |
| quick 58                            | T1/E1182                                                            |
| software loading111                 | Start Date, Time (statistics, logs) field                           |
| software loading, quick58           | 422                                                                 |
| software version numbers 113        | Start Modes (DID-DPO) field259, 260                                 |
| software, MultiVOIP (analog)        | Start Now command (Link                                             |
| screen-surfing in219                | Management) button430                                               |
| software, MultiVOIP (T1/E1)         | starter configuration                                               |
| moving around in133                 | inbound phonebook67                                                 |
| screen-surfing in                   | outbound phonebook63                                                |
| software, MultiVOIP(analog)         | phone/IP59                                                          |
| moving around in                    | startup tasks46                                                     |
| software, on command PC 58          | State field (ISDN BRI Statistics,                                   |
| Solving Common Connection           | Layer 1 Interface)444                                               |
| Problems                            | Options (caller423                                                  |
| analog                              | Status (call progress) field419                                     |
| T1/E1                               | Status (statistics, logs) field422                                  |
| sound quality, improving            | Status field (ISDN BRI Statistics,                                  |
| analog233                           | Layer 1 Interface)444                                               |
| T1/E1                               | Status field (ISDN BRI Statistics,                                  |
| specialized codes, in dialing71     | SPID0)445                                                           |
| specifications                      | Status field (ISDN BRI Statistics,                                  |
| E1 models                           | SPID1)446                                                           |
| T1 models                           | Status field (Registered Gateway                                    |
| SPID0 field (ISDN BRI Statistics,   | Details)448                                                         |
| Switch Information)                 | Status Freeze Signalling Active (E1                                 |
| SPID1 field (ISDN BRI Statistics,   | stats) field441                                                     |
| Switch Information)446              | Status Freeze Signalling Active (T1                                 |
| SPP Fields (Outbound Phonebook)     | stats) field437                                                     |
| E1380                               | Subject (email logs) field                                          |
| T1328                               | analog282                                                           |
| SPP Fields (Phonebook Configuration | T1/E1                                                               |
| screen)                             | supervisory signaling (analog) 241                                  |
| E1372                               | supervisory signaling (analog) 241 supervisory signaling parameters |
| T1319                               | (analog telephony)240                                               |
| SPP, general description            | supervisory signaling types                                         |
| analog27                            | MVP130108                                                           |
| BRI                                 | MVP130FXS109                                                        |
| E1                                  | MVP210106, 107                                                      |
|                                     | MVP-410/81097, 98                                                   |
| T1                                  |                                                                     |
| SPP, strengths & compatibilities of | Supplementary (Telephony) Services                                  |
| analog                              | ANALOG30                                                            |
| BRI                                 | BRI                                                                 |
| E1                                  | E1                                                                  |
| T112                                | T116                                                                |

| Supplementary Services (analog)   | Supplementary Services Parameter     |
|-----------------------------------|--------------------------------------|
| Alerting Party 297, 298, 299      | buttons (T1/E1)                      |
| Call Hold291                      | Copy Channel199                      |
| Call Hold Enable294               | Default                              |
| Call Name Identification291       | Supplementary Services Parameter     |
| Call Transfer291                  | Definitions                          |
| Call Transfer Enable293           | analog 293, 294, 295, 296, 297, 298, |
| Call Waiting291                   | 299, 300                             |
| Call Waiting Enable294            | T1/E1 192, 193, 194, 195, 196, 197,  |
| Caller Name Identification Enable | 198, 199                             |
| 295                               | Supplementary Services Parameter     |
| Calling Party296                  | fields (analog)                      |
| Enable Call Hold294               | Call Transfer Enable293              |
| Enable Call Transfer 293          | Call Waiting Enable294               |
| Enable Call Waiting294            | Hold Sequence                        |
| Enable Caller Name Identification | Retrieve Sequence                    |
| 295                               | Transfer Sequence                    |
| Hold Sequence                     | Supplementary Services Parameter     |
| Retrieve Sequence                 | fields (analog)                      |
| Select Channel                    | Select Channel                       |
| Transfer Sequence                 | Supplementary Services Parameter     |
| Supplementary Services (T1/E1)    | fields (analog)                      |
| Alerting Party 196, 197, 198      | Call Hold Enable294                  |
|                                   |                                      |
| Call Hold                         | Supplementary Services Parameter     |
| Call Hold Enable                  | fields (analog)                      |
| Call Name Identification 191      | Call Name Identification Enable 295  |
| Call Transfer                     | Supplementary Services Parameter     |
| Call Transfer Enable              | fields (analog)                      |
| Call Waiting                      | Calling Party296                     |
| Call Waiting Enable               | Supplementary Services Parameter     |
| Caller Name Identification Enable | fields (analog)                      |
|                                   | Allowed Name Types296                |
| Calling Party                     | Supplementary Services Parameter     |
| Enable Call Hold193               | fields (analog)                      |
| Enable Call Transfer 192          | Alerting Party                       |
| Enable Call Waiting193            | Supplementary Services Parameter     |
| Enable Caller Name Identification | fields (analog)                      |
| 194                               | Allowed Name Types297                |
| Hold Sequence 193                 | Supplementary Services Parameter     |
| Retrieve Sequence 193             | fields (analog)                      |
| Select Channel 192                | Busy Party                           |
| Transfer Sequence 192             | Supplementary Services Parameter     |
| Supplementary Services Info       | fields (analog)                      |
| logs for424                       | Allowed Name Types298                |
| Supplementary Services Parameter  | Supplementary Services Parameter     |
| buttons (analog)                  | fields (analog)                      |
| Copy Channel 300                  | Connected Party299                   |
| Default                           | •                                    |
|                                   |                                      |

| Supplementary Services Parameter    | Caller ID                        | 199    |
|-------------------------------------|----------------------------------|--------|
| fields (analog)                     | Supplementary Services Parameter |        |
| Allowed Name Types 299              | screen, accessing                |        |
| Supplementary Services Parameter    | analog                           | 290    |
| fields (analog)                     | T1/E1                            |        |
| Caller ID                           | Supplementary Services parameter |        |
| Supplementary Services Parameter    | setting                          |        |
| fields (T1/E1)                      | analog                           | 290    |
| Call Transfer Enable 192            | T1/E1                            |        |
| Call Waiting Enable193              | Supplementary Services, incompa  | atible |
| Hold Sequence 193                   | with SIP                         |        |
| Retrieve Sequence 193               | analog27                         | , 290  |
| Transfer Sequence 192               | BRI                              | 35     |
| Supplementary Services Parameter    | E1                               | 19     |
| fields (T1/E1)                      | T1                               | 12     |
| Select Channel192                   | T1/E1                            | 189    |
| Supplementary Services Parameter    | Switch Information fields (ISDN  | BRI    |
| fields (T1/E1)                      | Statistics)                      | 445    |
| Call Hold Enable193                 | switch types (phone) and ISDN-P  | RI     |
| Supplementary Services Parameter    |                                  | 166    |
| fields (T1/E1)                      | SysLog client                    |        |
| Call Name Identification Enable 194 | ANALOG                           | 29     |
| Supplementary Services Parameter    | BRI                              | 37     |
| fields (T1/E1)                      | E1                               |        |
| Calling Party                       | T1                               | 15     |
| Supplementary Services Parameter    | SysLog client programs           |        |
| fields (T1/E1)                      | availability                     |        |
| Allowed Name Types 195              | features & presentation types    | 493    |
| Supplementary Services Parameter    | SysLog functionality             |        |
| fields (T1/E1)                      | ANALOG                           |        |
| Alerting Party                      | BRI                              |        |
| Supplementary Services Parameter    | E1                               |        |
| fields (T1/E1)                      | T1                               | 15     |
| Allowed Name Types 196              | SysLog server                    |        |
| Supplementary Services Parameter    | ANALOG                           |        |
| fields (T1/E1)                      | BRI                              |        |
| Busy Party                          | E1                               |        |
| Supplementary Services Parameter    | T1                               | 15     |
| fields (T1/E1)                      | SysLog Server Enable field       |        |
| Allowed Name Types 197              | analog                           |        |
| Supplementary Services Parameter    | T1/E1                            | 187    |
| fields (T1/E1)                      | SysLog Server function           |        |
| Connected Party                     | as added feature                 |        |
| Supplementary Services Parameter    | capabilities of                  |        |
| fields (T1/E1)                      | enabling                         |        |
| Allowed Name Types 198              | location of                      | 491    |
| Supplementary Services Parameter    | SysLog Server IP Address field   |        |
| fields (T1/E1)                      | analog                           | 288    |

| T1/E1187                                 | T1/E1 connector pinout504          |
|------------------------------------------|------------------------------------|
| SysLog Server, enabling                  | T1/E1 Statistics function435       |
| analog287                                | T1/E1/ISDN field                   |
| T1/E1186                                 | E1161                              |
| System Information screen                | T1155                              |
| for op & maint                           | T1/E1/ISDN Parameters screen,      |
| System Information screen, accessing     | accessing152                       |
| analog302                                | T1/E1/ISDN parameters, setting 152 |
| T1/E1                                    | T1/ISDN Parameter definitions 158  |
| System Information update interval,      | T1/ISDN Parameter fields           |
| setting                                  | Country 158                        |
| analog302                                | Enable ISDN-PRI158                 |
| for op & maint                           | Operator158                        |
| T1/E1 201                                | Terminal Network                   |
| T                                        | table-top voip models85            |
| T                                        | TCP/UDP compared                   |
| T1 model descriptions11                  | E1379                              |
| T1 Parameter definitions 155, 156,       | IP Statistics context426           |
| 157, 159                                 | T1327                              |
| Clocking159                              | technical configuration            |
| Line Build-Out                           | startup59                          |
| Line Coding 159                          | technical configuration (analog)   |
| PCM Law159                               | prerequisites to210                |
| Pulse Shape Level159                     | summary207                         |
| Yellow Alarm Format159                   | technical configuration (T1/E1)    |
| T1 Parameter fields                      | prerequisites to124                |
| CAS Protocol                             | summary122                         |
| CRC Check 155                            | technical configuration procedure  |
| Detect Flash Hook157                     | detailed, analog215                |
| Frame Format                             | detailed, T1/E1129                 |
| Long-Haul Mode155                        | summary, analog214                 |
| T1/E1/ISDN155                            | summary, T1/E1128                  |
| T1 Parameters screen                     | TEI Assignment fields (ISDN BRI    |
| T1 Statistics field definitions 438, 439 | Statistics, Switch Information)445 |
| T1 Statistics fields                     | TEI n Assignment                   |
| Bipolar Violation439                     | ISDN-BRI265                        |
| Frame Search Restart Flag 438            | TEIn fields (ISDN BRI Statistics,  |
| Line Loopback Activation Signal          | Switch Information)445             |
| 438                                      | telco authorities and ISDN166      |
| Loss of MultiFrame Alignment 438         | telecom safety warnings85          |
| Pulse Density Violation 438              | telephony interface parameters,    |
| Receive Slip                             | setting240                         |
| Transmit Data Underrun 438               | telephony interfaces               |
| Transmit Line Open438                    | uses of 97, 98, 106, 107, 108, 109 |
| Transmit Slip438                         | telephony interfaces, BRI54        |
| Transmit Slip Negative 438               | telephony signaling cadences       |
| Yellow Alarm438                          | analog272                          |
| T1 telephony parameters                  | T1/E1170                           |
|                                          |                                    |

| telephony signaling tones                | Total Digits (outbound) field           |
|------------------------------------------|-----------------------------------------|
| analog272                                | E1377                                   |
| T1/E1 170                                | T1325                                   |
| telephony startup configuration 59       | touch tone frequencies250               |
| telephony toning schemes                 | trace on/off (logging)                  |
| analog277                                | analog289                               |
| T1/E1 175                                | T1/E1188                                |
| temperature                              | Transfer Sequence                       |
| operating                                | analog293                               |
| terminal mode (ISDN-BRI) & D-            | T1/E1192                                |
| channel support                          | Transfer Sequence (analog)291           |
| MVP-410ST/810ST101                       | Transfer Sequence (T1/E1)190            |
| Terminal Network field                   | Transmit Data Overflow (E1 stats)       |
| E1/ISDN 164                              | field441                                |
| T1/ISDN 158                              | Transmit Data Overflow (T1 stats)       |
| terminal/network settings, voip and      | field437                                |
| PBX                                      | Transmit Data Underrun (E1 stats)       |
| E1/ISDN 164                              | field442                                |
| ISDN-BRI264                              | Transmit Data Underrun (T1 stats)       |
| T1/ISDN 158                              | field438                                |
| timeout interval                         | Transmit Line Open (E1 stats) field     |
| voips under H.323 gatekeeper 314,        | 442                                     |
| 367                                      | Transmit Line Open (T1 stats) field     |
| voips under SIP proxy server 318,        | 438                                     |
| 371                                      | Transmit Line Short (E1 stats) field    |
| Timer Interval between Pings (Link       | 441                                     |
| Management) field430                     | Transmit Line Short (T1 stats) field    |
| tips, phonebook70                        | 437                                     |
| To (gateway, statistics, logs) field 422 | Transmit Slip (E1 stats) field 442      |
| toll-call savings                        | Transmit Slip (T1 stats) field438       |
| E1356                                    | Transmit Slip Negative (E1 stats) field |
| T1308                                    | 442                                     |
| toll-free access (T1)                    | Transmit Slip Negative (T1 stats) field |
| to remote PSTN11                         | 438                                     |
| within voip network 11                   | Transmit Slip Positive (E1 stats) field |
| toll-free access (within voip network)   | 441                                     |
| E118                                     | Transmit Slip Positive (T1 stats) field |
| T111                                     | 437                                     |
| Tone Detection (FXO disconnect           | Transmitted (RTCP Packets, IP Stats)    |
| criteria) field249                       | field428                                |
| Tone Pair (custom) field                 | Transmitted (RTP Packets, IP Stats)     |
| analog278                                | field428                                |
| T1/E1176                                 | Transmitted (TCP Packets, IP Stats)     |
| tone pairs, custom                       | field427                                |
| T1/E1175                                 | Transmitted (Total Packets, IP Stats)   |
| tones, signaling                         | field426                                |
| analog272                                | Transmitted (UDP Packets, IP Stats)     |
| T1/E1170                                 | field427                                |
|                                          |                                         |

| Transport Protocol (SIP) field         | unobtainable tones                    |
|----------------------------------------|---------------------------------------|
| E1379                                  | analog175, 277                        |
| T1327                                  | unpacking                             |
| trap manager parameters (SNMP)         | MVP13089                              |
| T1/E1169                               | MVP210x88                             |
| triggering log report email            | MVP241086                             |
| analog 282                             | MVP301086                             |
| T1/E1181                               | MVP410x87                             |
| troubleshooting                        | MVP810x87                             |
| Troubleshooting Resolutions for        | Up Time                               |
| MultiVOIPs                             | System Info412                        |
| Turn Off Logs field                    | System Info (ANALOG/BRI)304           |
| analog                                 | System Info (T1/E1)203                |
| T1/E1                                  | update interval (logging)             |
| Tx Packets field (ISDN BRI Statistics, | analog287                             |
| D-Channel Information) 445             | T1/E1186                              |
| Type (E&M type) field                  | updated firmware, obtaining452        |
| Type (of tone) field                   | upgrade                               |
| analog275                              | E118                                  |
| T1/E1172                               | T111                                  |
| Type-of-Service IP header field &      | upgrade card (analog, 4-to-8 channel) |
| DiffServ                               | installation511                       |
| analog223                              | upgrade card (T1/E1) installation 499 |
| T1/E1137                               | Upgrade Software option description   |
|                                        | MultiVOIP program menu 450            |
| U                                      | upgrade, firmware456                  |
| U interface (ISDN-BRI)                 | uploads vs. downloads (FTP)476        |
| description507                         | Use Fast Start (Q.931) field          |
| UDP multiplexed (H.323 Annex E)        | E1366                                 |
| field                                  | T1313                                 |
| E1369                                  | Use Gatekeeper (Outbound              |
| T1316                                  | Phonebook) field                      |
| UDP/TCP compared                       | E1378                                 |
| E1379                                  | T1326                                 |
| IP Statistics context                  | Use Proxy (SIP) field                 |
| T1327                                  | E1379                                 |
| unconditional forwarding               | T1327                                 |
| E1385                                  | Use Registrar field (Outbound         |
| T1334                                  | Phonebook)                            |
| Uninstall (program menu option),       | E1380                                 |
| command                                | T1328                                 |
| Uninstall option description           | Use SIP Proxy field                   |
| (MultiVOIP program menu) 450           | E1370                                 |
| uninstalling MultiVOIP software. 118,  | T1317                                 |
| 473                                    | user default configuration, creating  |
| unobtainable tone, custom              | analog306                             |
| analog278                              | T1/E1205                              |
| T1/E1 175, 176                         | user defaults, downloading466         |
|                                        |                                       |

| user defaults, setting 466                | T1/E1150, 151                                      |
|-------------------------------------------|----------------------------------------------------|
| user name                                 | Voice/FAX Parameter Definitions                    |
| Windows GUI468                            | analog 230, 231, 232, 233, 237                     |
| User Name (proxy server) field            | T1/E1 143, 144, 145, 146, 149                      |
| E1370                                     | Voice/FAX Parameter fields (analog)                |
| T1317                                     | Automatic Disconnection239                         |
| user values (software), saving 466        | Call Duration239                                   |
| V                                         | Consecutive Packets Lost239                        |
| ·                                         | Copy Channel 230                                   |
| variations in PBX characteristics         | Default                                            |
| E1405                                     | DTMF Gain                                          |
| T1354                                     | DTMF Gain (High Tones) 230                         |
| version numbers10                         | DTMF Gain (Low Tones)230                           |
| version numbers (software) 113            | DTMF In/Out of Band230                             |
| version, firmware456                      | Duration (DTMF)230                                 |
| Voice Coder (call progress) field 416     | Dynamic Jitter Buffer237                           |
| Voice coder (statistics, logs) field. 423 | Echo Cancellation                                  |
| VOICE connector                           | Fax Enable231                                      |
| MVP130FXS 108                             | Fax Volume231                                      |
| voice delay                               | Forward Error Correction233                        |
| analog237, 238                            | Input Gain                                         |
| T1/E1149, 150                             | Jitter Value239                                    |
| Voice Gain field                          | Jitter Value (Fax)231                              |
| analog230                                 | Max Baud Rate (Fax)231                             |
| T1/E1                                     | Maximum Jitter Value238                            |
| voice packets (analog)                    | Minimum Jitter Value237                            |
| recovering lost/corrupted 233             | Mode (Fax)231                                      |
| voice packets (T1/E1)                     | Network Disconnection239                           |
| recovering lost/corrupted 146             | Optimization Factor                                |
| voice packets, consecutive lost           | Output Gain                                        |
| analog239                                 | Select Channel 230                                 |
| T1/E1                                     | Silence Compression                                |
| voice packets, delayed                    | Voice Gain                                         |
| analog237, 238                            | Voice/FAX Parameter fields                         |
| T1/E1                                     | (analog/BRI)                                       |
|                                           | AutoCall/Offhook Alert 234, 235                    |
| voice packets, re-assembling              | AutoCall/Offhook Alert fields .234,                |
| analog                                    | 235                                                |
| voice packets, re-assembly                |                                                    |
| T1/E1144                                  | Generate Local Dial Tone235 Offhook Alert Timer236 |
| voice quality, improving                  |                                                    |
| analog                                    | Phone Number (Auto Call/Offhook                    |
| T1/E1146                                  | Alert)                                             |
| voice quality, versus delay               | Voice/FAX Parameter fields (T1/E1)                 |
| analog238                                 | AutoCall/Offhook Alert                             |
| T1/E1                                     | AutoCall/Offhook Alert fields 147                  |
| Voice/FAX connector pinout 504            | Automatic Disconnection151                         |
| Voice/FAX Parameter definitions           | Call Duration                                      |
| analog238, 239                            | Consecutive Packets Lost151                        |

| Copy Channel 143                    | types used70                         |
|-------------------------------------|--------------------------------------|
| Default                             | voip email account                   |
| DTMF Gain 143                       | analog28                             |
| DTMF Gain (High Tones)143           | T1/E1180                             |
| DTMF Gain (Low Tones) 143           | voip management, remote              |
| DTMF In/Out of Band 143             | analog269                            |
| Duration (DTMF) 143                 | T1/E116                              |
| Dynamic Jitter Buffer 149           | Voip Media PHB field                 |
| Echo Cancellation146                | analog22.                            |
| Fax Enable 144                      | T1/E1                                |
| Fax Volume 144                      | voip network, lab/simulated          |
| Forward Error Correction 146        | use in startup72                     |
| Input Gain 143                      | voip software                        |
| Jitter Value                        | host PC40, 5                         |
| Jitter Value (Fax) 144              | voip software (analog)               |
| Max Baud Rate 144                   | host PC                              |
| Maximum Jitter Value 150            | voip software (T1/E1)                |
| Minimum Jitter Value149             | host PC                              |
| Mode (Fax)144                       | voip system example, conceptual (E1) |
| Network Disconnection 151           | calls to remote PSTN358              |
| Offhook Alert Timer148              | foreign calls, national rates 360    |
| Optimization Factor 150             | voip site to voip site35             |
| Output Gain                         | voip system example, digital &       |
| Phone Number 148                    | analog, with phonebook details       |
| Phone Number (AutoCall/Offhook      | E139 <sup>2</sup>                    |
| Alert)                              | T1342                                |
| Select Channel 143                  | voip system example, digital only,   |
| Silence Compression 146             | with phonebook details               |
| Voice Gain                          | E138′                                |
| Voice/FAX Parameters screen,        | T1330                                |
| accessing                           | voip(E1)                             |
| analog                              | basic functions of                   |
| T1/E1140                            | voip(T1)                             |
| Voice/FAX parameters, setting       | basic functions of                   |
| analog                              | voltage, operating                   |
| T1/E1140                            | analog models4                       |
| Voip Caller ID Case #1 -telco       | E1 models42                          |
| standard CID enters voip system     |                                      |
| 252                                 | W                                    |
| Voip Caller ID Case #2 – H.323 voip | warnings, safety85                   |
| system, no telco CID252             | web browser GUI and logs             |
| Voip Caller ID Case #3 –SPP 253     | analog28°                            |
| Voip Caller ID Case #4 – Remote     | T1/E1                                |
| FXS call on H.323 voip system 253   | web browser GUI, enabling            |
| oip Caller ID Case #5 –DID channel  | analog59, 220                        |
| in H.323 voip system254             | T1/E1                                |
| voip dialing digits                 | web browser interface                |
| non-PSTN type71                     | 30 010 11001 111011400               |
| - Jr                                |                                      |

| browser version requirement 486,   | T1326                              |
|------------------------------------|------------------------------------|
| 489                                | well-known port, Q.931 params,     |
| general486                         | H.323                              |
| Java requirement486                | E1366                              |
| prerequisite local assigning of IP | T1313                              |
| address 487                        | well-known port, SIP               |
| video useability486                | E1379                              |
| web GUI                            | T1327                              |
| Java and 488                       | well-known port, SNMP              |
| remote control/configuration and   | analog271                          |
| 488                                | T1/E1169                           |
| web GUI vs. local Windows GUI      | Windows GUI vs. web GUI            |
| comparison487                      | BRI37                              |
| web GUI vs. Windows GUI            | wink signaling (DID-DPO)260        |
| BRI36                              | wink signaling (E&M)256            |
| web GUI, logging and487            | Wink Timer (DID-DPO) field260      |
| weight                             | Wink Timer (E&M) field256          |
| analog models                      | worksheet                          |
| E1 models                          | phonebook                          |
| T1 models41                        | •                                  |
| weight loading                     | X                                  |
| in rack                            | XMT (channel) LED                  |
| weight of unit                     | analog models32                    |
| lifting precaution85               | analog, MVP13033                   |
| personnel requirement 85           | BRI models                         |
| Well Known Ports509                | XSG LED                            |
| well-known port number, SMTP       |                                    |
| analog282                          | analog models 32                   |
| T1/E1180                           | analog, MVP13033                   |
| well-known port, gatekeeper        | Y                                  |
| registration                       | Valley, Alerm (E1 state) field 441 |
| E1366                              | Yellow Alarm (E1 stats) field 441  |
| T1313                              | Yellow Alarm (T1 stats) field 438  |
| well-known port, H.323 params      | Yellow Alarm Format field (T1)159  |
| E1                                 |                                    |

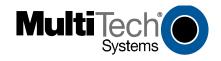

S000249K

Free Manuals Download Website

http://myh66.com

http://usermanuals.us

http://www.somanuals.com

http://www.4manuals.cc

http://www.manual-lib.com

http://www.404manual.com

http://www.luxmanual.com

http://aubethermostatmanual.com

Golf course search by state

http://golfingnear.com

Email search by domain

http://emailbydomain.com

Auto manuals search

http://auto.somanuals.com

TV manuals search

http://tv.somanuals.com